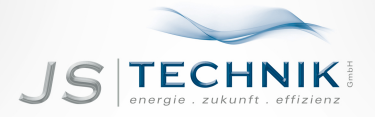

# **BEDIENUNGSANLEITUNG** SV-iS7 - Frequenzumrichter 0.75 - 22kW / 0.75-160kW

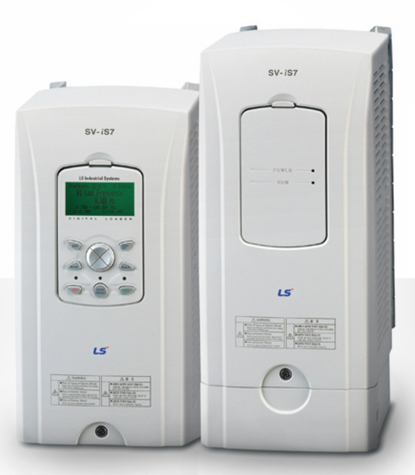

[JS-Technik GmbH - Lether Gewerbestraße 10 - 26197 Ahlhorn - www.js-technik.de](https://www.js-technik.de/)

#### **Einführung in das Handbuch**

- Dieses Handbuch beschreibt die technischen Daten, den Einbau und Anschluss, die Funktionen sowie die Wartung eines Frequenzumrichters der Baureihe SV-iS7; sie richtet sich an Benutzer, die grundlegende Erfahrungen mit dem Betrieb eines Frequenzumrichters haben.
- Es wird empfohlen, dieses Handbuch sorgfältig zu lesen, damit der SV-iS7 Frequenzumrichter bestimmungsgemäß und sicher betrieben wird.
	- **Kapitel Titel Titel Inhalt** 1 Allgemeines Beschreibt die Vorsichtsmaßnahmen und grundlegenden Funktionen, die Sie vor der Verwendung des Umrichters kennen sollten 2 Technische Daten Eingangsnenndaten, Regelungsspezifikationen und weitere allgemeine Merkmale 3 Montage Informationen über die Einsatzumgebung und den Einbau und Anschluss 4 Anschluss Informationen zum Anschluss des Leistungsteils und Steuerteils 5 Peripherieelemente Peripherieelemente, die an Ein- und Ausgänge des Umrichters anzuschließen sind 6 Bedienung mittels Beschreibung der Anzeige und Bedientasten am Umrichter 7 Parameterübersicht Beschreibung der Basisfunktion, u. a. Frequenzeinstellung und Laufbefehl 8 Beschreibung der<br>Parameter Beschreibung der Parameter, die für Systemanwendungen erforderlich sind 9 Überwachungsfunktionen Informationen über Betriebs- und Fehlerzustände des Umrichters. 10 Schutzfunktionen Beschreibung der Schutzfunktionen für Umrichter und Motor 11 Kommunikationsfunktionen Beschreibung der Kommunikation über RS-485 Schnittstelle 12 Fehlerbehebung und Wartung Beschreibung der Fehler und Störungen, die während des Betriebs auftreten können 13 Parametertabelle Zusammenfassung der Parameter mit Einstellbereich und Werkseinstellung
- Dieses Handbuch besteht aus folgenden Kapiteln:

L

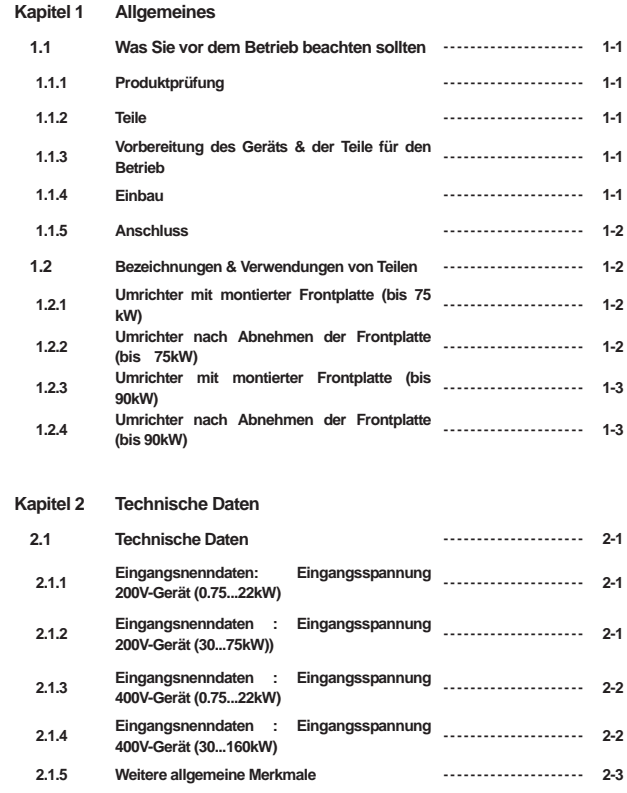

 $\frac{1}{2}$ 

┑

ſ

 $\Gamma$ 

J

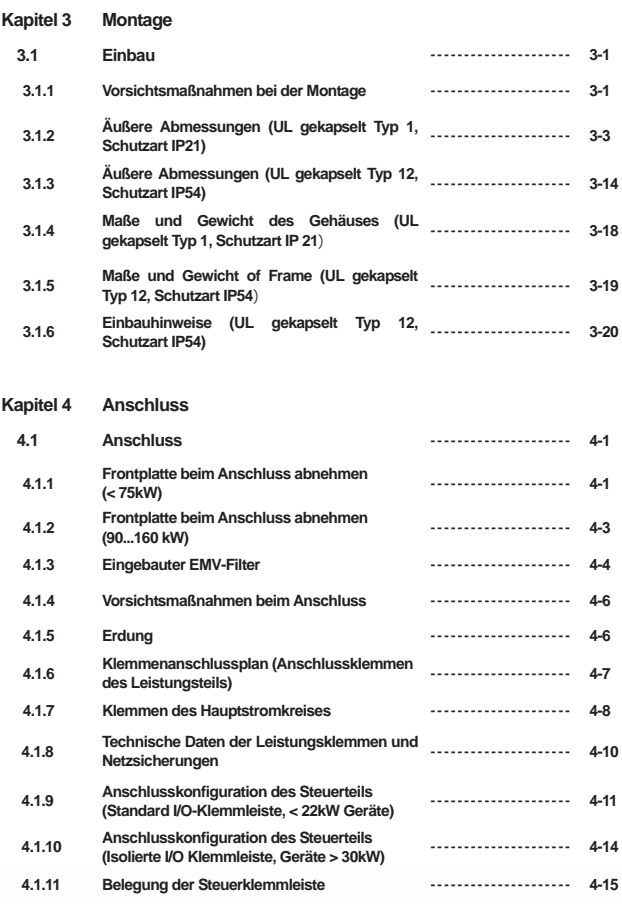

L

Е

 $i \mid LS$ *is* 

 $\overline{\phantom{0}}$ 

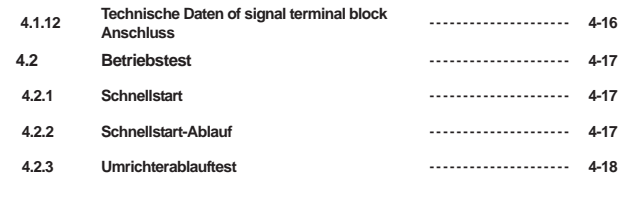

## **Kapitel 5 Peripherieelemente**

 $\frac{1}{2}$ 

 $\overline{\phantom{0}}$ 

ľ

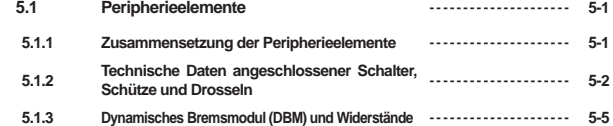

## **Kapitel 6 Bedienung mittels Bedienteil**

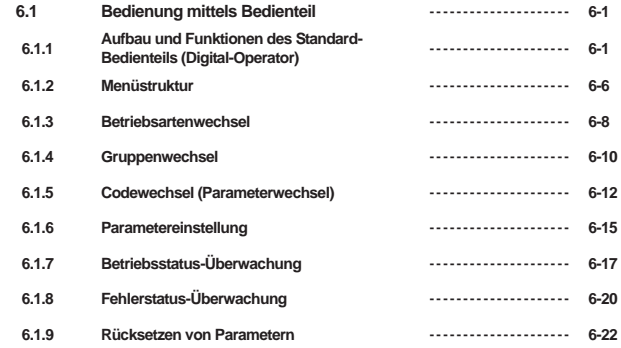

 $\Gamma$ 

J

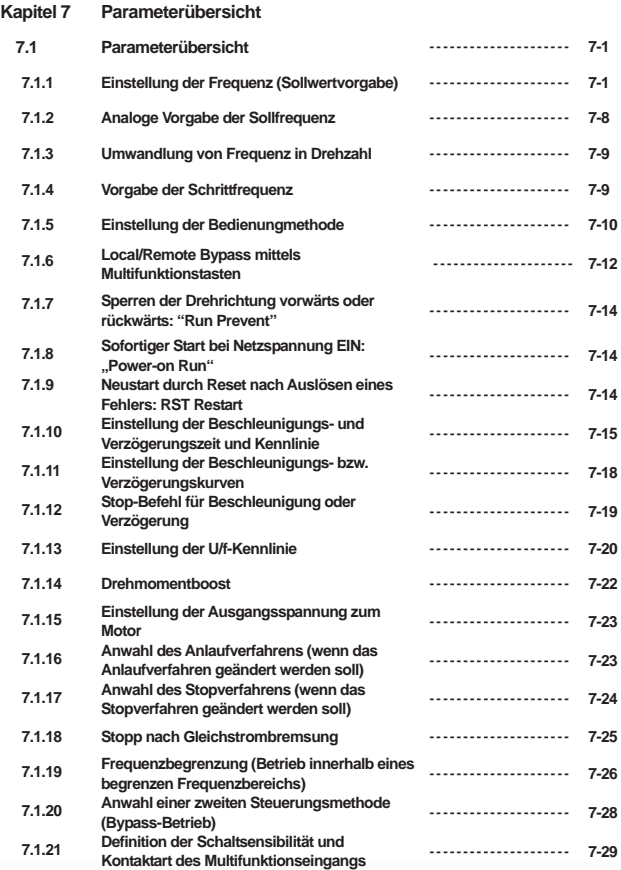

L

г

÷

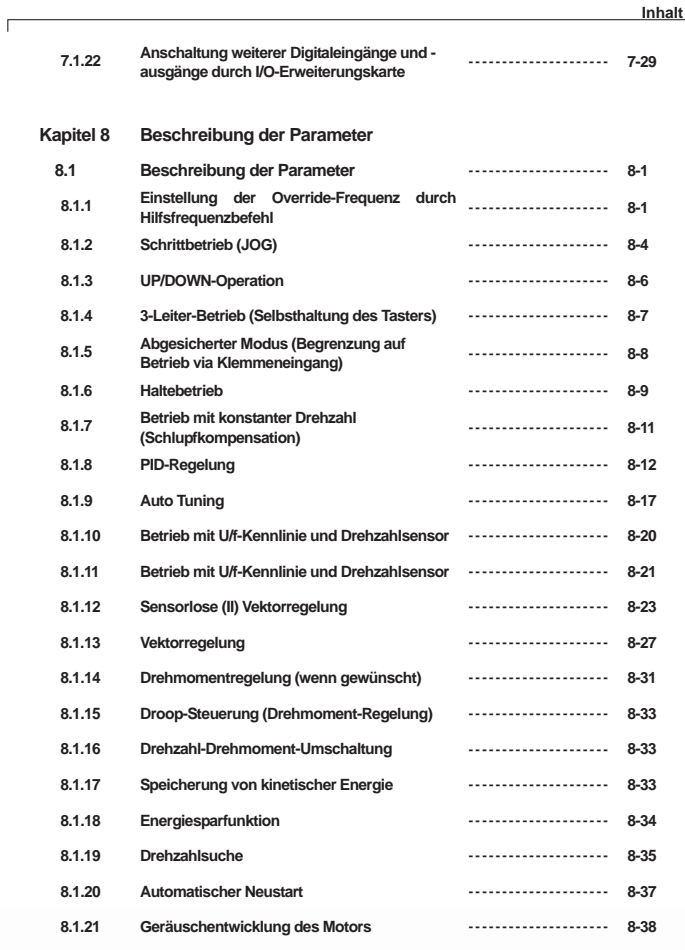

 $\overline{\phantom{a}}$ 

 $LS'$ *is* |  $v$ 

J

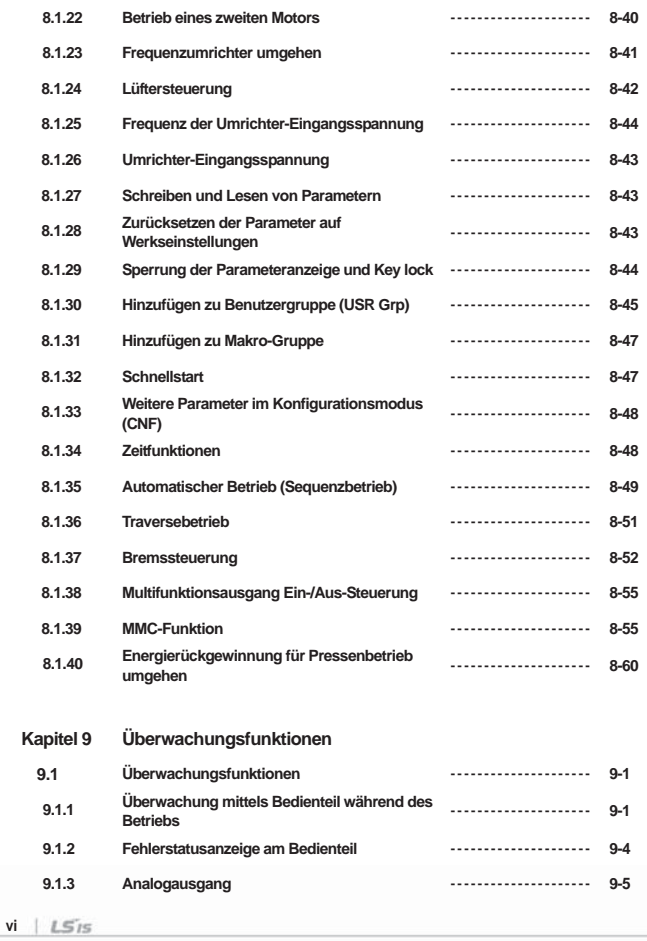

L

Е

 $\overline{\phantom{0}}$ 

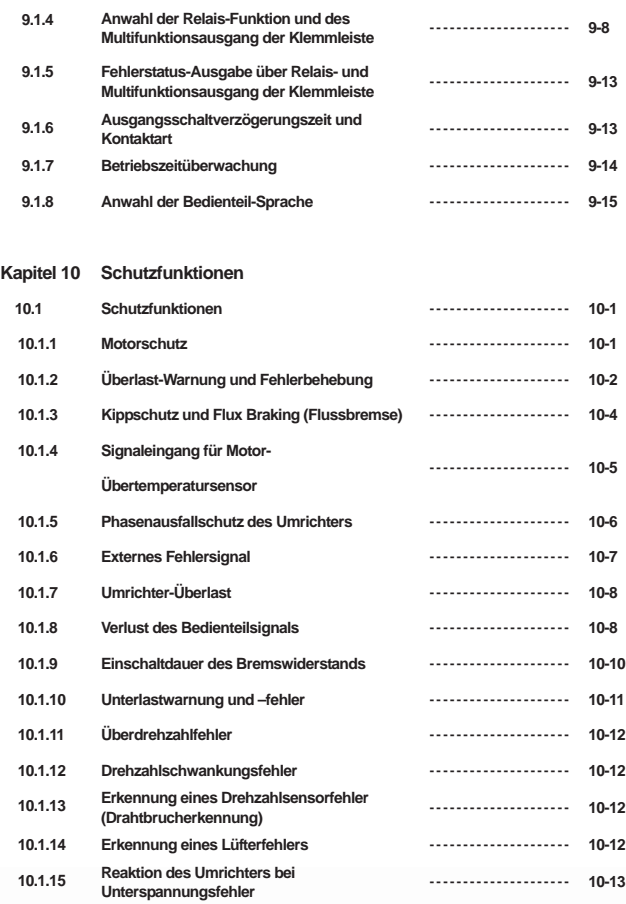

 $\frac{1}{2}$ 

П

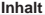

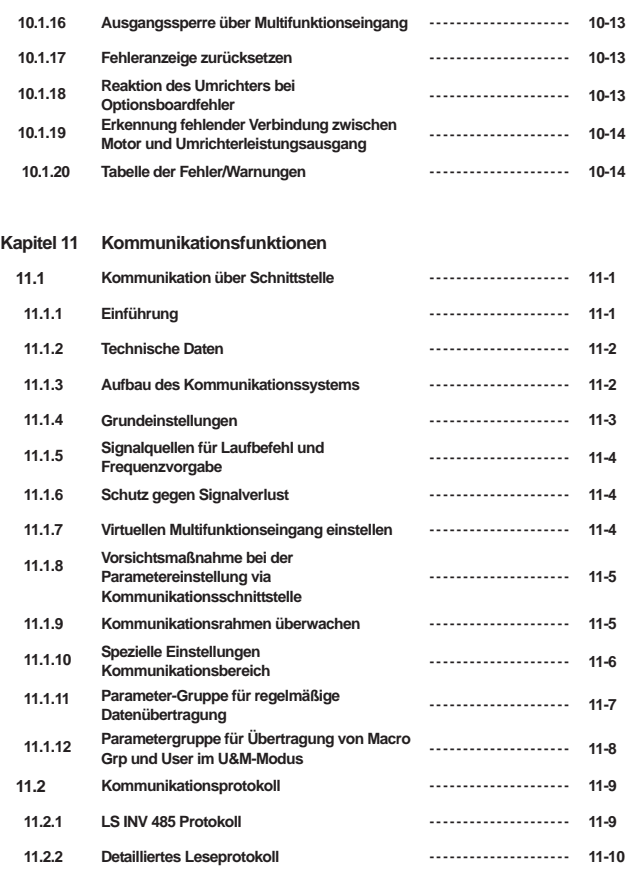

L

Е

Ξ

L ц

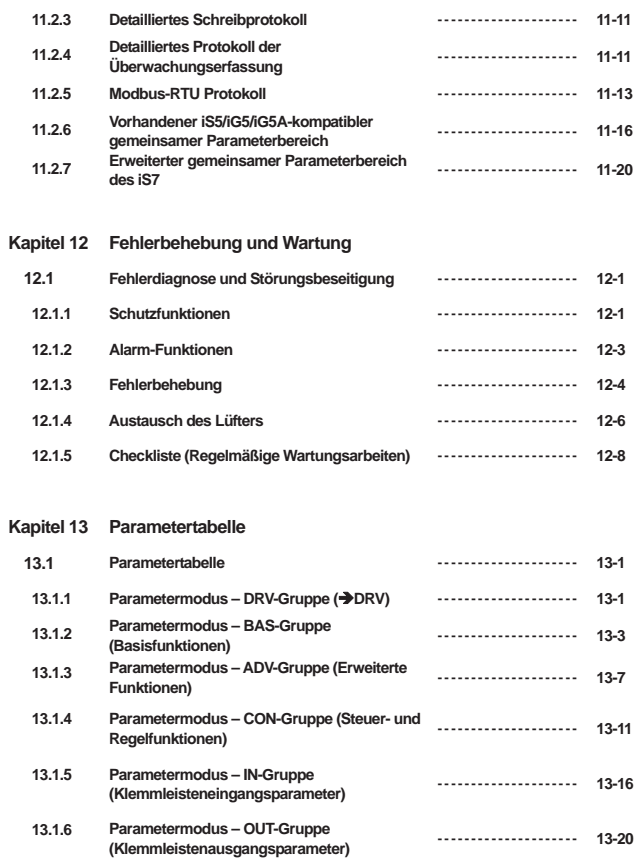

 $\frac{1}{2}$ 

۳

ſ

Ē

┙

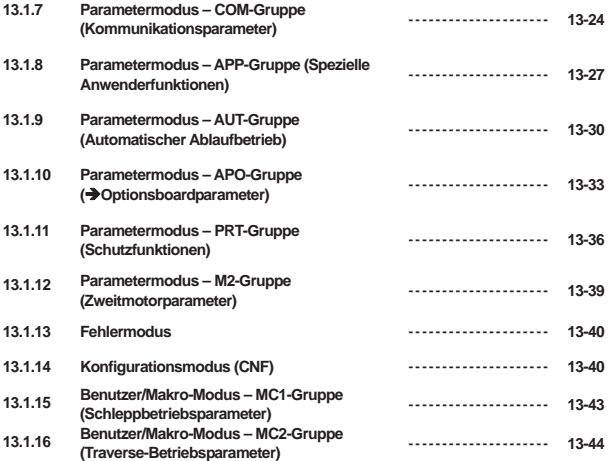

L

Е

 $\overline{\phantom{0}}$ 

### **1.1 Was Sie vor dem Betrieb beachten sollten**

#### **1.1.1 Produktprüfung**

Nehmen Sie den Frequenzumrichter aus der Verpackung; prüfen Sie anhand des auf einer Seite des Gerätegehäuses zu findenden Leistungsschildes ob der Umrichtertyp und die Ausgangsnennleistung genau dem bestellten Gerät entsprechen. Prüfen Sie auch ob das Produkt während des Transports beschädigt wurde.

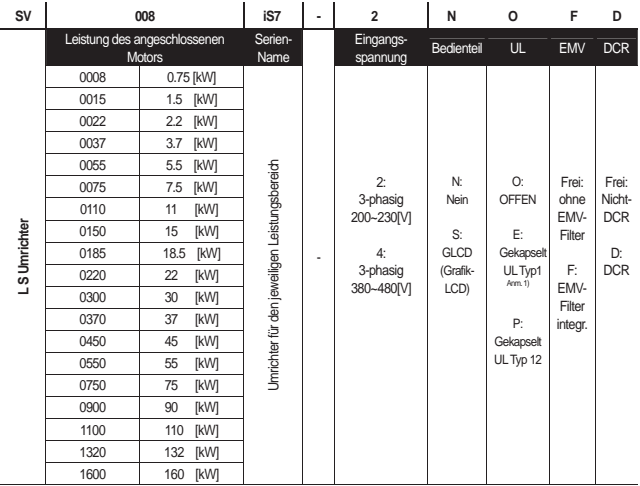

Anm.1) Der gekapselte UL-Typ 1 als Schutzartoption bei den Geräten 0.75 bis 75 kW erhältlich.

#### **1.1.2 Teile**

Wenn Sie Zweifel am Produkt haben oder das Produkt beschädigt vorgefunden haben, setzen Sie sich bitte mit den Filialen unseres Unternehmens in Verbindung (siehe rückseitiger Einband dieses Handbuchs).

#### **1.1.3 Vorbereitung des Geräts und der Teile für den Betrieb**

Die Vorbereitung für den Betrieb kann leicht variieren. Bereiten Sie die Teile entsprechend Ihrer Verwendung vor.

### **1.1.4 Einbau**

Achten Sie darauf das Gerät korrekt einzubauen, d.h. unter Berücksichtigung des Einbauorts, der Einbaulage und Umgebung, um die Lebensdauer und Leistungsfähigkeit des Geräts nicht zu senken.

#### **Kapitel 1 Allgemeines**

#### **1.1.5 Anschluss**

Nehmen Sie Netzanschluss, Motoranschluss und den Anschluss der Steuerleitungen (Steuersignale) mithilfe der Klemmleisten vor. Bei unsachgemäßem Anschluss können der Umrichter und angeschlossene Geräte beschädigt werden.

#### **1.2 Bezeichnungen und Verwendungen von Teilen**

#### **1.2.1 Umrichter mit montierter Frontplatte (bis 75 kW)**

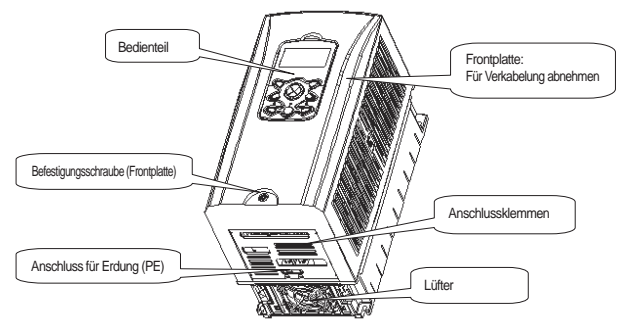

**1.2.2 Umrichter nach Abnehmen der Frontplatte (bis 75 kW)** 

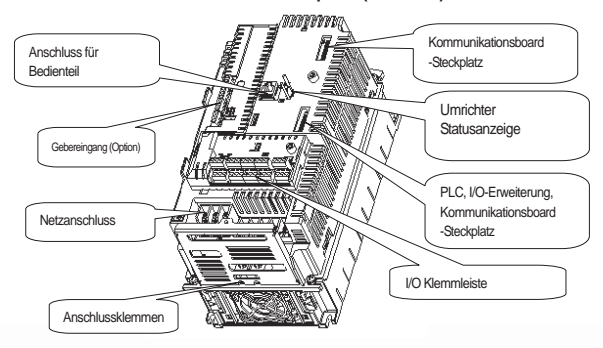

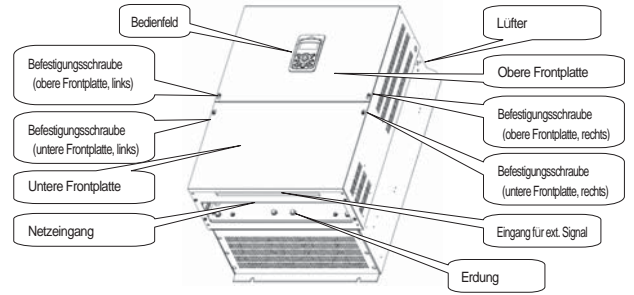

### **1.2.3 Umrichter mit montierter Frontplatte (bis 90kW)**

#### **1.2.4 Umrichter nach Abnehmen der Frontplatte (bis 90kW)**

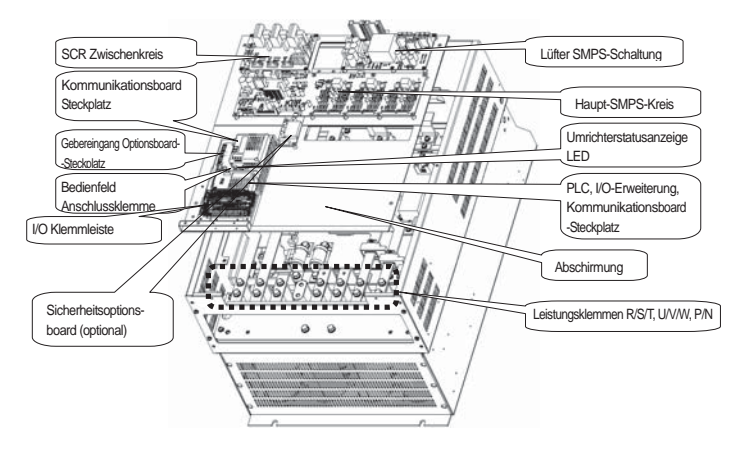

#### **Hinweis**

Informationen zum Optionsboard entnehmen Sie bitte dem Handbuch des Optionsboards.

### **2.1 Technische Daten**

### **2.1.1 Nenndaten: Eingangsspannung 200V-Gerät (0.75~22kW)**

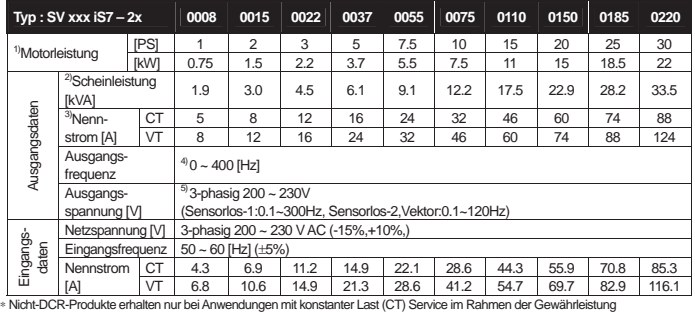

L

#### **2.1.2 Nenndaten : Eingangsspannung 200V-Gerät**ۡ**(30~75kW)**ۡ

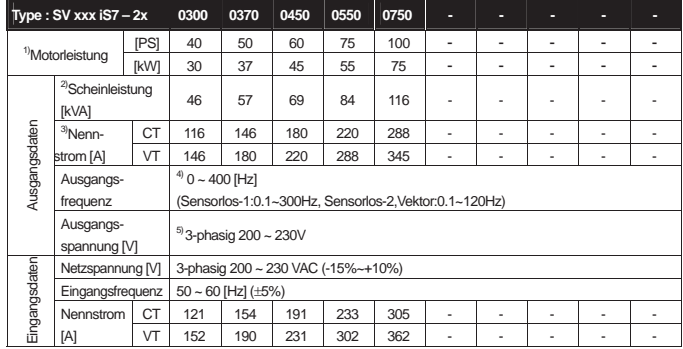

\* Nicht-DCR-Produkte erhalten nur bei Anwendungen mit konstanter Last (CT) Service im Rahmen der Gewährleistung

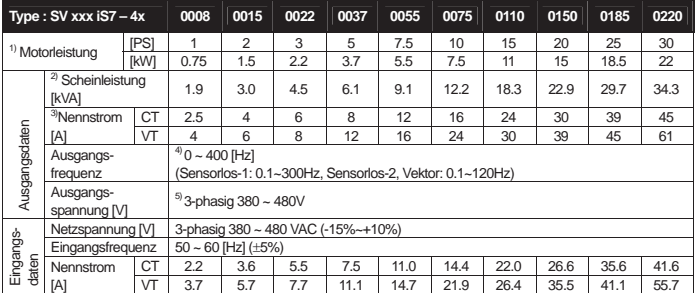

#### **2.1.3 Eingangsnenndaten : Eingangsspannung 400V-Gerät (0.75~22kW)**

Q Nicht-DCR-Produkte erhalten nur bei Anwendungen mit konstanter Last (CT) Service im Rahmen der Gewährleistung

#### **2.1.4 Eingangsnenndaten : Eingangsspannung 400V-Gerät (30~160kW)**

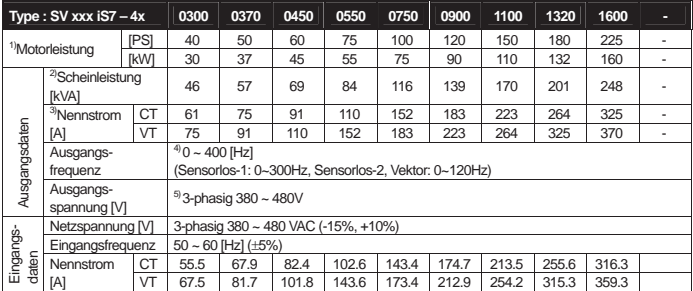

\* Nicht-DCR-Produkte erhalten nur bei Anwendungen mit konstanter Last (CT) Service im Rahmen der Gewährleistung

1) Max. Motornennleistung bei Verwendung eines vierpoligen Normmotors.

2) Scheinleistung: für die Ausgangsnennleistung des 200V-Geräts wird 220V und für die Ausgangsnennleistung des 400V-Geräts 440V zugrunde gelegt. Für den Ausgangsnennstrom werden die CT-Werte zugrunde gelegt.

3) Der Ausgangsnennstrom wird entsprechend der Einstellung der Trägerfrequenz begrenzt (CON-04).

4) Bei Sensorlos-1 kann die Frequenz auf max. 300Hz eingestellt werden, indem 3, 4 als Regelungsmethode (DRV-09) gewählt wird. Bei Sensorlos-2 kann die Frequenz auf max. 120Hz eingestellt werden, indem 3, 4 als Regelungsmethode (DRV-09) gewählt wird.

5) Die maximale Ausgangsspannung ist gleich der Eingangsspannung. Eine geringere Ausgangsspannung kann eingestellt werden.

#### **2.1.5 Weitere allgemeine Merkmale**

1) Regelung

₫

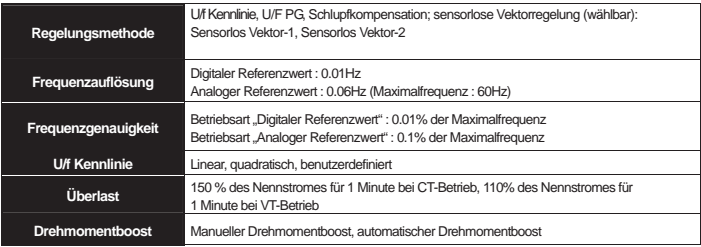

 $\overline{\mathsf{L}}$ 

\* Nicht-DCR-Produkte erhalten nur bei Anwendungen mit konstanter Last (CT) Service im Rahmen der Gewährleistung

#### 2) Bedienung

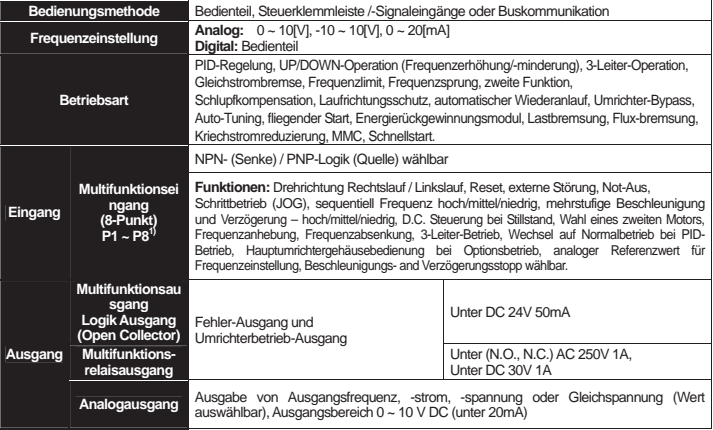

1) Verfügbare Funktionen des Multifunktionseingangs gemäß IN-65~72-Parametereinstellung der IN-Gruppe.

### 3) Schutzfunktion

 $\frac{1}{2}$ 

 $\overline{\phantom{a}}$ 

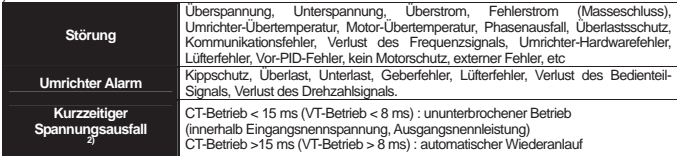

2) Dauerbetrieb im Nennlastbereich (Nennbetrieb CT)

### 4) Aufbau und Betriebsumgebung

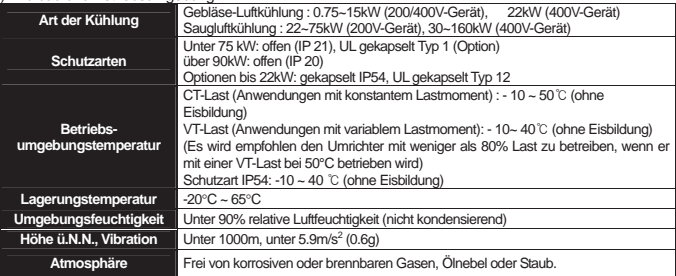

#### **3.1 Einbau**

#### **3.1.1 Vorsichtsmaßnahmen bei der Montage**

Darauf achten dass die Kunststoffteile des Umrichters nicht beschädigt werden.

Den Umrichter nicht an der Frontplatte anheben.

Den Umrichter nicht starken Vibrationen aussetzen. Nicht auf Pressen oder mobilen Maschinen montieren. Die Lebensdauer des Umrichters wird wesentlich von der Umgebungstemperatur beeinflusst. Die zulässige Umgebungstemperatur ist zwischen –10 und +50°C.

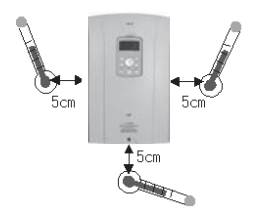

**<Messpunkte der Umgebungstemperatur>**

Der Umrichter wird im Betrieb heiß, daher nur auf unbrennbaren Oberflächen montieren.

Da der Umrichter Wärme abgibt, ist auf Mindestabstände zu umliegenden Elementen zu achten, damit sich die Wärme um den Umrichter herum nicht staut.

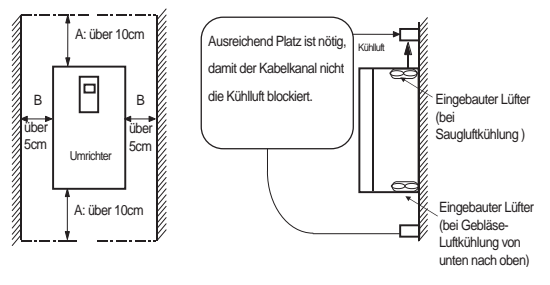

#### ٻ **Hinweis**

B : über 20cm sind notwendig, wenn ein Umrichter über 30kW eingesetzt wird. (bis 50cm)

#### **Vorsicht**  Á١

Die Montage an einem Ort direkter Lichteinstrahlung sowie in einer heißen oder feuchten Umgebung ist zu vermeiden. Ölnebel oder Staub müssen vom Umrichter ferngehalten werden. Montieren Sie den Umrichter in einer sauberen Umgebung oder in einem geschlossenen Schaltschrank, der das Eindringen von Fremdkörpern verhindert. Andernfalls können Fehlfunktionen oder Störungen die Folge sein.

Beim Einbau mehrerer Umrichter mit eingebautem Lüfter oder bei Montage eines externen Lüfters im Schaltschrank ist auf gute Luftzirkulation zu achten, daher ist die Platzierung des Lüfters und des Umrichters wichtig. Siehe Abbildung unten.

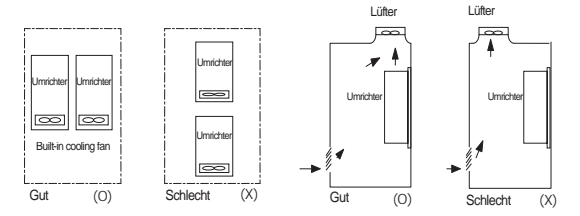

Mehrere Umrichter im Schaltschrank

Montage eines Lüfters im Schaltschrank

Montieren Sie den Umrichter senkrecht mit Hilfe geeigneter Schrauben und achten Sie auf sichere Befestigung.

#### **Hinweis**

Bei Einbau in ein staubdichtes Gehäuse ist auf eine ausreichende Wärmeabfuhr zu achten.

## **3.1.2 Äußere Abmessungen (UL gekapselt Typ 1, Schutzart IP21)**

**1) SV0008-0037iS7 (200V/400V)** 

 $\overline{\phantom{a}}$ 

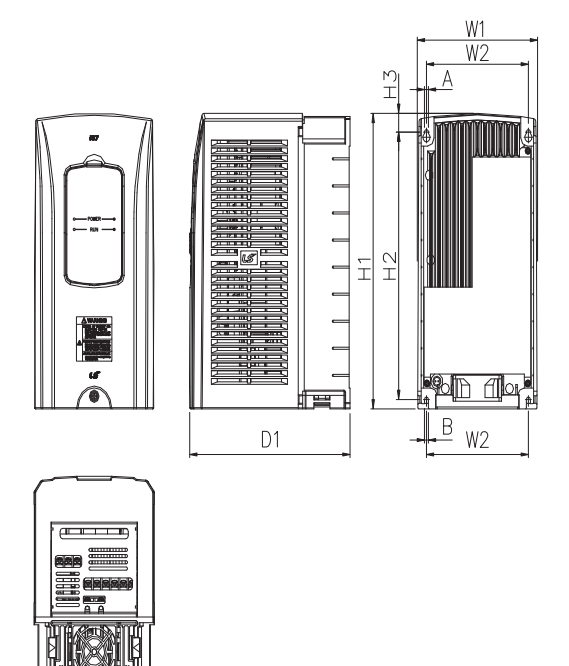

**Maße in mm ( Zoll )** 

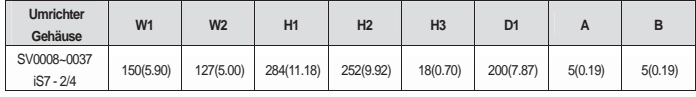

л

#### **2) SV0055-0075iS7 (200V/400V)**

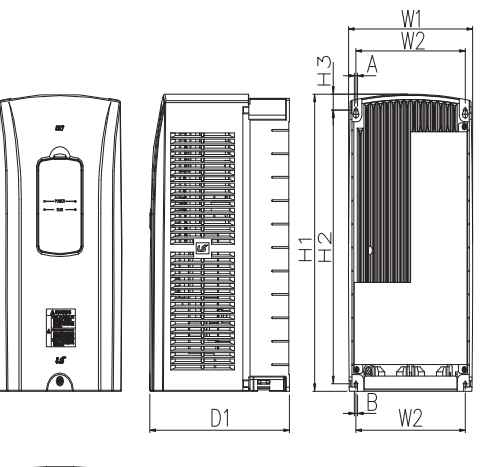

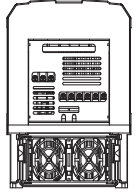

**Maße in mm ( Zoll )** 

Е

L

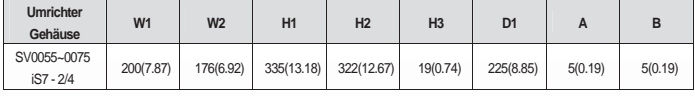

**3-4** 

**3) SV0110-0150iS7 (200V/400V)**

 $\frac{1}{2}$ 

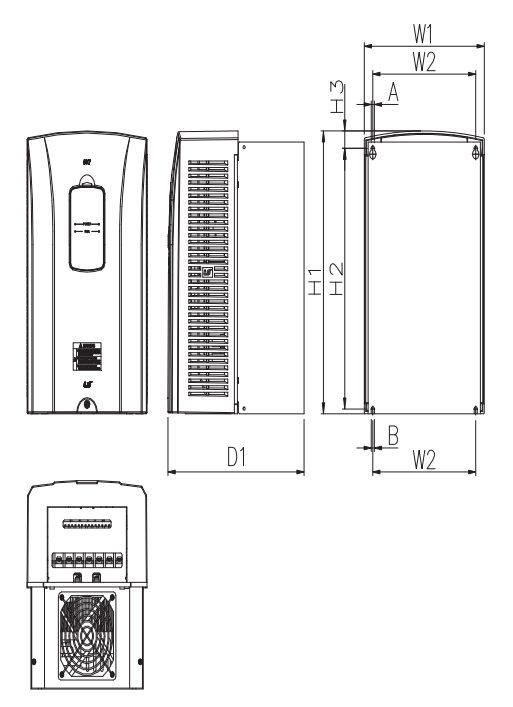

**Maße in mm ( Zoll )** 

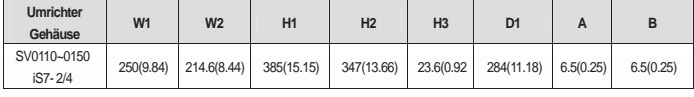

 $\Gamma$ 

### **4) SV0185-0220iS7 (200V/400V)**

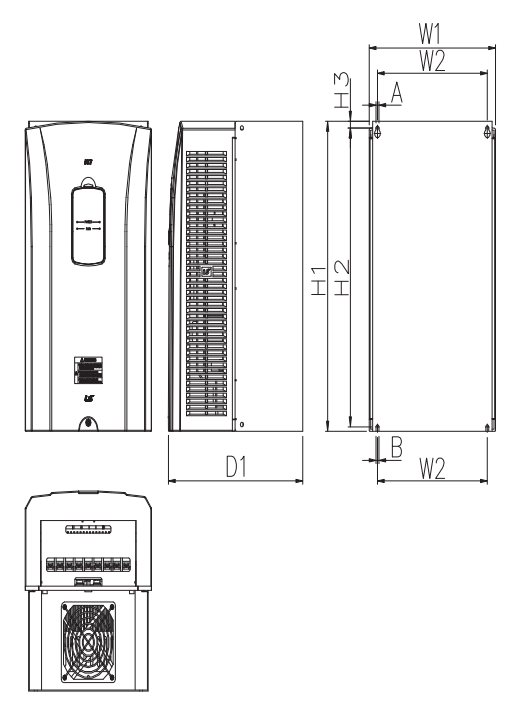

**Maße in mm ( Zoll )** 

Е

 $\Box$ 

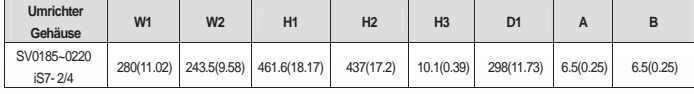

**3-6** 

 $\overline{\phantom{0}}$ 

**Kapitel 3 Montage**

### **5) SV0300-iS7 (200V, Schutzart IP00)**

 $\overline{\phantom{a}}$ 

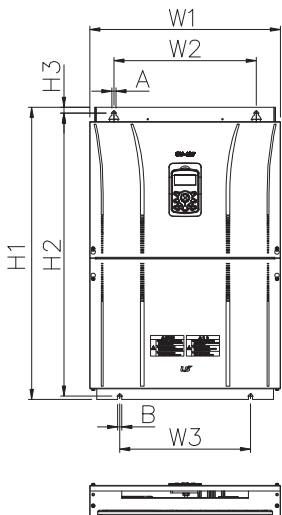

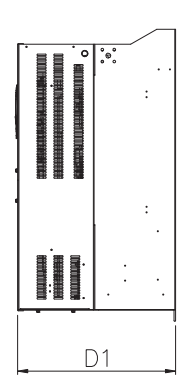

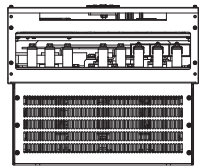

### **Maße in mm ( Zoll )**

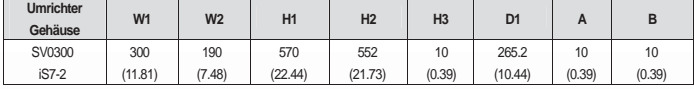

П

#### **6) SV0370-0450iS7 (200V, Schutzart IP00)**

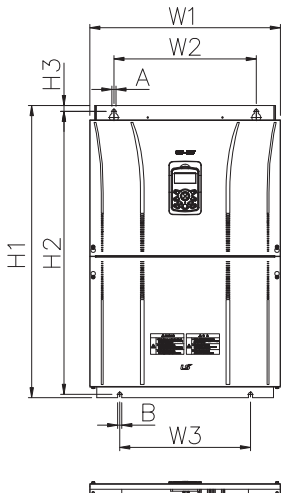

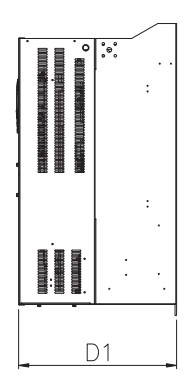

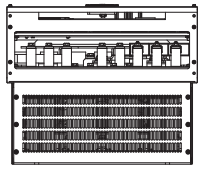

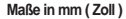

Е

 $\Box$ 

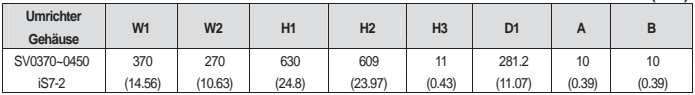

**3-8** 

۰

**7) SV0300-0450iS7 (400V)** 

 $\overline{\phantom{a}}$ 

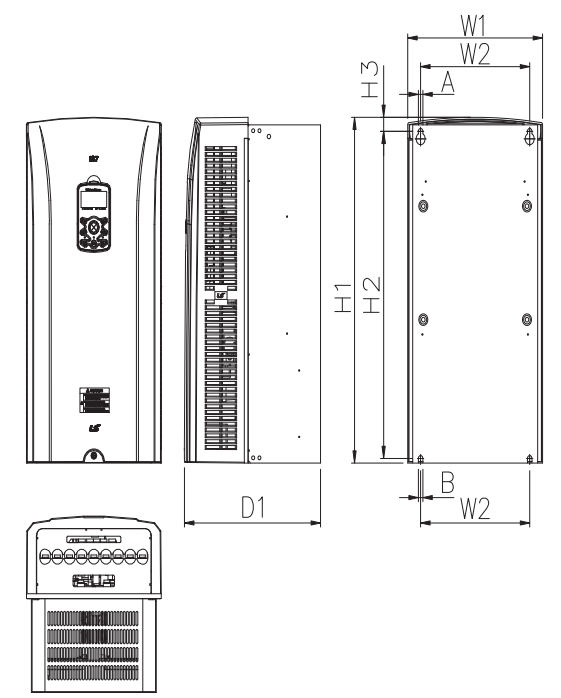

**Maße in mm ( Zoll )** 

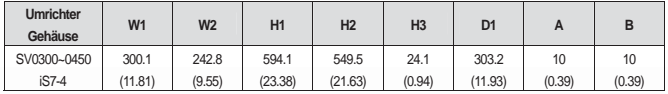

П

**8) SV0550-0750iS7 (200V, Schutzart IP00)**

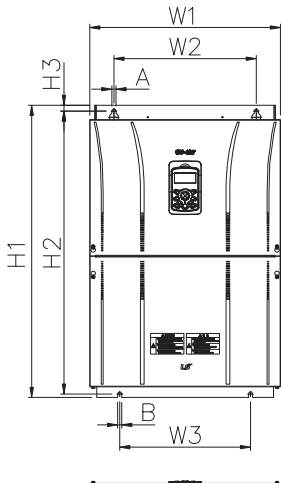

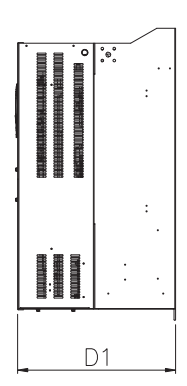

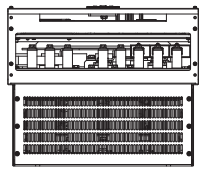

**Maße in mm ( Zoll )** 

Е

L

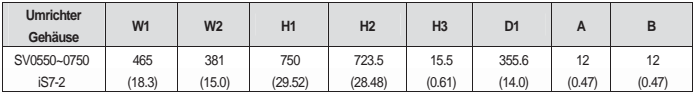

**3-10** 

**9) SV0550-0750iS7 (400V)** 

 $\frac{1}{2}$ 

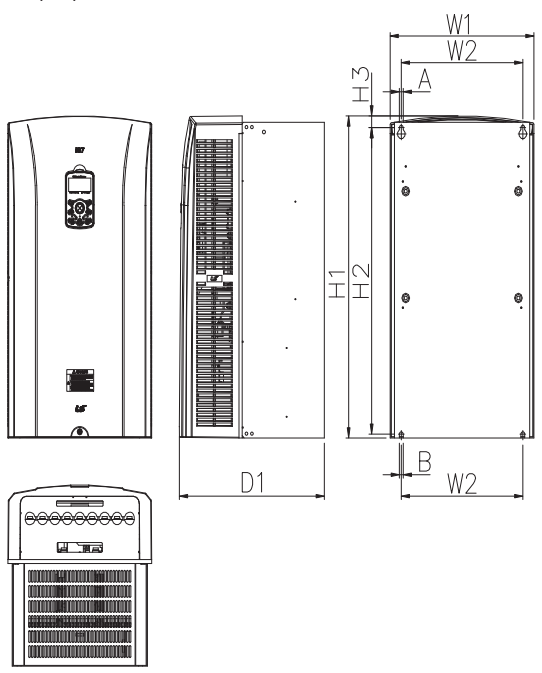

### **Maße in mm ( Zoll )**

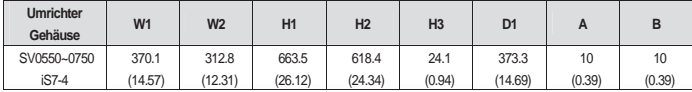

 $\Gamma$ 

**10) SV0900-1100iS7 (400V, Schutzart IP00)** 

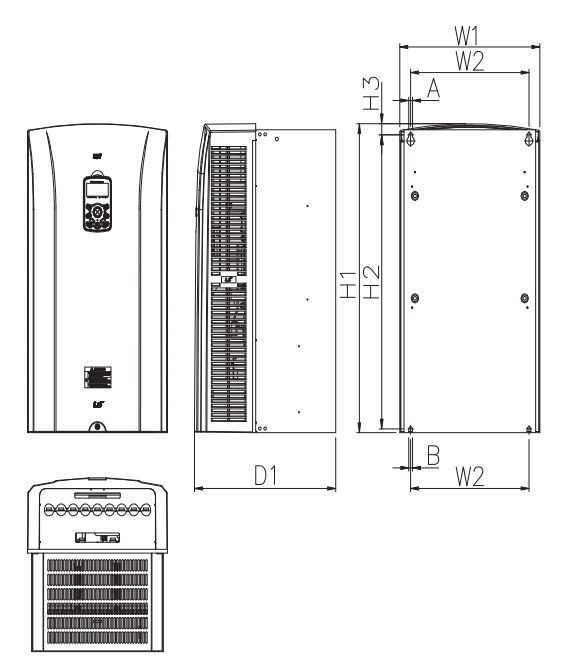

**Maße in mm ( Zoll )** 

г

L

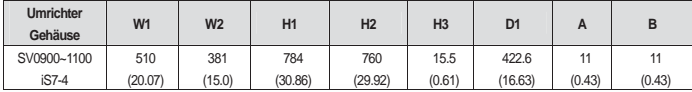

**3-12** 

**Kapitel 3 Montage**

### **11) SV1320-1600iS7 (400V, Schutzart IP00)**

 $\frac{1}{2}$ 

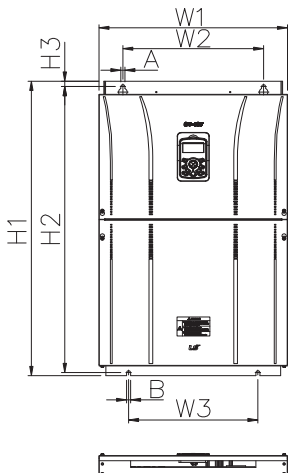

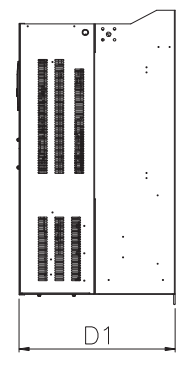

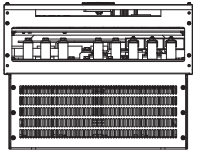

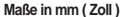

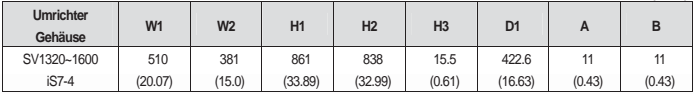

 $\Gamma$ 

**Kapitel 3 Montage** 

J

## **3.1.3 Äußere Abmessungen (UL gekapselt Typ 12, Schutzart IP54)**

**1) SV0008-0037iS7 (200V/400V)** 

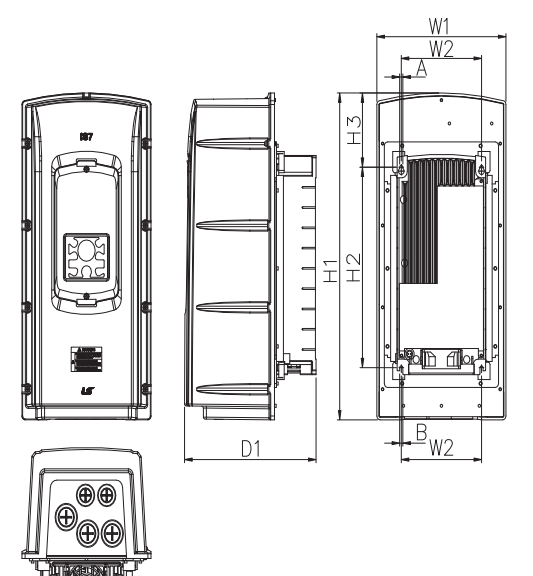

**Maße in mm ( Zoll )** 

 $\mathbb{L}$ 

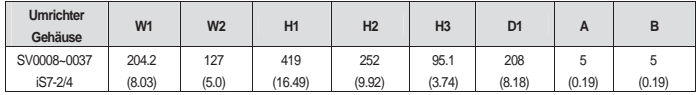

**3-14** 

#### **2) SV0055-0075iS7 (200V/400V)**

 $\overline{\phantom{a}}$ 

ľ

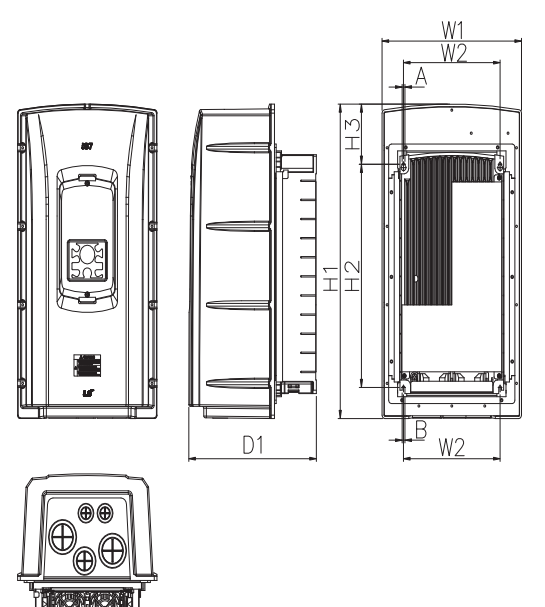

**Maße in mm ( Zoll )** 

| <b>Umrichter</b><br>Gehäuse | <b>W1</b> | W <sub>2</sub> | H1      | H <sub>2</sub> | H <sub>3</sub> | D <sub>1</sub> | <u>r</u> |        |
|-----------------------------|-----------|----------------|---------|----------------|----------------|----------------|----------|--------|
| SV0055~0075                 | 254       | 176            | 460.6   | 322            | 88.1           | 232.3          |          | э      |
| iS7-2/4                     | (10.0)    | (6.92)         | (18.13) | (12.67)        | (3.46)         | (9.14)         | (0.19)   | (0.19) |

П

### **3) SV0110-0150iS7 (200V/400V)**

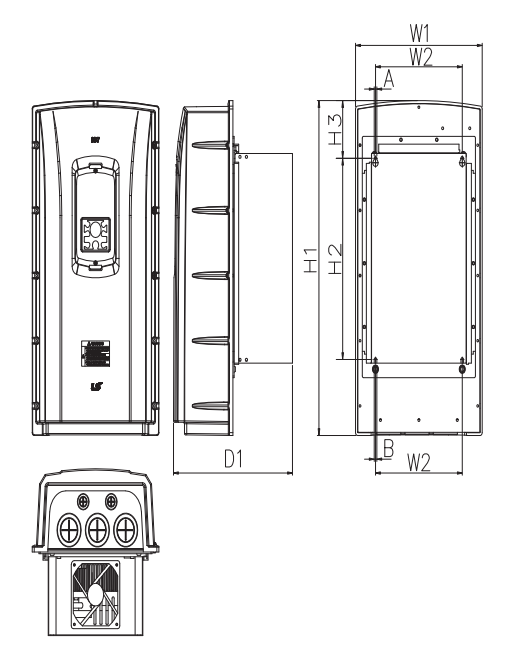

**Maße in mm ( Zoll )** 

г

 $\Box$ 

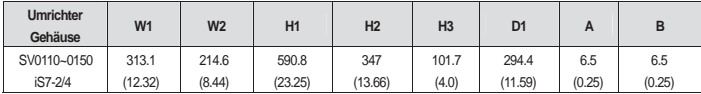

**3-16** 

#### **4) SV0185-0220iS7 (200V/400V)**

 $\overline{\phantom{a}}$ 

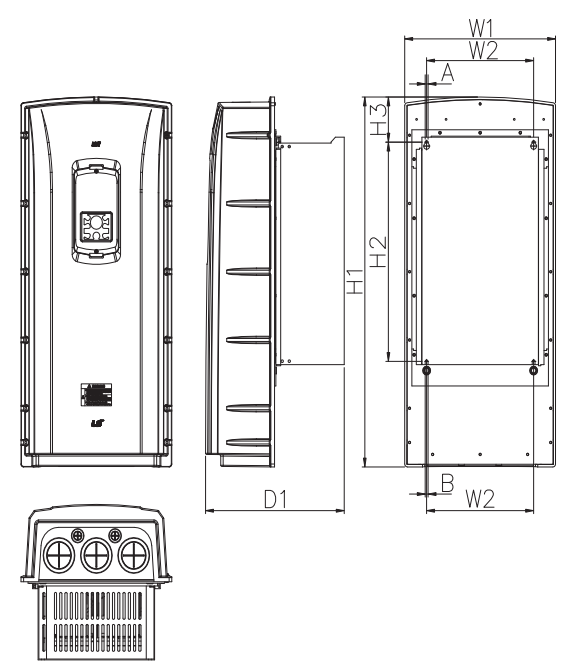

**Maße in mm ( Zoll )** 

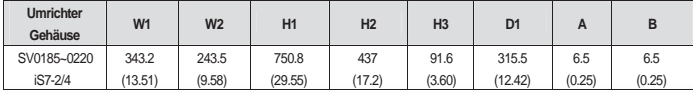

П
## **Kapitel 3 Montage**

J

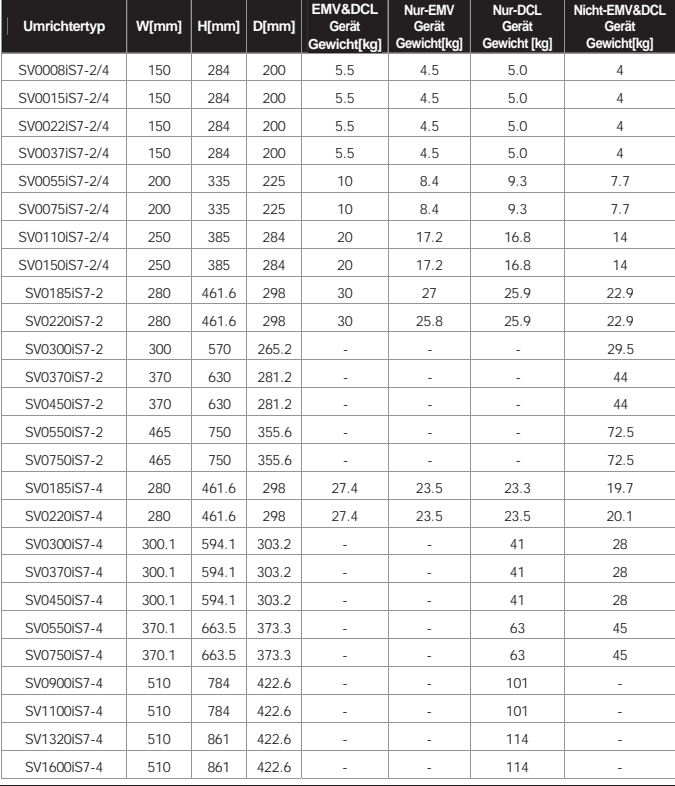

# **3.1.4 Maße und Gewicht des Gehäuses (UL gekapselt Typ 1, Schutzart IP 21)**

 $\mathbb{L}$ 

п

## **Hinweis**

Das oben angegebene Gewicht [kg] ist das Gesamtgewicht ausschließlich Verpackung.

 $\overline{\phantom{0}}$ 

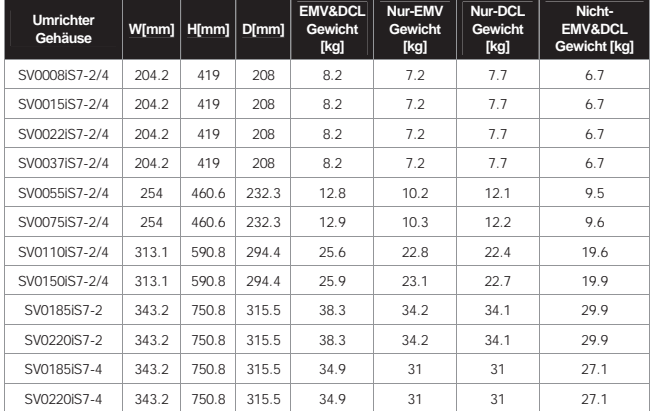

# **3.1.5 Maße und Gewicht of Frame (UL gekapselt Typ 12, Schutzart IP54)**

## **Hinweis**

٦

 $\frac{1}{2}$ 

Das oben angegebene Gewicht [kg] ist das Gesamtgewicht ausschließlich Verpackung.

0.75~22 kW Geräte nur in Schutzart IP54.

 $\Gamma$ 

### **Kapitel 3 Montage**

### **3.1.6 Einbauhinweise (UL gekapselt Typ 12, Schutzart IP54)**

### **1) IP54-Bedienteilabdeckung und Bedienteil abnehmen**

- Lösen Sie die obere/untere Schraube auf der Klarsichtabdeckung des Bedienteils, um die Klarsichtabdeckung vom Umrichter abzunehmen.
- Nehmen Sie das Bedienteil vom Umrichter ab.

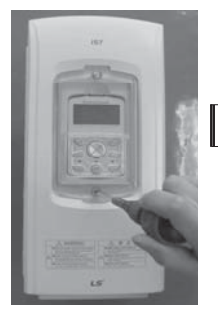

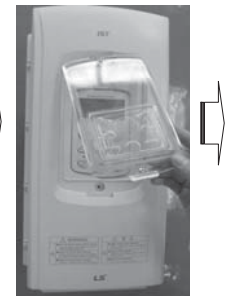

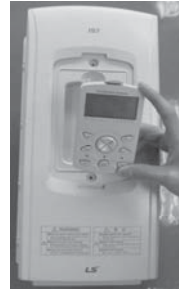

#### **2) IP54-Frontplatte abnehmen**

- Lösen Sie die Befestigungsschrauben (neun oder dreizehn, je nach Gehäusegröße) am Rand der Frontplatte.
- Nehmen Sie die Frontplatte ab.

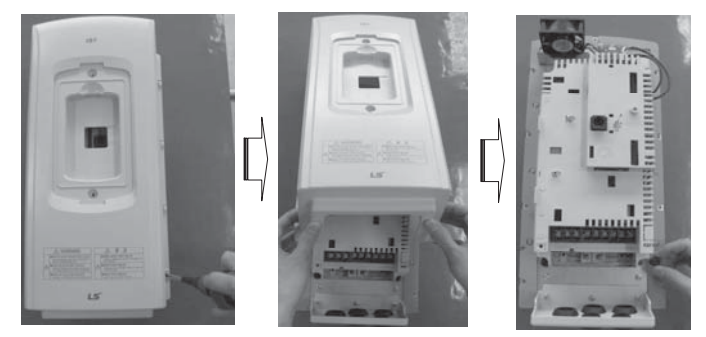

#### **3) Montage des Umrichters**

- Entfernen Sie die vier Gummikappen an den Ecken.
- Drehen Sie die vier Schrauben des Umrichters an den Bohrungen ein, und ziehen Sie die Schrauben in der Wand fest an.
- Bringen Sie die vier Gummikappen an den vier Ecken an.

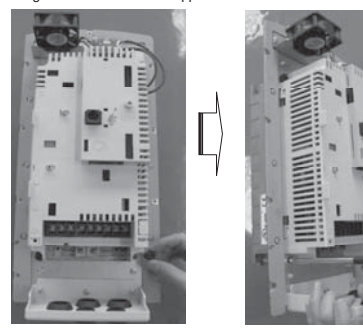

#### **4) Anschluss der Leistungskabel**

- Schließen Sie die E/A-Leistungskabel wie im folgenden Bild gezeigt an den Leistungsklemmen an.
- Anschlussdetails entnehmen Sie bitte Kapitel 4 "Anschluss".

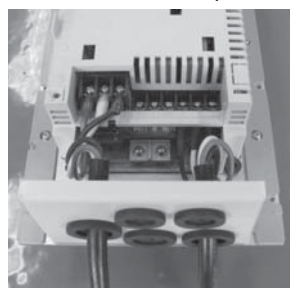

### **Kapitel 3 Montage**

#### **5) Die IP54-Frontplatte montieren**

- Platzieren Sie die Frontplatte mit dem Plattenausschnitt an der richtigen Stelle.
- Ziehen sie die Schrauben an den Ecken der Frontplatte fest an.
- Schließen Sie das Kabel an das Bedienteil an, und platzieren Sie es auf dem Umrichter.
- Platzieren Sie die Klarsichtabdeckung des Bedienteils auf dem Bedienteil und ziehen Sie die obere/untere Schraube an.

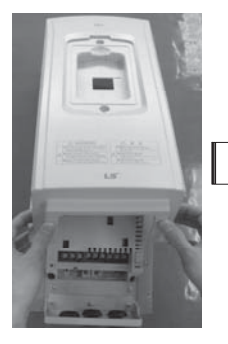

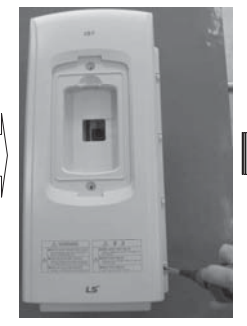

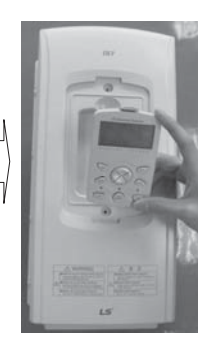

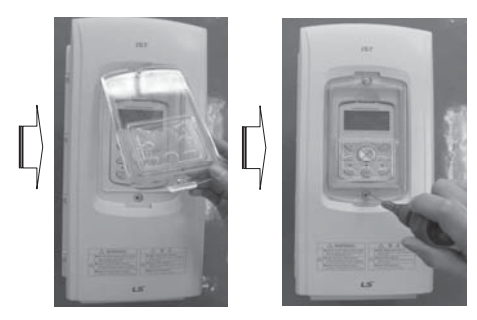

# **4.1 Anschluss**

## **4.1.1 Frontplatte beim Anschluss abnehmen**

Entfernen Sie das Bedienteil vom Gerät und lösen Sie die Befestigungsschraube am unteren Ende der Frontplatte.

1) Bedienteil abnehmen

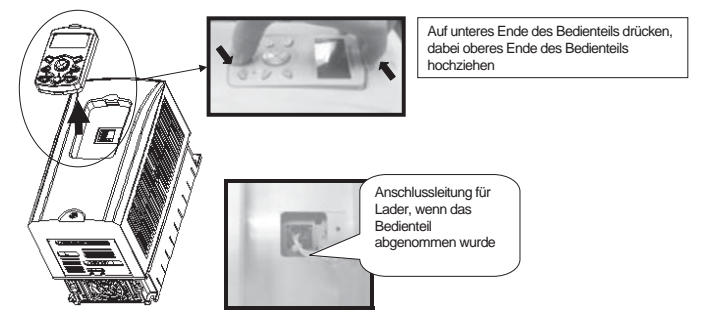

2) Stecker beim Anschluss des Bedienteils verbinden

Nach dem Verbinden des Steckers das Bedienteil wie folgt installieren.

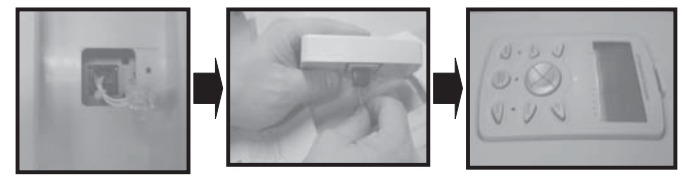

### 3) Frontplatte abnehmen

[Schutzart IP21]

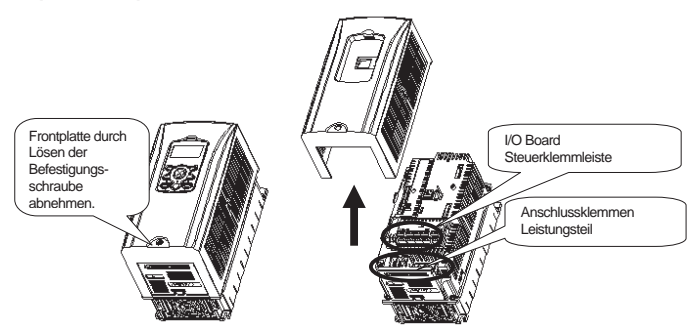

[Schutzart IP54]

 Entfernen Sie die Klarsichtabdeckung des Bedienteils durch Lösen der Befestigungsschraube, dann nehmen Sie das Bedienteil ab.

Entfernen Sie die Frontplatte durch Lösen der Befestigungsschraube.

Vor dem Anschluss muss das IP54-Gerät an der Montageplatte montiert werden.

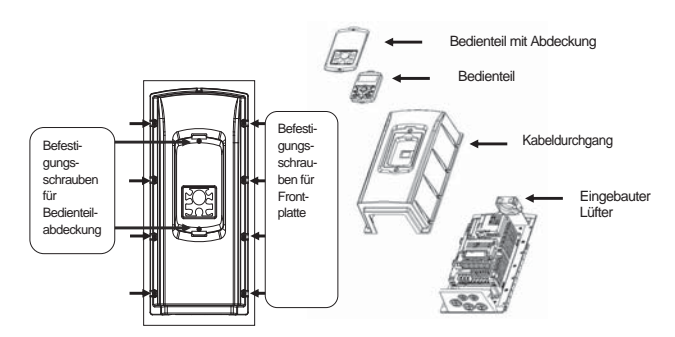

### **4.1.2 Frontplatte beim Anschluss abnehmen (90-160 kW 400V, 30-75kW 200V)**

Die linke/rechte Befestigungsschraube der unteren Frontplatte lösen, um diese zu abzunehmen und so das Gerät zu öffnen. Nun können Sie den Anschluss des Leistungsteils (R/S/T, P/N, U/V/W) und der Steuer-/Signalleitungen (Klemmleiste, optionaler Gebereingang, optionales Kommunikationsmenü, optionale PLC, etc.) vornehmen.

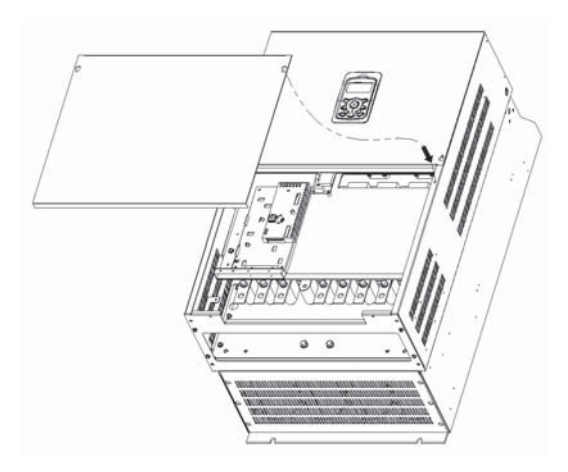

#### **4.1.3 Eingebauter EMV-Filter**

Der iS7 Umrichter hat einen eingebauten EMV-Filter. Seine Aufgabe ist es, elektromagnetische Störungen am Eingang des Umrichters zu reduzieren. Die Werkseinstellung des EMV-Filters ist AUS. Um sie auf EIN zu setzen, ist der 2-polige DIP-Anschluss des EMV-Filters per Jumper zu brücken.

1) EMV-Filter Funktion einstellen (Geräte < 7,5 kW)

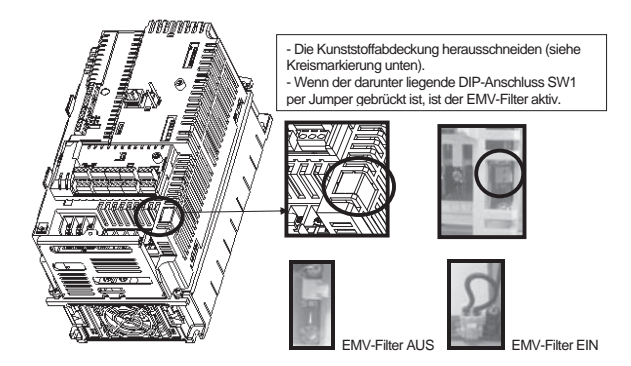

2) Jumper vom DIP-Anschluss des EMV-Filters entfernen (Geräte < 7,5 kW)

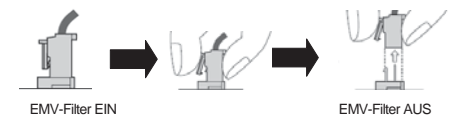

Prüfen Sie 10 Minuten nach Trennung der Spannungsversorgung die Spannung mit einem Spannungsprüfer. Um den Jumper zu entfernen, ziehen Sie den Jumper hoch, während Sie den Klemmhebel gedrückt halten (wenn er sich schwer abnehmen lässt, können Sie eine Pinzette oder Mikrozange verwenden). Wenn Sie den Jumper wieder adaptieren, achten Sie darauf den Klemmhebel des Jumpers einzurasten.

#### 3) EMV-Filter Funktion einstellen (Geräte 11 - 22kW)

Die Klemme zum EIN/AUS-Schalten des EMV-Filters liegt im unteren Bereich der 11-22kW-Geräte (siehe Abb. unten). Die Werkseinstellung ist AUS. Wird der grüne Draht mit der oben liegenden Metallklemme verbunden, ist der EMV-Filter eingeschaltet; wird er mit der isolierten Anschlussklemme verbunden, ist der EMV-Filter ausgeschaltet

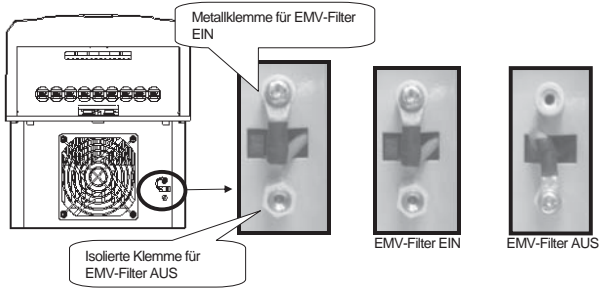

Der EMV-Filter wird bei einer Spannungsversorgung mit symmetrischer Erdung eingesetzt, um elektromagnetische Störungen zu reduzieren; in einem System mit symmetrischer Erdung, z.B. Sternschaltung, ist er immer zu verwenden!

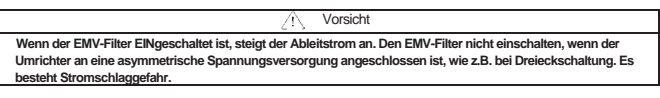

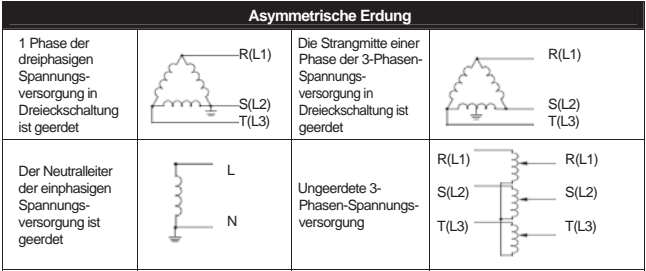

#### **4.1.4 Vorsichtsmaßnahmen beim Anschluss**

- 1. Durch Anschluss der Netzspannungsversorgung an die Motorklemmen (U, V, W) wird der Umrichter beschädigt.
- 2. Verwenden Sie isolierte Kabelschuhe zum Anschluss der Netzspannungsversorgung und des Motors.
- 3. Lassen Sie keine Fremdkörper, insbesondere Kabelreste im Umrichter. Fremdkörper können Schäden durch Fehler, Kurzschlüsse und Störungen verursachen.
- 4. Verwenden Sie ausreichend dimensionierte Kabel, stellen Sie sicher, dass eventuelle Spannungsabfälle höchstens 2% betragen. Lange Leitungen zwischen Umrichter und Motor können bei niedrigen Frequenzen zum Abfallen des Drehmomentes führen.
- 5. Die Kabellänge zwischen Umrichter und Motor sollte weniger als 150m betragen (bei Geräten unter 30 KW sollte die Kabellänge sogar weniger als 50m betragen). Aufgrund der Streukapazität zwischen den Leitungen können Überstromschutzeinrichtungen ausgelöst werden oder Störungen am angeschlossenen Motor auftreten.
- 6. Der Umrichter produziert hochfrequente Störungen und kann Kommunikationseinrichtungen in der Nähe des Umrichters beeinflussen. Installation von Filtern am Eingang des Umrichters kann diese Störungen reduzieren.
- 7. Installieren Sie am Ausgang des Umrichters keine Blindleistungskompensation, Entstörfilter oder Überspannungsableiter. Diese Geräte oder der Umrichter können beschädigt werden.
- 8. Stellen Sie sicher, dass vor Anschlussarbeiten die Zwischenkreis-Ladekontrolle auf AUS ist. Die Kondensatoren bleiben auch nach Trennung des Umrichters vom Netz noch kurzeitig mit hoher Spannung geladen (Verletzungsgefahr!).
- 9. Schließen Sie keine Last an den Umrichter an wenn am Ausgang keine Spannung anliegt; schalten Sie die Last nicht während des Betriebs EIN/AUS. Dadurch können Schutzeinrichtungen ausgelöst oder der Umrichter beschädigt werden

#### **4.1.5 Erdung**

- 1. Der Umrichter verursacht, bedingt durch hochfrequente Schaltvorgänge z.T. beträchtliche Fehlerströme. Um Verletzungen durch Stromschlag zu vermeiden, ist daher immer auf korrekte Erdung des Umrichters zu achten.
- 2. Die Erdungsimpedanz für 200V-Geräte ist 100 Ohm oder weniger; für 400VGeräte 10ohm oder weniger.
- 3. Erden Sie nur die dafür vorgesehene Klemme. Verwenden Sie nicht das Gehäuse oder eine Gehäuseschraube.
- 4. Der Schutzleiter sollte so kurz wie möglich sein und sollte möglichst nah am Umrichter mit dem Erdungspunkt verbunden werden. Mindestquerschnitte der Schutzleiter sind in der folgenden Tabelle angeführt.

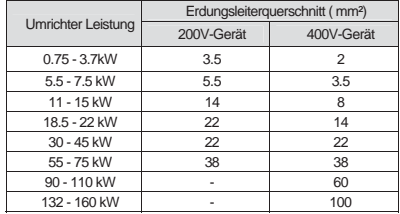

#### **4.1.6 Klemmenanschlussplan (Anschlussklemmen des Leistungsteils)**

1) Anschluss von Umrichtern < 7.5kW

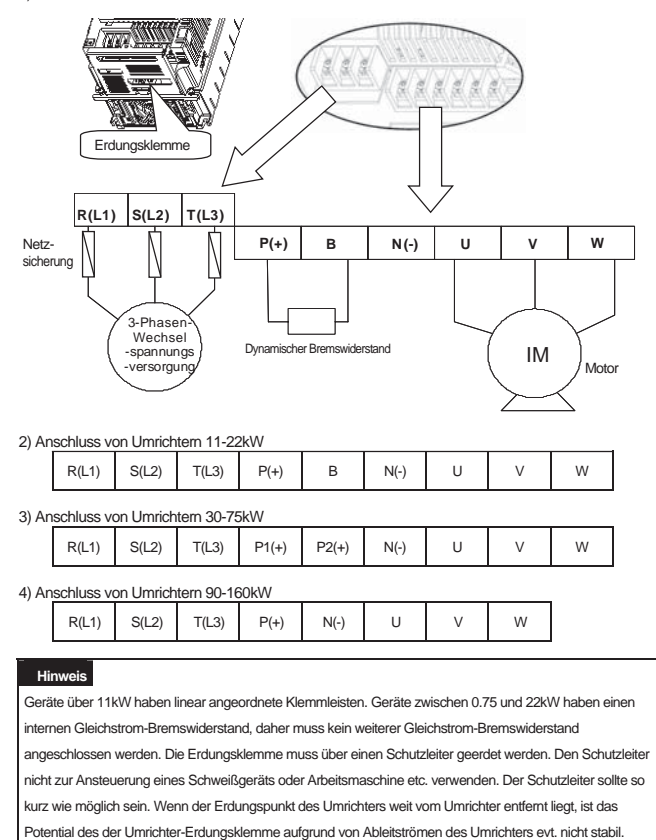

#### **4.1.7 Klemmen des Hauptstromkreises**

#### 1) 0.75 - 22 kW (200V/400V)

#### **(1) Verwendung des internen dynamischen Bremswiderstands**

Bei Verwendung des internen dynamischen Bremswiderstands verbinden Sie die Klemmen P(+) und B des Umrichters mit dem dynamischen Bremswiderstand.

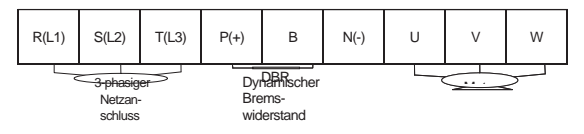

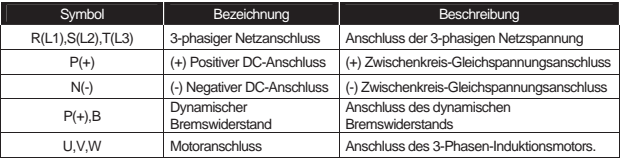

#### **(2) Verwendung des optionalen dynamischen Bremsmoduls**

Verbinden Sie die P(+) Klemme des Umrichters mit der P/(+) Klemme des dynamischen Bremsmoduls und die N(-) Klemme des Umrichters mit der N/(-) Klemme des dynamischen Bremsmoduls. Die B Klemme des Umrichters wird nicht verwendet.

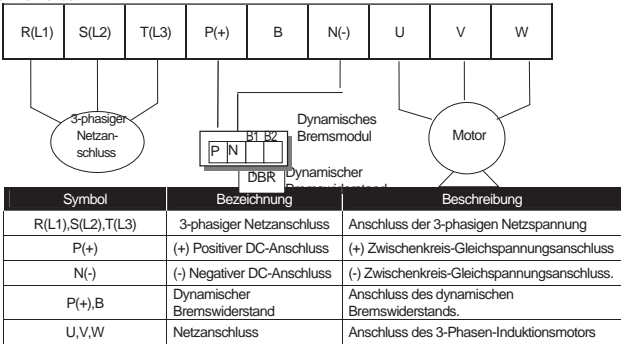

r.

2) 30 - 75 kW (200V, 400V)

 $\overline{\phantom{a}}$ 

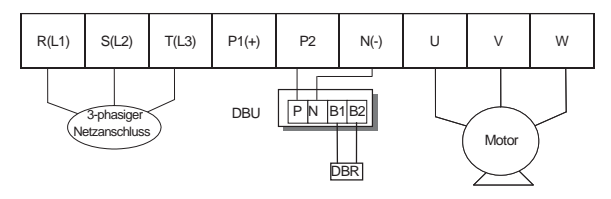

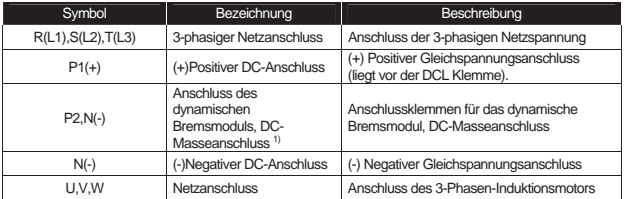

1) Wenn diese Klemme als DC-Masseanschluss verwendet wird, sind spezielle Dinge zu beachten. Bitte setzen Sie sich unbedingt mit unserer Vertriebsvertretung in Verbindung.

### 3) 90 - 160 kW (400V)

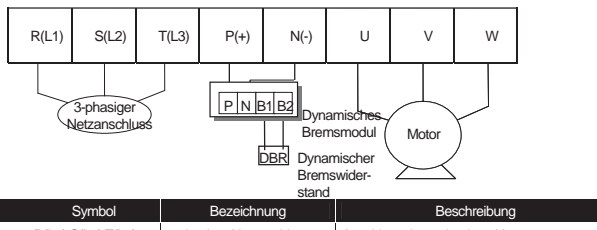

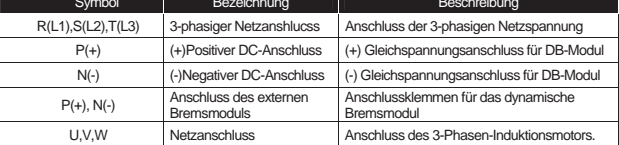

 $\blacksquare$ 

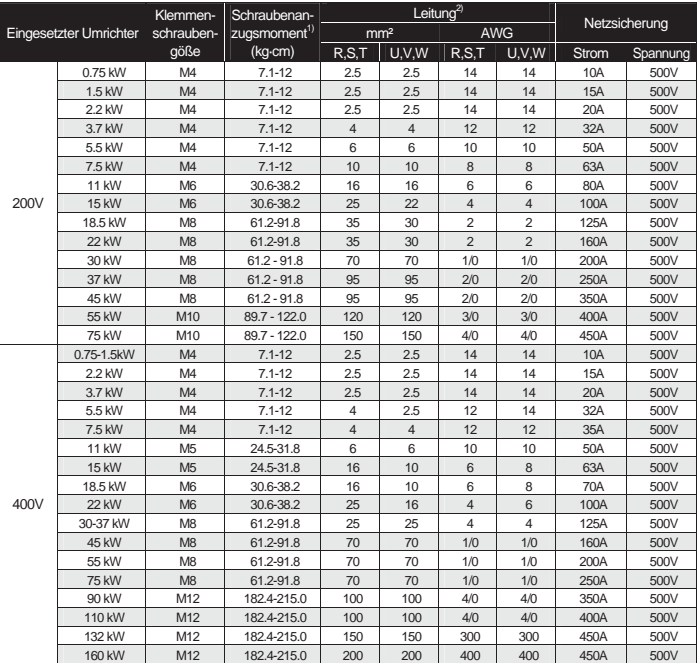

#### **4.1.8 Technische Daten der Leistungsklemmen und Netzsicherungen**

1) : Die Klemmenschrauben sind mit dem angegebenen Drehmoment anzuziehen. Lockere Schrauben können Störungen verursachen.

2) : Zu verwenden sind Kupferleitungen für 600V, 75°C.

Die gesamte Kabellänge sollte unter 200m liegen. Beim Anschluss des Motors sollte die Gesamtlänge 200m nicht überschreiten, denn wenn ein Motor über ein langes Kabel angeschlossen wird können die Oberwellen (Harmonischen ) der Sinuskurve in jeder Ader die Überstromschutzfunktion auslösen oder zu Fehlfunktionen des angeschlossenen Motors führen. Wird mehr als ein Motor angeschlossen, sollte die gesamte Kabellänge unter 200m liegen. Verwenden Sie kein Triplex-Kabel bei Anschluss über große Entfernungen (50m bei Geräten < 3.7kW).

Bei langen Anschlusskabellängen verwenden Sie Leiter mit großem Querschnitt, um den Spannungsabfall zu reduzieren und die Trägerfrequenz zu senken, oder verwenden Sie einen Mikro-Überspannungsfilter.

Leitungsspannungsabfall [V]=(¥3 x Leitungswiderstand [mȍ/m] x Leitungslänge [m] X Strom [A])/1000

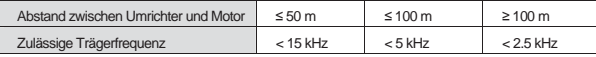

#### **4.1.9 Anschlusskonfiguration des Steuerteils (Standard I/O-Klemmleiste, < 22kW Geräte)**

Schalter für Auswahl

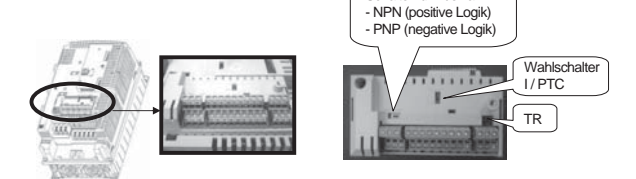

G 1) Auswahl der Steuerlogik: NPN (positive Logik) oder PNP (negative Logik)

Der iS7 unterstützt 2 logische Eingangsklemmen des Steuerkreises: NPN (positive Logik) und PNP (negative Logik). Der Wahlschalter "NPN (positive Logik) / PNP (negative Logik)" bietet die Möglichkeit, für die Logik der Eingangsklemme zwischen NPN (positive Logik) und PNP (negative Logik) auszuwählen. Für die jeweilige Logik erfolgt der Anschluss wie folgt.

#### (1) NPN-Logik (positive Logik)

PNP **D** NPN

Stellen Sie den Wahlschalter "NPN (positive Logik) / PNP (negative Logik)" auf NPN. CM (24G) dient als gemeinsames Bezugspotential für das Eingangssignal. Werkseinstellung ist NPN-Logik (positive Logik).

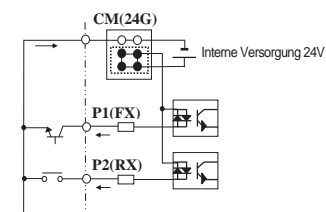

NPN-Logik (positive Logik)

(2) PNP-Logik (negative Logik)

- bei interner Spannungsversorgung :

Stellen Sie den Wahlschalter "NPN (positive Logik) / PNP (negative Logik)" auf PNP. 24 (24V) dient als gemeinsames Bezugspotential für das Eingangssignal.

- bei externer Spannungsversorgung :

Stellen Sie den Wahlschalter "NPN (positive Logik) / PNP (negative Logik)" auf PNP. Um eine externe 24V-Versorgung zu verwenden, verbinden Sie bitte den negativen Pol der externen Spannungsquelle mit der CM-Klemme (24G).

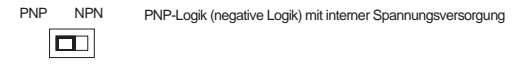

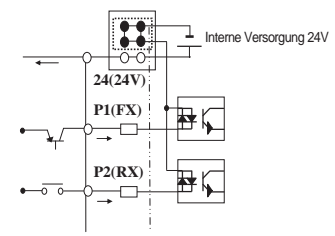

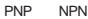

PNP-Logik (negative Logik) mit externer Spannungsversorgung

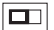

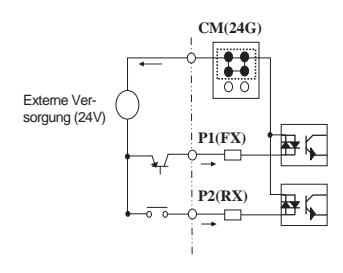

### 1) Beispiel einer Beschaltung

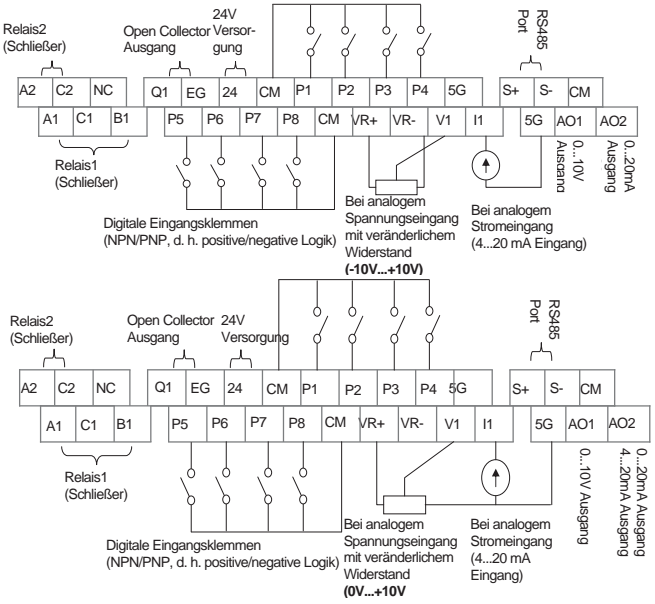

Der TR-Anschluss (oben rechts von der Klemmleiste) ist für den Abschlusswiderstand der RS485-Kommunikation vorgesehen (120 Ω).

#### **4.1.10 Anschlusskonfiguration des Steuerteils (Isolierte I/O Klemmleiste, Geräte > 30kW)**

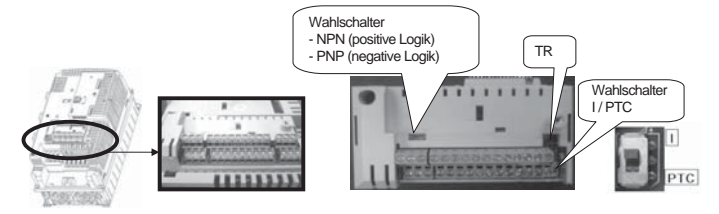

#### 1) Beispiel einer Beschaltung

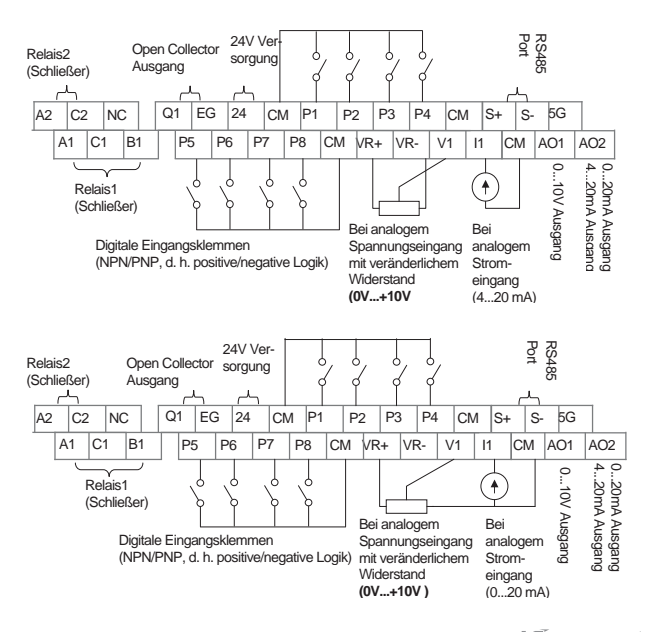

L

# **4.1.11 Belegung der Steuerklemmleiste**

### 1) Signalanschlüsse

 $\frac{1}{2}$ 

5

 $\sqrt{ }$ 

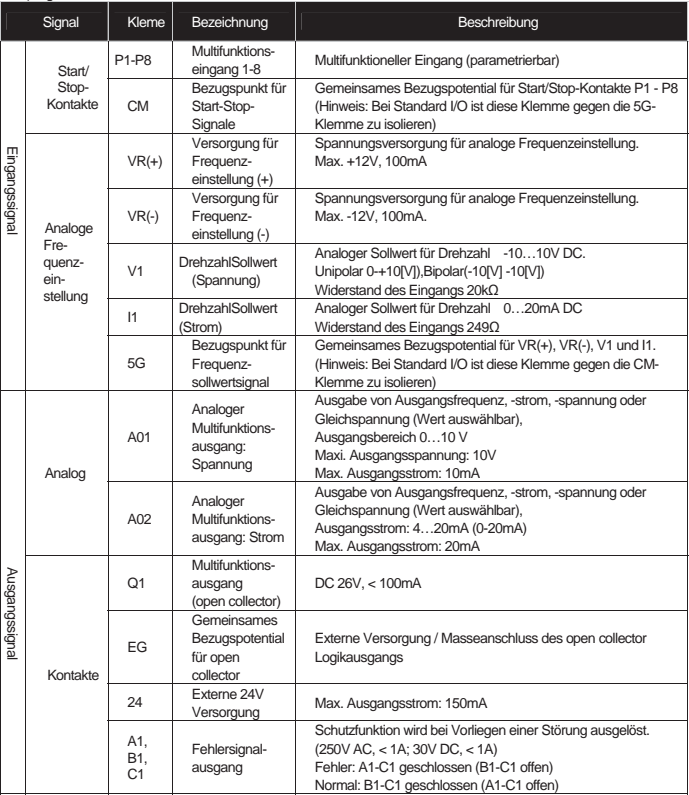

 $\overline{a}$ 

L

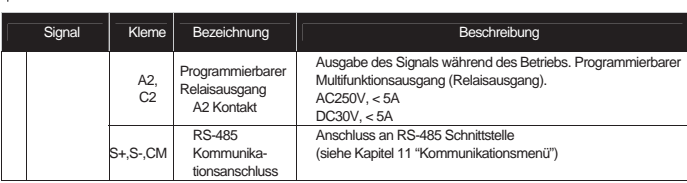

## **4.1.12 Technische Daten der Signalanschlüsse**

 $\frac{1}{2}$ 

h

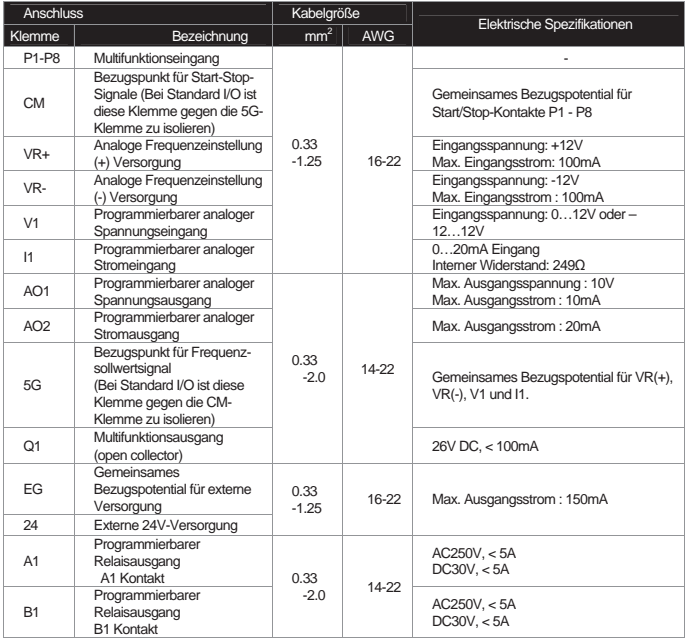

 $\overline{a}$ 

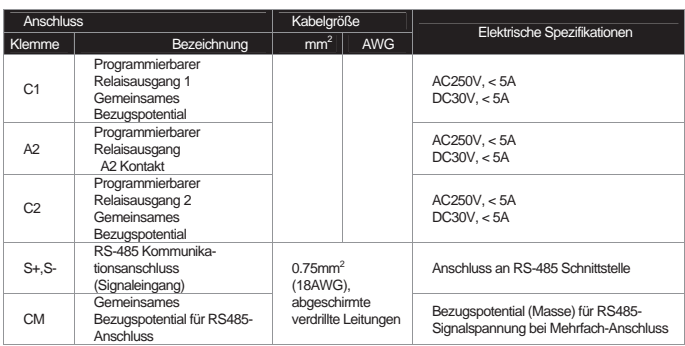

**Vorsicht** 

R

Für das Bedienteil keine Kabel länger als 3 m verwenden! Dies könnte zu Signalstörungen am Bedienteil **f**ܗ**hren.**

Um Störeinstrahlungen in den Analog- und Digitalsignalen zu vermeiden, ist ein Ferritkern als Mantelwellenfilter in diesen Signalleitungen einzusetzen.

z. B. Brand Würth Elektronik ref. 74271132

 $\overline{\phantom{a}}$ 

 $\blacksquare$ 

#### **4.2 Betriebstest**

Der IS7-Umrichter bietet die SCHNELLSTART-Prozedur mit Werkseinstellungen mittels Bedienteil bei der oben gezeigten Beschaltung.

#### **4.2.1 Schnellstart**

Beim ersten Einschalten nach dem Kauf des Geräts oder bei erneutem Einschalten nach Initialisierung der Parameter (Rücksetzen auf Werkeinstellungen) wird die Schnellstartprozedur gestartet.

- Die Schnellstartprozedur wird auch bei Auslösen einer Umrichterstörfunktion gestartet.

- Die Schnellstartprozedur kann nicht gestartet werden während der Umrichter in Betrieb ist.

#### **4.2.2 Schnellstart-Ablauf**

Der Ablauf der Schnellstartprozedur ist wie folgt.

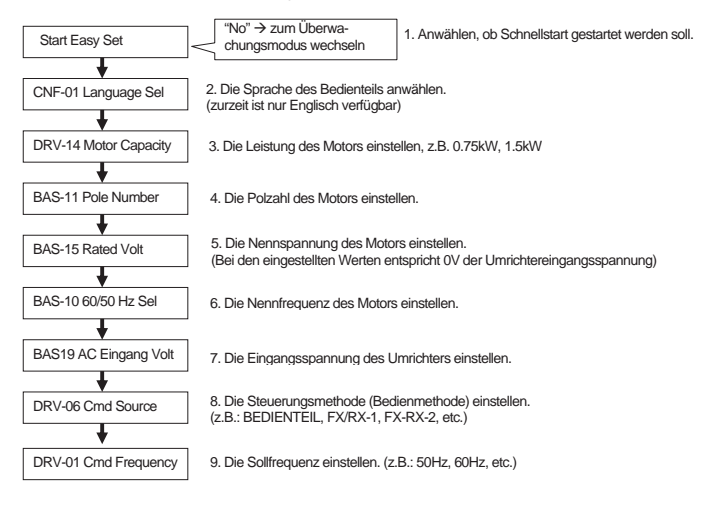

\* Während des Schnellstartbetriebs können Sie jederzeit zum Überwachungsmodus wechseln, indem Sie ESC drücken.

## **4.2.3 Umrichterablauftest**

1) Prüfung der Motordrehrichtung vorwärts/rückwärts und des normalen Betriebs durch Bedienung mittels Bedienteil Nach Einstellung des Parameters DRV-06 (Cmd Source) auf 0 (Bedienteil), des Parameters DRV-07 (Freq Ref Src) auf 0 (Bedienteil-1) und des Parameters DRV-01 (Cmd Frequency) auf die aktuell gewünschte Frequenz (Sollfrequenz), wählen Sie bitte Drehrichtung vorwärts indem Sie FWD drücken. Die Motorwelle dreht dann im Gegenuhrzeigersinn von der Antriebsseite aus betrachtet. Wenn dies nicht der Fall ist, müssen 2 der Motoranschlüsse U, V, W getauscht werden.

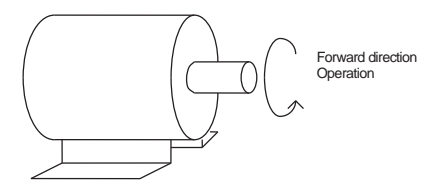

# **5.1 Peripherieelemente**

#### **5.1.1 Zusammenstellung der Peripherieelemente**

Der korrekte Anschluss des Umrichters muss unter Verwendung geeigneter Peripherieelemente erfolgen. Ein falscher Aufbau des Systems oder Anschlusses kann den normalen Betrieb beeinträchtigen oder die Lebensdauer deutlich senken. Schlimmstenfalls könnte der Umrichter beschädigt werden; verwenden Sie daher das Gerät ordnungsgemäß unter Berücksichtigung des Handbuchs und der Sicherheitshinweise.

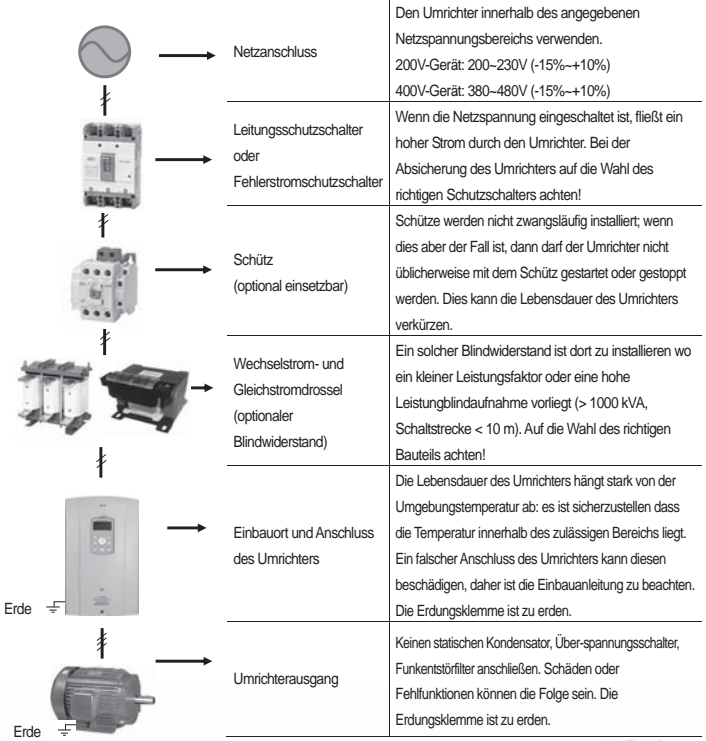

 $LS$ <sub>IS</sub> | 5-1

J

### **5.1.2 Technische Daten angeschlossener Schalter, Schütze und Drosseln**

**Umrichter** Modell

LS-Schalter/ FI-Schutzschalter(LS)

Nennstrom [A]

ABS33b 15 GMC-9

ABS33b 15 GMC-9

ABS33b/ 15 GMC-12<br>EBS33b 15

Schütz (LS)

 $\overline{L}$ 

п

1) Technische Daten angeschlossener Schalter und Schütze

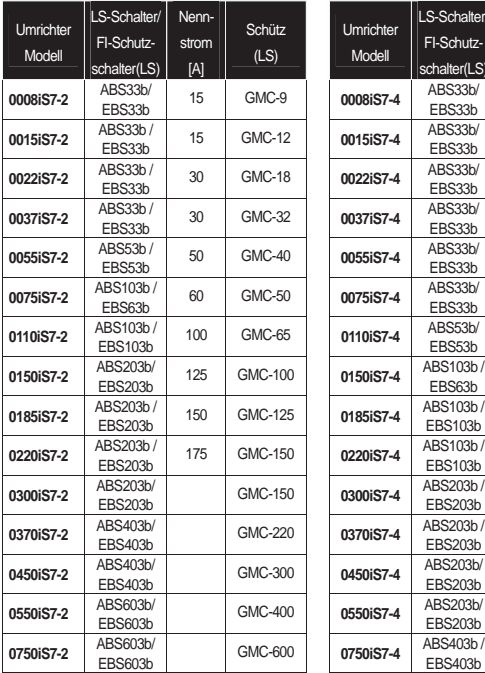

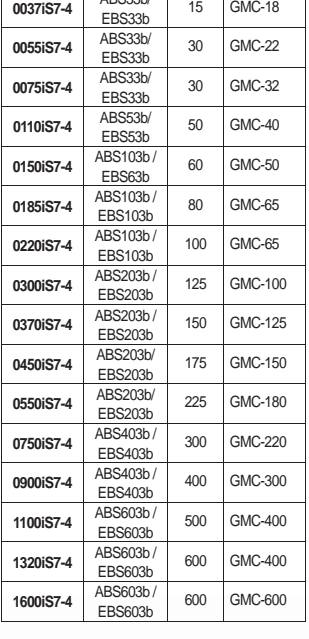

LS-Schalter: Leitungsschutzschalter FI-Schutzschalter: Fehlerstromschutzschalter

 $\overline{\phantom{0}}$ 

**Hinweis** 

 $\overline{\phantom{a}}$ 

h

1) Der zulässige Nennstrom des Schutzschalters sollte 1,5 -2mal so hoch wie der Ausgangsnennstrom des Umrichters sein.

- 2) Der Schutz des Umrichters gegen Fehlerströme muss durch Schutzschalter anstatt Überlastschutzeinrichtungen erfolgen.
	- 1 Minute lang 150% des Ausgangsnennstroms absichern.

2) Technische Daten der Gleichstromdrossel

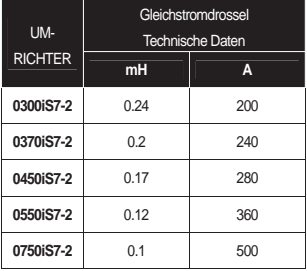

3) Technische Daten der Wechselstromdrossel

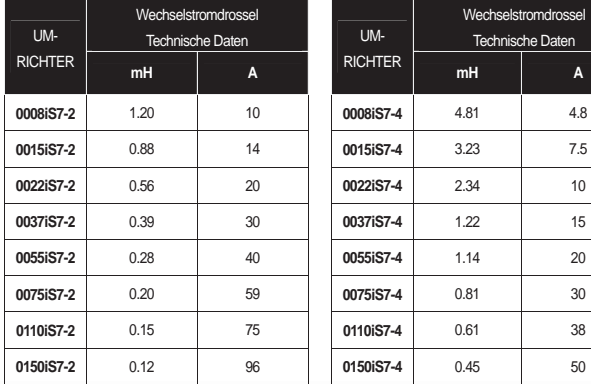

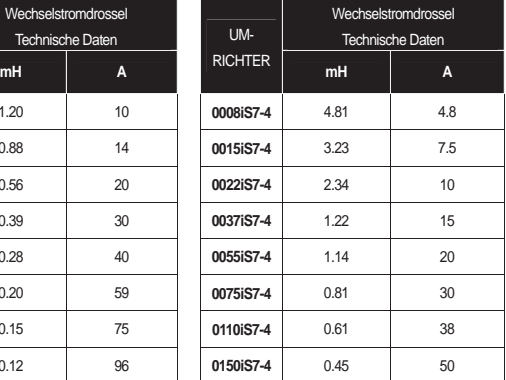

Н

### **Kapitel 5 Peripherieelemente**

J

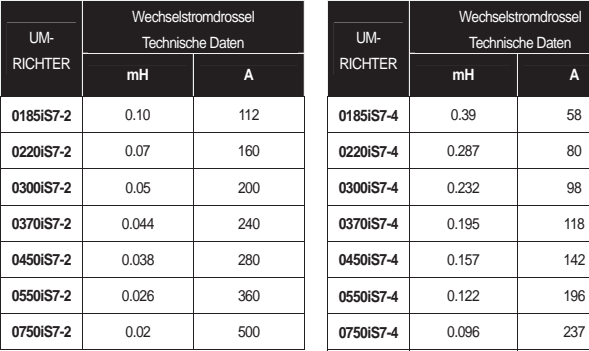

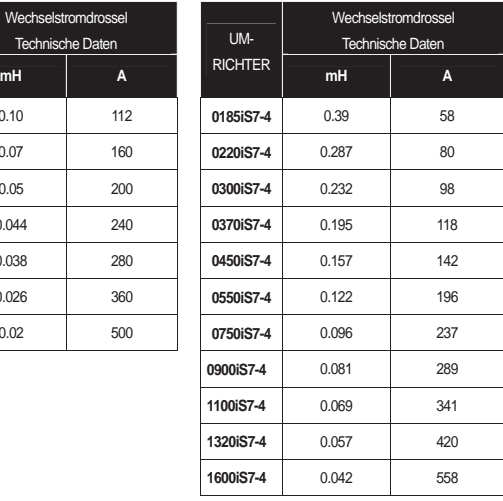

 $\lfloor$ 

Е

### **Hinweis:**

**Wenn Sie eine Gleichstromdrossel verwenden möchten, kaufen Sie Geräte mit eingebauter Gleichstromdrossel.** 

 $\overline{\phantom{a}}$ 

## **5.1.3 Dynamisches Bremsmodul (DBM) und Widerstände**

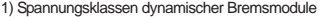

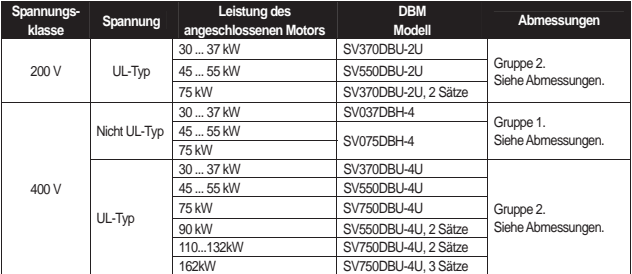

#### 2) Klemmenbelegung

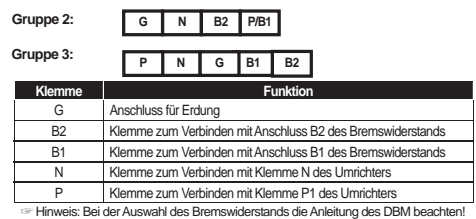

3) Anschluss des dynamisches Bremsmoduls (DBM) und des Bremswiderstands

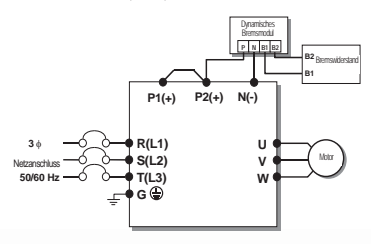

### **Kapitel 5 Peripherieelemente**

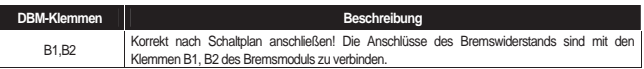

## 4) Abmessungen

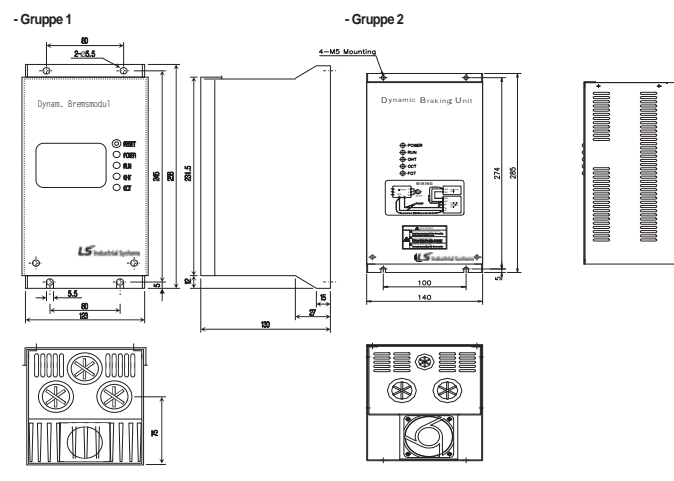

### 5) Anzeigefunktionen

Verbinden Sie die Anschlüsse des Bremswiderstands mit den Klemmen B1, B2 des dynamischen Bremsmoduls (DBM). Das DBM hat 3 LEDs. Die rote LED in der Mitte zeigt "Netzspannung eingeschaltet" an, die grüne LED auf der rechten Seite zeigt "Bremsen aktiv" an, und die grüne LED auf der linken Seite zeigt "Übertemperaturfehler" an.

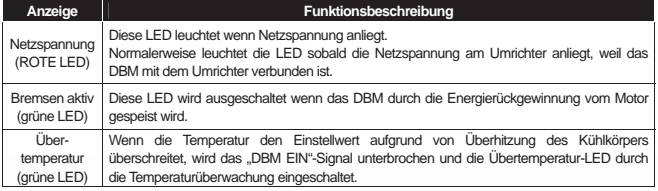

#### 6) Bremswiderstände

(1) Optionale dynamische Bremswiderstände

Die folgende Tabelle bezieht sich auf ein Bremsmoment von 150% und eine Einschaltdauer (ED) von 5%. Bei einer Einschaltdauer von 10% ist die Bremsleistung (in Watt) zu verdoppeln.

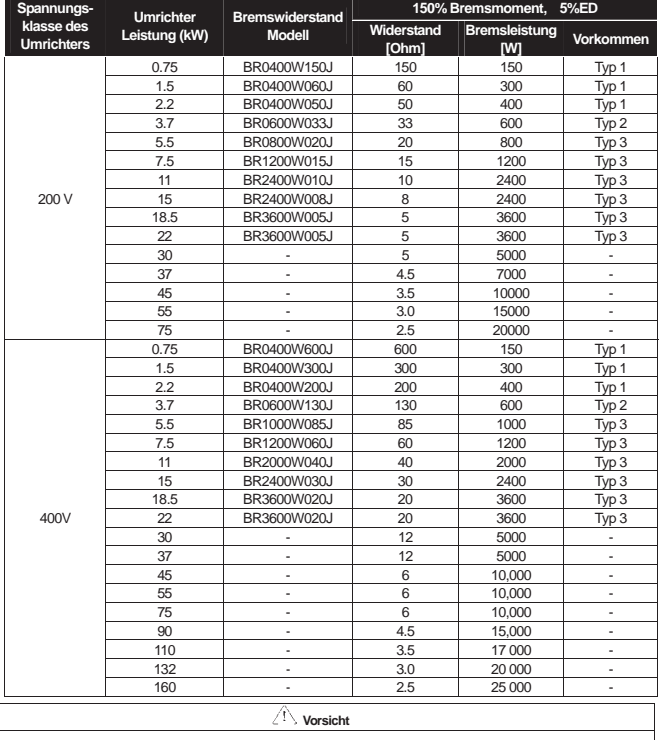

**Bei Umrichtern für 90 - 160 kW benötigt das dynamische Bremsmodul für 220kW (SV2200DB-4) die jeweils oben genannten** 

**Bremswiderstände. Bei parallel geschaltetem Modul SV075DBH-4 verwenden Sie die o.g. Bremswiderstände in Parallelschaltung.**

**Kapitel 5 Peripherieelemente** 

 $\lfloor$ 

Е

d

 $\overline{\phantom{a}}$ 

## **6.1 Bedienung mittels Bedienteil**

## **6.1.1 Aufbau und Funktionen des Standard-Bedienteils (Digital-Operator)**

Über das Standard-Bedienteil können die Parameter, Anzeige und Operationen des Umrichters eingestellt werden.

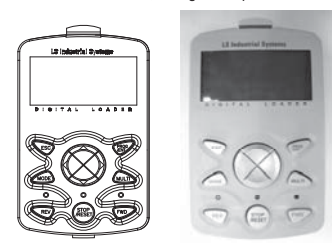

## **1) Abmessungen**

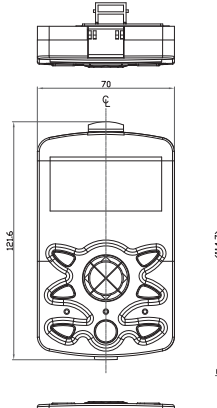

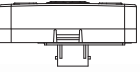

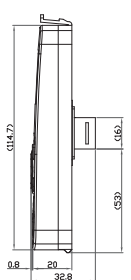

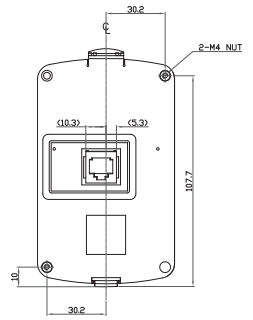

## **2) Tastaturfunktionen**

J

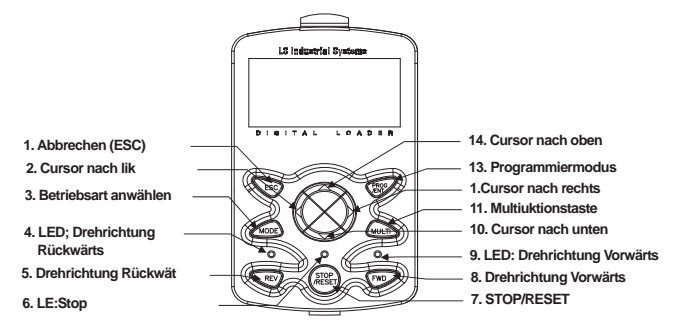

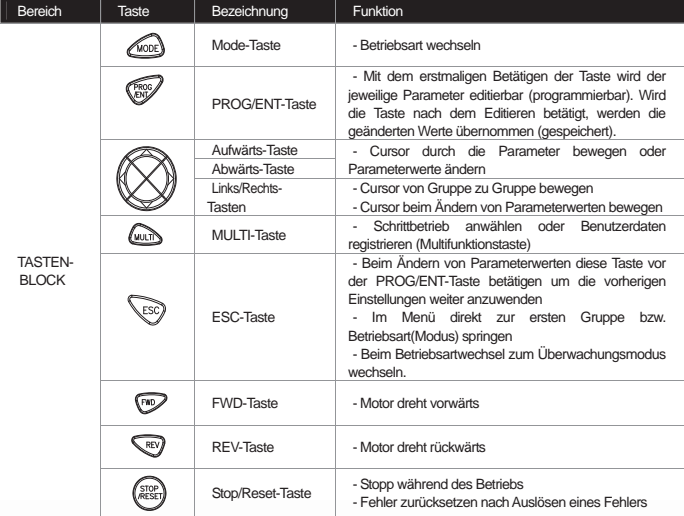

#### **3) Aufbau des Displays**

**(1) Anzeige im Überwachungsmodus** 

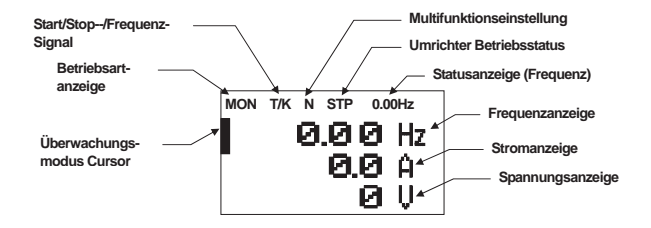

**(2) Anzeige im Parametermodus** 

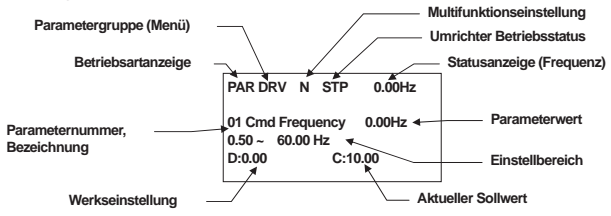

#### **4) Liste der Anzeigekürzel**

J

- (1) Punkte der Betriebsartanzeige: siehe "Betriebsartenwechsel" auf Seite 6-8.
- (2) Punkte der Gruppenanzeige: siehe "Gruppenwechsel" auf Seite 6-10.
- (3) Punkte der Start/Stop-/Frequenzsignalanzeige (Ablauftyp und Anzahl Schritte werden bei automatischem Ablaufbetrieb angezeigt)

 $\mathbb{L}$ 

(4) Punkte der Überwachungsanzeige

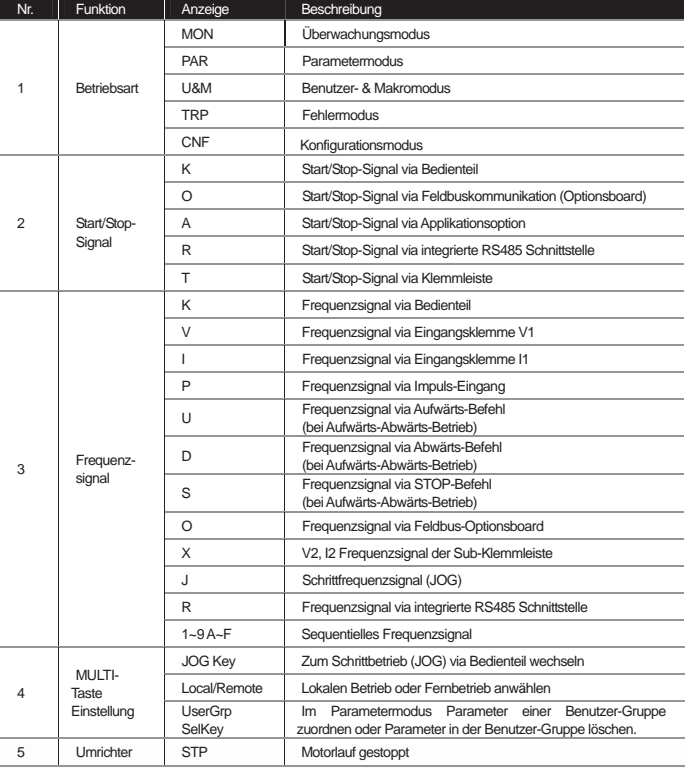
**Kapitel 6 Bedienung mittels Bedienteil** 

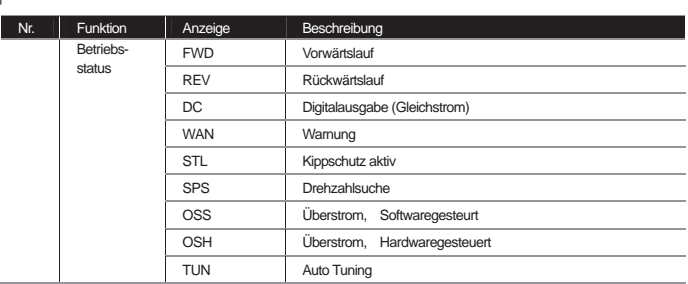

(5) Punkte der Statusanzeige: siehe "Betriebsstatus-Überwachung" auf Seite 6-17.

 $\frac{1}{2}$ 

 $\overline{\phantom{0}}$ 

(6) Punkte der Überwachungsmodus-Anzeige: siehe "Betriebsstatus-Überwachung" auf Seite 6-17.

**6-5**

 $\blacksquare$ 

## **6.1.2 Menüstruktur**

J

Der iS7 Umrichter verfügt über 5 Betriebsarten (Modi), deren Verwendung in der folgenden Tabelle dargestellt ist. Jede Betriebsart hat ihre eigenen Funktionen mit entsprechenden Eigenschaften; insbesondere der Parametermodus zeigt die Funktionen an, die für den Umrichterbetrieb in Gruppen notwendig sind.

L

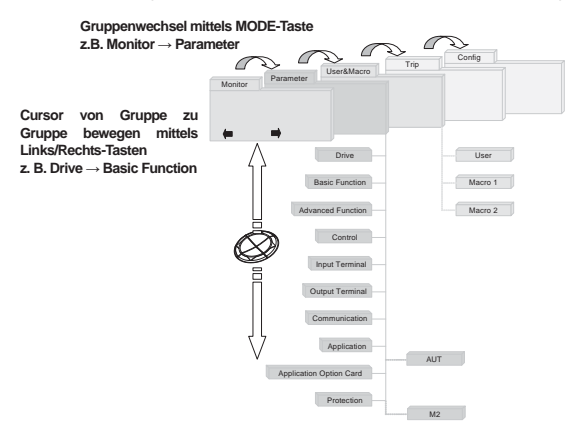

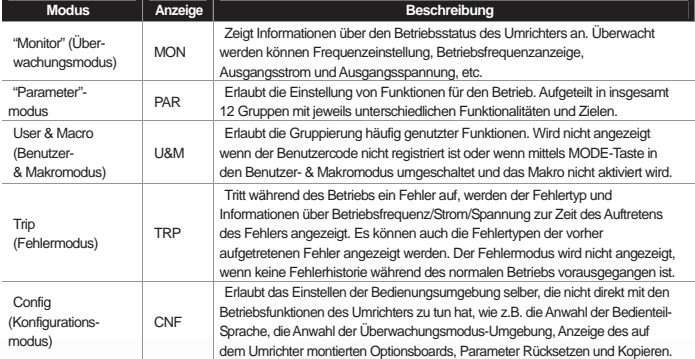

L

### **1) Parametermodus**

 $\frac{1}{2}$ 

I

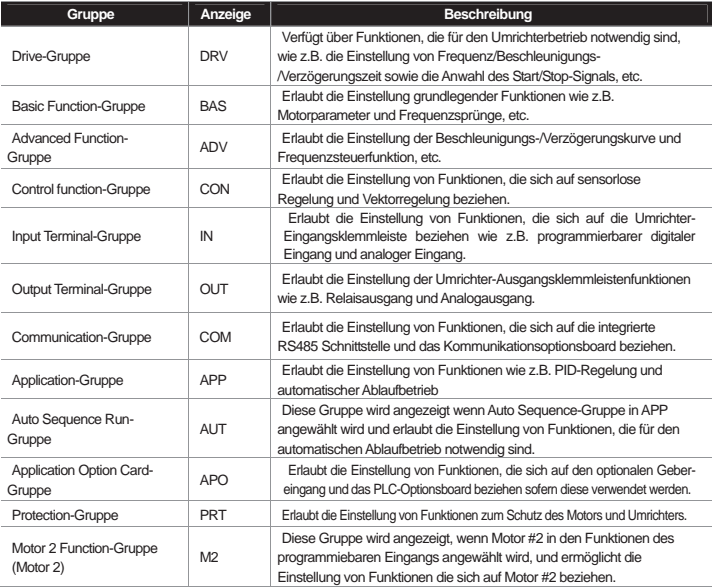

# **2) Benutzer- & Makro-Modus**

 $\overline{\phantom{0}}$ 

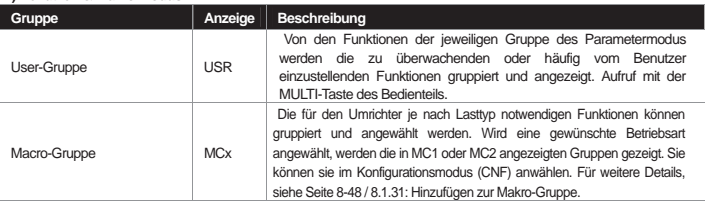

 $\overline{a}$ 

## **6.1.3 Betriebsartenwechsel**

J

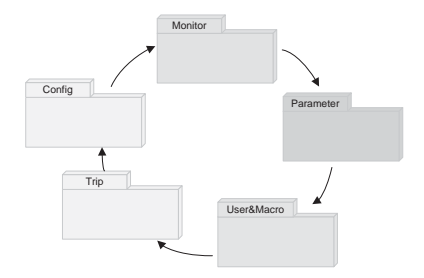

## **1) Betriebsartenwechsel (wie werkseitig eingestellt)**

Sie können die Anzeige wie folgt ändern, indem Sie die Betriebsart mittels der Mode-Taste wechseln. Der Benutzer/Makro-Modus und der Fehlermodus sind nicht werkseitig installiert. Eine detaillierte Beschreibung der beiden Betriebsarten finden Sie auf Seite 8-47,48 / 8.1.30: Hinzufügen zur Benutzer-Gruppe (USR Grp), oder 8.1.31 Hinzufügen zur Makrogruppe.

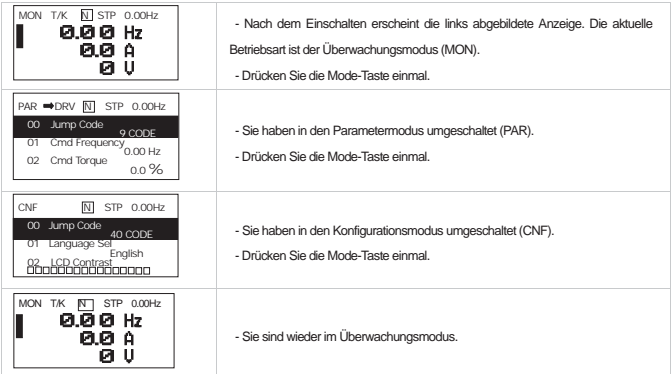

## **2) Betriebsartenwechsel mit Benutzer-/Makro-Modus und Fehlermodus**

 $\overline{\phantom{a}}$ 

Wenn der Benutzer einen Benutzercode oder die Makrofunktion mit der MULTI-Taste einstellt, dann wird – anders als beim werkseitig installierten Betriebsartenwechsel – der Benutzer/Makro-Modus angezeigt. Wird während des Betriebs ein Fehler ausgelöst wird der Fehlermodus angezeigt, und die Fehlerauslöseinfos werden im Fehlermodus als Historie gespeichert sobald Sie den Fehler durch die Reset-Funktion zurücksetzen. Der Betriebsartenwechsel in beiden Betriebsarten erfolgt wie folgt.

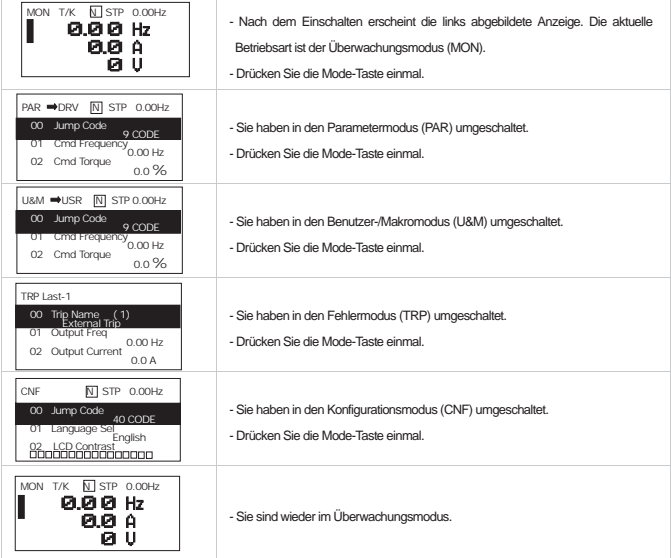

# **6.1.4 Gruppenwechsel**

J

Nach einem Wechsel zum Parametermodus oder Benutzer-/Makromodus mittels der Mode-Taste können Sie den Cursor mit den Links/Rechts Tasten von einer Gruppe zur anderen bewegen.

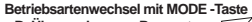

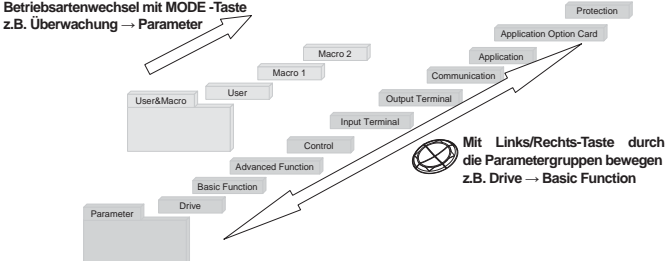

## **1) Gruppenwechsel im Parametermodus**

Durch Betätigen der Rechts-Taste im Parametermodus ändert sich die Anzeige wie folgt. Durch Betätigen der Links-Taste erscheinen die Anzeigen in umgekehrter Reihenfolge.

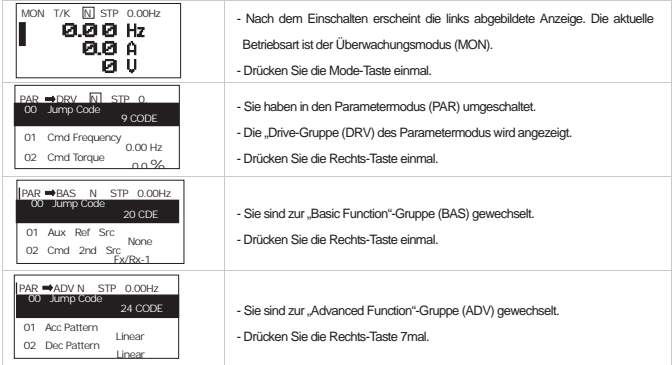

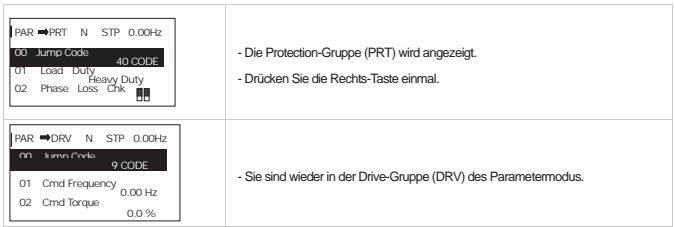

### **2) Gruppenwechsel im Benutzer-/Makromodus**

 $\overline{\phantom{a}}$ 

Um in den Benutzer-/Makromodus zu wechseln, muss der Benutzercode eingestellt sein oder Sie wählen die Makro-Funktion. Zur Aktivierung des Benutzercodes und der Makro-Gruppe, siehe Seite 8-47, 48 / 8.1.30: Hinzufügen zur Benutzer-Gruppe (USR Grp) oder 8.1.31: Hinzufügen zur Makrogruppe. Wenn der Benutzercode registriert ist und Sie die Makro-Funktion angewählt haben, können Sie wie folgt in die Gruppe wechseln.

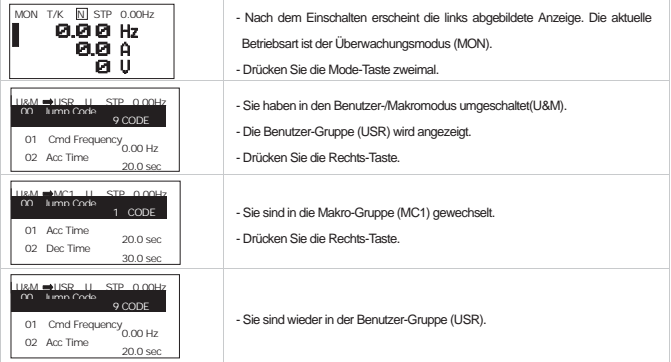

J

# **6.1.5 Codewechsel (Parameterwechsel)**

# **1) Codewechsel im Überwachungsmodus**

Durch Betätigen der Aufwärts- und Abwärts-Tasten in den jeweiligen Cursorpositionen werden die physikalischen Größen (Frequenz, Strom und Spannung) zu den Einheiten Hz, A bzw. V angezeigt.

 $\mathbb{L}$ 

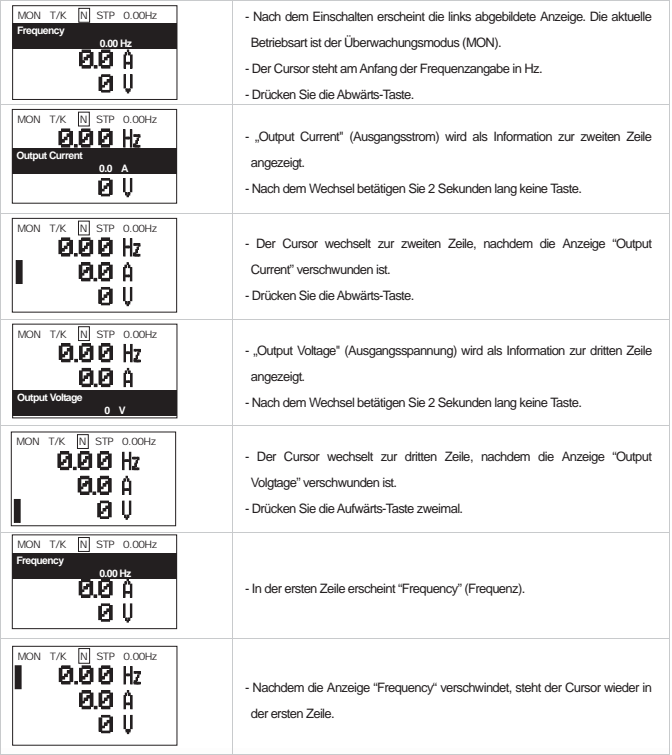

# **2) Codewechsel (Parameterwechsel) in anderen Betriebsarten und Gruppen**

Verwendung der Aufwärts- und Abwärts-Tasten: die folgenden Abbildungen zeigen Beispiele von Codewechseln mittels der Aufwärts- und Abwärts-Tasten in den Gruppen DRV und BAS des Parametermodus. In anderen Betriebsarten erfolgt der Codewechsel auf die gleiche Weise.

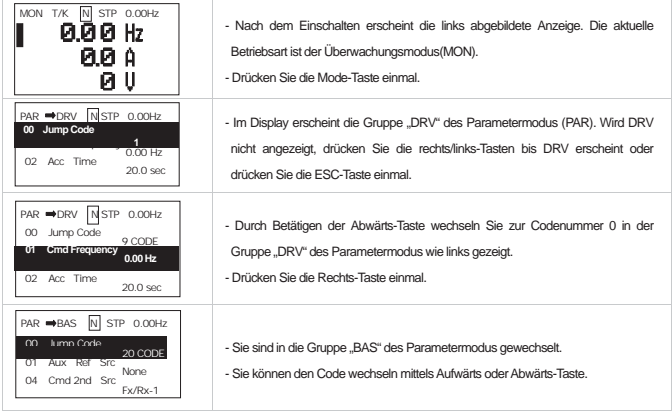

#### 3) Sprung mittels "Jump Code"

In den Gruppen des Parametermodus und Benutzer-/Makromodus gibt es das "Jump Code" Eingabefeld, um jeden Parameter in der Gruppe direkt durch Eingabe des entsprechendes Parametercodes aufrufen zu können. Bei hoher Codenummer erfolgt so der Sprung zur gewünschten Codenummer schneller als mittels der Aufwärts- und Abwärts-Tasten. Die folgenden Abbildungen zeigen den Sprung zur Codenummer 09 der Gruppe "DRV".

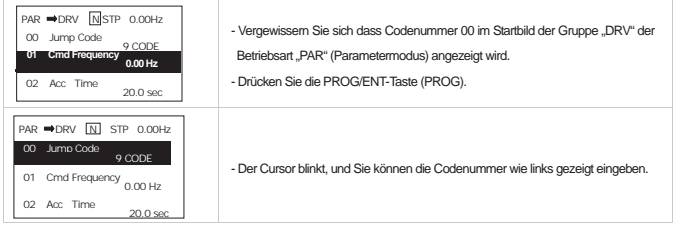

# **Kapitel 6 Bedienung mittels Bedienteil**

J

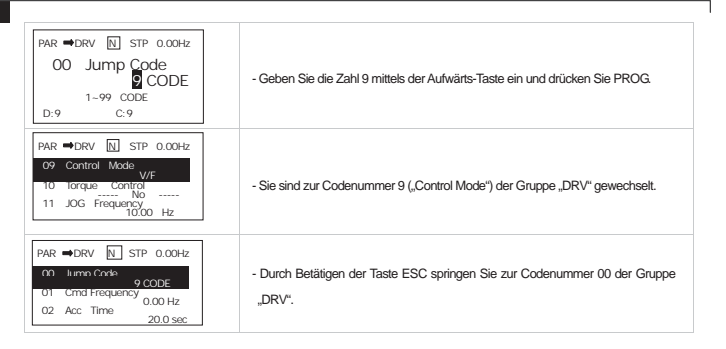

Т

c

 $\overline{\phantom{0}}$ 

# **6.1.6 Parametereinstellung**

#### **1) Parametereinstellung im Überwachungsmodus**

Im Überwachungsmodus sind einige Parameter einstellbar, wie z.B. Frequenz. Im Folgenden wird gezeigt, wie die Frequenz eingestellt werden kann.

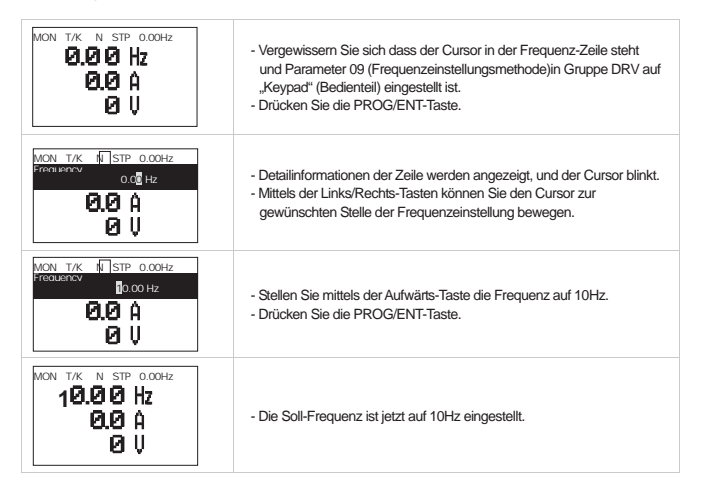

#### **2) Parametereinstellung in anderen Betriebsarten und Gruppen**

Im folgenden Beispiel wird gezeigt, wie die Frequenz in der Drive-Gruppe ("DRV) des Parametermodus geändert wird. Dies ist auch in anderen Betriebsarten oder Gruppen möglich.

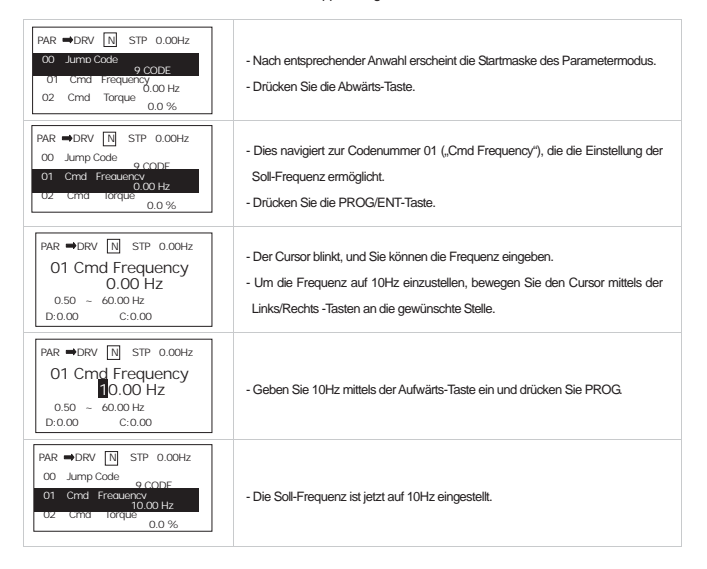

# **6.1.7 Betriebsstatus-Überwachung**

# **1) Im Überwachungsmodus**

 $\overline{\phantom{a}}$ 

Im Überwachungsmodus können 3 Parameter gleichzeitig überwacht werden. Einige Parameter, z.B. Frequenz, können editiert werden. Angezeigte Parameter können vom Benutzer im Konfigurationsmodus (CNF) ausgewählt werden.

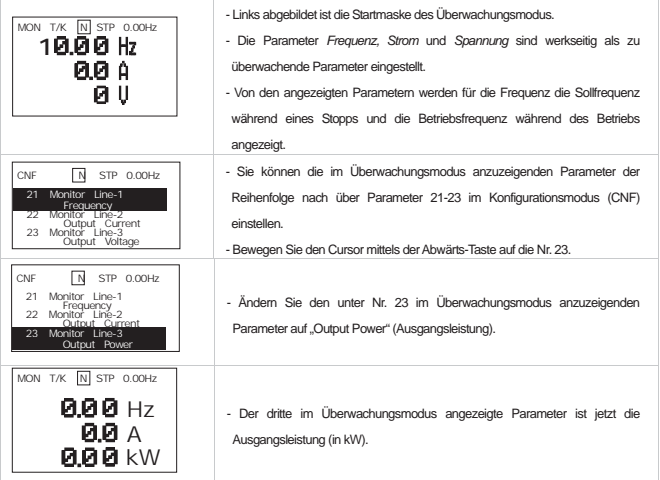

 $\blacksquare$ 

┙

# **2) Parameter die überwacht werden können**

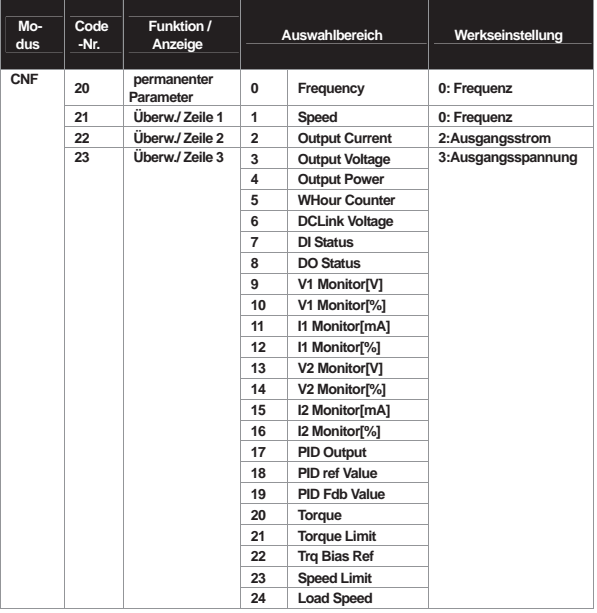

 $\Box$ 

Н

 $\overline{\phantom{0}}$ 

# **3) Verwendung der Statusanzeige**

 $\overline{\phantom{a}}$ 

Die oben rechts am Bedienteil angezeigten Parameter werden auch in anderen Betriebsarten als dem Überwachungsmodus angezeigt. Wenn Sie also einen Parameter einstellen, der in der Statusanzeige erscheinen soll, können Sie diesen unabhängig von der angewählten Betriebsart überwachen.

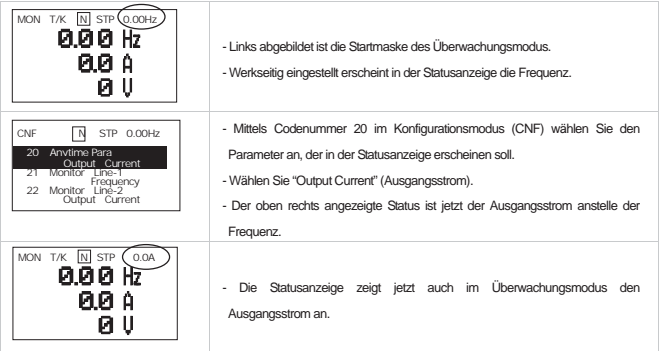

 $\blacksquare$ 

# **6.1.8 Fehlerstatus-Überwachung**

# **1) Fehler während des Betriebs**

J

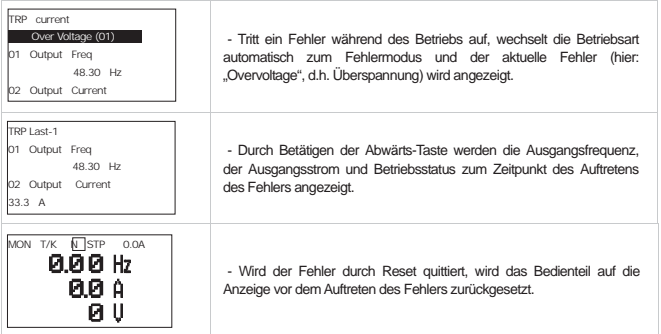

L

c

# **2) Gleichzeitiges Auftreten mehrerer Fehler**

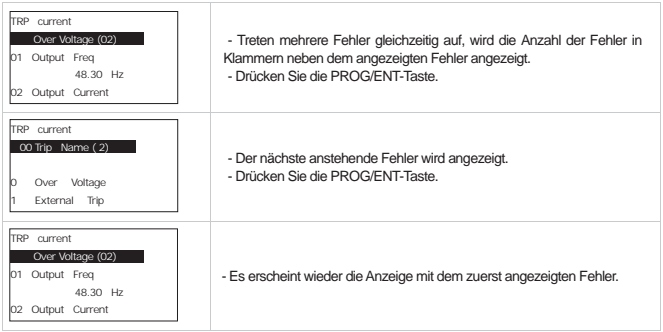

 $\overline{\phantom{0}}$ 

## **3) Speichern und Überwachen der Fehlerhistorie**

Aufgetretene Fehler werden im Fehlermodus gespeichert. Bis zu 5 Fehler können gespeichert werden. Die Fehlerhistorie wird nicht nur bei Reset (Fehler quittieren) gespeichert sondern auch bei einem Spannungsausfall aufgrund eines Abschaltens der Netzspannung. Wenn die Anzahl der Fehler 5 überschreitet, werden die letzten der 5

aktuell gespeicherten Fehler automatisch überschrieben (First-in/First-out).

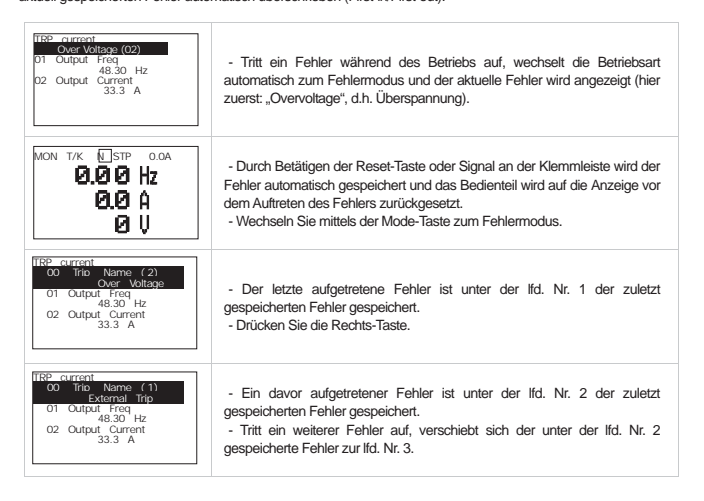

## **6.1.9 Rücksetzen von Parametern**

J

Sie können die geänderten Parameter auf die Werkseinstellung zurücksetzen. Es müssen nicht unbedingt alle Parameter zurückgesetzt werden, sondern es ist auch möglich eine Gruppe des Parametermodus anzuwählen und zurückzusetzen.

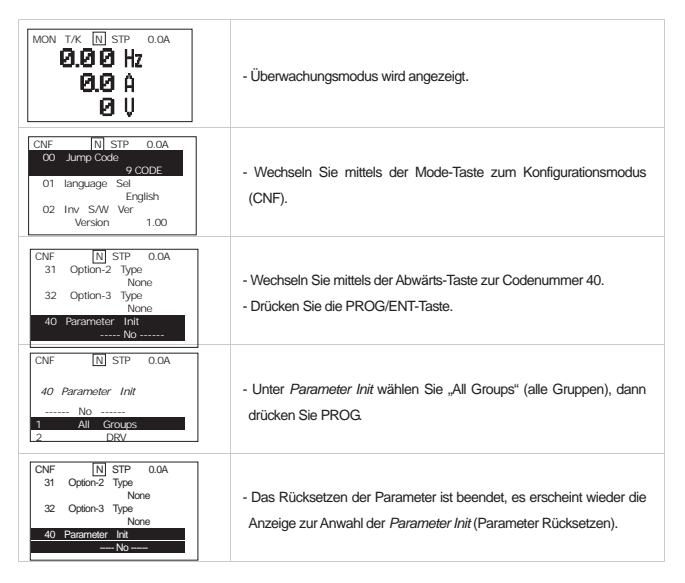

# **7.1 Parameterübersicht**

## **7.1.1 Einstellung der Frequenz (Sollwertvorgabe)**

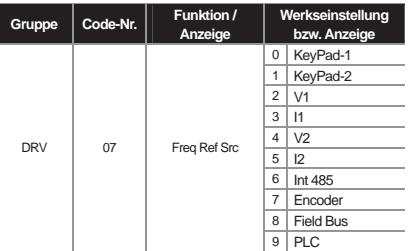

Wählen Sie die Frequenzeinstellungsmethode in Codenummer 07 der DRV-Gruppe. Der iS7-Umrichter bietet digitale Sollwertvorgabe mittels Bedienteil sowie analoge Sollwertvorgabe über den Spannungseingang V1 und Stromeingang I1 der Steuerklemmleiste und über die integrierte RS485-Schnittstelle oder das Kommunikationsboard um die Betriebsfrequenz über die externe Steuerung vorzugeben.

#### 1) Sollwertvorgabe mittels Bedienteil 1 : KeyPad-1

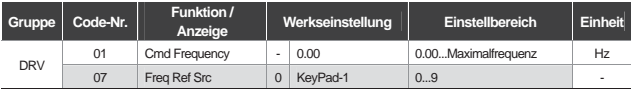

Sie können die Sollfrequenz ändern indem Sie den Frequenzwert mittels Bedienteil ändern und mit der PROG/ENT-Taste bestätigen. Stellen Sie die Codenummer 07 der DRV-Gruppe (DRV-07) auf "KeyPad-1". Die Frequenzänderungen werden gespeichert, wenn Sie die Frequenz in Codenummer 01 der DRV-Gruppe 01 (DRV-01) ändern und die PROG/ENT-Taste drücken.

#### 2) Sollwertvorgabe mittels Bedienteil 2 : KeyPad-2

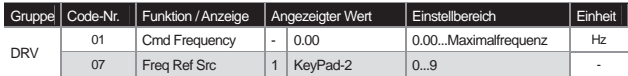

Sie können die Sollfrequenz mittels den Aufwärts- und Abwärts-Tasten am Bedienteil ändern. Stellen Sie die Codenummer 07 der DRV-Gruppe (DRV-07) auf "KeyPad-2". Um die Frequenz zu ändern, drücken Sie die PROG/ENT-Taste in Codenummer 01 der DRV-Gruppe (DRV-01) und betätigen Sie dann die Aufwärts- oder Abwärts-Tasten. Drücken Sie die PROG/ENT-Taste um den geänderten Sollwert zu speichern oder ESC um die Änderungen zu verwerfen.

 $LS$ <sup>15</sup> | 7-1

3) Sollwertvorgabe über den Spannungseingang (V1-Klemme) der Klemmleiste

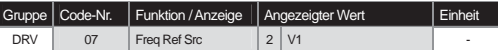

Geben Sie -10...+10V oder 0...+10V für die Spannungseingangsklemme (V1) der Klemmleiste vor. Mit dem Vorzeichen des Spannungssignals können Sie die Drehrichtung des Motors ändern.

#### (1) Bei Sollwertvorgabe zwischen 0 und +10V,

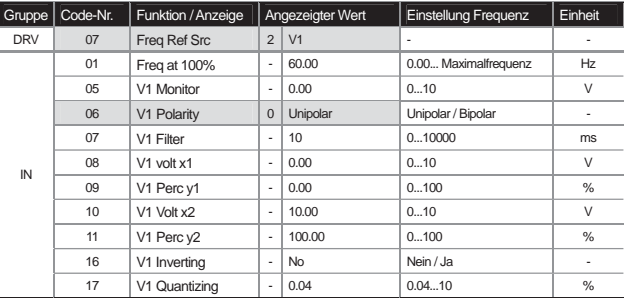

Stellen Sie den Wert IN-06 (Gruppe IN → Eingangsklemmleiste) auf Unipolar. Gehen Sie wie folgt vor, um den Regelwiderstand an der V1-Klemme über die Ausgangsspannung der externen Spannungsversorgung oder über die VR-Ausgangsklemme der Umrichter-Steuerklemmleiste vorzugeben.

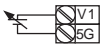

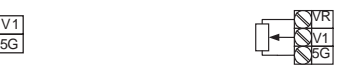

Bei externer Spannungsversorgung ein anderer Bei interner Spannungsversorgung

(2) Bei Sollwertvorgabe 0...+10V aus externer Sollwertquelle

Wenn der Regelwiderstand mit der Klemmleiste verbunden wird (Gruppe IN, Codenummer 01: "Freq at 100%"): Stellen Sie die Betriebsfrequenz der maximalen Eingangsspannung ein. Stellen Sie die Betriebsfrequenz ein, bei welcher der in IN-11 oder IN-15 eingestellte Wert 100% ist (Gruppe IN  $\rightarrow$ Eingangsklemmleiste).

**Beispiel 1:** Angenommen IN -01 ist auf den Wert 40.00 Hz eingestellt und die IN-16 ist auf den Defaultwert eingestellt: wenn jetzt 10V an die V1-Klemme angelegt werden, ist die Betriebsfrequenz 40 Hz.

**Beispiel 2:** Angenommen IN-11 ist auf den Wert 50% eingestellt und IN-01…16 sind auf den Defaultwert eingestellt: wenn jetzt 10V an die V1-Klemme angelegt werden, ist die Betriebsfrequenz 30 Hz (d.h. 50% von 60Hz.)

**IN-05 V1 Monitor:** zeigt die an der V1-Klemme anliegende Eingangsspannung zu Überwachungszwecken an.

**IN-07 V1 Filter:** wird verwendet wenn der eingestellte Frequenzwert aufgrund äußerer Einflüsse – z.B. elektromagnetischer Störungen – stark schwankt. Wenn Sie die Filterzeitkonstante hoch einstellen, können Sie die Frequenzschwankungen reduzieren, aber die Reaktionszeit der Steuerung steigt. Je höher die Filterzeitkonstante [Zeit in ms] eingestellt wird, umso mehr Zeit wird benötigt. Die im Umrichter eingestellte Frequenz (Sollfrequenz) wird in der in V1 Filter eingestellten Zeit zu ca. 63% erreicht, wenn die Steuerspannung ein Rechtecksignal ist (d.h. mit einem sprunghaften Anstieg), ergibt sich eine Logarithmusfunktion für den Anstieg der Sollfrequenz (siehe Graph unten).

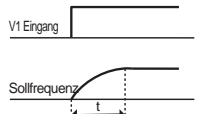

**IN-08 V1 Volt X1 ... IN-11 V1 Perc y2:** Sie können die Steigung und den Offsetwert für die Eingangsspannung einstellen. Sollfrequenz

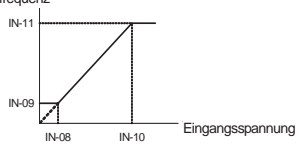

**IN-16 V1 Inverting:** Wenn Sie diesen Parameter auf "Yes" einstellen, wird die aktuelle Drehrichtung umgekehrt.

**IN-17 V1 Quantizing:** Wird verwendet, um durch elektromagnetische Störungen verursachte Schwankungen in den analogen Eingangssignalen zu verhindern (dies kann auch z.T. über die Filterzeitkonstante des Tiefpasses in IN-07 (V1 Filter) geschehen, aber je mehr hohe Frequenzen dieser Filter blockiert umso länger ist die Reaktionszeit bei der Steuerung der Sollfrequenz und u. U. die Impulsdauer des Ausgangssignals). Die Auflösung des analogen Ausgangssignals [Hz] sinkt, aber die Störfestigkeit empfindlicher Systeme wird erhöht.

Der "Quantizing"-Wert wird in Prozent des max. analogen Eingangswerts angegeben. D.h. wenn die max. Eingangs-spannung 10 V ist und der "Quantizing"-Wert auf 1 gesetzt wird, ändert sich bei Spannungssprüngen von 0,1 V die Frequenz in Sprüngen von 0.06Hz (wenn die Maximalfrequenz 60Hz ist). Bei schwankendem Eingangssignal [V] wird eine Spannungsdifferenz zum Sollwerteingang addiert /subtrahiert so dass Eingangschwankungen kompensiert werden.

Wird der "Quantizing"-Wert quadriert und der analoge Eingangswert erhöht und dann ein Wert = 0,75 x "Quantizing"-Wert" eingegeben, ändert sich die Ausgangsfrequenz und ab dem nächsten Schritt steigt sie entsprechend dem "Quantizing"-Wert (siehe Diagramm). Wenn der analoge Eingangswert ¼ des "Quantizing"- Werts beträgt ändert sich die Ausgangsfrequenz.

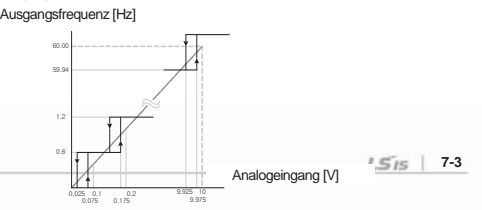

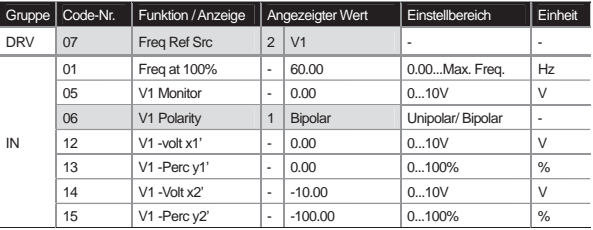

(3) Bei Sollwertvorgabe zwischen -10...+10V

Setzen Sie IN-06 auf Bipolar. Codenummern zwischen 12 und 15 werden nur angezeigt wenn "Bipolar" eingestellt ist, und Sie können die an der V1-Klemme anliegende Spannung zwischen 0 und -10V einstellen. Gehen Sie wie folgt vor, um den Regelwiderstand an der V1-Klemme über die Ausgangsspannung der externen Steuerung oder über die VR-Ausgangsklemme der Umrichter-Steuerklemmleiste vorzugeben.

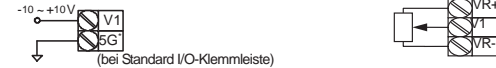

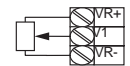

Bei -10...+10V aus externer Sollwertquelle Bei interner Spannungsversorgung

\*: Wenn die CM-Klemme als Anschluss für Abschirmung (gemeinsames Bezugspotential für I/O-Signale) dient Bei bipolarer Sollwertvorgabe (-10...+10V) ergibt sich die Ausgangsfrequenz als lineare Funktion der Eingangsspannung.

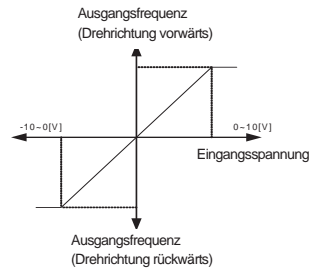

**IN-12 V1 –volt x1'... IN-15 V1 –Perc y2':** Sie können die Steigung und den Offsetwert der Ausgangsfrequenz bei negativer Eingangsspannung wie folgt einstellen.

Beispiel: Wenn min. Eingangsspannung V1 = -2V, Wirkungsgrad von -2V =10%, max. Eingangsspannung = -8V und Wirkungsgrad von -8V = 80%, dann bewegt sich die Ausgangsfrequenz innerhalb eines Bereichs von 6Hz bis 48Hz..

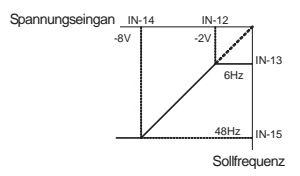

Bei Sollwertvorgabe 0...+10V, siehe "IN-08 V1 Volt X1" ... "IN-11 V1 Perc y2."

Die Vorgabe der Motordrehrichtung mittels Bedienteil oder über das Vorzeichen der Eingangsspannung bei bipolarer Sollwertvorgabe wird in folgender Tabelle gezeigt.

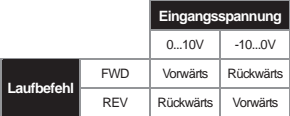

4) Sollwertvorgabe über Stromeingang (I1-Klemme) der Klemmleiste

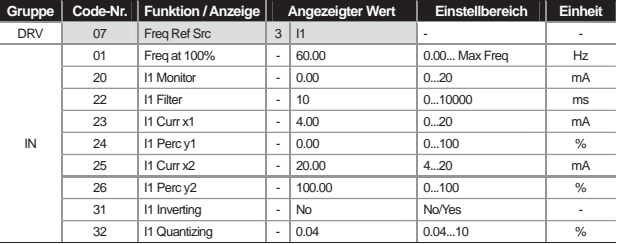

Wählen Sie I1 in der DRV-Gruppe 07. Ein Eingangsstrom von 0...20mA in die I1-Klemme der Klemmleiste kann vorgegeben werden, um die Frequenz vorzugeben.

**IN-01 "Freq at 100%":** gibt die Betriebsfrequenz bei maximalem Eingangsstrom vor, d.h. die Betriebsfrequenz bei  $IN-26 = 100\%$ .

**Beispiel 1:** Wenn IN-01 = 40.00 und IN-23...26 = Defaultwert und wenn ein Strom von 20mA durch die I1- Klemme fließt, dann ist die Betriebsfrequenz 40.00Hz.

**Beispiel 2:** Wenn IN-26 = 50% und IN-01, 23...25 = Defaultwert und wenn ein Strom von 20mA durch die I1- Klemme fließt, dann ist die Betriebsfrequenz 30.00Hz (50% von 60Hz).

**IN-20 I1 Monitor:** zeigt den aktuellen Stromfluss durch die I1-Klemme zu Überwachungszwecken an.

**IN-22 I1 Filter:** Die eingestellte Zeit ist die Zeit die der Eingangsstrom benötigt um ca. 63% des I1-Wertes zu erreichen, dessen Signal als Treppenfunktion im Umrichter vorliegt.

**IN-23 I1 Curr x1 ... IN-26 I1 Perc y2:** Sie können die Steigung und den Offsetwert der Ausgangsfrequenz (Sollfrequenz ) als Funktion des Eingangsstroms (I1) wie folgt einstellen.

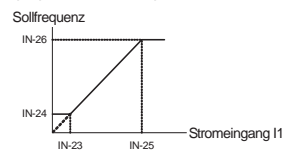

**IN-31 I1 Inverting:** Sie können die Drehrichtung umkehren.

**IN-32 I1 Quantizing:** gleiche Funktion wie der "Quantizing"-Paramerter in IN-17. Siehe "IN-17 V1 Quantizing" auf Seite 7-3.

#### 5) Sollwertvorgabe über I/O-Erweiterungskarte

Die Sollwertvorgabe kann über die V2-Klemme (-10...+10V) und die I2-Klemme (0...20mA) erfolgen, wenn eine I/O-Erweiterungskarte im entsprechenden freien Steckplatz montiert wird.

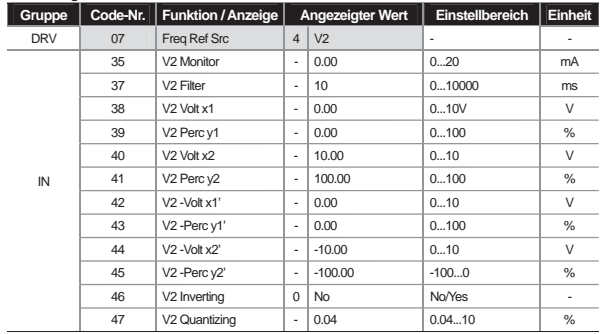

#### ඖ **Sollwertvorgabe -10...+10V**

Über den Spannungseingang der I/O-Erweiterungskarte wird eine Spannung im bipolaren Wertebereich zwischen -10V und +10V vorgegeben. Die Funktionsweise ist genauso wie bei der bipolar Sollwertvorgabe über die V1-Klemme, die auf Seite 7-2 beschrieben ist.

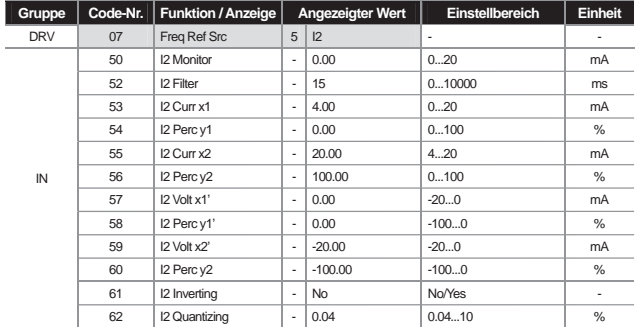

#### ඖ **Sollwertvorgabe 0 ... 20mA**

Zur Funktionsweise siehe Beschreibung der I1-Klemme auf Seite 7-4.

6) Sollwertvorgabe über Gebereingang Optionsboard (bei Sollwertvorgabe durch Impuls)

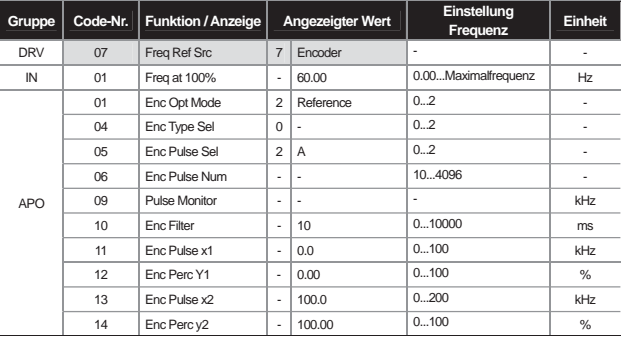

Wird das Optionsboard (Gebereingang) am Gehäuse des Umrichters montiert, werden die Codenummern 01…14 der Gruppe APO angezeigt.

**APO-01 Enc Opt Mode, APO-05 Enc Pulse Sel:** Wählen Sie Nr. 2 'Reference' in APO-01, um die Frequenz über den Gebereingang vorzugeben. Setzen Sie APO-05 auf Nr. 2 'A'.

**APO-04 Enc Type Sel, APO-06 Enc Pulse Sel:** gibt die Ausgabemethode und Anzahl Impulse gemäß Geberspezifikation vor.

**APO-10 Enc Filter ... APO-14 Enc Perc y2:** setzt die Filterzeitkonstante und Minimal- und Maximal-Eingangsfrequenz des Gebereingangs. Die aus der vom Geber vorgegebenen Eingangsfrequenz generierte Ausgangsfrequenz entspricht der Sollwertvorgabe über den Spannungseingang (V1) oder Stromeingang (I1).

APO-09 Pulse Monitor: zeigt die Frequenz des Eingangsimpulses an, wenn PO-01 "Enc Opt Mode" auf 'Reference' gesetzt wird.

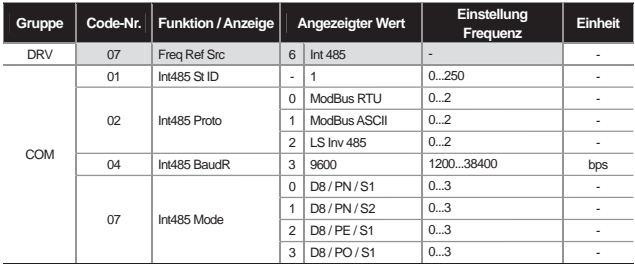

#### 7) Sollwertvorgabe über RS485-Schnittstelle (Int 485)

Wenn Sie DRV-07 "Freq Ref Src" auf 'Int 485' stellen, können Sie den Umrichter mittels einer übergeordneten Steuerung (PLC oder PC) über die RS485-Schnittstelle (+S, -S-Klemmen der Klemmleiste) steuern. Details: siehe Kommunikationsmenü, Kapitel 11.

**Hinweis:** Beachten Sie bitte die Handbücher der Kommunikationsanschaltungen (z.B. Profibus, Device-net und PLC).

## **7.1.2 Analoge Vorgabe der Sollfrequenz**

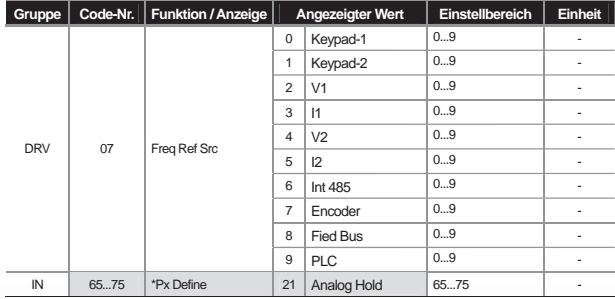

\*Px : P1...P8, P9...P11 (Option)

Mit dieser Funktion wird der Frequenzanstieg unterbrochen wenn ein Anschluss des Multifunktionseingangs als "Analog Hold" gewählt wird, sofern die Frequenz über den Analogeingang der Steuerklemmleiste vorgeben wird.

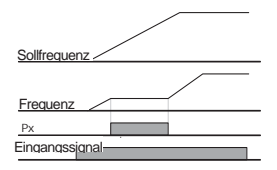

## **7.1.3 Umwandlung von Frequenz in Drehzahl**

Wenn Sie "Hz/Rpm Sel value" auf '1: Rpm Display' setzen, wird die Frequenz für die Anzeige in Drehzahl konvertiert.

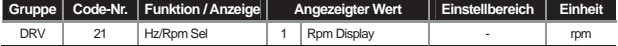

## **7.1.4 Vorgabe der Schrittfrequenz**

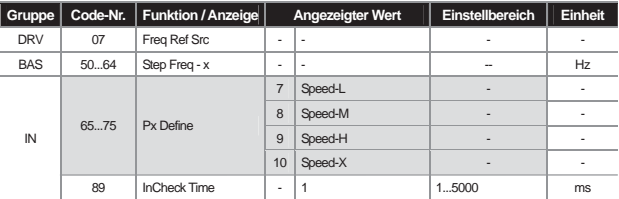

\*Step Freq – x : Step Freq -1...15, Px: P1...P8, P9...P11 (Option)

Sequenzbetrieb ist über den Multifunktionseingang möglich. Die Frequenz für Drehzahl 0 verwendet das in DRV-07 angewählte Frequenzeingangssignal.

Geben Sie die gewünschte Schrittfrequenz in den Codenummern 50...64 der Gruppe BAS ein.

Wählen Sie den als Sequenzeingang zu verwendenden Kontakt des Multifunktionseingangs P1...P11 und setzen Sie den jeweiligen Kontakt auf Speed-L, Speed-M, Speed-H oder Speed-X.

Speed-L, Speed-M, Speed-H und Speed-X sind binär codiert, der Betrieb startet mit Anwahl der in BAS-50 ... BAS-64 eingestellten Frequenz.

Wenn die Kontakte P6, P7 und P8 des Multifunktionseingangs auf Speed-L, Speed-M bzw. Speed-H eingestellt werden, kann der Betrieb wie folgt erfolgen.

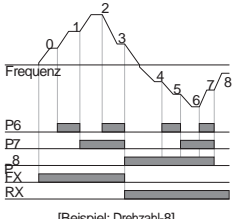

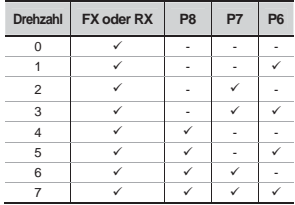

[Beispiel: Drehzahl-8]

Wird Speed-X verwendet (höchstes Bit = Speed-X), können bis zu 16 Drehzahlen eingestellt werden.

| Drehzahl       | FX oder RX | P <sub>8</sub> | P7             | P <sub>6</sub> | P <sub>5</sub> |
|----------------|------------|----------------|----------------|----------------|----------------|
| 0              | ✓          | $\overline{a}$ | -              | ۰              |                |
| 1              | ✓          |                | $\overline{a}$ | ٠              | ✓              |
| $\overline{2}$ | ✓          | -              |                | ✓              | ۰              |
| 3              | ✓          | ٠              |                | ✓              | ✓              |
| $\overline{4}$ | ✓          | ٠              | ✓              | ۰              | ٠              |
| 5              | ✓          | -              | ✓              | ٠              | ✓              |
| 6              | ✓          | ٠              | ✓              | ✓              |                |
| 7              | ✓          |                | ✓              | ✓              | ✓              |
| 8              | ✓          | ✓              |                | ٠              | ۰              |
| 9              | ✓          | ✓              | ٠              | ٠              | ✓              |
| 10             | ✓          | ✓              | ٠              | ✓              | ٠              |
| 11             | ✓          | ✓              | -              | ✓              | ✓              |
| 12             | ✓          | ✓              | ✓              | ۰              |                |
| 13             | ✓          | ✓              | ✓              | ۰              | ✓              |
| 14             | ✓          | ✓              | ✓              | ✓              |                |
| 15             | ✓          | ✓              | ✓              | ✓              | ✓              |

**IN-89 In Check Time:** Bei Verwendung des Multifunktionseingangs für die Vorgabe der Schrittfrequenz, können Sie den "InCheck Time"-Parameter für die Sollwertvorgabe über Klemmleiste innerhalb des Umrichters definieren. Beispiel: Wenn Sie den "InCheck Time"-Parameter auf 100 ms setzen und geben die Verwendung des Multifunktionseingangs P6 vor, dann wird geprüft ob während 100 ms eine weitere Sollwertvorgabe via Klemmleisteneingang vorliegt. Nach 100 ms wird abhängig von der über den P6-Anschluss vorgegebenen Frequenz beschleunigt oder verzögert.

# **7.1.5 Einstellung der Bedienungmethode**

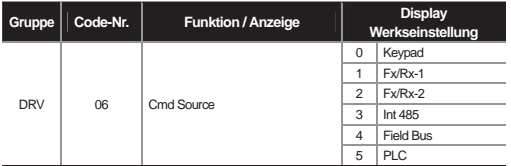

Wählen Sie die Bedienungsmethode in Codenummer 06 der DRV-Gruppe (DRV-06) aus. Neben der Standardbedienung via Bedienteil und Multifunktionseingang können Sie auch die integrierte RS485-Schnittstelle sowie Feldbus und Applikationsoptionsboard für die Eingabe von Laufbefehlen verwenden.

1) Bedienung mittels Bedienteil: "KeyPad"

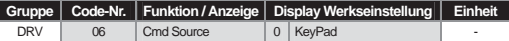

Wenn Sie DRV-06 auf "Keypad" stellen, dann wird der Betrieb mittels der FWD- und REV-Tasten am Umrichterbedienteil gestartet und mittels der Stop-Taste gestoppt.

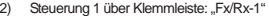

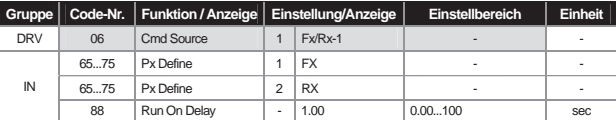

\*Px : P1...P8, P9...P11 (Option)

Stellen Sie DRV-06 auf "Fx/Rx-1". Wählen Sie von den Kontakten des Multifunktionseingangs P1...P11 den Kontakt, der für das FX- bzw. RX-Eingangssignal verwendet werden soll, und setzen Sie die Funktion des betreffenden Kontaktes in IN 65...75 auf FX bzw. RX. Der Betrieb wird gestoppt, wenn die FX- und RF-Kontakte gleichzeitig ON oder OFF sind.

**IN-88 Run On Delay:** Der Betrieb wird nach der eingestellten Zeit gestartet, wenn Eingangssignale an den FX- und RF-Kontakten vorliegen (Einschaltverzögerung). Diese Funktion kann dort verwendet werden wo das Einschalten mit einer externen Sequenz synchronisiert werden muss.

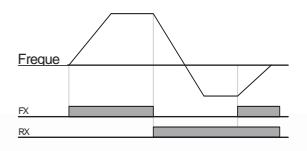

 $LS$ <sup>15</sup> | 7-11

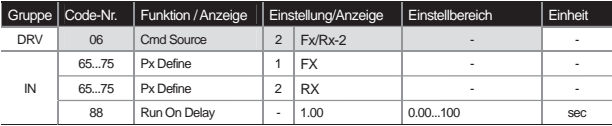

3) Steuerung 2 über Klemmleiste: "Fx/Rx-2"

\*Px : P1...P8, P9...P11 (Option)

Der FX-Kontakt wird für den Laufbefehl verwendet und der RX-Kontakt dient zur Anwahl der Drehrichtung. Setzen Sie DRV-06 auf "Fx/Rx-2". Wählen Sie von den Kontakten des Multifunktionseingangs P1...P11 den Kontakt, der für das FX- bzw. RX-Eingangssignal verwendet werden soll, und setzen Sie die Funktion des betreffenden Kontaktes in IN 65...75 auf FX bzw. RX.

**IN-88 Run On Delay:** Der Betrieb wird nach der eingestellten Zeit gestartet, wenn Eingangssignale an den FXund RF-Kontakten vorliegen (Einschaltverzögerung). Diese Funktion kann dort verwendet werden wo das Einschalten mit einer externen Sequenz synchronisiert werden muss.

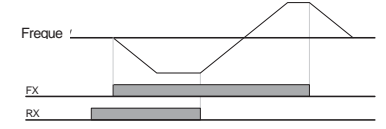

4) Steuerung über RS485-Schnittstelle: "Int 485"

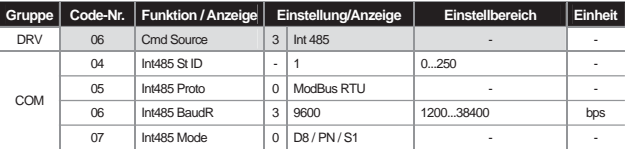

Wenn Sie DRV-06 "Freq Ref Src" auf 'Int 485' stellen, können Sie den Umrichter durch Signalaustausch mit einer übergeordneten Steuerung (PLC oder PC) über die RS485-Schnittstelle (+S, -S-Klemmen der Klemmleiste) steuern. Details: siehe Kommunikationsmenü, Kapitel 11.

# **7.1.6 Local/Remote Bypass mittels Multifunktionstasten**

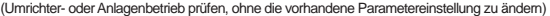

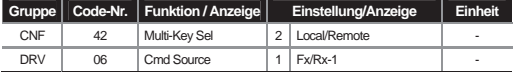

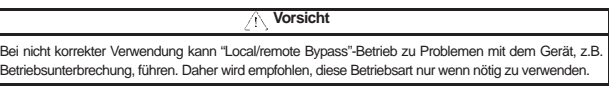

Bei anderen Steuerungsmethoden als mittels Bedienteil (Klemmleiste oder Kommunikationsschnittstelle) können Sie diese Betriebsart verwenden, um den Betrieb oder das Gehäuse des Umrichters zu prüfen oder um manuelle Schaltoperationen mittels Bedienteil in einer Notsituation durchzuführen.

### 1) Definition von "Local":

Local bedeutet: alle Betriebs-, Frequenz- und Drehmoment-Befehle können mittels Bedienteil gegeben werden, so dass die gesamte Bedienung über das Bedienteil erfolgen kann. In einem solchen Fall wird ein JOG-Signal ignoriert (Wenn RUN Enable im Multifunktionseingang gesetzt ist, ist eine Bedienung möglich auch wenn das Signal anliegt).

#### **2) Definition von "Remote":**

Remote bedeutet: Der Betrieb des Umrichters erfolgt über die voreingestellten Laufbefehle und Frequenzsignale des Umrichters im Kommunikations- oder Sequenzbetrieb, wenn der Umrichter auf eine der beiden Betriebsarten eingestellt ist.

#### **3) CNF-42 Multi-Key Sel:**

Wenn CNF-42 auf "Local/Remote" gestellt wird, erscheint das Signal R in der Statusanzeige des Bedienteils und die Multifunktionstasten sind mit den "Local/Remote"-Funktionen belegt. Wenn Sie das R in der Statusanzeige des Bedienteils sehen, sind Sie im Remote-Betrieb, der ohne irgendwelche Änderungen mit den voreingestellten Parametern arbeitet. Um in den Local-Betrieb zu wechseln (d.h während R in der Statusanzeige steht), drücken Sie die MULTI-Taste (Multifunktionstaste); dadurch wechselt R zu L und Sie können den Umrichter mit den FWD- und REV-Tasten am Bedienteil bedienen. Wenn Sie die MULTI-Taste erneut drücken, wird R wieder angezeigt und der Umrichter wird nach der in DRV-06 "Cmd Source" gewählten Methode betrieben.

#### **4) Wechsel von "Remote" zu "Local"**

Bei einem Wechsel von "Remote" zu "Local" wechselt das Signal, das die Sollwertquelle des Laufbefehls und des Frequenzsignals anzeigt (oberste Zeile im Überwachungsmodus), zu K/K. Wenn der Umrichter bis dahin im Remote-Betrieb arbeitete, wird der Umrichterbetrieb gestoppt.

#### **5) Wechsel von "Local" zu "Remote"**

Bei einem Wechsel von "Local" zu "Remote" wechselt das Signal, das die Sollwertquelle des Laufbefehls und des Frequenzsignals anzeigt (oberste Zeile im Überwachungsmodus) entsprechend der voreingestellten Sollwertquelle.

Ein Wechsel von "Local" zu "Remote" ist während des Local-Betriebs möglich, aber die Auswirkungen können variieren, ie nach eingestellter Sollwertquelle.

#### **(1) Bei Sollwertvorgabe über Klemmleiste (Sollwertquelle: Klemmleiste)**

Ein Wechsel von "Local" zu "Remote" während des Betriebs hat zur Folge dass der Befehl der Klemmleiste Priorität hat. D.h. wenn RX an der Klemmleiste anliegt und der Motor dreht vorwärts im Local-Betrieb, bewirkt ein Wechsel von "Local" zu "Remote" dass der Motor rückwärts dreht.

#### **(2) Digitale Sollwertquelle**

Digitale Sollwertquellen sind alle Sollwertquellen mit Ausnahme der Klemmleiste, d.h. Kommunikationsschnittst., PLC und Bedienteil. Bei einer digitalen Sollwertquelle wird (bei Wechesl von "Local" zu "Remote") der Umrichterbetrieb gestoppt und wieder gestartet wenn der nächste Befehl gegeben wird. Die Zielfrequenz wird auf den Wert der aktuell eingestellten Frequenz-Sollwertquelle gesetzt.

#### 6) Klemmen-Signalzustand "High" bei Netzspannung EIN

Wenn ADV-10 "Power On Run" = 'No' und wenn Spannung an den Signaleingängen für FX, RX, FWD\_JOG, REV\_JOG, PRE EXCITE anliegt, kann der Umrichter nach einem Wechsel zu "Local" immer noch über das Bedienteil gesteuert werden. Eine Rückkehr zum "Remote"-Betrieb sperrt jedoch den Betrieb über das Bedienteil. D.h.: Ist einer der 5 o. g. Signalzustände "High" bei Netzspannung EIN, dreht der Motor weder vorwärts noch rückwärts. Nach Einschalten des Umrichters, wenn alle Klemmen-Signalzustände "Low" (0) sind, steht bei ADV-10 "Power On Run" = 'No' der Start-Kontakt der Klemmleiste wieder zur Verfügung.

#### **7) Motorstopp durch Auslösen eines Fehlers während des Betriebs**

Wird der Motor durch das Auslösen eines Fehlers während des Betriebs gestoppt, kann der Fehler im Local-Mode über die STOP/RESET-Taste des Bedienteils zurückgesetzt werden; aber im Remote-Betrieb beginnt der Motor erst erneut zu drehen nachdem alle Signaleingänge ausgeschaltet werden (Signalzustand Low) und der Kontakt für den Laufbefehl erneut geschlossen (eingeschaltet) wird.

### **7.1.7 Sperren der Drehrichtung vorwärts oder rückwärts: "Run Prevent"**

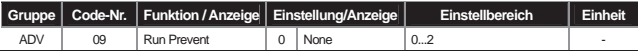

Sie können die zu sperrende Motordrehrichtung wählen. **None :** Sowohl Drehrichtung vorwärts als auch rückwärts stehen zur Verfügung.

**Forward Prev :** Drehrichtung vorwärts wird gesperrt.

**Reverse Prev :** Drehrichtung rückwärts wird gesperrt.

## 7.1.8 Sofortiger Start bei Netzspannung EIN: "Power-on Run"

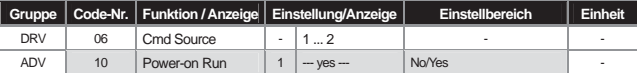

Wenn die Netzspannung am Umrichter anliegt und der Klemmleisten-Kontakt für den Laufbefehl geschlossen ist (Schalter eingeschaltet), beginnt der Umrichter zu arbeiten.

Diese Funktion erzeugt nur dann eine Wirkung, wenn DRV-06 "Cmd Source" = '1' (Fx/Rx-1) oder = '2' (Fx/Rx-2) gesetzt ist. Hier kann es zum Auslösen eines Fehlers während des Betriebs kommen, wenn eine Last (Lüfter) den Status "Free-Run" (Freilauf) hat. Wenn Sie in CON-71 "Speed Search" das Bit 4 auf 1 setzen, kann der Umrichter mit der Drehzahlsuche beginnen. Andernfalls beschleunigt der Umrichter ohne Drehzahlsuche nach der normalen U/f-Kennlinie.

Wenn diese Funktion nicht angewählt wird, nimmt der Umrichter seinen Betrieb wieder auf, nachdem der Kontakt für den Laufbefehl geöffnet und dann wieder geschlossen wurde.

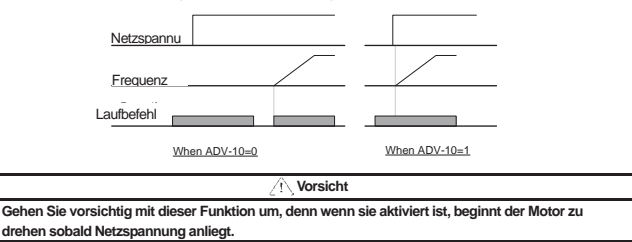

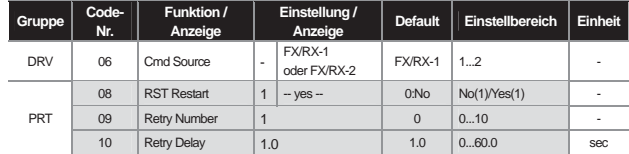

## **7.1.9 Reset nach Auslösen eines Fehlers: RST Restart**

Bei einem Reset nach Auslösen eines Fehlers nimmt der Umrichter den Betrieb wieder auf, wenn der Klemmleisten-Kontakt für den Laufbefehl geschlossen wird. Der Umrichter unterbricht den Ausgang, wenn ein Fehler ausgelöst wird und der Motor läuft frei aus. Hierbei kann es erneut zum Auslösen eines Fehlers kommen. Wenn Sie in CON-71 "Speed Search" das Bit 2 auf 1 setzen, startet der Umrichter nach Auslösen eines Fehlers die Drehzahlsuche. Andernfalls beschleunigt der Umrichter ohne Drehzahlsuche nach der normalen U/f-Kennlinie.

Wenn diese Funktion nicht angewählt wird, nimmt der Umrichter seinen Betrieb wieder auf, wenn der Kontakt für den Laufbefehl nach einem Reset geöffnet und dann wieder geschlossen wurde.

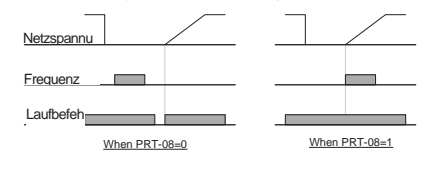

 **Vorsicht** 

**Wenn diese Funktion verwendet wird und der Umrichter nach Auslösen eines Fehlers über die Klemmleiste zurückgesetzt wird, beginnt der Motor zu drehen. Unfallgefahr!** 

# **7.1.10 Einstellung der Beschleunigungs- und Verzögerungszeit und Kennlinie**

1) Einstellung der Beschleunigungs- und Verzögerungszeit (Acc/Dec Time) auf der Basis der Maximalfrequenz

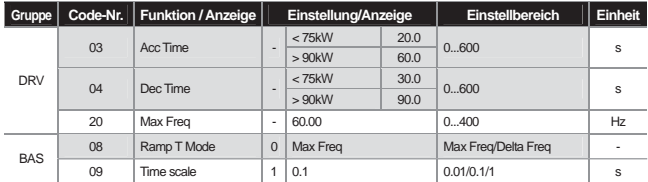

Wenn Sie BAS-08 auf "Max Freq" setzen, beschleunigt oder verzögert der Umrichter mit gleicher Steigung auf der Basis der Maximalfrequenz und unabhängig von der Betriebsfrequenz.

Die in DRV-03 eingestellte Beschleunigungszeit ist die Zeit, welche benötigt wird um die Maximalfrequenz ausgehend von 0 Hz zu erreichen; die in DRV-04 eingestellte Verzögerungszeit ist die Zeit, welche benötigt wird um ausgehend von der Maximalfrequenz auf 0 Hz abzubremsen.

Beispiel: Wenn DRV-20 "Max Freq" = 60 Hz, DRV-03 "Acc Time" = 5 s und DRV-03 "Dec time" = 5 s und Betriebsfrequenz 30 Hz ist, ist die jeweils benötigte Beschleunigungs- bzw. Verzögerungszeit 2,5 Sekunden.

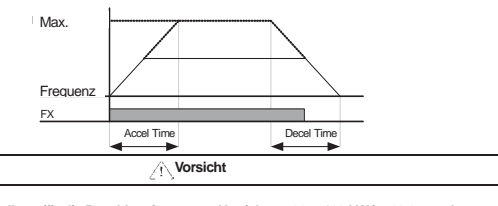

**Die Werkseinstellung für die Beschleunigung von Umrichtern 90 ... 160 kW ist 60.0 s und Werkseinstellung für die Verzögerung ist 90.0 s. Bitte lassen Sie sich nicht dadurch verwirren, dass der unten links am Bedienteil angezeigte Wert D : 20.0 bzw. D : 30.0 ist. Die Werte gelten für Umrichter < 75 kW.** 

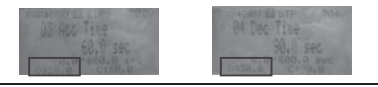

**BAS-09 Time scale:** ändert die Maßeinheit der Zeit; wird verwendet wenn eine höhere Einstellgenauigkeit der Beschleunigungs- bzw. Verzögerungszeit (Acc/Dec Time) aufgrund der Lastkennwerte oder eine Erhöhung der eingestellten Maximalzeit erforderlich ist. Es werden die Maßeinheiten aller zeitbasierten Funktionen geändert.

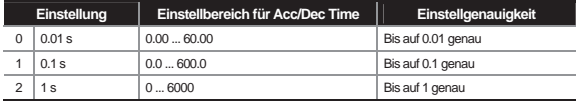

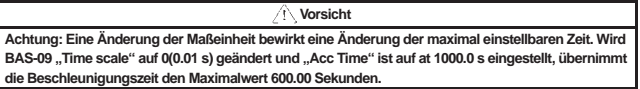

2) Einstellung der Beschleunigungs- und Verzögerungszeit (Acc/Dec Time) auf der Basis der Betriebsfrequenz

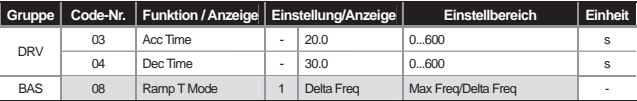

Wird BAS-08 auf 'Delta Freq' eingestellt, dann ist es möglich die Beschleunigungs- bzw. Verzögerungszeit (Acc/Dec Time) über die Zeit einzustellen, die die aktuelle Frequenz bei Betrieb mit stetiger Geschwindigkeit benötigt um die Zielfrequenz der nächsten Stufe zu erreichen. Wird die Beschleunigungszeit ("Acc Time") auf statische 5 s gesetzt bei Stufenbetrieb zwischen 10Hz und 30Hz,dann ergibt sich folgende **f**(**t**)-Kennlinie.

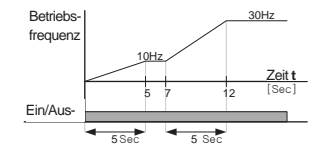

3) Einstellung der Beschleunigungs- und Verzögerungszeit (Acc/Dec Time) über den Multifunktionseingang

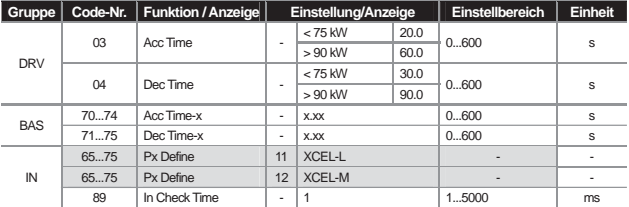

\* Acc Time-x : Acc Time-1...3, Dec Time-x: Dec Time-1...3

Sie können die Beschleunigungs- und Verzögerungszeit über den Multifunktionseingang ändern. Stellen Sie DRV-03: "Acc Time"-0 und DRV-04: "Dec Time"-0 ein und stellen Sie die Zeiten "Acc Time" 1...3 bzw. "Dec Time" 1...3 auf 70...75.

Wählen Sie unter den Multifunktionsanschlüssen P1...P11 den Kontakt, der als sequentieller "Acc/Dec Time"-Befehl verwendet werden soll und setzen Sie den jeweiligen Beschleunigungs- bzw. Verzögerungsbefehl (XCEL-L, XCEL-M). XCEL-L und XCEL-H sind binär codiert, und der Betrieb basiert auf der in BAS-70 ... BAS-75 eingestellten Zeit.

Wenn Sie die Multifunktionsanschlüsse P7 und P8 auf XCEL-L bzw. XCEL-M setzen, ergibt sich folgende **f**(**t**)- Kennlinie.
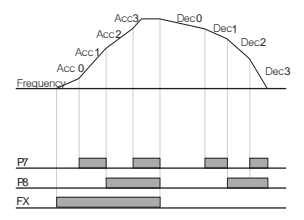

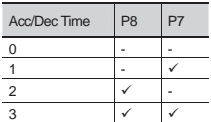

**IN-89, In Check Time:** Sie können diese Zeit im Umrichter einstellen, wenn Sie den Multifunktionseingang für eine sequentielle Acc/Dec-Einstellung verwenden. Wenn Sie zum Beispiel den Parameter "In Check Time" auf 100 ms setzen und den Multifunktionseingang P6 auslösen, wartet der Umrichter 100 ms auf weitere Befehle an der Klemmleiste. Erst danach wird die Beschleunigungs-/Verzögerungszeit entsprechend dem Eingang P6 ausgeführt.

4) Änderung der Beschleunigungs-/Verzögerungszeit (Acc/Dec Time) durch Einstellung der Beschleunigungsbzw. Verzögerungsschaltfrequenz

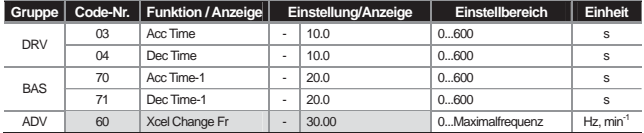

Sie können die Steigungen der Beschleunigungs- bzw. Verzögerungskurve ohne Verwendung des Multifunktionseingangs ändern. Der Umrichter verwendet die in BAS-70 und 71 eingestellten Beschleunigungs- bzw. Verzögerungskurven innerhalb der in ADV-60 eingestellten Schaltrequenz. Überschreitet die Betriebsfrequenz jedoch diese Beschleunigungs- bzw. Verzögerungsschaltfrequenz, dann arbeitet der Umrichter mit den in DRV-03 und 04 eingestellten Beschleunigungs- bzw. Verzögerungskurven.

Wenn Sie die Funktion des Multifunktionseingangs auf schrittweise (sequenzielle) Beschleunigungs- bzw. Verzögerung (Xcel-L, Xcel-M [HZ]) einstellen, dann läuft der Umrichter über die Beschleunigungs- /Verzögerungseingabe, unabhängig von der eingestellten Beschleunigungs-/Verzögerungsschaltfrequenz.

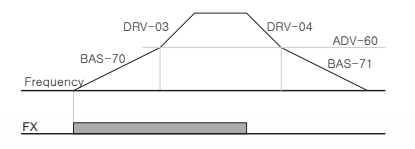

*LS<sub>IS</sub>* 7-19

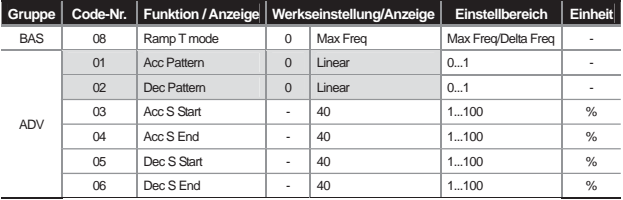

### **7.1.11 Einstellung der Beschleunigungs- bzw. Verzögerungskurven**

Hier werden die Steigungen der Beschleunigungs- bzw. Verzögerungskurven eingestellt. Es gibt 5 Kennlinien (Kurven) mit den folgenden Funktionen:

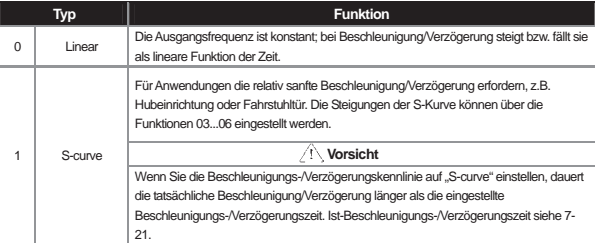

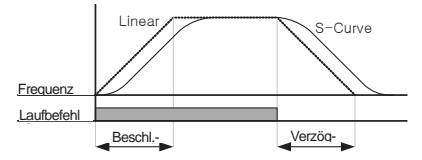

**ADV-03 Acc S Start:** Wenn Sie die Beschleunigungs- bzw. Verzögerungskennlinien als S-Kurve einstellen, können Sie die jeweilige Steigung der Kurve einstellen. Hiermit ist es möglich, die Änderungsraten der Frequenz im Anfangsbereich der S-förmigen Beschleunigungskurve festzulegen. Diese Änderungsraten basieren auf dem Quotienten Zielfrequenz/2. Wenn zum Beispiel ADV-03 "Acc S Start" auf 50% eingestellt wird und die Zielfrequenz (die gleich Maximalfrequenz "max Freq" ist), 60Hz beträgt, dann bezieht sich der gekrümmte (ungleichförmige) Teil der Beschleunigungskurve auf einen Frequenzbereich von 0...15Hz,, und im Bereich 15...30Hz ergibt sich eine gleichmäßig beschleunigte Motorrotation (lineare Funktion  $\rightarrow$  gerader Teil der Beschleunigungskurve).

**ADV-04 Acc S End:** Sie können die Steigung der Beschleunigungskurve für den Endbereich bis zur Zielfrequenz (30…60 Hz) einstellen. Wie beim Parameter "Acc S Start" ist es so möglich die Änderungsraten der Frequenz im Endbereich der S-förmigen Beschleunigungskurve basierend auf dem Quotienten Zielfrequenz/2 festzulegen. Bei gleicher Einstellung wie in "Acc S Start" oben, ergibt sich im Bereich 30...45Hz eine gleichmäßig beschleunigte Rotation (lineare Funktion → gerader Teil der Beschleunigungskurve) und der gekrümmte (ungleichförmige) Teil der Beschleunigungskurve bezieht sich auf den restlichen Frequenzbereich 45...60Hz.

**ADV-05 Dec S Start ... ADV-06 Dec S End:** definiert die (negative) Steigung der Verzögerungskurve. Die Einstellung erfolgt nach dem gleichen Verfahren wie bei der oben beschriebenen Definition der Beschleunigungskurve.

### **Gesamt-Beschleunigungs- bzw. Verzögerungszeit (Acc/Dec Time) bei S-Kurve:**

 Acc Time = eingestellte Acc Time + eingestellte Acc Time x (ADV-03)/2 + eingestellte Acc Time x (ADV-04)/2 Dec Time = eingestellte Dec Time + eingestellte Dec Time x (ADV-05)/2 + eingestellte Dec Time x (ADV-06)/2

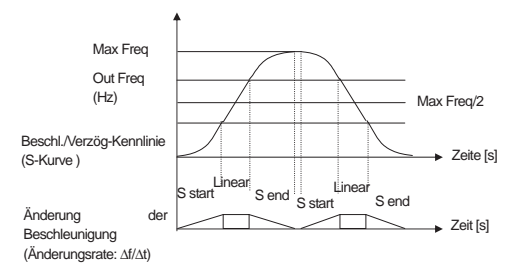

### **7.1.12 Stop-Befehl für Beschleunigung oder Verzögerung**

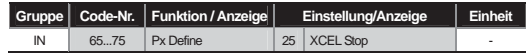

Beschleunigung oder Verzögerung können über den Multifunktionseingang gestoppt werden, bis zum nächsten Beschleunigungsbefehl arbeitet der Umrichter mit konstanter Drehzahl. Die folgende Abbildung veranschaulicht die Verwendung des Multifunktionseingangs P8.

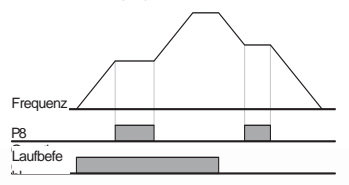

**7-21**

# **7.1.13 Einstellung der U/f-Kennlinie**

Sie können den Anstieg der Spannung bei Änderung der Ausgangsfrequenz (Steigung der U/f-Kennlinie) einstellen. Außerdem können Sie den Drehmomentboost bei niedriger Drehzahl einstellen.

1) Betrieb mit linearer U/f-Kennlinie

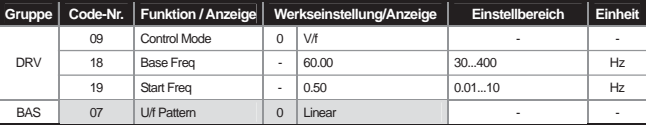

Die Steigung der U/f-Kennlinie ist konstant, d.h. bei einer bestimmten Frequenzänderung ändert sich die Ausgangsspannung immer um dasselbe Maß, so dass sich ein konstanter Spannungsanstieg ergibt. Verwendbar ist diese Funktion bei Anwendungen mit konstantem Drehmoment ( $CT \rightarrow$  Constant Torque).

**DRV-18 Base Freq**: Einstellung der Eckfrequenz , d.h. der Frequenz bei der der Umrichter die Nennspannung an den Motor ausgibt. Geben Sie die Frequenz ein, die auf dem Leistungsschild des Motors angegeben ist.

**DRV-19 Start Freq:** Einstellung der Startfrequenz, d.h. der Frequenz bei der der Umrichter beginnt eine Spannung zu auszugeben. Der Umrichter gibt keine Spannung aus wenn Zielfrequenz < Startfrequenz . Wird jedoch bei Betrieb mit Zielfrequenz > Startfrequenz ein Stop-Befehl (Drehzahl AUS) gegeben, so verzögert und stoppt der Umrichter wie folgt.

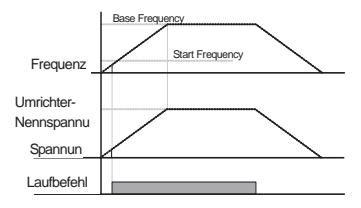

2) Betrieb mit quadratischer U/f-Kennlinie (in Pumpen- oder Lüftungsanlagen)

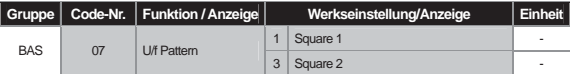

Die quadratische U/f-Kennlinie ist geeignet zum Betreiben von Strömungsmaschinen wie z.B. Pumpen- oder Lüftungsanlagen. Wählen Sie je nach Startkennwerten "Square 1" oder "Square 2".

Square 1: Spannungsausgabe als Potenzfunktion der Frequenz ( $U = f^{1.5}$ ).

Square 2: Spannungsausgabe als Potenzfunktion der Frequenz (U = f<sup>2</sup>). Verwendbar ist diese Funktion bei Anwendungen mit variablem Drehmoment (VT → Variable Torque), z.B. Lüfter oder Pumpe.

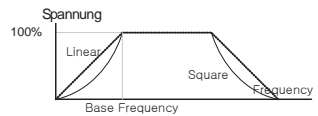

#### 3) Betrieb mit benutzerdefinierter U/f-Kennlinie

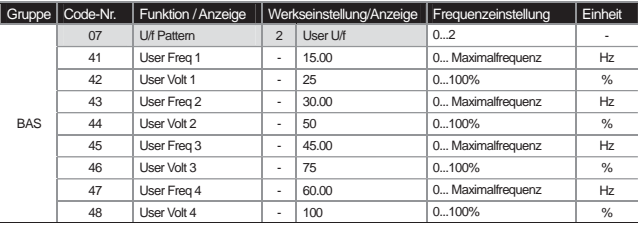

Der Anwender kann hiermit die geeignete U/f-Kennlinie für einen bestimmten Motor einstellen, dessen Lastkennwerte sich von denen eines normalen Induktionsmotors unterscheiden.

**BAS-41 User Freq 1 ... BAS-48 User Volt 4:** Wählen Sie eine Frequenz zwischen Startfrequenz und Maximalfrequenz, stellen Sie die benutzerdefinierte Frequenz ("User Freq x") ein und stellen Sie für jede definierte Frequenz die gewünschte Spannung in % ("User Volt x") ein.

#### Hinweis

Ausgangsspannung 100% bezieht sich auf den in BAS-15 "Rated Volt" eingestellten Nennspannungswert. Wird jedoch BAS-15 "Rated Volt" auf '0' gesetzt, bezieht sich die prozentuale Spannungsangabe auf die Eingangsspannung.

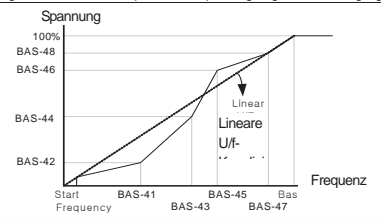

**7-23**

# **Vorsicht!**

Wenn Sie bei Verwendung eines normalen Induktionsmotors die benutzerdefinierte U/f-Kennlinie stark abweichend von der linearen U/f-Kennlinie einstellen, kann es sein dass das Drehmoment zu klein ist oder umgekehrt, dass der Motor aufgrund von Übererregung überhitzt.

Wird die benutzerdefinierte U/f-Kennlinie verwendet, funktionieren der Drehmomentboost vorwärts (DRV-16 "Fwd Boost") und der Drehmomentboost rückwärts (DRV-17 "Rev Boost") nicht.

### **7.1.14 Drehmomentboost**

1) Manueller Drehmomentboost (wenn großes Anzugsmoment erforderlich, z.B. für Fahrstuhlmotoren, etc.)

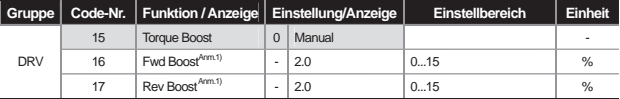

Anm.1)Defaultwert bei 90...160 kW ist 1.0 [%].

Diese Funktion wird zum Erhöhen des Drehmoments bei niedrigen Drehzahlen durch Erhöhen der Ausgangsspannung verwendet, d.h. der Anstieg der Ausgangsspannung bei kleiner Drehzahl kann das Anlaufverhalten des Motors verbessern oder das Drehmoment bei niedriger Drehzahl erhöhen.

**DRV-16 Fwd Boost**: Einstellung des Drehmomentboost bei Drehrichtung vorwärts. **DRV-17 Rev Boost**: Einstellung des Drehmomentboost bei Drehrichtung rückwärts.

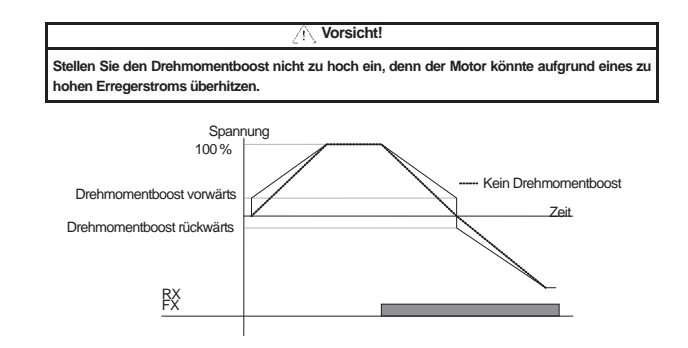

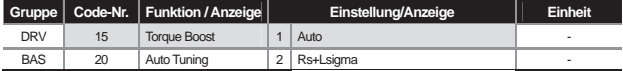

2) Automatischer Drehmomentboost (für ein kräftiges Anlaufmoment)

Der Umrichter berechnet automatisch den Drehmomentboost und gibt die Spannung auf Basis der Motorparameter aus.

Weil die automatische Drehmomentboost-Funktion den Statorwiderstand, den induktiven Blindwiderstand und den Leerlaufstrom des Motors benötigt, muss die Funktion "Auto Tuning" (BAS-20 "Auto Tuning") vor dem Einschalten des Motors ausgeführt werden (Seite 8-17).

# **7.1.15 Einstellung der Ausgangsspannung zum Motor**

Diese Funktion wird zum Einstellen der Ausgangsspannung benutzt. Dies ist dann erforderlich, wenn die Nennspannung des Motors von der Netzspannung abweicht.

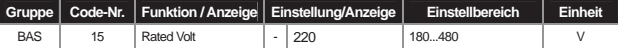

Geben Sie die auf dem Leistungsschild des Motors angegebene Spannung ein. Die hier eingestellte Spannung ist der Ausgangsspannungswert für die Eckfrequenz ("Base Freq"). Wenn die Sollfrequenz größer als die Eckfrequenz und die Umrichtereingangsspannung (Netzspannung) größer als die hier eingestellte Spannung ist, dann erfolgt die Spannungsausgabe proportional zum eingestellten Wert; ist jedoch die Eingangsspannung niedriger als die hier eingestellte Spannung, dann wird maximal eine der Eingangsspannung entsprechende Ausgangspannung ausgegeben. Beträgt der Einstellwert 0, wird bei statischen Frequenzumrichtern die Ausgangsspannung an die Eingangsspannung angepasst. Wenn die Sollfrequenz größer als die Eckfrequenz und die Umrichtereingangsspannung kleiner als die hier eingestellte Spannung ist, wird oberhalb der Eckfrequenz eine der Eingangsspannung entsprechende Ausgangspannung ausgegeben.

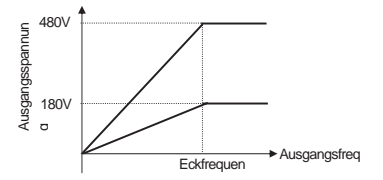

# **7.1.16 Anwahl des Anlaufverfahrens (wenn das Anlaufverfahren geändert werden soll)**

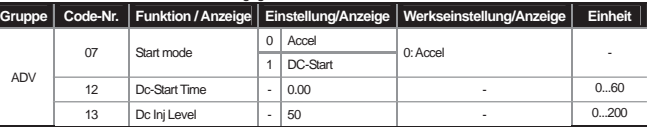

Wird ein Laufbefehl im statischen Zustand gegeben, können Sie das Anlaufverfahren des Umrichters wählen.

#### 1) Beschleunigungsstart

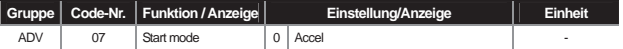

Dies ist eine normale Beschleunigungsmethode, bei der direkt auf die Zielfrequenz beschleunigt wird, wenn der Laufbefehl gegeben wird und keine spezielle Funktion angewählt ist.

### 2) Start nach Gleichstrombremsung

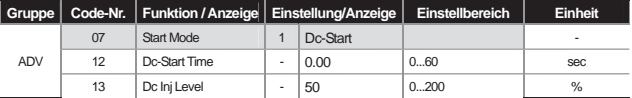

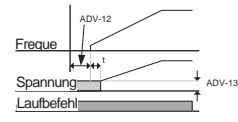

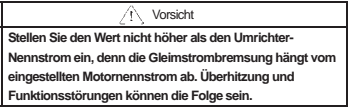

Diese Funktion beschleunigt den Motor, nachdem für die eingestellte Zeitdauer eine Gleichspannung auf die Motorwicklung gegeben wurde. Nachdem die Motorrotation durch Gleichstrombremsung gestoppt wurde, kann der Motor beschleunigt werden, wenn der Motor noch dreht bevor er Spannung vom Umrichter erhält. Die Funktion kann auch verwendet werden, wenn die Drehung der Motorwelle durch Bremsen der Arbeitsmaschine gestoppt und ein bestimmtes Drehmoment nach Aufhebung der Maschinenbremsung benötigt wird.

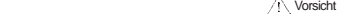

**Bei starker Gleichstrombremsung oder zu langer Steuerzeit kann es zu Überhitzung und Funktionsstörungen kommen.** 

**Da die Gleichstrombremsung auf der Basis des Motornennstroms erfolgt, stellen Sie bitte diesen Wert nicht größer ein als den Nennstrom des Umrichters. Überhitzung und Funktionsstörungen können die Folge sein.**

# **7.1.17 Anwahl des Stopverfahrens (wenn das Stopverfahren geändert werden soll)**

Sie können das Verfahren wählen mit dem der Motor gestoppt wird, wenn der Umrichter während des Betriebs einen Stop-Befehl erhält.

### 1) Verzögerung auf Drehzahl Null

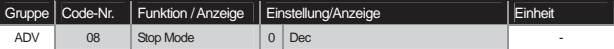

Dies ist die normale Verzögerungsmethode. Wenn keine spezielle Funktion angewählt ist, verzögert der Umrichter innerhalb der Verzögerungszeit ("Dec Time") auf 0 Hz (Drehzahl Null); danach wird der Umrichter angehalten.

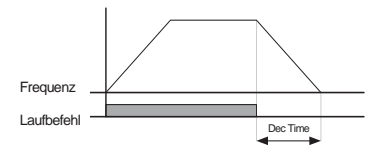

# **7.1.18 Stopp nach Gleichstrombremsung**

- Um den Motor mit Gleichstrombremsung bei einer voreingestellten Frequenz anzuhalten.

- Wenn die Frequenz den voreingestellten Bremsschwellwert erreicht, hält Gleichstrombremsung den Motor an.

1) Anhalten des Motors durch Gleichstrombremsung

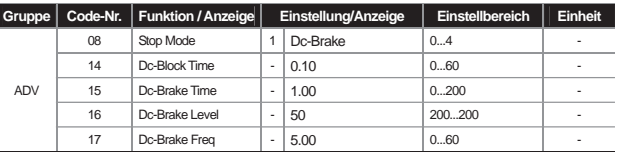

Wenn die Frequenz während der Verzögerungsphase den voreingestellten Bremsschwellwert erreicht, wird der Motor durch Gleichstrombremsung gestoppt. Die Verzögerung wird durch einen Stop-Befehl gestartet; dann wird eine Gleichspannung auf die Motorwicklung gegeben, um diesen anzuhalten wenn die Frequenz den in ADV-17 "Dc-Brake Freq" (Bremsfrequenz) eingestellten Bremsschwellwert erreicht.

**ADV-14 Dc-Block Time :** Einstellung der Sperrzeit, d.h. der Zeit während der der Spannungs-/Frequenzausgang des Umrichters vor dem Start der Gleichstrombremsung gesperrt wird. Wenn eine sehr träge Last angeschlossen ist oder die Bremsfrequenz hoch ist, kann bei sofortigem Wiederanlauf ein Überstromfehler aufgrund der Spannungs-/Stromabgabe an den Motor auftreten. Durch diese Zeitsteuerung wird das Auslösen eines möglichen Überstromfehlers verhindert.

**ADV-15 Dc-Brake Time :** Einstellung der Bremszeit, d.h. der Zeit während der eine Gleichspannung auf die Motorwicklung gegeben wird.

**ADV-16 Dc-Brake Level :** Steuerung der Gleichstrombremsung, standardmäßig über Motornennstrom.

**ADV-17 Dc-Brake Freq :** Einstellung der Bremsfrequenz, d.h. der Frequenz bei der die Gleichstrombremsung gestartet wird. Nachdem der Umrichter die Verzögerung gestartet hat, wird bei Erreichen dieser Frequenz die Gleichstrombremsung gestartet.

# **Hinweis**

**Ist die Einstellung kleiner als die Frequenz der Gleichstrombremsung mit Haltefrequenz, dann ist die Haltefunktion nicht verfügbar. Dann ist nur Gleichstrombremsung möglich.** 

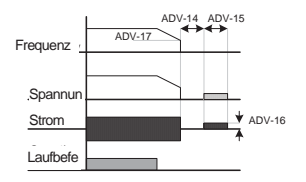

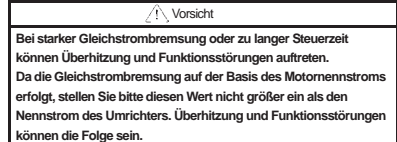

### 2) Freier Auslauf

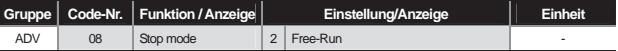

Sobald das Eingangssignal für den Laufbefehl auf "0" wechselt, wird der Spannungs-/Frequenzausgang des Umrichters gesperrt. Hierbei ist Vorsicht angebracht, denn wenn der Motor mit hoher Drehzahl läuft und die angeschlossene Last ein hohes Trägheitsmoment hat läuft der Motor möglicherweise noch nach.

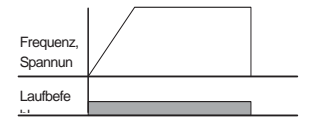

3) Leistungsbremsung (optimale Verzögerung ohne Auslösen eines Überspannungsfehler)

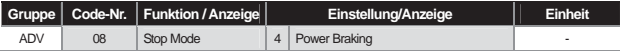

Wenn die Umrichter-Gleichspannung aufgrund der rückwärtigen Einspeisung durch den Motor eine bestimmte Schwelle überschreitet, passt der Umrichter die negative Steigung der Verzögerungskurve an oder beschleunigt wieder, um die rückwärtige Einspeisung zu reduzieren. Diese Funktion ist verwendbar, wenn eine kurze Verzögerungszeit ohne zusätzlichen Bremswiderstand oder Bremsmodul benötigt wird. Vorsicht ist jedoch geboten, denn die tatsächliche Verzögerungszeit könnte länger als die eingestellte Verzögerungszeit sein, und es können Schäden auftreten, weil der Motor überhitzt wenn diese Funktion bei häufig abgebremsten Lasten angewendet wird.

**Vorsicht** 

Verwenden Sie diese Funktion nicht bei Lasten, die häufig abgebremst werden. Überhitzung und **Fehlfunktionen des Motors k**ܓ**nnen die Folge sein.**  Kippschutz und Leistungsbremsung stehen nur bei Verzögerung zur Verfügung. Die Leistungsbremsung hat Vorrang. D.h. das die Leistungsbremsung arbeitet, wenn "BIT3" in PRT-50

und "Power Braking" in BAS-08 gesetzt sind. Bei zu kurzer Verzögerungszeit oder zu trägen **Lasten kann ein** ۽**berspannungsfehler auftreten.**

# **7.1.19 Frequenzbegrenzung (Betrieb innerhalb eines begrenzten Frequenzbereichs)**

Sie können den Betriebsfrequenzbereich über die Maximalfrequenz und Startfrequenz und durch Einstellung einer oberen und unteren Grenzfrequenz begrenzen.

1) Frequenzbegrenzung durch Maximalfrequenz und Startfrequenz

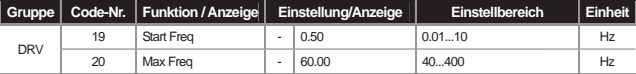

**DRV-19 Start Freq:** die Startfrequenz ist die untere Grenze für alle Frequenzen bzw. Drehzahlen (Hz, min-1). Wird eine Frequenz kleiner als die Startfrequenz eingestellt, so wird sie auf 0.00 gesetzt.

**DRV-20 Max Freq (Maximalfrequenz):** die Maximalfrequenz ist die obere Grenze für alle Frequenzen bzw. Drehzahlen (Hz, min-1) mit Ausnahme der Eckfrequenz (DRV-18 "Base Freq"). Keine Frequenz kann größer als die Maximalfrequenz eingestellt werden.

2) Frequenzbegrenzung durch obere und untere Grenzfrequenz

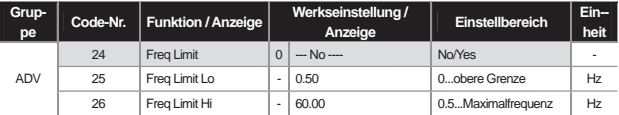

**(1) ADV-24 Freq Limit:** Nur wenn Sie diesen Parameter auf "Yes" setzen (Werkseinstellung ist "No") , können Sie die obere Grenzfrequenz (ADV-26) und die untere Grenzfrequenz (ADV-25) einstellen. Wird der Parameter auf "No" gesetzt, werden die Parameter ADV-25 und ADV-26 nicht angezeigt.

**(2) ADV-25 Freq Limit Lo, ADV-26 Freq Limit Hi:** Einstellung der unteren Grenzfrequenz (kleinster möglicher Frequenzwert) bzw. oberen Grenzfrequenz (größter möglicher Frequenzwert).

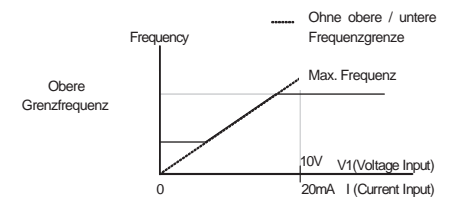

3) Frequenzsprung (zum Überspringen des Resonanzfrequenzbands)

Zur Vermeidung von mechanischen Resonanzen und Vibrationen an der Maschine können im Betrieb bestimmte Frequenzbereiche übersprungen werden. Diese Frequenzen werden im Konstantdrehzahlbetrieb übersprungen, nicht aber während der Beschleunigungs- oder Verzögerungsphase.

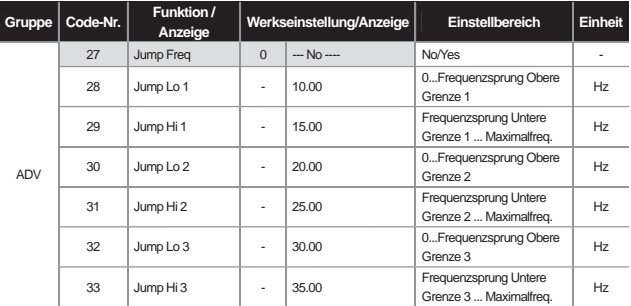

Wenn die Sollfrequenz (Sollwertvorgabe über Stromeingang I, Spannungseingang V1, RS485-Schnittstelle, Bedienteil, etc.) innerhalb des Sprungbereiches liegt, wird die Ausgangsfrequenz auf den nächstmöglichen Wert über oder unter der oberen bzw. unteren Grenze des Sprungbereichs gesetzt.

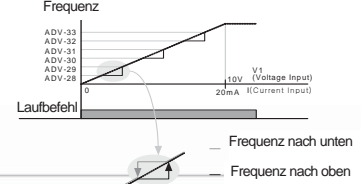

**7-30**

# **7.1.20 Anwahl einer zweiten Steuerungsmethode (Bypass-Betrieb)**

In dieser Betriebsart können Sie die Frequenz, den Laufbefehl und das Drehmoment über den Multifunktionseingang als zweite Sollwertquelle eingeben. Diese Funktion ist verwendbar bei Fernansteuerung mittels Kommunikationsboard oder Ansteuerung im Umrichter selber bei angehaltener Fernbremsung.

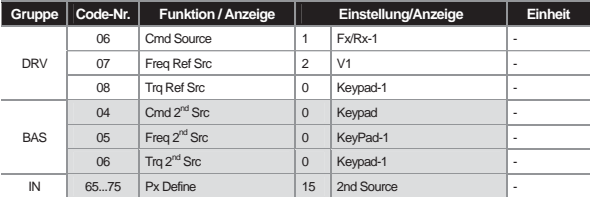

In der Gruppe IN-65 ... IN-75 (-> Eingangsklemmleiste) wählen Sie von den Kontakten des Multifunktionseingangs die Nr. 15 "2<sup>nd</sup> Source" (→ zweite Sollwertquelle).

**BAS-04 Cmd 2nd Src, BAS-05 Freq 2nd Src:** Ist der Multifunktionseingang als zweite Sollwertquelle ("2nd Source") eingeschaltet, kann der Umrichter mit den in BAS-04 und BAS-05 eingestellten Werten anstelle der in DRV-06 und DRV-07 eingestellten Werte arbeiten.

**BAS-06 Trq 2nd Src:** Ist der Multifunktionseingang eingeschaltet, können Sie das Nenn-Drehmoment nach der in BAS-06 gewählten Methode anstelle der in DRV-08 gewählten Methode eingeben. DRV-08 und BAS-06 werden nur angezeigt, wenn die Regelungsmethode (DRV-09) auf sensorlose Vektorregelung und der Drehmomentmodus (DRV-10) auf "Yes" eingestellt werden.

**Vorsicht**

**Ist der Multifunktionseingang als zweite Sollwertquelle ("2nd Source") eingeschaltet, dann wechselt der Betriebsstatus, weil die Sollfrequenz, der Laufbefehl und das Nenndrehmoment alle zu Zweitbefehlen werden. Prüfen Sie also vor Eingaben über den Multifunktionseingang ob alle Zweitbefehle korrekt eingestellt sind.** 

## **7.1.21 Definition der Schaltsensibilität und Kontaktart des Multifunktionseingangs**

Sie können die Filterzeitkonstante und die Kontaktart für den Multifunktionseingang der Umrichterklemmleiste einstellen.

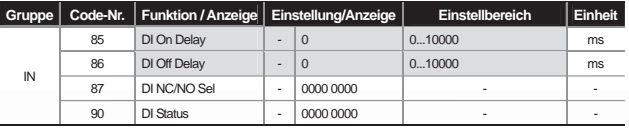

**7-31**

**1) IN-85 DI On Delay, IN-86 DI Off Delay:** Ändert sich der Zustand des Eingangs nach einem Signaleingang während der eingestellten Zeitdauer nicht, wird er als "ON" (Schalter eingeschaltet) oder "OFF" (Schalter ausgeschaltet) markiert.

**2) IN-87 DI NC/NO Sel:** Anwahl der Kontaktart des Eingangs. Wenn Sie die Position des Schalterkontaktpunkts entsprechend den Bits oben oder unten platzieren, kann der Eingang als A-Kontakt (Schließer) bzw. B-Kontakt (Öffner) verwendet werden. Die Reihenfolge von rechts nach links ist P1, P2…P8. Bei Verwendung einer I/O-Erweiterungskarte kommen 3 Bits (Kontakte) in "DI NC/NO Sel" hinzu. Die Reihenfolge von rechts nach links ist P1, P2, …, P11.

**3) IN-90 DI Status:** Statusanzeige der Eingangsklemmleiste. Bei Verwendung einer I/O-Erweiterungskarte kommen 3 Bits (Kontakte) hinzu. Ist das entsprechende Bit auf "A contact point" (Schließer) in DRV-82 gesetzt, erscheint "ON" wenn der Schalterkontaktpunkt oben bzw. "OFF" wenn der Schalterkontaktpunkt unten platziert ist. Ist das entsprechende Bit auf "B contact point" (Öffner) gesetzt, arbeitet die Statusanzeige umgekehrt. Von rechts nach links wird der Status von P1, P2…P11 angezeigt.

# **7.1.22 Anschaltung weiterer Digitaleingänge und -ausgänge durch I/O-Erweiterungskarte**

Wird eine I/O-Erweiterungskarte auf dem optionalen Steckplatz des Umrichters montiert, können Sie 3 weitere Digitaleingänge sowie 3 weitere Digitalausgänge (Relaisausgänge) verwenden.

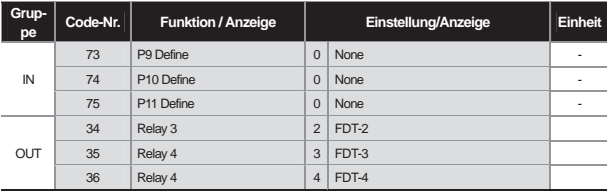

# **8.1 Anwenderfunktionen**

# **8.1.1 Einstellung der Override-Frequenz durch Hilfsfrequenzbefehl**

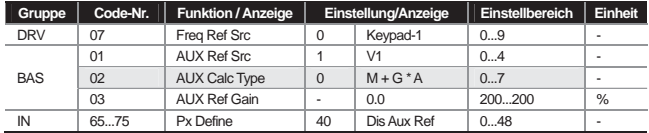

(Einstellung der Frequenzbandbreite über Haupt- und Hilfsdrehzahl bei Schleppbetrieb)

Sie können die Betriebsfrequenz einstellen, indem Sie zwei Frequenzeinstellungsmethoden gleichzeitig verwenden. Die Hauptgeschwindigkeit (Hauptdrehzahl) wird als Sollfrequenz für die Einstellung der Betriebsfrequenz verwendet; die Hilfsdrehzahl kann als Override-Frequenz zur Feineinstellung der Frequenz verwendet werden, wenn der Umrichter mit der Frequenz der Hauptdrehzahl läuft. Angenommen die über das Bedienteil 1 ("Keypad-1") vorgegebene Sollfrequenz ist 30.00 Hz (Sollfrequenz), am Signaleingang V1 liegt eine Spannung von -10...+10V an und der Verstärkungsfaktor ("AUX Ref Gain") ist auf 5% gesetzt (Variablen IN-01 ... IN-16 jeweils auf Werkseinstellung und IN-06 V1 "Polarity" auf "Bipolar" eingestellt), dann kann die Frequenz während des Schleppbetriebs zwischen 27 und 33 Hz betragen.

**BAS-01 AUX Ref Src :** Einstellung der Methode nach der die Sollwertvorgabe für die Hilfsdrehzahl erfolgen soll.

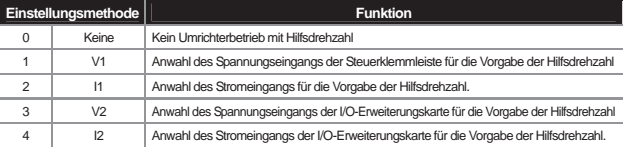

**BAS-02 Aux Calc Type :** Die Reaktion der Hauptdrehzahl auf einen Eingangsprung kann mit 4 Operationen eingestellt werden, nachdem der Verstärkungsfaktor (BAS-03 "Aux Ref Gain") für die Höhe der Hilfsdrehzahl eingestellt wurde.

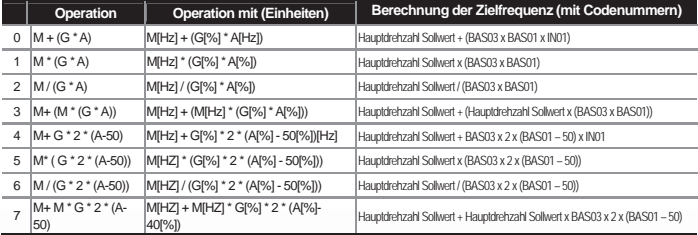

 $LS$ <sup>15</sup> | 8-1

Æ  **Vorsicht Bei hoher Maximalfrequenz kann es aufgrund der Analogeingabe und eines Verrechnungsfehlers zu einer fehlerhaften Ausgangsfrequenz kommen.** 

**M** : Hauptdrehzahl Frequenzbefehl [Hz oder min-1] durch die in DRV-07 eingestellte Sollwertquelle,

**G :** Hilfsdrehzahl [Hz oder min-1] oder Verstärkungsfaktor[%],

**A :** Hilfsdrehzahl Frequenzbefehl [Hz oder min-1] oder Verstärkungsfaktor[%]

Von den Einstellungsmethoden können Methoden > 4 (+) oder (-)Bewegungen nur über den Analogeingang ausführen.

**BAS-03 Aux Ref Gain :** Einstellung des Verstärkungsfaktors der als Hilfsdrehzahl eingestellten Eingangssignalgröße (BAS-01 Aux Ref Src).

Werden die Sollwertquelle für die Hilfsdrehzahl auf "V1" (Spannungseingang) oder I1 (Stromeingang) und die Parameter 01 ... 32 der Klemmeneingangsgruppe (IN) auf Werkseinstellung gesetzt, funktioniert der Hilfsdrehzahl-Frequenzbefehl wie folgt.

**IN-65...75 Px Define :** Wird der Multifunktionseingang Nr. 40 ("Dis Aux Ref") gewählt, ist nicht der Hilfsdrehzahl-Befehl sondern nur der Hauptdrehzahl-Befehl aktiv.

Frequenzbefehl über die in DRV-07 eingestellte Sollwertquelle

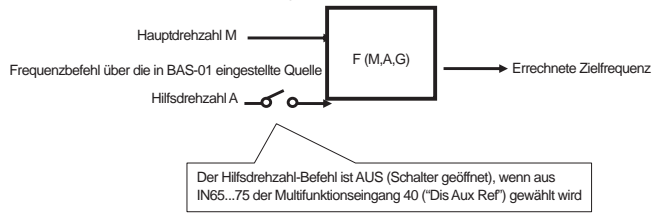

**Beispiel 1:** Frequenzeinstellung über Bedienteil als Hauptdrehzahl und über den analogen Spannungseingang V1 als Hilfsdrehzahl,

Bedingungen:

- Hauptdrehzahl (M) Sollwertvorgabe (DRV-07) über Bedienteil: Sollfrequenz auf 30Hz eingestellt

- Maximalfrequenz (Max Freq) Vorgabe (DRV-20): 400Hz
- Hilfsdrehzahl (A) Vorgabe (A:BAS-01) über V1

(Angabe als Hilfsdrehzahl[Hz] oder Prozentsatz[%] je nach gewählter Berechnungsmethode)

- Hilfsdrehzahl Verstärkungsfaktor (G) Vorgabe (BAS-03): 50% ; IN01...32: Defaultwert (Werkseinstellung)

Liegen 6 V am Spannungseingang V1 an und die 10V entsprechende Frequenz ist 60Hz, dann ist die Hilfsdrehzahl A in der Tabelle unten 36Hz (= 60[Hz] x (6[V] / 10[V])) oder 60%(=100[%] X (6[V] / 10[V]) je nach gewählter Berechnungsmethode.

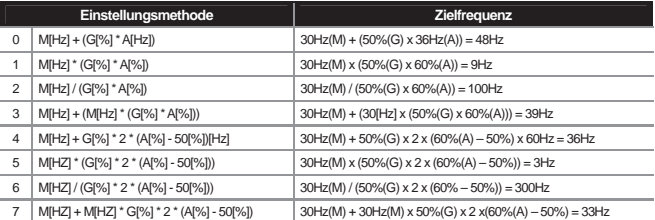

\*Wird die vorgegebene Frequenz in min-1 umgerechnet, dann wird in der obigen Tabelle Hz durch min-1 ersetzt.

**Beispiel 2)** Hauptdrehzahl (M) Sollwertvorgabe (DRV-07): Bedienteil (Sollfrequenz auf 30Hz eingestellt)

- Maximalfrequenz (Max Freq)Vorgabe (DRV-20): 400Hz

- Hilfsdrehzahl (A)Vorgabe (BAS-01): I1

(Angabe als Hilfsdrehzahl[Hz] oder Prozentsatz[%] je nach gewählter Berechnungsmethode)

- Hilfsdrehzahl Verstärkungsfaktor (G) Vorgabe(BAS-03): 50%, IN01...32: Defaultwert (Werkseinstellung)

Wenn 10.4mA über den Stromeingang I1 vorgegeben werden und die 20mA entsprechende Frequenz ist 60Hz, dann ist die Hilfsdrehzahl A in der Tabelle unten 24Hz (= 60[Hz] x ((10.4[mA] - 4[mA]) / (20[mA] - 4[mA])) oder 40% (=100[%] x ((10.4[mA] - 4[mA]) / (20 [mA] - 4[mA])).

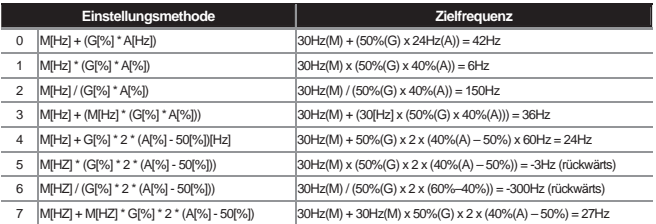

**Beispiel 3)** Hauptdrehzahl Sollwertvorgabe (DRV-07): V1 (Sollwert auf 5V und 30Hz eingestellt)

- Max Freq [HZ] (DRV-20): 400Hz

- Hilfsdrehzahl (BAS-01): I1 (Angabe als Hilfsdrehzahl[Hz] oder Prozentsatz[%] je nach gewählter Berechnungsmethode)
- Hilfsdrehzahl Verstärkungsfaktor (BAS-03): 50% (stellt G in der Tabelle unten dar. Der Wert ist 0.5)

- IN01...32: Defaultwert (Werkseinstellung)

Wenn 10.4mA über den Stromeingang I1 vorgegeben werden und die 20mA entsprechende Frequenz ist 60Hz, dann ist die Hilfsdrehzahl A in der Tabelle unten 24Hz ( = 60[Hz] x ((10.4[mA] - 4[mA]) / (20[mA] - 4[mA])) oder 40%( = 100[%] x ((10.4[mA] - 4[mA]) / (20 [mA] - 4[mA])).

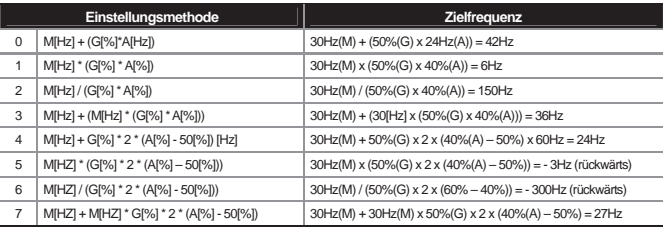

# **8.1.2 Schrittbetrieb (JOG)**

Diese Funktion kann auch über die Klemmleiste und die MULTI-Taste des Bedienteils gesteuert werden.

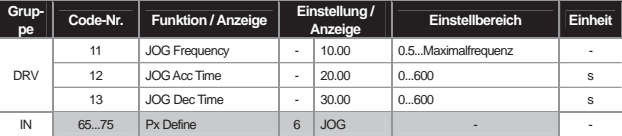

1) Schrittbetrieb über Klemmleiste 1

\*Px : P1...P8, P9...P11 (Option)

Wählen Sie von den Multifunktionseingängen P1 ... P11 den Eingang für die Vorgabe der Jog-Frequenz und aktivieren Sie die Funktion Nr. 6 "JOG" der Klemmleisteneingänge IN-65 ... IN-75. Wechselt der Jog-Eingang (P5) auf EIN, während das Laufbefehl-Eingang (FX) auf EIN ist, wird von der Betriebsfrequenz zur Jog-Frequenz gewechselt (siehe Diagramm unten).

**DRV-11 Jog Frequency (Jog-Frequenz) :** gibt die für den Schrittbetrieb benötigte Frequenz vor. Das Schrittbetrieb-Signal hat Vorrang gegenüber anderen Signalen mit Ausnahme des Verweilsignals(dwell). D.h., wenn der Jog-Eingang während eines Sequenz-, UP/DOWN-(Frequenzerhöhungs-/minderungs-) oder 3-Leiter-Befehls bei einer bestimmten Drehzahl betätigt wird, dann ist der Jog-Befehl dominierend und der Umrichter arbeitet mit der Jog-Frequenz.

**DRV-12 JOG Acc Time, DRV-13 JOG Dec Time :** Verzögerungs- und Beschleunigungszeit beim Wechsel zurJog-Frequenz.

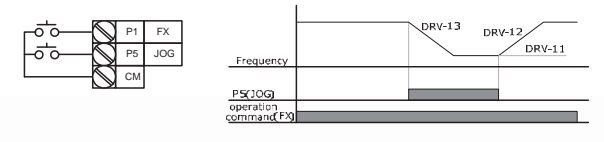

**8-4**  $LS$ <sub>IS</sub>

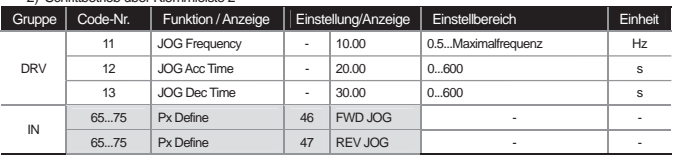

2) Schrittbetrieb über Klemmleiste 2

\*Px : P1...P8, P9...P11(Option)

Voraussetzung für Schrittbetrieb 1 ist dass das Eingangsignal des Laufbefehls anliegt, aber Schrittbetrieb 2 liegt nur dann vor wenn die Eingänge "FWD JOG" (Jog Vorwärts) oder "REV JOG" (Jog rückwärts) auf EIN sind.

Die Vorrangigkeit von Klemmleisteneingang (Verweil-, 3-Leiter-, Up/Down-Signal) vor Jog-Frequenz (DRV-11) und Beschleunigungs-/Verzögerungszeit (DRV-12, DRV-13) usw. ist dieselbe wie bei Schrittbetrieb 1; wird ein Laufbefehl während des Schrittbetriebs gegeben, so läuft der Umrichter mit der Jog-Frequenz weiter.

# DRV-12 (Beschl.-Zeit) DRV-13 (Verzög.-Zeit)

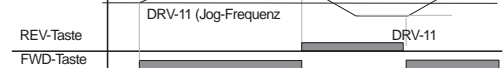

### 3) Schrittbetrieb über Bedienteil

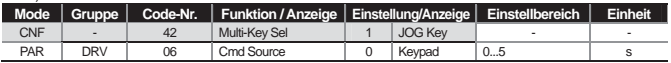

\*Px : P1...P8, P9...P11(Option)

Setzen Sie die Code-Nr. 42 des CNF-Modus auf 1 "JOG Key" und DRV-06 des PAR-Modus auf 0 "Keypad". Wenn Sie jetzt die MULTI-Taste drücken, wechselt das Symbol J oben im Display in J und dann ist Schrittbetrieb über das Bedienteil möglich. Wenn Sie die FWD-Taste oder REV-Taste gedrückt halten, verzögert der Umrichter auf Jog-Frequenz (DRV-11 "JOG Frequency"). Ansonsten stoppt er.

Die Parameter DRV-12 und DRV-13 definieren die Beschleunigungs- bzw. Verzögerungszeit, die benötigt wird um die Jog-Frequenz zu erreichen.

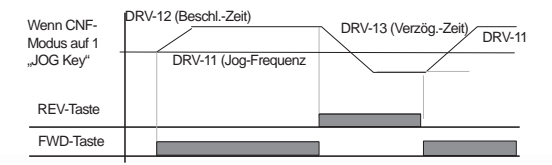

# **8.1.3 UP/DOWN-Operation**

J

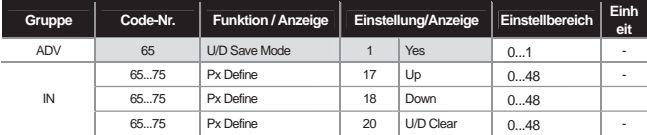

\*Px : P1...P8, P9...P11(Option)

Sie können die Verzögerung und Beschleunigung über den Multifunktionseingang der Klemmleiste steuern. Diese Funktion ist verwendbar bei einem System das die Ausgangssignale der oberen/unteren Grenzschalter eines Durchflussmessers (o. ä.) als Beschleunigungs-/Verzögerungsbefehl für den Motors nutzt.

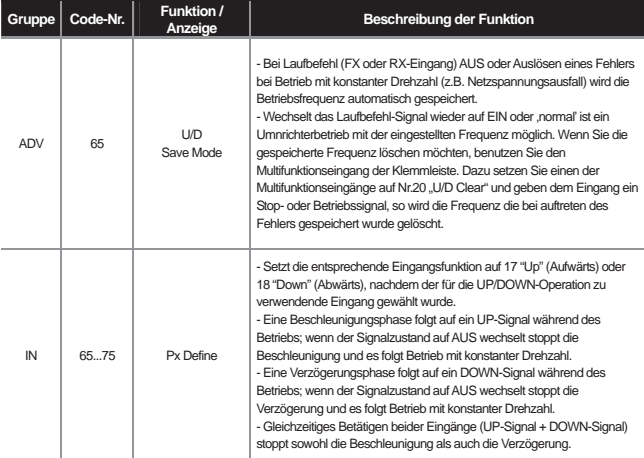

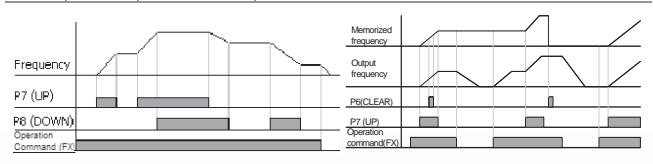

8-6 | **LS** is

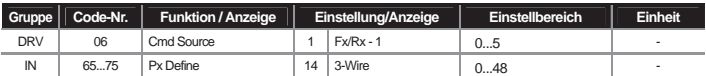

# **8.1.4 3-Leiter-Betrieb ( wenn FX/RX-Tastersteuerung gewünscht)**

\*Px : P1...P8, P9...P11 (Option)

Die "3-Wire"-Funktion dient hauptsächlich dazu, durch Betätigen des FX- oder RX-Tasters vorübergehend zu beschleunigen bzw. zu verzögern und dann eine bestimmte Drehzahl zu halten. Durch diese Verriegelung der Setzbzw. Rücksetzeingänge (Setzen mit Selbsthaltung) ergibt sich folgender Funktionsablauf (siehe Stromlaufplan und Frequenz-/Zeit-Diagramm).

Damit der Ablauf so funktioniert, sollte das Eingangssignal länger als 1 ms am Eingang anliegen. Gleichzeitiges Betätigen beider Eingänge (Vorwärts- und Rückwärts-Laufbefehl) stoppt den Ablauf.

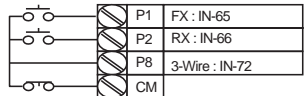

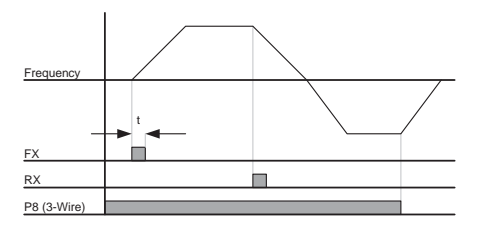

J

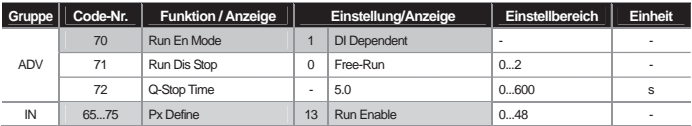

Т

r.

# **8.1.5 Abgesicherter Modus (Begrenzung auf Betrieb via Klemmeneingang)**

Mit dieser Funktion wird der Laufbefehl so eingestellt dass er nur über den Multifunktionseingang aktiviert wird.

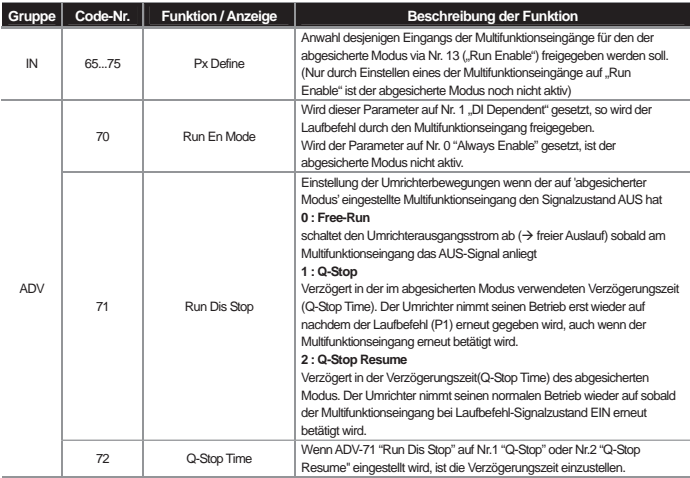

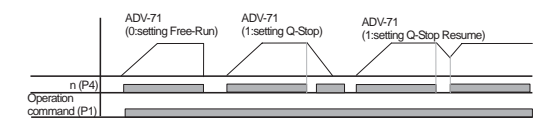

 $\overline{\phantom{0}}$ 

# **8.1.6 Haltebetrieb**

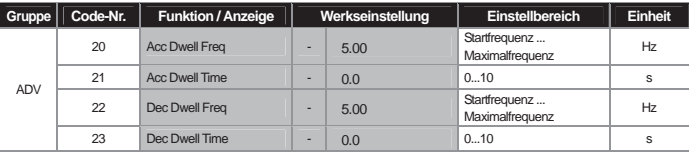

Wenn das Laufbefehl-Signal am Eingang anliegt, arbeitet der Umrichter während der eingestellten Beschleunigungshaltezeit ("Acc Dwell Time") mit konstanter Drehzahl – nämlich der eingestellten Beschleunigungshaltefrequenz ("Acc Dwell Freq") – und nimmt danach die Beschleunigung wieder auf. Wechselt der Signalzustand am Eingang auf AUS, arbeitet der Umrichter während der eingestellten Verzögerungshaltezeit ("Dec Dwell Time") mit konstanter Drehzahl – der eingestellten Verzögerungshaltefrequenz ("Dec Dwell Freq") – und bremst danach bis zum Stillstand herunter.

Wird die Regelungsmethode (DRV-09 "Control Mode") auf U/f-Kennlinie eingestellt, kann diese Funktion verwendet werden um die Bremse nach Umrichterbetrieb bei Haltefrequenz zu lösen, bevor die mechanische Bremse für eine Hublast geöffnet wird.

 **Vorsicht** 

**Der Haltebetrieb bei einer Frequenz größer als der Motor-Nennschlupf mit der angegeben Last kann die Lebensdauer des Motors erheblich verkürzen oder den Motor aufgrund von Motor-Überstrom beschädigen.** 

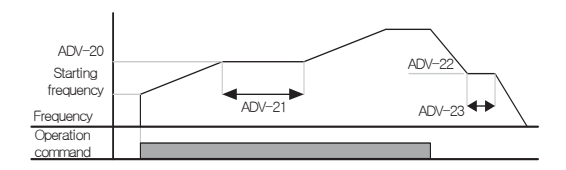

\* Anwendung und Funktionsablauf des Haltebetriebs

Diese Funktion wird genutzt um ein hohes Drehmoment in eine bestimmte Richtung aufzubauen. Dies kann bei Hebezeugen nützlich sein, um genügend Drehmoment aufzubauen, bevor die mechanische Bremse gelöst wird. Nachdem der Laufbefehl am Eingang anliegt, beschleunigt der Umrichter in der eingestellten Zeit auf Haltefrequenz. Nach dreifachem Ablauf der Beschleunigungshaltezeit ("Acc Dwell Time") fährt er auf Soll-Drehzahl.

Wird ein Stop-Befehl während des Betriebs gegeben, so verzögert der Umrichter auf Haltefrequenz, läuft während der eingestellten Verzögerungshaltezeit (Dec Dwell Time) bei dieser Frequenz und stoppt nach Ablauf der Haltezeit. Wenn die Haltezeit oder die Haltefrequenz auf "0" gesetzt wird, ist diese Funktion deaktiviert.

# **Kapitel 8 Anwenderfunktionen**

### \* Beschleunigung anhalten

J

Der Befehl 'Beschleunigung anhalten' ist nur als Erstbefehl wirksam, d.h. er kann nicht ausgeführt werden, wenn der Umrichter die Beschleunigungshaltefrequenz erreicht während er nach einem Stopp die Beschleunigung wieder aufnimmt.

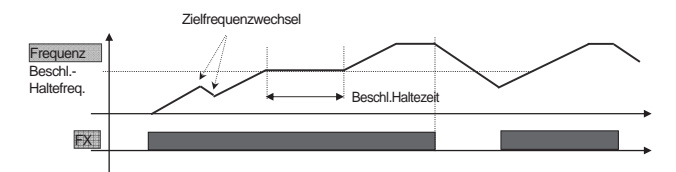

### \* Verzögerung anhalten

Der Befehl 'Verzögerung anhalten' wird ausgeführt wenn der Umrichter nach Erhalt eines Stop-Befehls die Verzögerungshaltefrequenz erreicht; er wird nicht ausgeführt bei einfacher Verzögerung durch Frequenzminderung. Der Haltebetrieb ist nicht wirksam, wenn die Steuerfunktion 'Externe Bremse' aktiviert wird.

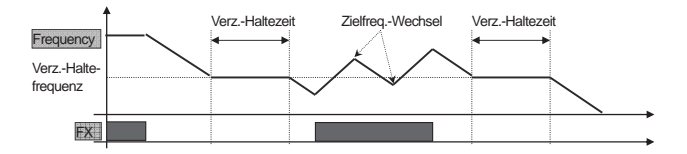

# **8.1.7 Betrieb mit konstanter Drehzahl (Schlupfkompensation)**

Bei einem Induktionsmotor variiert die Differenz zwischen Läuferdrehzahl (Motor-Istdrehzahl) und Umrichter-Sollfrequenz (Solldrehzahl) mit der Belastung. Die Funktion 'Schlupfkompensation' wird für die Belastung verwendet bei der der Unterschied zwischen Istdrehzahl und Solldrehzahl kompensiert werden soll (Nennlast). Bei den Betriebsarten 'sensorlose Regelung', 'Vektorregelung' oder 'U/f-Kennlinie' wird der Drehzahlunterschied automatisch kompensiert.

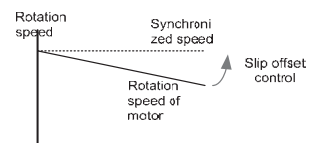

Lood rotio

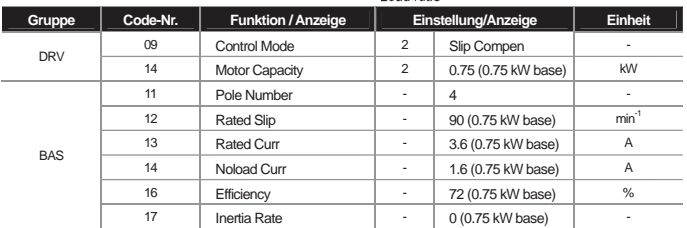

**DRV-09 Control Mode (Regelungsmethode) :** Auswahl der Regelungsmethode Nr. 2 "Slip Compen" (Schlupfkompensation). **DRV-14 Motor Capacity (Motorleistung)** : Angabe der Nennleistung des Motors, der an den Umrichterausgang angeschlossen ist.

**BAS-11 Pole Number (Polzahl) :** Eingabe der auf dem Motorleistungsschild angegebenen Polzahl.

**BAS-12 Rated Slip (Nennschlupf) :** Festlegung mittels der auf dem Motorleistungsschild angegebenen Nenndrehzahl. **BAS-13 Rated Curr (Nennstrom) :** Eingabe des auf dem Motorleistungsschild angegebenen Nennstroms. **BAS-14 Noload Curr (Leerlaufstrom) :** Eingabe des Stroms der gemessen wird wenn der Motor bei Nennfrequenz läuft, nachdem die an die Motorwelle angeschlossene Last entfernt wurde. Ist der Leerlaufstrom schwer zu messen, geben Sie eine Stromstärke ein die 30...50% des auf dem Motorleistungsschild angegebenen Stroms entspricht. **BAS-16 Efficiency (Motor-Wirkungsgrad) :** Eingabe des auf dem Motorleistungsschild angegebenen Motor-Wirkungsgrads. **BAS-17 Inertia Rate (Lastträgheit) :** Einstellung der Lastträgheit basierend auf der Trägheit des Motors (0: wenn Lastträgheit < 10 x Motorträgheit, 1: wenn Lastträgheit =10 x Motorträgheit, 2...8: wenn Lastträgheit >10 x Motorträgheit)

f<sub>s</sub> = f<sub>r</sub> -  $\left(\frac{n \times P}{120}\right)$ , f<sub>s</sub> =Nennschlupf-Frequenz, f<sub>r</sub> =Nennfrequenz, n =Motor-Nenndrehzahl, *P* =Motor-Polzahl

z.B.: Nennfrequenz: 60Hz; Motomenndrehzahl: 1740 min<sup>-1</sup>; Polzahl: 4.  $f_s = 60 - \left(\frac{1740 \times 4}{120}\right) = 2Hz$ 

# **8.1.8 PID-Regelung**

J

1) Grundfunktionen der PID-Regelung

Von den automatischen Regelungstechniken wird die PID-Regelung am häufigsten verwendet. PID bedeutet:

L

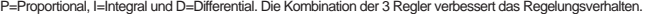

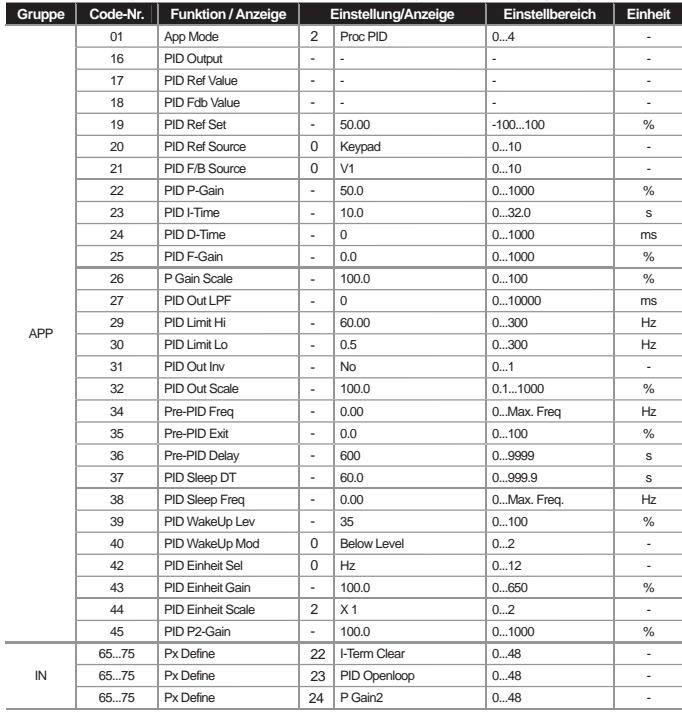

**8-12**

۰

Die Regelung der Ausgangsfrequenz des Umrichters erfolgt durch PID-Glieder, die Soll- und Istwerte von Regelgrößen wie Durchfluss, Temperatur, Spannung, usw., vergleichen.

**APP-01 App Mode (Anwendungsmodus) :** Sie können den Anwendungsmodus auf Nr. 2 "Proc PID" (Prozess-PID-Funktionen) einstellen.

**APP-16 PID Output :** Zeigt den aktuellen Ausgangswert des PID-Reglers zusammen mit den in APP-42, APP-43 bzw. APP-44 eingestellten Parametern 'Einheit', 'Verstärkungsfaktor' und 'Skalierungsfaktor' an.

**APP-17 PID Ref Value :** Zeigt den aktuell eingestellten Sollwert des PID-Reglers zusammen mit den in APP-42, APP-43 bzw. APP-44 eingestellten Parametern 'Einheit', 'Verstärkungsfaktor' und 'Skalierungsfaktor' an.

**APP-18 PID Fdb Value :** Zeigt den aktuellen Ist-Wert (Eingangssignal des PID-Reglers) zusammen mit den in APP-42, APP-43 bzw. APP-44 eingestellten Parametern 'Einheit', 'Verstärkungsfaktor' und 'Skalierungsfaktor' an.

**APP-19 PID Ref Set :** Der Sollwert kann eingegeben werden, wenn die Sollwertquelle (APP-20) des PID-Reglers auf Bedienteil (0:Keypad) eingestellt wird. Wird die Sollwertquelle nicht auf 'Bedienteil' gesetzt, dann wird der in APP-19 eingestellte Wert ignoriert.

**APP-20 PID Ref Source :** Anwahl der Sollwertquelle des PID-Reglers (die grau markierten Parameter werden in absehbarer Zeit verfügbar sein). Wenn der Spannnungseingang V1 als Istwertquelle ("PID F/B Source") verwendet wird, kann er nicht als Sollwertquelle verwendet werden. Wird die Istwertquelle ("F/B Source") nicht auf "V1" gesetzt, kann V1 als Sollwertquelle verwendet werden.

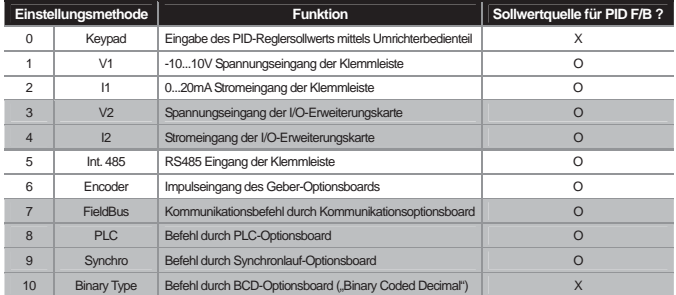

Der eingestellte Sollwert des PID-Reglers kann im Überwachungsmodus und in APP-17 angezeigt werden und in den als Nr. 17 "PID Ref Value" (PID-Sollwert) eingestellten Parametern CNF-06...08 überwacht werden.

**APP-21 PID F/B Source :** Anwahl des Istwert-Eingangs für PID-Regelung. Anwahlmöglichkeiten sind alle Eingänge mit Ausnahme der Eingänge für die Sollwertvorgabe über Bedienteil(Keypad-1, Keypad-2). Der Istwert-Eingang kann nicht derselbe Eingang sein wie der Sollwert-Eingang.

Beispiel: Wenn der Spannungseingang V1 als Sollwertquelle gewählt wird (APP-20 "Ref Source" auf Nr. 1 "V1" gesetzt), dann kann in APP-21 "PID F/B Source" nicht V1 sondern nur ein anderer Eingang als Istwertquelle gewählt werden. Wird Nr. 18 "PID Fdb Value" in CNF-06...08 gesetzt, kann der Istwert überwacht werden.

### **Kapitel 8 Anwenderfunktionen**

**APP-22 PID P-Gain, APP-26 P Gain Scale :** Einstellung des Verstärkungsfaktors für die Regelabweichung (Soll-Ist-Differenz). Wird der Verstärkungsfaktor "P Gain" auf 50% eingestellt, so werden 50% der Regelabweichung für die Stellgrößenänderung ausgegeben. Der Einstellbereich für "P Gain" ist 0.0...1000.0%. Wird ein Verstärkungsfaktor < 0.1% notwendig, so ist APP-26 "P Gain Scale" zu verwenden.

**APP-23 PID I-Time :** Einstellung der Zeit für die Ausgabe einer akkumulierten Regelabweichung. Hiermit wird die Zeit für die Abgabe einer Stellgröße von 100% bei einer Regelabweichung von 100% eingestellt. D.h. wenn die Integralzeit ("PID I-Time") auf 1 s eingestellt wird, werden bei einer Regelabweichung von 100% nach 1 Sekunde100% der Regelabweichung für die Stellgrößenänderung ausgegeben. Die normale Abweichung kann durch das zeitliche Integral über die Regelabweichung reduziert werden. Wenn der entsprechende Multifunktionseingang auf Nr.21 "I-Term Clear" gesetzt wird und der Eingang ist auf EIN, wird die gesamte akkumulierte Regelabweichung wieder gleich Null gesetzt.

**APP-24 PID D-Time :** Einstellung der Zeit, die der Regler für die Änderung der Stellgröße benötigt, um auf Änderungen der Regelabweichung abhängig von deren Änderungsgeschwindigkeit zu reagieren . Wird die Differentialzeit ("PID D-Time") auf 1ms eingestellt, wird 1% der Abweichung pro 10 ms ausgegeben, wenn die Änderungsrate der Regelabweichung pro Sekunde 100% beträgt.

**APP-25 PID F-Gain :** Der eingestellte Zielwert kann zum Ausgangswert des PID-Reglers ("PID output") hinzuaddiert werden; es wird der Verstärkungsfaktor in % angegeben. Hierdurch kann eine schnelle Reaktion der Regelgröße auf die Stellgröße erreicht werde (schnelles Übertragungsverhalten der Regelstrecke).

**APP-27 PID Out LPF :** Dieser Parameter wird verwendet wenn der Regelkreis instabil ist, weil der Ausgangswert des PID-Reglers sich zu schnell ändert oder zu viel Oszillation vorhanden ist. Normalerweise wird die Sensibilität des Reglers durch einen niedrigen Wert erhöht (Werkseinstellung ist 0), jedoch lässt sich die Stabilität des Regelkreises durch einen höheren Wert verbessern. Je höher der verwendete Wert, umso stabiler ist der Ausgangswert des PID-Reglers, aber darunter könnte die Sensibilität des Reglers leiden.

**APP-29 PID Limit Hi, APP-30 PID Limit Lo :** Einstellung der oberen/unteren Grenzausgangsfrequenz des PID-Reglers.

**APP-32 PID Out Scale :** Einstellung des Skalierungsfaktors für die Ausgangsgröße des Reglers.

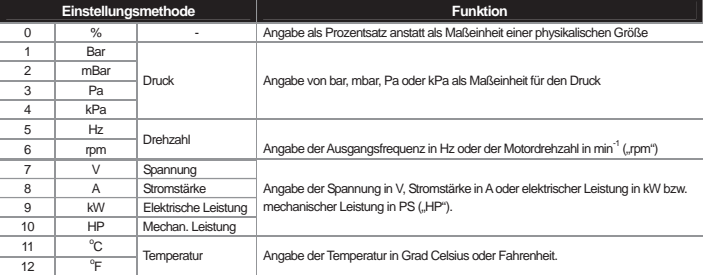

**APP-42 PID Unit Sel :** Einstellung der Maßeinheit für das Ausgangssignal des Reglers.

**APP-43 PID Unit Gain, APP-44 PID Unit Scale :** Einstellung des Skalierungsfaktors (Vergrößerungsfaktors) der in APP-42 "PID Unit Sel" gewählten Maßeinheit.

8-14 **LS** is

**APP-45 PID P2-Gain :** Der Verstärkungsfaktor des PID-Reglers kann über die Multifunktionseingänge verändert werden. Wenn der entsprechende Multifunktionseingang IN-65...75 auf die Funktion Nr. 23 "P Gain2" eingestellt wird und dann der gewählte Eingang betätigt wird, kann der in APP-45 eingestellte Verstärkungsfaktor anstelle des in APP-22 und APP-23 eingestellten Verstärkungsfaktors durchlaufen werden.

### 2) Blockschaltbild PID-Regelung

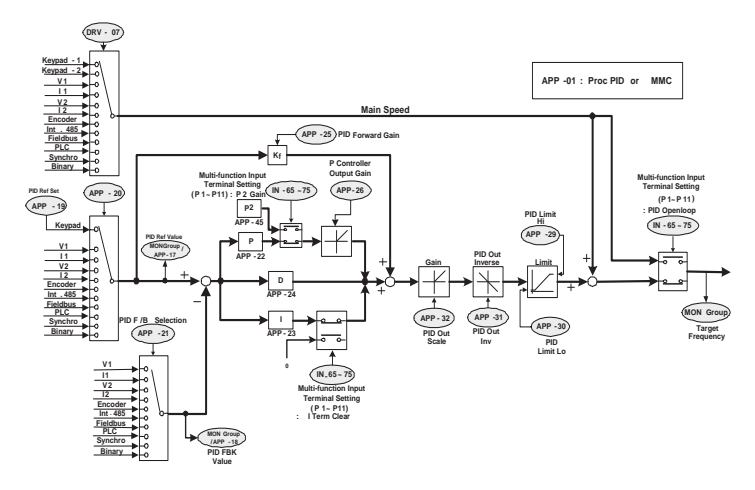

# Hinweis

- Wenn das Signal für einen Wechsel von PID-Regelung zu normalem Betrieb mit U/f-Kennlinie an einem der Multifunktionseingänge P1...P11 anliegt, wird der prozentuale Ausgangswert [%] in eine Ausgangsfrequenz [Hz] konvertiert.

- Die Polarität eines normalen PID-Ausgangssignals ("PID OUT") ist unipolar und wird begrenzt durch die in APP-29 ("PID Limit Hi") und APP-30 ("PID Limit Lo") eingestellte obere bzw. untere Grenzfrequenz. 100.0% ist die Standardeinstellung von DRV-20 ("max Freq").

### 3) Vor-PID-Bewegung

Diese Funktion stellt die normale Beschleunigung auf Sollfrequenz ohne PID-Regelung dar, wenn ein Laufbefehl gegeben wird, und startet die PID-Regelung wenn die Regelgröße auf ein bestimmtes Maß ansteigt.

**APP-34 Pre-PID Freq :** die Vor-PID-Frequenz, bei der normal gemäß U/f-Kennlinie beschleunigt wird, wird eingegeben wenn normale Beschleunigung ohne PID-Regelung benötigt wird. Beispiel: Wird "Pre-PID Freq" auf 30Hz eingestellt dann läuft der Umrichter bei 30Hz normal weiter, bis die vom Geber zurückgemeldete Regelgröße (Istwert) den in APP-35 eingestellten Wert überschreitet.

# **Kapitel 8 Anwenderfunktionen**

**APP-35 Pre-PID Exit, APP-36 Pre-PID Delay :** Die PID-Regelung wird gestartet sobald der zurückgemeldete Istwert den in APP-35 eingestellten Wert überschreitet. Bleibt die Regelgröße jedoch während der in APP-36 eingestellten Zeit unter dem in APP-35 eingestellten Wert, wird der Ausgang mit einer Fehlermeldung "Pre-PID Fail" gesperrt.

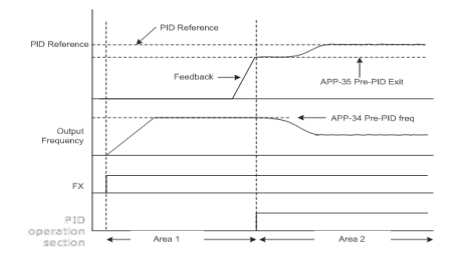

### 4) PID-Schlafmodus (Sleep)

**APP-37 PID Sleep DT, APP-38 PID Sleep Freq :** Läuft der Umrichter während der in APP-37 "PID Sleep DT" eingestellten Zeit mit der in APP-38 "Sleep Freq" eingestellten Frequenz, stellt er seinen Betrieb ein und geht in den Schlafmodus. Zum Schwellwert für den Wechsel vom PID-Schlafmodus zurück in den PID-Regelungsmodus siehe APP-39 .PID WakeUp Lev".

**APP-39 PID WakeUp Lev, APP-40 PID WakeUp Mod :** Einstellung des Schwellwerts ab dem vom oben beschriebenen PID-Schlafmodus in den PID-Regelungsmodus zurückgewechselt wird. Wenn Sie APP-40 auf 0 ("Below Level") setzen und der zurückgemeldete Istwert kleiner als der in APP-39 "PID WakeUp Lev" eingestellte Wert ist, nimmt der Umrichter den PID-Regelbetrieb wieder auf. Bei APP-40 = 1 ("Above Level") nimmt der Umrichter den Betrieb wieder auf, wenn der zurückgemeldete Istwert größer als der in APP-39 eingestellte Wert ist. Bei APP-40 = 2 ("Beyond Level") Umrichter den Betrieb wieder auf, wenn die Differenz zwischen Sollwert und Istwert größer als der in APP-39 eingestellte Wert ist.

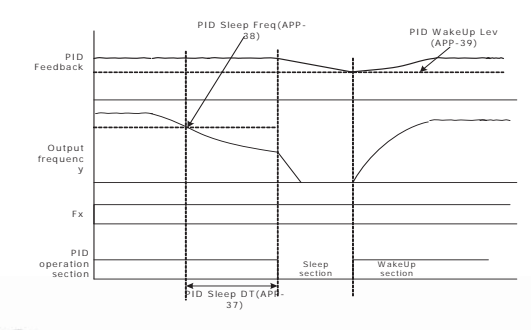

5) PID-Regelung umgehen ("PID Openloop")

Wird der auf den Parameter 22 ("PID Openloop") gesetzte Eingang der Multifunktionseingänge IN-65...75 ("Px Define") betätigt, stoppt der Umrichter die PID-Regelung und wechselt zum normalen Betrieb mit U/f-Kennlinie. Wird der Eingang wieder ausgeschaltet, nimmt der Umrichter den PID-Regelbetrieb wieder auf.

# **8.1.9 Auto Tuning**

Die Auto-Tuning-Funktion bestimmt automatisch die für sensorlose Regelung erforderlichen Werte der Motorparameter. Darüber hinaus können Sie – wenn das Geber-Optionsboard am Steckplatz im Gehäuse des Umrichters angeschlossen ist – die Funktion des Drehgebers testen. Die mit der Auto-Tuning-Funktion ermittelten Parameter werden für automatischen Drehmoment-Boost, sensorlose Vektorregelung, Vektorregelung, usw., verwendet.

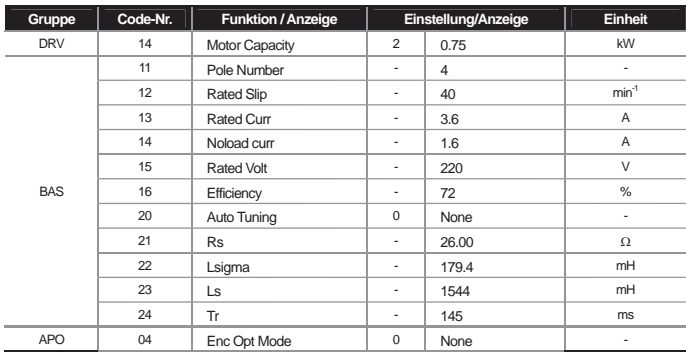

Beispiel: 0.75kW, 220V Motor

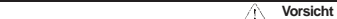

**Die Funktion Auto-Tuning nur ausführen wenn der Motor sich im Stillstand befindet. Bevor Sie Auto-Tuning ausführen, müssen Sie die auf dem Leistungsschild des Motors angegebenen Werte für Motor-Polzahl, Nennschlupf, Nennstrom, Nennspannung und Wirkungsgrad eingeben. Für nicht eingegebene Werte werden automatische Einstellwerte verwendet.** 

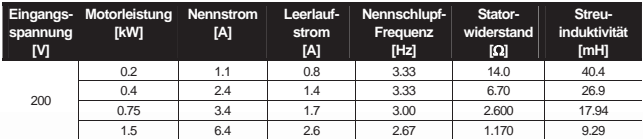

# **Kapitel 8 Anwenderfunktionen**

J

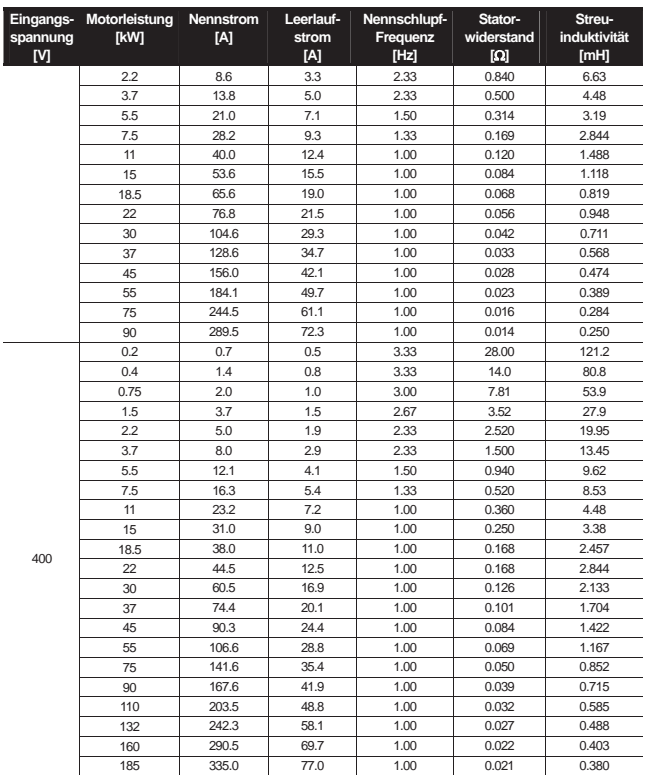

Т

6) Mit Auto-Tuning erfasste Motorparameter (Statorwiderstand, Streuinduktivität, Statorinduktivität, Rotorzeitkonstante, Leerlaufstrom)

**BAS-20 Auto Tuning :** Anwahl und Aktivierung des Auto-Tuning-Typs. Die Auto-Tuning-Funktion wird gestartet wenn<br>Sie einen der unten aufgeführten Punkte anwählen und die PROG/ENT-Taste drücken.

۰

### 0 : None (Kein)

Werksteinstellung. Nach Ausführen der Auto-Tuning-Funktion wird angezeigt dass die Funktion beendet ist.

### 1 : ALL (Alle)

Bei Vektorregelung (DRV-09 auf "Vector" gesetzt) setzen Sie die Auto-Tuning-Funktion auf 1 ("ALL"). Die Motorparameter werden bei laufendem Motor gemessen. Gemessen werden der Statorwiderstand ("Rs"), die Streuinduktivität ("Lsigma"), Statorinduktivität ("Ls"), der Leerlaufstrom ("Noload Curr") und die Rotorzeitkonstante ("Tr"). Wenn das Geber-Optionsboard montiert ist, wird auch der Status des Drehgebers gemessen. Für die Messung des Drehgeberstatus müssen die entsprechenden Funktionen des Drehgebers korrekt eingestellt sein. Wenn eine Last an die Motorwelle angeschlossen ist, wird dieser Parameter bei laufendem Motor u. U. nicht korrekt gemessen. Für eine korrekte Messung ist daher die Last von der Motorwelle zu entfernen, bevor die Funktion verwendet wird.

### 2 : ALL (Stdstl) (Alle bei Motorstillstand)

Dieser Auto-Tuning-Typ ist bei sensorloser Regelung (DRV-09 auf "Sensorless-2" gesetzt) zu verwenden. Die Motorparameter werden bei stillstehendem Motor gemessen. Es werden der Statorwiderstand ("Rs"), die Streuinduktivität ("Lsigma") und die Rotorzeitkonstante ("Tr") gleichzeitig gemessen.

### 3 : Rs+Lsigma (Statorwiderstand + Streuinduktivität)

Dieser Auto-Tuning-Typ ist bei sensorloser Regelung (DRV-09 auf "Sensorless-2" gesetzt) zu verwenden, um den automatischen Drehmomentboost effektiv einzusetzen. Die Motorparameter werden bei stillstehendem Motor gemessen. Da der Motor nicht läuft, ist es für die Parametermessung egal ob eine Last an die Motorwelle angeschlossen ist oder nicht. Die Motorwelle darf jedoch nicht lastseitig gedreht werden.

### 4 : Enc. Test (Drehgeber-Test)

Schließen Sie das Geber-Optionsboard am Steckplatz im Gehäuse des Umrichters und das Motorkabel am Optionsboard an. Der Motor prüft die Verbindung und erkennt ggf. fehlerhafte Übertragung der A- und B-Signale. Für die Messung des Drehgeberstatus müssen die entsprechenden Funktionen des Drehgebers korrekt eingestellt sein.

### 5 : Tr (Rotorzeitkonstante)

Bei Vektorregelung (DRV-09 auf "Vector" gesetzt) misst der Motor die Rotorzeitkonstante(Tr), während er dreht. Bei sensorloser Regelung (DRV-09 auf "Sensorless-2" gesetzt) wird die Rotorzeitkonstante (Tr) eingestellt während der Motor stillsteht. Bei einem Wechsel der Regelungsmethode (DRV-09) von sensorloser Regelung ("Sensorless2") auf Vektorregelung ("Vector"), sollten Sie erneut ein Auto-Tuning der Rotorzeitkonstante (Tr) durchführen.

**BAS-21 Rs ... BAS-24 Tr, BAS-14 Noload Curr :** Anzeige der beim Auto-Tuning gemessenen Motorparameter. Fehlt einer der Parameter in den o. g. Auto-Tuning-Typen, dann wird sein Defaultwert angezeigt.

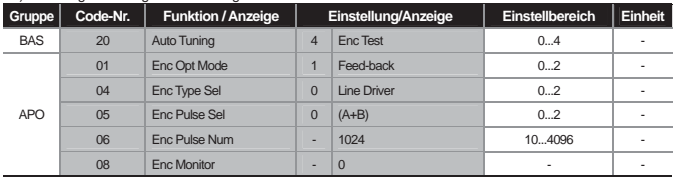

#### 7) Messung des Drehgeberverbindungstatus

**APO-01 Enc Opt Mode :** Auf 1 ("Feed-back") setzen.

**APO-04 Enc Type Sel :** Anwahl der Übertragungsmethode gemäß Drehgeber-Anleitung. Anwahlmöglichkeiten sind "Line Driver" (0), "Totem or Com" (1) und "Open Collect" (2).

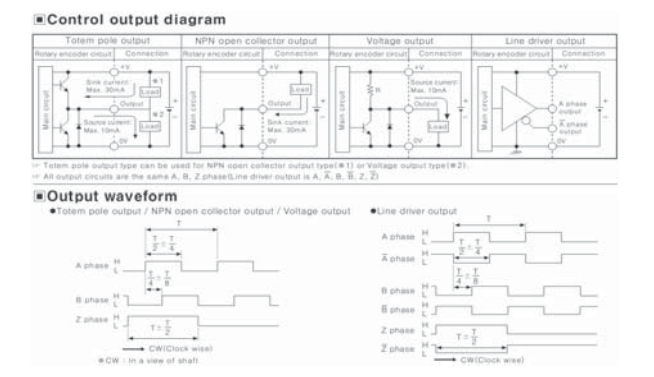

**APO-05 Enc Pulse Sel :** Einstellung der Drehrichtung abhängig vom Vorzeichen des Geberausgangssignals. Drehrichtung vorwärts bei APO-05 = 0 ("A+B") und Drehrichtung rückwärts bei APO-05 = 2 ("-(A+B)"). APO-05 =1 wird als Referenzsignal für die Frequenzeinstellung verwendet.

**APO-06 Enc Pulse Num :** Eingabe der vom Geber erzeugten Anzahl Impulse pro Umdrehung.

**APO-08 Enc Monitor :** Wandelt die vom Geber abgegebenen Impulse in Motordrehzahl (min-1) und Frequenz (Hz) um.

**BAS-20 Auto Tuning :** Drehrichtung vorwärts wird durchgeführt bis 20Hz, wenn Sie die o. g. Geberparameter definieren und Auto-Tuning auf 3 ("Enc Test") setzen. Nach Drehrichtung vorwärts verzögert der Umrichter und beschleunigt dann wieder auf 20Hz bei Drehrichtung rückwärts. Bei einem Drehgeberfehler wechselt die Auto-Tuning-Funktion auf "None" (Keine Funktion). Bei einem fehlerhaften Drehgeberanschluss wird "Enc reversed" angezeigt. In einem solchen Fall wechseln Sie die n APO-05 ("Enc Pulse Sel)" eingestellte Impulsrichtung oder tauschen 2 an den Motor angeschlossene Umrichterausgangsleitungen untereinander.

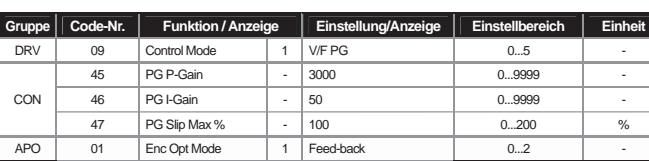

# **8.1.10 Betrieb mit U/f-Kennlinie und Drehzahlsensor**

Sie können die Drehzahlregelgenauigkeit der U/f-Steuerung verbessern, indem Sie das Geber-Optionsboard montieren. Prüfen Sie den Verbindungsstatus des Drehgebers bevor Sie mit dem Betrieb beginnen.

**DRV-09 Control Mode :** Einstellung der Regelungsmethode auf 1 ("V/F PG"). Der Betrieb wird durchgeführt wie bei der Regelungsmethode 0 ("V/F") – nur dass bei "V/F PG" ein Drehzahlregler hinzukommt. Der Sollwert für den Drehzahlregler ist die eingestellte Sollfrequenz und der Ist-Wert ist das am Geber-Eingang anliegende Signal.

**CON-45 PG P-Gain, CON-46 PG I-Gain :** Einstellung der Proportionalverstärkung ("PG P-Gain") bzw. der Integralverstärkung ("PG I-Gain") des Drehzahlreglers. Je höher die Proportionalverstärkung, umso schneller die Reaktion der Stellgröße auf die Regelgröße. Ein zu hoher Verstärkungsfaktor kann jedoch die Stabilität des Drehzahlreglers beeinträchtigen. Für die Integralverstärkung gilt: je kleiner der Verstärkungsfaktor, umso schneller die Reaktion der Stellgröße auf die Regelgröße. Ein zu kleiner Verstärkungsfaktor kann die Stabilität des Drehzahlreglers beeinträchtigen.

CON-47 PG Slip Max % : Prozentsatz des Nennschlupfs (BAS-12 "Rated Slip"). Der Parameter wird für eine Festlegung der maximalen Schlupfkompensation verwendet. Beispiel: Wenn CON-47 = 90% und Nennschlupf (BAS12) = 30 min-1, dann beträgt der Schlupf bei maximaler Schlupfkompensation 30 \* 0.9 = 27rpm.

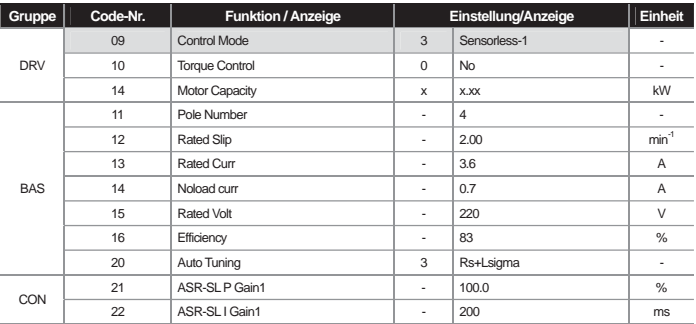

# **8.1.11 Sensorlose (I) Vektorregelung**

 **Vorsicht** 

**Die Parameter des Motors, der am Ausgang des Umrichters angeschlossen ist, sollten für Hochleistungsbetrieb gemessen werden. Messen Sie vor der Vektorregelung die Parameter mit der Auto-**Tuning-Funktion (BAS-20 "Auto Tuning"). Für Hochleistungsbetrieb mit sensorloser (I) Vektorregelung sollte **die Umrichter-Leistung gleich der Motorleistung sein. Ist die Motorleistung um mehr als 2 Phasen kleiner als die Umrichterleistung, kann es zu Problemen mit der Regelungskennlinie kommen; dann wechseln Sie zur Regelungsmethode 'U/F-Kennlinie'. Darüber hinaus dürfen Sie bei sensorloser (I) Vektorregelung nicht mehr als einen Motor am Umrichterausgang anschließen.** 

Vor dem Auto-Tuning geben Sie bitte erst die Daten des Motorleistungsschildes ein.

DRV-14 Motor Capacity (Motorleistung) BAS-11 Pole Number (Polzahl) BAS-12 Rated Slip (Nennschlupf) BAS-13 Rated Curr (Nennstrom) BAS-15 Rated Volt (Nennspannung) BAS-16 Efficiency (Wirkungsgrad)

**Auto-Tuning bei stillstehendem Motor :** Wenn die an die Motorwelle angeschlossene Last schwer zu entfernen ist, setzen Sie den Auto-Tuning Parameter (BAS-20 "Auto Tuning") auf 2 ("Rs+Lsigma"), damit die Motorparameter bei stillstehendem Motor gemessen werden können. Für den Leerlaufstrom des Motors wird der Defaultwert verwendet. Am Ende der Auto-Tuning-Operation werden die Messwerte des Motors, d.h. Statorwiderstand (Rs) und Streuinduktivität (Lsigma), in BAS-21 bzw. BAS-22 gespeichert .

**Auto-Tuning bei laufendem Motor** : Wenn die an die Motorwelle angeschlossene Last entfernt werden kann, setzen Sie den Auto-Tuning Parameter auf 1 ("All"), nachdem Sie die Last vom Motor getrennt haben, damit die Motorparameter bei laufendem Motor gemessen werden können. Am Ende der Auto-Tuning-Operation werden die Messwerte des Motors Statorwiderstand(Rs), Streuinduktivität(Lsigma) und Leerlaufstrom(Noload Curr) gespeichert.

**CON-21 ASR-SL P Gain1, CON-22 ASR-SL I Gain1 :** Der Verstärkungsfaktor des PI-Drehzahlreglers kann bei sensorloser (I) Vektorregelung geändert werden. Der Verstärkungsfaktor wird jeweils abhängig von den Default-Motorparametern und der Beschleunigungs-/Verzögerungszeit eingestellt.

 **Vorsicht** 

**Der Verstärkungsfaktor des Reglers kann nach der Lastkennlinie eingestellt werden. Allerdings kann dies zu Überhitzung des Motors oder Instabilität des Systems führen.** 

**DRV-10 Torque Control :** Wahl und Verwendung der Drehzahlregelungsmethode und Drehmomentregelungsmethode ausgehend von der sensorlosen (I) Vektorregelungsmethode. Wenn Sie die Drehmomentregelung (DRV-10) auf "Yes" setzen, erfolgt ein Wechsel zur Drehmomentregelungsmethode bevor der Betrieb startet. Zu Details über die Drehmomentregelungsmethode, siehe 8.1.14 Drehmomentregelung.

 **Vorsicht** 

**Drehmomentregelung ist nicht verfügbar bei Energierückgewinnung während Niedrigdrehzahlphasen sowie Niedrigdrehzahlphasen mit kleiner Last. Dann ist Vektorregelung zu wählen.** 

**Bei Verwendung der Drehmomentregelung schalten Sie bitte nicht zwischen Drehrichtung vorwärts und Drehrichtung rückwärts während des Betriebs um. Überstrom oder Verzögerungsfehler bei Drehrichtung rückwärts können die Folge sein. Bei aktiver Vektorregelung aktivieren Sie bitte die Drehzahlsuche, wenn die Möglichkeit dazu während Motorfreilauf besteht.** 

**(CON-71 "Drehzahlsuche" = Drehzahlsuche bei Beschleunigung (0001))**
# **8.1.12 Sensorlose (II) Vektorregelung**

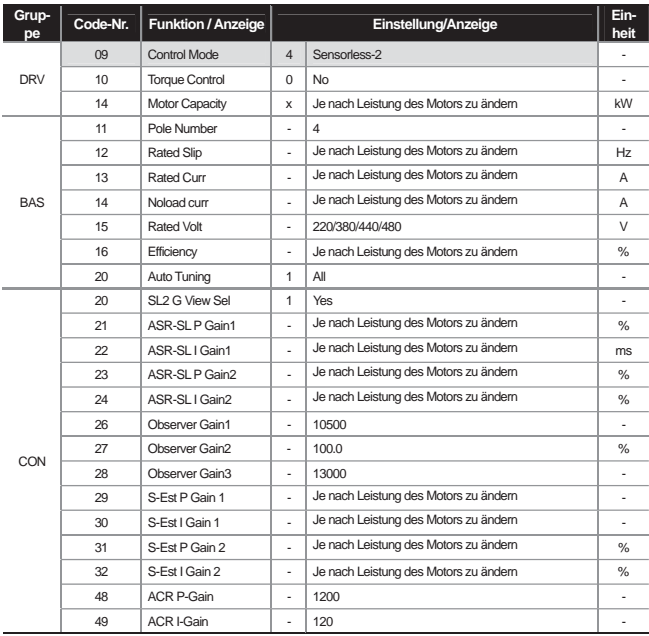

 **Vorsicht** 

**Die Parameter des Motors der am Ausgang des Umrichters angeschlossen ist sollten bei Hochleistungsbetrieb gemessen werden. Messen Sie die Parameter mit der Auto-Tuning-Funktion (BAS-20 Auto Tuning) bevor mit Vektorregelung gearbeitet wird. Für Hochleistungsbetrieb mit sensorloser (I) Vektorregelung sollte die Umrichter-Leistung gleich der Motorleistung sein. Ist die Motorleistung um mehr als 2 Phasen kleiner als die Umrichterleistung, kann es zu Problemen mit der Regelungskennlinie kommen; dann wechseln Sie zur Regelungsmethode 'U/F-Kennlinie'. Darüber hinaus dürfen Sie bei sensorloser (I) Vektorregelung nicht mehr als einen Motor am Umrichterausgang anschließen.** 

Vor dem Auto-Tuning geben Sie bitte erst die Daten des Motorleistungsschildes ein.

DRV-14 Motor Capacity (Motorleistung) BAS-11 Pole Number (Polzahl) BAS-12 Rated Slip (Nennschlupf) BAS-13 Rated Curr (Nennstrom) BAS-15 Rated Volt (Nennspannung) BAS-16 Efficiency (Wirkungsgrad)

Entfernen Sie die angeschlossene Last von der Motorwelle und setzen Sie den Auto-Tuning Parameter auf 1 ("All"). Die Motorparameter werden ermittelt während der Motor läuft. Am Ende der Auto-Tuning-Operation werden die Messwerte des Motors, d.h. Statorwiderstand(Rs), Streuinduktivität(Lsigma), Statorinduktivität(Ls), Leerlaufstrom(Noload Curr) und Rotorzeitkonstante(Tr) in BAS-21, BAS-22, BAS-23, BAS-14 bzw. BAS-24 gespeichert.

**CON-20 SL2 G View Sel :** Durch Anwahl von 1 ("Yes") können Sie verschiedene Verstärkungsfaktoren einstellen (CON-23 "ASR-SL P Gain2", CON-24 "ASR-SL I Gain2", CON-27 "Observer Gain2", CON-28 "Observer Gain3", CON-31 "S-Est P Gain2", CON-32 "S-Est I Gain2"), anwendbar für Betrieb oberhalb der mittleren Drehzahl (etwa 1/2 der Eckfrequenz). Bei Anwahl von 0 ("No") werden die entsprechenden Parameter nicht angezeigt.

1) Verstärkungsfaktoren des Drehzahlreglers

**CON-21 ASR-SL P Gain1, CON-22 ASR-SL I Gain1 :** Die Verstärkungsfaktoren des PI-Drehzahlreglers können bei sensorloser (II) Vektorregelung geändert werden. Beim P-Glied ist der Verstärkungsfaktor des Drehzahlreglers die proportionale Verstärkung der Drehzahlabweichung, der Regler besitzt typischerweise eine größeres Drehmoment-Ausgangssignal wenn die Drehzahlabweichung steigt. Daher gilt: Je höher die Drehzahlabweichung ist, umso schneller werden Drehzahlabweichungen des Systems ausgeglichen. Beim I-Glied und anhaltender konstanter Drehzahlabweichung ist der Verstärkungsfaktor des Drehzahlreglers die Zeit (in ms), der der Regler bis zum Erreichen des Nenn-Drehmoments benötigt. Je kleiner der Wert ist, umso schneller werden Drehzahlabweichungen ausgeglichen.

Die Signalform der Drehzahlregler-Verstärkung lässt sich verbessern, wenn man die Tendenz der Drehzahlabweichung betrachtet. Wird die Drehzahlabweichung nicht schnell genug verkleinert, so kann der Verstärkungsfaktor des P-Glieds (P Gain = Proportionalverstärkung in %) erhöht werden oder der Verstärkungsfaktor des I-Glieds (I Gain = Integralzeit in ms) kann verkleinert werden. Wenn jedoch die Proportionalverstärkung zu stark erhöht oder die Integralzeit zu sehr gesenkt wird, kann es zum Überschwingen des Systems kommen. Darüber hinaus können Oberwellen des Drehzahlsignals durch Erhöhung der Integralzeit (I Gain) oder Proportionalverstärkung (P Gain) angepasst werden.

**CON-23 ASR-SL P Gain2, CON-24 ASR-SL I Gain2 :** Verstärkungsfaktoren des Drehzahlreglers bei Drehzahlen oberhalb der mittleren Drehzahl der sensorlosen (II) Vektorregelung (etwa 1/2 Eckfrequenz). Sind nur sichtbar wenn CON-20 ("SL2 G View Sel") auf 1 ("Yes") eingestellt ist.

CON-23 "ASR-SL P Gain2" wird als Prozentsatz der Niederdrehzahlverstärkung CON-23 "ASR-SL P Gain1" eingestellt. D.h. je kleiner P Gain2, umso geringer die Sensibilität des Reglers. Beispiel: Wenn CON-23 "ASR-SL P Gain1" = 50.0% und CON-23 "ASR-SL P Gain2" = 50.0%, dann ist die Proportionalverstärkung des Drehzahlreglers bei Drehzahlen oberhalb der mittleren Drehzahl 25.0%.

CON-24 "ASR-SL I Gain2" wird ebenfalls als Prozentsatz von CON-24 "ASR-SL I Gain1" eingestellt. Auch hier gilt: je kleiner I Gain2, umso geringer die Sensibilität des Reglers. Beispiel: Wenn CON-23 "ASR-SL I Gain1" = 100ms und CON-23 "ASR-SL I Gain2" = 50.0%, dann ist die Integralverstärkung des Drehzahlreglers bei Drehzahlen oberhalb der mittleren Drehzahl 200ms. ´

Die Verstärkungsfaktoren "ASR-SL P Gain2" und "ASR-SL I Gain2" des Drehzahlreglers werden abhängig von den Default-Motorparametern und der Beschleunigungs-/Verzögerungszeit eingestellt.

2) Messverstärkungsfaktoren des Reglers für den magnetischen Fluss

**CON-26 Observer Gain1, CON-27 Observer Gain2, CON-28 Observer Gain3 :** Für sensorlose (II) Vektorregelung ist die Messung des Statorstroms und des magnetischen Flusses im Rotor des Motors wesentlich. CON-26 ("Observer Gain1") gilt bei kleinen und mittleren Drehzahlen, CON-27 ("Observer Gain2") gilt bei mittleren und hohen Drehzahlen, und CON-28 ("Observer Gain3") gilt im Drehmomentmodus. Die Werkseinstellungen der "Observer Gain"-Parameter sollten nicht geändert werden.

CON-27 (Observer Gain2) und CON-28 Observer Gain3 (Observer Gain3) sind nur sichtbar wenn CON-20 ("SL2 G View Sel") auf 1 ("Yes") gesetzt ist.

3) Verstärkungsfaktoren der näherungsweisen Drehzahlermittlung

**CON-29 S-Est P Gain1, CON-30 S-Est I Gain1 :** Die Verstärkungsfaktoren der näherungsweisen Drehzahlermittlung können bei sensorloser (II) Vektorregelung verändert werden. Die Proportional-Verstärkung (P Gain) oder Integral-Verstärkung (I Gain) der näherungsweisen Drehzahlermittlung kann geringfügig erhöht oder gesenkt werden, um die Drehzahl anzupassen wenn der angezeigte Drehzahlwert im normalen Zustand nicht gleich dem Zielwert ist. Diese Verstärkungsfaktoren können eingestellt werden, wenn starke Vibrationen im Motor oder große Stromschwankungen bei Einschalten der Netzspannung auftreten. In einem solchen Fall können Sie versuchsweise "S-Est P Gain1" oder "S-Est I Gain1**"** senken. "S-Est P Gain1" und "S-Est I Gain1**"** werden abhängig von den Default-Motorparametern und der Beschleunigungs-/Verzögerungszeit eingestellt.

**CON-31 S-Est P Gain2, CON-32 S-Est I Gain2 :** sind nur sichtbar wenn CON-20 ("SL2 G View Sel") auf 1 ("Yes") gesetzt ist. Diese Verstärkungsfaktoren der näherungsweisen Drehzahlermittlung können bei Drehzahlen oberhalb der mittleren Drehzahl (d.h. > ½ Eckfrequenz) bei sensorloser (II) Vektorregelung geändert werden.

CON-31 "S-Est P Gain2" und CON-32 "S-Est I Gain2" werden jeweils als Prozentsatz der Niederdrehzahl-Verstärkung CON-29 S-Est P Gain1 bzw. CON-30 S-Est I Gain1 angegeben. Beispiel: Wenn CON-29 "S-Est P Gain1" = 300 und CON-31 "S-Est P Gain2" = 40.0%, dann ist die P-Verstärkung bei Drehzahlen oberhalb der mittleren Ist-Drehzahl 120. CON-31 "S-Est P Gain2" und CON-32 "S-Est I Gain2" werden abhängig von den Default-Motorparametern und der Beschleunigungs-/Verzögerungszeit eingestellt.

**CON-34 SL2 OVM Perc :** Zwischen Ausgangsspannung und Eingangsspannung besteht ein linearer funktionaler Zusammenhang im Nicht-Modulationsbereich, wo das Verhältnis von Ausgangsspannung zu Eingangsspannung unter 100% liegt. Mit dem Parameter CON-34 ("SL2 OVM Perc") können Sie einen Spannungsbereich einstellen, der bei sensorloser (II) Vektorregelung ("Sensorless 2") auf den Übermodulationsbereich begrenzt ist. In Anwendungen mit Stoßbelastung (z.B. Presse: Drehmomentgrenze < Last) kann unterbrechungsfreier Betrieb erreicht werden wenn man den Wert von CON34 ("SL2 OVM Perc") bei Belastung erhöht. (Defaultwert: 120 [%])

Zudem ist die Eingangsspannung z. T. kleiner als die Nennspannung, wenn keine konstante Netzspannung garantiert werden kann, so dass häufig Überstromfehler "OC1" ausgelöst wird wenn schwere Rückwärtsbelastungen z.B. Stoßbelastungen (Drehmomentgrenze < Last) auftreten. Der Fehler wird durch die kleinere Ausgangsspannung ausgelöst. In einem solchen Fall setzen Sie CON-34 ("SL2 OVM Perc") auf 140...150% , dann ist auch bei hoher Belastung fehlerfreier Betrieb möglich.

**CON-48 ACR P-Gain, CON-49 ACR I Gain :** Proportional-Verstärkung (P Gain) oder Integral-Verstärkung (I Gain) des PI-Stromreglers.

**DRV-10 Torque Control :** Die Drehzahlregelungsmethode und Drehmomentregelungsmethode werden von der sensorlosen (II) Vektorregelungsmethode gewählt und verwendet. Wird Drehmomentregelung (DRV-10 "Torque Control") auf Ja ("Yes") gesetzt, arbeitet der Umrichter mit der Drehmomentregelungsmethode. Zu Details über die Drehmomentregelungsmethode, siehe 8.1.14 Drehmomentregelung.

**Kapitel 8 Anwenderfunktionen** 

 **Vorsicht** 

**Der Verstärkungsfaktor des Reglers kann nach der Lastkennlinie eingestellt werden. Allerdings kann dies zu Überhitzung des Motors oder Instabilität des Systems führen.** 

**Allgemeine Hinweise zur Einstellung der Verstärkungsfaktoren bei sensorloser (II) Vektorregelung :** Da die sensorlose (II) Vektorregelung ("Sensorless 2") stark von den Motordaten und der Belastung abhängt, kann es notwendig sein den Verstärkungsfaktor des Reglers einzustellen. Angenommen es wird sensorlose (II) Vektorregelung im Drehzahlmodus durchgeführt, d.h. DRV-10 "Torque Control" ist auf 0 ("No" gesetzt, so gilt allgemein:

1. Wenn das System bei sehr niedrigen Drehzahlen (< 2...3 Hz) instabil arbeitet oder die Drehzahl sich beim Start sprunghaft ändert, passen Sie die Verstärkung entsprechend an indem Sie CON-22 "ASR-SL I Gain1" auf das Doppelte des Default-Wertes anheben.

2. Bei Belastung mit Energierückgewinnung kann es häufig zu Drehmomentschwankungen im Motor kommen. In einem solchen Fall setzen Sie versuchsweise CON-21 "ASR-SL P Gain1" auf 50% des Defaultwertes, um die Proportionalverstärkung entsprechend anzupassen. Wenn dies nicht hilft, setzen Sie CON-21 "ASR-SL P Gain1" zurück auf den Defaultwert und passen die Integral-Verstärkung an indem Sie CON-30 "S-Est I Gain 1" auf 50% des Defaultwertes setzen.

# **8.1.13 Vektorregelung**

 Wird der Motor mit der Vektorregelungsmethode betrieben und das Geber-Optionsboard ist am Gehäuse des Umrichters montiert, dann ist eine hochgenaue Drehzahl- und Drehmomentregelung möglich.

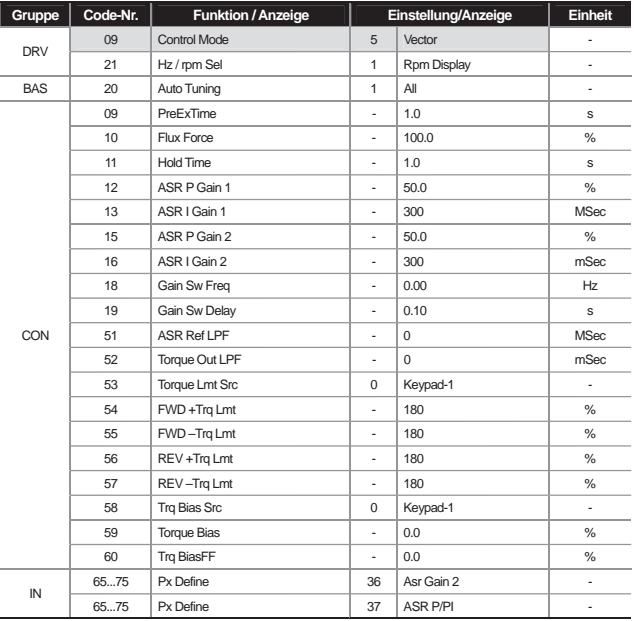

# **Vorsicht**

**Um Hochleistungsbetrieb mit der Vektorregelungsmethode zu ermöglichen, müssen korrekte Daten in den entsprechenden Funktionen eingegeben werden, u. a. Messung der Motorparameter, und Drehgeberdaten usw. Führen Sie die nachfolgenden Einstellungen in der genannten Reihenfolge durch, bevor der Betrieb mit Vektorregelung gestartet wird. Für Hochleistungsbetrieb mit Vektorregelung sollte die Umrichterleistung gleich der Motorleistung sein. Ist die Motorleistung um mehr als 2 Stufen kleiner als die Umrichterleistung, kann es zu Problemen mit der Regelungskennlinie kommen; dann wechseln Sie zur Regelungsmethode 'U/F-Kennlinie'. Darüber hinaus dürfen Sie bei Vektorregelung nicht mehr als einen Motor am Umrichterausgang anschließen.** 

1) Vorbereitung vor dem Start

Entfernen Sie die an der Motorwelle angeschlossene Last.

**Eingabe der Motorparameter:** geben Sie die folgenden, auf dem Motor-Leistungsschild angegebenen Werte ein.

DRV-14 Motor Capacity (Motorleistung) BAS-11 Pole Number (Polzahl) BAS-12 Rated Slip (Nennschlupf) BAS-13 Rated Curr (Nennstrom) BAS-15 Rated Volt (Nennspannung) BAS-16 Efficiency (Wirkungsgrad)

2) Prüfung ob das Geber-Optionsboard am Gehäuse des Umrichters montiert ist.

Setzen Sie den Parameter APO-01 (Enc Opt Mode) auf 1 ("Feedback") und geben Sie folgenden Informationen gemäß den technischen Daten des Drehgebers ein.

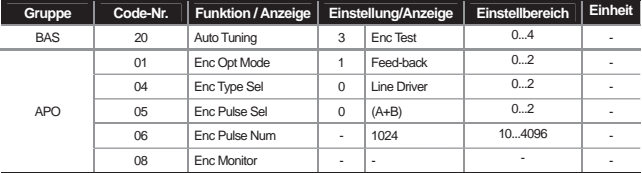

**APO-01 Enc Opt Mode :** Auf 1 ("Feed-back") setzen.

**APO-04 Enc Type Sel :** Anwahl der Übertragungsmethode gemäß Drehgeber-Anleitung. Je nach technischen Daten des Drehgebers wählen Sie eine der folgenden Möglichkeiten aus: 0 ("Line Driver"), 1 ("Totem or Com") oder 2 ("Open Collect").

**APO-05 Enc Pulse Sel :** Einstellung der Drehrichtung abhängig vom Vorzeichen des Geberausgangssignals, d.h. Drehrichtung vorwärts bei APO-05 = 0 ("A+B"),

Drehrichtung rückwärts bei APO-05 =  $2$  ( $-(A+B)$ <sup>o</sup>).

APO-05 =1 wird als Refe renzsignal für die Frequenzeinstellung verwendet.

**APO-06 Enc Pulse Num :** Eingabe der vom Geber erzeugten Anzahl Impulse pro Umdrehung.

**APO-08 Enc Monitor :** Wandelt die vom Geber abgegebenen Impulse in Motordrehzahl (min-1) oder Frequenz (Hz) um.

**BAS-20 Auto Tuning:** Drehrichtung vorwärts wird durchgeführt bis 20Hz, wenn Sie die o. g. Geberparameter definieren und Auto-Tuning auf 3 ("Enc Test") setzen. Nach Drehrichtung vorwärts verzögert der Umrichter und beschleunigt dann wieder auf 20Hz bei Drehrichtung rückwärts. Bei einem Drehgeberfehler wechselt die Auto-Tuning-Funktion auf "None" (Keine Funktion). Bei einem fehlerhaften Drehgeberanschluss wird "Enc reversed" angezeigt. In einem solchen Fall wechseln Sie die in APO-05 ("Enc Pulse Sel)" eingestellte Impulsrichtung oder tauschen 2 an den Motor angeschlossene Umrichterausgangsleitungen untereinander.

### 3) Auto-Tuning

Setzen Sie den Auto-Tuning Parameter (BAS-20) auf 1 ("All") .

4) Anlauferregung

**CON-09 PreExTime :** Einstellung der Anlauferregungszeit. Nach Erregung der Feldwicklung auf die Nenndrehzahl des Motors kann der normale Arbeitsablauf beginnen.

**CON-10 Flux Force :** Die Anlauferregungszeit kann gesenkt werden. Der magnetische Fluss im Rotor des Motors steigt innerhalb einer bestimmten Zeit auf einen konstanten Wert, den Nennfluss . Um die benötigte Zeit bis zum Erreichen des Nennflusses zu senken (durch Bereitstellung eines flussorientierten Wertes oberhalb des Nennflusses, so dass der Ist-Fluss sich an den Nennfluss annähert), wird daher eine Bewegung genutzt um den bereitgestellten flussorientierten Wert zu senken.

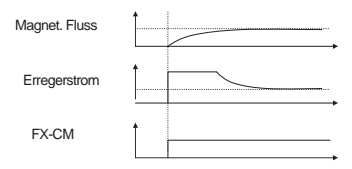

5) Einstellung der Verstärkungsfaktoren

**CON-12 ASR P Gain 1, CON-13 ASR I Gain 1 :** Einstellung der Proportional-Verstärkung und Integral-Verstärkung des Drehzahlreglers (ASR). Je höher die Proportionalverstärkung, umso schneller die Reaktion der Stellgröße auf die Regelgröße bei Anwendung schwerer Lasten. Ein zu hoher Verstärkungsfaktor kann jedoch zu übermäßigen Drehzahlschwankungen des Motors führen.

**CON-15 ASR P Gain 2, CON-16 ASR I Gain 2 :** Ein separater Verstärkungsfaktor des Reglers kann jeweils entsprechend der Drehzahl des Motors und der Belastung verwendet werden. Diese Verstärkungsfaktoren des Drehzahlreglers werden abhängig von den in CON-18 ("Gain Sw Freq") bzw. CON-19 ("Gain Sw Delay") eingestellten Werten aktiviert.

**CON-51 ASR Ref LPF :** Wird im Vektor-Drehzahlmodus verwendet. Hier kann die Filterzeitkonstante des Drehzahlregler-Sollwerteingangs eingestellt werden.

**CON-52 Torque Out LPF :** Wird verwendet im Vektor-Drehzahl- oder Vektor-Drehmomentmodus. Im Vektor-Drehzahlmodus kann die Filterzeitkonstante des Drehzahlreglerausgangs kann eingestellt werden. Im Vektor-Drehmomentmodus, kann die Filterzeitkonstante des Drehmomentbefehls eingestellt werden.

**CON-48 ACR P-Gain, CON-49 ACR I Gain :** Wird verwendet im sensorlosen Drehzahl-/Drehmoment- und Vektor-Drehzahl-/Drehmomentmodus und ermöglicht die Einstellung der Proportionalverstärkung und Integralverstärkung des PI-Stromreglers.

### **IN-65...75 Px Define**

36 : ASR Gain2 Wird der eingestellte Eingang betätigt, kann die Verstärkung nach Ablauf der in CON-19 eingestellten Zeit umgeschaltet werden.

### 37 : ASR P/PI

Wird der eingestellte Eingang betätigt, ist der I-Regler nicht aktiv.

6) Drehmomentbegrenzung

Die Höhe des Drehmomentsollwerts wird durch Begrenzung des Drehzahlreglerausgangs eingestellt.

**CON-53 Torque Lmt Src :** Anwahl der Drehmomentbegrenzungsmethode. Die Drehmomentgrenze kann über das Bedienteil, den Analogeingang der Klemmleiste (V1, I1) oder das Kommunikationsoptionsboard vorgegeben werden.

0 : Keypad-1, 1 : Keypad-2 Einstellung der Drehmomentgrenzen mittels Bedienteil. Bis zu 200% basierend auf dem Nenndrehmoment des Motors können in den folgenden Parametern eingestellt werden:

CON-54 FWD +Trq Lmt : Drehmomentgrenze für Motordrehrichtung vorwärts CON-55 FWD –Trq Lmt : Drehmomentgrenze für Rückgewinnungsbetrieb bei Drehrichtung vorwärts CON-56 REV +Trq Lmt : Drehmomentgrenze für Motordrehrichtung rückwärts CON-57 REV –Trq Lmt : Drehmomentgrenze für Rückgewinnungsbetrieb bei Drehrichtung rückwärts

### 2 : V1, 3 : I1

die Drehmomentgrenze wird eingestellt über den Analogeingang der Umrichter-Klemmleiste. Das Maximaldrehmoment wird eingestellt über den Parameter IN-02. Beispiel: Wenn IN-02 auf 200% gesetzt wird und der Spannungseingang (V1) verwendet wird, dann ist die Drehmomentgrenze von 200% erreicht wenn 10V am Eingang anliegen (nur wenn die Funktion des Spannungseingangs die Defaulteinstellung hat). Wenn die Drehmomentbegrenzungsmethode ein andere als die Einstellung mittels Bedienteil ist, dann wird der eingestellte Wert im Überwachungsmodus bestätigt. Im Konfigurationsmodus wird im entsprechenden Parameter CNF-06...08 die Nr. 20 (Drehmomentgrenze) gewählt.

#### 3 : Int 485

Einstellung der Drehmomentgrenze über den Kommunikationsanschluss der Umrichter-Klemmleiste.

### **Einstellung des Drehmoment-Offsets**

**CON-58 Trq Bias Src :** Anwahl der Quelle des Offsetwerts, der zum Drehmomentsollwert hinzuaddiert wird.

### 0 : Keypad-1, 1 : Keypad-2

Vorgabe mittels Bedienteil wird in CON-38 ("Torque Bias") eingestellt. Bis zu 120% des Motornennstroms können vorgegeben werden.

### 2 : V1, 3 : I1, 6 : Int 485

Die Einstellungsmethode ist die gleiche wie die oben für den Drehmomentsollwert beschriebene. Die Einstellung kann im Überwachungsmodus kontrolliert werden, der entsprechende Parameter CNF-06...08 wird auf 21 ("Torque Bias") gesetzt.

**IN-65...75 Px Define :** Wenn der Multifunktionseingang nicht auf EIN ist, werden die über Bedienteil, Analogeingang oder Kommunikationsoptionsboard vorgegebenen Drehmomentoffsetwerte ignoriert, auch wenn der Multifunktionseingang auf 48 ("Trq Bias") gesetzt ist.

**CON-60 Trq BiasFF :** Wird zum Drehmomentoffset addiert, um den Verlust aufgrund der Motordrehrichtung auszugleichen. Wird ein negativer Wert eingegeben, sinkt der Drehmomentoffset um den Betrag der Eingangssignalgröße.

### **Permanente Regelung im Stop :** Haltezeit

**CON-11 Hold Time :** Während der eingestellten Zeit wird die permanente Regelung fortgesetzt, bis der Stop-Befehl erfolgt und der Ausgang gesperrt wird.

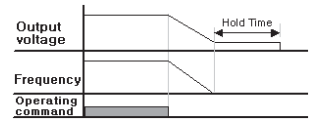

# **8.1.14 Drehmomentregelung (wenn gewünscht)**

Die Drehmomentregelung regelt das Motorlastmoment auf den eingestellten Drehmoment-Sollwert. Die Drehzahl des Motors bleibt konstant, wenn das Sollausgangsdrehmoment und das Lastmoment des Motors im Gleichgewichtszustand sind. D. h. bei Drehmomentregelung wird die Motordrehzahl durch die Last bestimmt. Wenn das Sollausgangsdrehmoment größer als die Motorlast ist, steigt die Motordrehzahl stetig an. Um dies zu verhindern, sollten Sie die Drehzahlgrenze auf die Motordrehzahl setzen. (Ab der Drehzahlbegrenzung ist die Drehmomentregelung inaktiv).

1) Einstellung der Drehmomentregelung

**- DRV-09 Control Mode :** Einstellung der Regelungsmethode auf 3 oder 4 ("Sensorless"), 1, 2 oder 5 ("Vector").

- DRV-10 Torque Control : Drehmomentregelung auf 1 ("Yes") setzen.

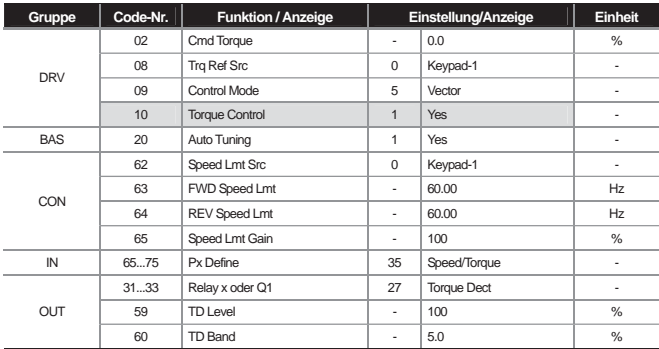

 **Vorsicht** 

**Wenn der Umrichter mit der Drehmomentregelungsmethode läuft, sollten die sensorlose Vektorregelung und die allgemeinen Betriebsbedingungen (beschrieben in der Vektorregelungsmethode) vorab eingestellt werden. Drehmomentregelung ist nicht verfügbar im Niedrigdrehzahl-Energierückgewinnungsbereich und Niedrigdrehzahlbereich bei geringer Last. Bitte wählen Sie dann Vektorregelung.** 

**Bei Verwendung von Drehmomentregelung schalten Sie nicht während des Betriebs zwischen Drehrichtung vorwärts und rückwärts um. Es kann zu Überstrom oder Verzögerungsfehler bei Drehrichtung rückwärts kommen. Bei Verwendung der Vektorregelung aktivieren Sie bitte die Drehzahlsuche, wenn der Betrieb im Motor-Freilauf**  möglich ist. (CON-71 "Speed Search" = Drehzahlsuche während Beschleunigung 0001).

### 2) Einstellung des Drehmomentsollwertes

Der Drehmomentsollwert kann genauso wie der Frequenzsollwert eingestellt werden. Wenn die Drehmomentregelungsmethode aktiviert ist, ist der Frequenzsollwert nicht aktiv.

**DRV-08 Trq Ref Src :** Anwahl der Drehmomentsollwertquelle.

### 0 : Keypad-1, 1 : keypad-2

Eingabe des Drehmomentsollwerts mittels Bedienteil. Das Drehmoment kann eingestellt werden in CON-02 ("Cmd Torque"); bis zu 180% des Motor-Nenndrehmoment kann eingestellt werden.

### 2 : V1, 3 : I1

Der Drehmomentsollwert kann über den Spannungseingang (V1) oder Stromeingang (I1) der Umrichter-Klemmleiste vorgegeben werden. Setzen Sie das Maximaldrehmoment mithilfe des Parameters IN-02 ("Torque") auf 100%. Beispiel: Wenn IN-02 auf 200% gesetzt ist und der Drehmomentsollwert wird über den Stromeingang (I1) vorgegeben, können Sie die Einstellung im Überwachungsmdous prüfen (CNF-06 ... 08 auf 19 "Torque Ref" setzen).

### 6 : Int 485

Vorgabe des Drehmomentsollwerts über den Kommunikationsanschluss der Klemmleiste.

### 3) Drehzahlbegrenzung

Während des Betriebs mit der Drehmomentregelungsmethode kann die Betriebsdrehzahl je nach Belastungszustand bis zur maximalen Betriebsdrehzahl ansteigen. Es wird die Drehzahlbegrenzungsfunktion verwendet, um ein weiteres (theoretisch unbegrenztes) Ansteigen der Drehzahl zu verhindern.

**CON-62 Speed Lmt Src :** Anwahl der Drehzahlgrenzwertquelle.

### 0 : Keypad-1, 1 : keypad-2

Die Drehzahlgrenze wird mittels Bedienteil vorgegeben. Die Drehzahlgrenze bei Drehrichtung vorwärts wird eingestellt in CON-63 "FWD Speed Lmt" und die Drehzahlgrenze bei Drehrichtung rückwärts wird eingestellt in CON-64 "REV Speed Lmt."

### 2 : V1, 3 : I1, 6 : Int 485

Gleiche Funktionsweise wie bei der Vorgabe des Frequenzsollwerts. Die Einstellung kann im Überwachungsmodus kontrolliert werden (CNF-06 ... 08 auf 21 "Torque Bias" setzen).

**CON-65 Speed Lmt Gain :** Einstellung der Sollwertabnahme in %, wenn die Motordrehzahl die Drehzahlgrenze überschreitet. Wird ein Multifunktionseingang auf 35 gesetzt und bei gestopptem Motor betätigt, kann der Betrieb von der Drehmomentregelungsmethode auf die Vektorregelungsmethode (Drehzahlregelung) umgeschaltet werden.

# **8.1.15 Droop-Steuerung (Drehmoment-Regelung)**

Diese Funktion ist verwendbar, um eine Sättigung des Drehzahlreglers bei Vektorregelung zu verhindern, oder um eine gleichmäßige Belastung zu erzielen, wenn eine Last von mehreren Stellern angetrieben wird.

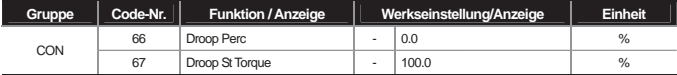

**CON-66 Droop Perc :** Einstellung des Prozentsatzes, basierend auf dem Motor-Nenndrehmoment (selbe Grundlage wie bei Drehzahlregelung).

**CON-67 Droop St Torque :** Einstellung des Drehmoments, bei dem die Drehmomentregelung startet. Der Motordrehzahl wird abhängig vom Lastmoment basierend auf dem Vorgabewert wie folgt eingestellt.

> *Drehmoment DroopStTorque Drehmomentsollwert DroopStTorque Droopdrehzahl Maximalfrequenz DroopPerc* %100 - -<sup>u</sup> <sup>u</sup>

# **8.1.16 Drehzahl-Drehmoment-Umschaltung**

 Diese Funktion ist nur aktiv bei Vektorregelung. Über den Multifunktionseingang kann vom Drehzahlmodus in den Drehmomentmodus oder vom Drehmomentmodus in den Drehzahlmodus umgeschaltet werden.

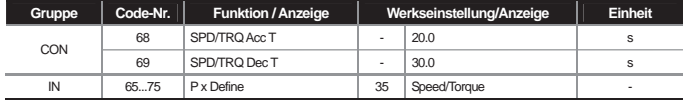

Wenn der auf "Speed/Torque" gesetzte Multifunktionseingang im Vektor-Drehmomentmodus (DRV-09:Vector, DRV-10: "Yes") eingeschaltet wird, schaltet der Umrichter in der in CON-68("Acc time") bzw. CON-69 ("Dec time") eingestellten Zeit auf den Vektor-Drehzahlmodus um. Wenn der auf "Speed/Torque" gesetzte Multifunktionseingang im Vektor-Drehzahlmodus (DRV-09:Vector, DRV-10: "No") eingeschaltet wird, schaltet der Umrichter sofort auf den Vektor-Drehmomentmodus um.

# **8.1.17 Speicherung von kinetischer Energie**

Bei einem Spannungsausfall sinkt die Zwischenkreis-Gleichspannung ab und ein Unterspannungsfehler sperrt den Ausgang. Die Energiespeicherfunktion speichert die Zwischenkreis-Gleichspannung durch Steuerung der Umrichterausgangfrequenz während des Spannungsausfalls, so dass das Intervall zwischen Spannungsausfall und Unterspannungsfehler über eine längere Zeit überbrückt werden kann.

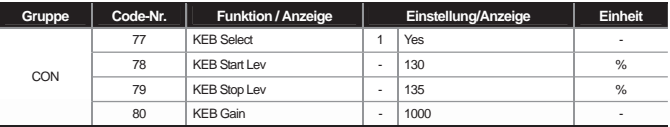

### **Kapitel 8 Beschreibung der Parameter**

**CON-77 KEB Select** : Anwahl der Energiespeicherfunktion bei Netzspannung AUS. Bei Anwahl von 0 ("Continue") wird normal verzögert bis Spannung Null. Bei Anwahl von1 ("KEB Select") wird der Umrichter-Zwischenkreis durch die kinetische Energie des Motors und Steuerung der Umrichterausgangfrequenz mit Gleichspannung geladen.

**CON-78 KEB Start Lev, CON-79 KEB Stop Lev** : Einstellung der Start- und Stop-Punkte der Energiespeicherfunktion basierend auf Unterspannung (100%) so dass der Stop-Pegel (CON-79) höher als der Startpegel (CON-78) ist.

**CON-80 KEB Gain** : Dieser Verstärkungsfaktor dient zur Steuerung der Energiespeicherfunktion mithilfe des Trägheitmoments der Last. Bei großer Lastträgheit wird ein kleiner Verstärkungsfaktor verwendet. Bei kleiner Lastträgheit wird ein großer Verstärkungsfaktor verwendet. Treten bei aktiver Energiespeicherfunktion nach Netzspannungsausfall starke mechanische Drehschwingungen des Läufers auf, dann setzen Sie den Verstärkungsfaktor (CON-80: "KEB Gain") auf die Hälfte des vorher eingestellten Wertes. In einem solchen Fall dürfen Sie den Verstärkungsfaktor nicht zu viel senken, denn dann können Unterspannungsfehler während der Energiespeicherfunktion auftreten.

 **Vorsicht** 

**1. Abhängig von der Netzausfallzeit und der Lastträgheit kann die Energiespeicherfunktion beim Verzögern Unterspannungsfehler auslösen.** 

**2. Wenn der Umrichter die Energiespeicherfunktion aktiviert, treten Motorschwingungen auf (ausgenommen Lasten mit variablem Drehmoment z.B. Lüfter, Pumpe, etc.)** 

# **8.1.18 Energiesparfunktion Manuelle Energiesparfunktion**

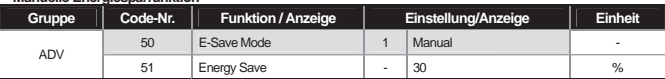

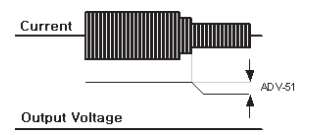

Ist der Umrichterausgangsstrom kleiner als der in BAS-14 "Noload curr" (Motorleerlaufstrom) eingestellte Strom, wird die Ausgangsspannung um den in ADV-51 eingestellten Wert gesenkt. Referenzwert ist die Spannung vor dem Starten der Energiesparfunktion. Die Funktion ist nicht aktiv während Beschleunigung und Verzögerung.

### **Automatische Energiesparfunktion**

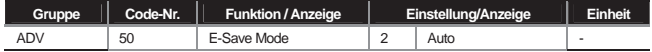

Die Ausgangsspannung wird eingestellt durch automatische Berechnung des Energieeinsparbetrags basierend auf dem Motornennstrom (BAS-13) und Leerlaufstrom (BAS-14).

 **Vorsicht** 

**Die Zeit, die für die Beschleunigung oder Verzögerung aufgrund einer Änderung der Betriebsfrequenz oder eines Stop-Befehls während der Energiesparfunktion benötigt wird, kann länger sein als die eingestellte Beschleunigungs- und Verzögerungszeit; der Grund ist die Steuerungszeit, die die Energiesparfunktion benötigt um zum normalen Betrieb zurückzukehren.**

# **8.1.19 Drehzahlsuche**

Diese Funktion wird verwendet um zu verhindern, dass ein Fehler auftritt wenn der Umrichter während Motorfreilauf erneut Spannung abgibt, nachdem der Spannungsausgang des Umrichters gesperrt war. Es ist keine genaue Drehzahlerkennung, denn die Drehzahl des Motors wird einfach basierend auf dem Ausgangsstrom des Umrichters ermittelt.

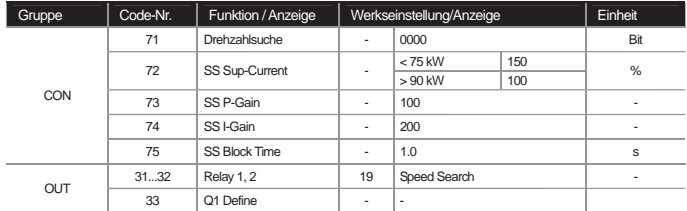

**CON-71 Speed Search :** Die folgenden vier Arten der Drehzahlsuche können verwendet werden. Wenn die dunkle Stelle des angezeigten Schalters oben ist, ist das entsprechende Bit gesetzt; wenn sie unten ist, ist das Bit nicht gesetzt.

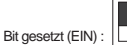

 $\text{Bit } \text{resetz} \text{ (EIN)} : \Box$ 

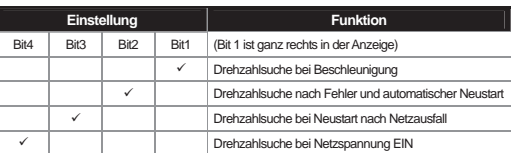

1) Aktivierung der Drehzahlsuche bei Beschleunigung

Ist Bit 1 auf 1 gesetzt und der Umrichter erhält den Laufbefehl, wird die Beschleunigung im Drehzahlsuchbetrieb durchgeführt. Wenn der Umrichter Spannung abgibt und ein Laufbefehl an den Umrichter gegeben wird, während der Läufer des Motors dreht, kann je nach Belastungssituation ein Motor-Überstromfehler auftreten. In einem solchen Fall kann bei Verwendung der Drehzahlsuchfunktion die Beschleunigung ohne Auslösen eines Fehlers fortgesetzt werden.  **Vorsicht** 

**Für einen korrekten Betrieb aktivieren Sie bitte 'Drehzahlsuche bei Beschleunigung', wenn die Last mit sensorloser (II) Regelung angetrieben wird. Überstromfehler oder Überlastfehler können sonst die Folge sein.** 

### 2) Drehzahlsuche nach Fehler und automatischem Neustart

Ist 2 auf 1 gesetzt und PRT-08 ("RST Restart") ist auf "Yes" gesetzt, wird auf die Frequenz vor Auslösen des Fehlers mit Drehzahlsuche beschleunigt, wenn die Reset-Taste (oder Reset-Eingang auf Klemmleiste) betätigt wird.

3) Drehzahlsuche bei Neustart nach Netzausfall

Tritt bei einem Ausfall der Umrichter-Netzspannung ein Unterspannungsfehler auf und die Netzspannung kehrt zurück bevor der Umrichter intern spannungsfrei ist, wird auf die Frequenz vor Auslösen des Unterspannungsfehlers mit Drehzahlsuche beschleunigt.

4) Drehzahlsuche bei Netzspannung EIN

Bit 4 ist auf 1 gesetzt und ADV-10 ("Power-on Run") ist auf "Yes" gesetzt. Wird die Eingangsspannung an den Umrichter angelegt und das Laufbefehlsignal des Umrichters ist auf EIN, wird auf die Zielfrequenz mit Drehzahlsuche beschleunigt. Beispiel (Drehzahlsuche bei Netzrückkehr nach Netzausfall):

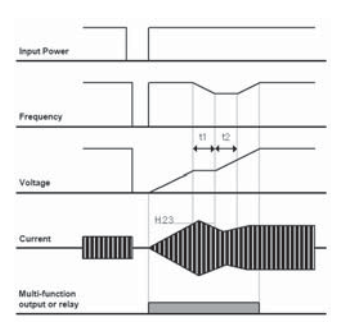

# Hinweis

Ist die Netzspannung (Eingangsspannung) infolge des Netzausfalls blockiert, sperrt der Umrichter den Spannungsausgang durch Auslösen eines Unterspannungsfehlers ("Lvt").

Kehrt die Netzspannung zurück, wird die Frequenz ausgegeben und die Spannung steigt mit PI-Regelung auf den Wert vor Auftreten des Unterspannungsfehlers (Lvt).

t1 : Der Strom überschreitet die in ADV-61 eingestellte Schwelle, der Spannungsanstieg stoppt und die Frequenz nimmt ab.

t2 : Der Strom fällt unter den in ADV-61 eingestellten Schwellwert, die Spannung steigt wieder und die Frequenzabnahme stoppt.

Bei normaler Frequenz und Spannung wird normal auf die Frequenz vor Auslösen des Fehlers beschleunigt.

**ADV-72 SS Sup-Current :** Regelt den Strom während der Drehzahlsuche basierend auf dem Motornennstrom. Der Verstärkungsfaktor des Reglers ist in ADV-73 und 74 eingestellt.

**ADV-75 SS Block Time :** Sperrt den Ausgang für die eingestellte Zeit und startet dann den Umrichterbetrieb vor dem Start der Drehzahlsuche.

Drehzahlsuche wird meistens bei Lasten mit hoher Trägheit verwendet. Bei Lasten mit hoher Reibung wird empfohlen, nach einem Stopp neu zu starten.

Umrichter der iS7-Baureihe sind so ausgelegt, dass sie bei einem Netzausfall unter 15 ms den normalen Betrieb wiederaufnehmen, wenn sie innerhalb des Nennleistungsbereich verwendet werden. Umrichter mit 200V Eingangsspannung und Umrichter mit 400V Eingangsspannung gewährleisten die Netzausfallzeit, wenn die Umrichter mit einer Wechselspannung von 200...230 V bzw. 380...460V versorgt werden. Für den Strom werden CT-Lasten (Anwendungen mit konstantem Lastmoment) angenommen.

Die Gleichspannung im Umrichter kann je nach Belastung des Ausgangs variieren. Wenn die Netzausfallzeit größer als 15 ms ist oder die Leistungsaufnahme größer als die Nennleistung ist, kann daher ein Unterspannungsfehler ("Low Voltage") auftreten.

### **8.1.20 Automatischer Neustart**

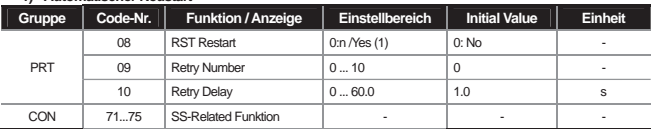

#### **1) Automatischer Neustart**

Diese Funktion wird verwendet, um einen Systemausfall durch die Schutzfunktion des Umrichters bei elektromagnetische Störungen, usw., zu verhindern.

**PRT-08 RST Restart, PRT-09 Retry Number, PRT-10 Retry Delay :** Die Funktion wird aktiviert wenn PRT-08 RST "Restart" auf "Yes" gesetzt ist, und die verfügbare Anzahl automatischer Neustarts wird in PRT-09 eingestellt. Wird während des Betriebs ein Fehler ausgelöst, führt der Umrichter nach der in PRT-10 "Retry Delay" eingestellten Zeit einen automatischer Neustart aus. Mit jedem automatischen Neustart wird die verfügbare Anzahl automatischer Neustarts im Umrichter um 1 heruntergezählt; nachdem die in PRT-09 eingestellte Anzahl Fehler ausgelöst und der Zähler auf 0 heruntergezählt wurde, wird kein weiterer automatischer Neustart ausgeführt, auch wenn ein Fehler auftritt.

Wird innerhalb von 60 Sekunden nach einem automatischen Neustart kein Fehler ausgelöst, dann wird die Anzahl verfügbarer automatischer Neustarts (die im Umrichter heruntergezählt wurde) wieder auf die maximal mögliche Anzahl Neustarts angehoben.

Automatischer Neustart wird nicht ausgeführt bei einem durch Unterspannung, Not-Aus (Bx), Übertemperatur oder Hardwareproblem (HW Diag) verursachten Stopp.

Die Beschleunigung beim automatischen Neustart ist die gleiche wie bei Drehzahlsuche. Daher können die Funktionen von CON-72...75( je nach Last) für die Drehzahlsuche eingestellt werden, siehe Seite 8-36.

 **Vorsicht** 

**Wenn Sie mit einer bestimmten verfügbaren Anzahl automatischer Neustarts arbeiten, wird ein Reset vollzogen und der Motor wird automatisch vom Umrichter in Betrieb gesetzt.** 

Die folgende Abbildung zeigt, wie die Anzahl automatischer Neustarts auf 2 gesetzt wird.

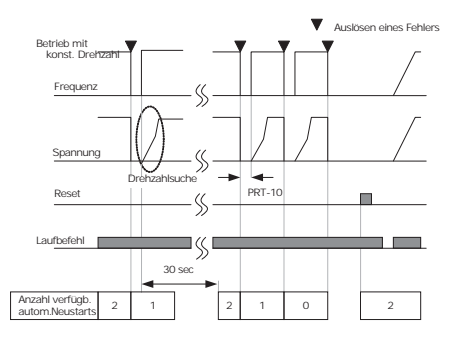

### **8.1.21 Geräuschentwicklung des Motors**

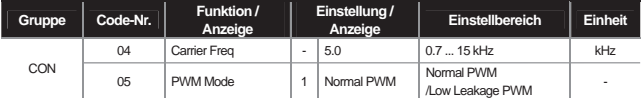

**CON-04 Carrier Freq :** Dieser Parameter beeinflußt die Geräuschentwicklung des Motors. Der Leistungsteil (IGBT) im Umrichter erzeugt eine Hochfrequenzschwingung (Schaltspannung), die an den Motor abgegeben wird. Die Hochfrequenzschwingung wird als Trägerschwingung bezeichnet. Je höher die Frequenz der Trägerschwingung (Trägerfrequenz), umso geringer die Geräuschentwicklung des Motors; je niedriger die Trägerfrequenz ist, umso höher ist das Betriebsgeräusch.

**CON-05 PWM Mode :** Wärmeverlust und Ableitströme aus dem Umrichter können je nach Betriebsart gesenkt werden. Durch Anwahl von "Low Leakage PWM" können Sie Wärmeverlust und Ableitströme mehr senken als bei Anwahl von "Normal PWM", aber das Betriebsgeräusch des Motors erhöht sich.

Die Vor- und Nachteile der hohen bzw. niedrigen Trägerfrequenz für die jeweilige Betriebsart sind wie folgt:

# **Kapitel 8 Beschreibung der Parameter**

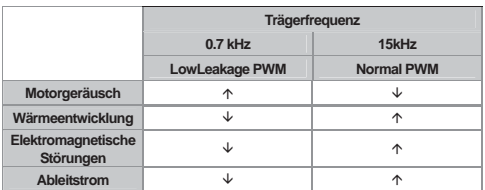

Die Trägerfrequenz ist für die angegebenen Leistungsklassen wie folgt zu wählen:

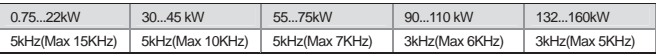

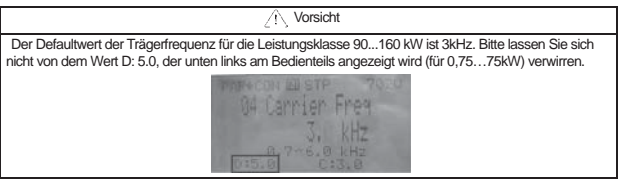

Der iS7 Umrichter kann für zwei Arten von Belastungen verwendet werden. Bei Einsatz einer mittleren Last ergibt sich eine Überlastrate von 150% pro Minute; bei normaler Last ergibt sich eine Überlastrate von110% pro Minute. Daher wird die Stromstärke abhängig von der Belastung angegeben und abhängig von der Umgebungstemperatur begrenzt.

1) Ausgangsstromverringerung abhängig von der Temperatur:

Abhängig von der Betriebstemperatur bei normaler Belastung (VT : Variables Drehmoment) wird der der Ausgangsstrom wie folgt verringert.

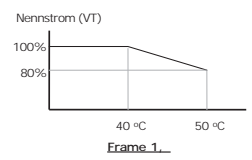

2) Ausgangsstromabfall abhängig von der Trägerfrequenz:

In den folgenden Bereichen wird der Nennstrom abhängig von Lastart und Trägerfrequenz garantiert.

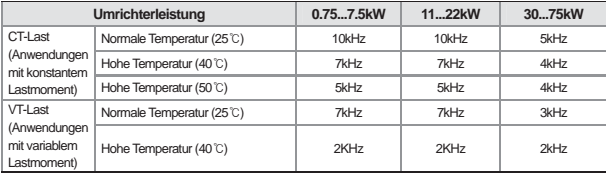

# **8.1.22 Betrieb eines zweiten Motors**

# **(wenn zwei Motore mit einem Umrichter gesteuert werden)**

Bei Wechselbetrieb (Anschluss von 2 Motoren an einen Umrichter) ist der Zweitmotorbetrieb möglich, wenn der entsprechende Eingang auf " 2<sup>nd</sup> Motor" (Zweitmotor) gesetzt wird.

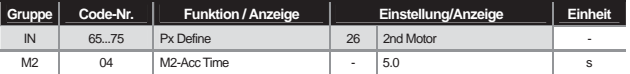

**IN 65...75 Px Define :** Wenn Sie den entsprechenden Multifunktionseingang auf 26 ("2<sup>nd</sup> Motor) setzen wird "PAR→M2 (2<sup>nd</sup> motor group)" im Parametermodus angezeigt. Wenn der auf Zweitmotor ("2<sup>nd</sup> Motor") gesetzte Eingang betätigt wird, erfolgt der Betrieb mit den wie unten eingestellten Parametern. Wird der Multifunktionseingang während des Betriebs betätigt, arbeitet der Umrichter nicht mit der Zweitmotorfunktion.

In M2-08 ("M2-Ctrl Mode") sind die Betriebsarten "V/F PG" (U/f-Steuerung) und "Vector" (Vektorregelung) nicht verfügbar.

Um M2-28 ("M2-Stall Lev") zu verwenden, müssen Sie PRT50 ("Stall Prevent") auf den gewünschten Wert setzen.

Um M2-29 ("M2-ETH 1min") und M2-30 ("M2-ETH Cont") zu verwenden, müssen Sie PRT-40 ("ETH Trip Sel") auf den gewünschten Wert setzen.

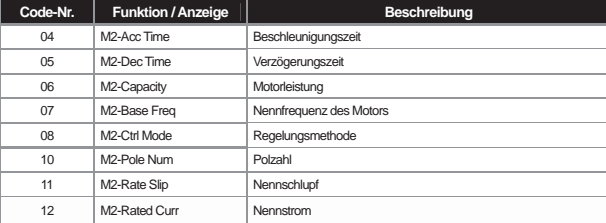

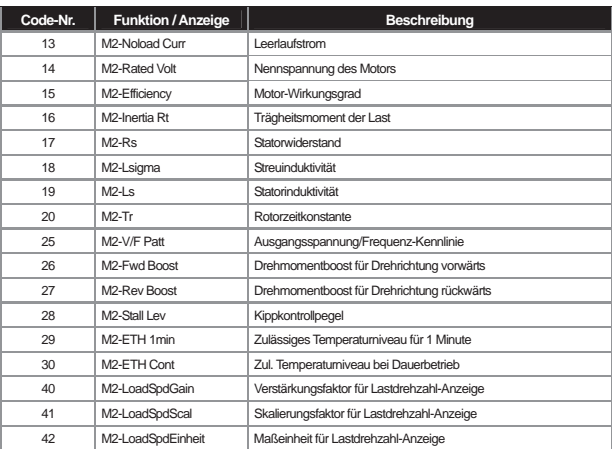

 $\overline{\phantom{a}}$ 

Beispiel: Wenn Sie von einem 7,5 kW Motor zu einem 3,7 kW Motor wechseln und dem Eingang P3 die Zweitmotor-Betriebsfunktion zuordnen möchten, nehmen Sie folgende Einstellungen vor:

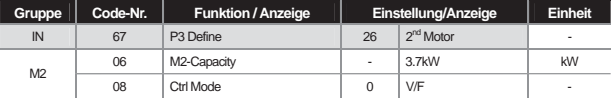

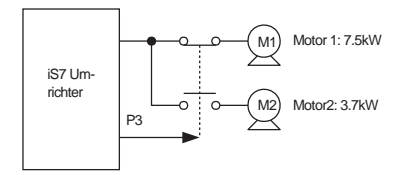

 $\blacksquare$ 

# **8.1.23 Frequenzumrichter umgehen**

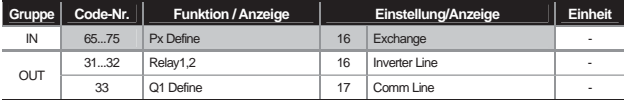

Vom Antrieb der Last über den Umrichter kann auch auf einen normalen Netzanschluss umgeschaltet werden (und umgekehrt).

IN-65...75 Px Define : Wenn der entsprechende Eingang auf 15 ("Exchange") gesetzt und betätigt wird, wird die Motor-Spannungsquelle von 'Umrichter' auf 'Netzspannungsversorgung' umgeschaltet. Um wieder auf Umrichterbetrieb zurückzuschalten, muss der gesetzte Eingang zunächst ausgeschaltet werden.

**OUT-31 Relay 1 ... OUT-32 MO1 Define :** Einstellung des programmierbaren Relaisausgangs bzw. des Multifunktionsausgangs auf 16 ("Inverter Line") auf 17 ("Comm Line"). Signalzustandsdiagramm des Relais: siehe unten.

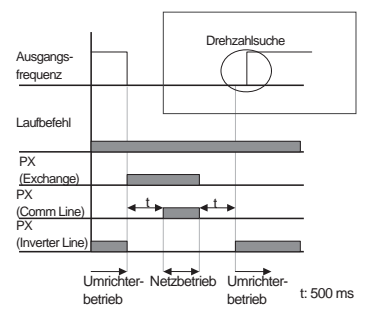

# **8.1.24 Lüftersteuerung**

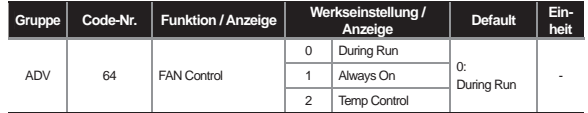

Dies ist die Funktionstabelle der Ein-/Aus-Steuerung des Lüfters, der den Kühlkörper des Umrichters kühlt. Sie wird genutzt, wenn Lasten häufig gestartet/gestoppt werden oder um geräuscharmen Betrieb ohne das Betriebsgeräusch des Lüfters beim Stoppen zu erreichen. Sie hilft auch, die Lebensdauer des Lüfters zu verlängern.

**Nr. 0 During Run (nur während des Betriebs aktiv) :** Wird ein Laufbefehl gegeben und die Eingangsspannung liegt am Umrichter an, dann wird der Lüfter in Betrieb gesetzt. Wechselt das Laufbefehl-Signal auf AUS und der Umrichterausgang wird gesperrt, dann wird der Lüfter gestoppt. Überschreitet die Temperatur des Umrichter-Kühlkörpers einen bestimmten Wert, läuft der Lüfter unabhängig vom Laufbefehl.

**Nr. 1 Always ON (immer aktiv) :** Der Lüfter ist immer aktiv, wenn die Eingangsspannung am Umrichter anliegt.

**Nr. 2 Temp Control (temperaturabhängig) :** Der Lüfter ist auch bei anliegender Eingangsspannung und anliegendem Laufbefehl-Signal nicht aktiv, wenn ein bestimmte Temperatur nicht erreicht ist. Übersteigt jedoch die Temperatur des Umrichter-Kühlkörpers diesen Wert, dann wird der Lüfter in Betrieb gesetzt.

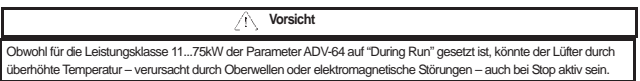

# **8.1.25 Frequenz der Umrichter-Eingangsspannung**

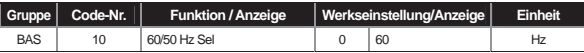

Wählen Sie die Frequenz der Umrichter-Eingangsspannung. Bei Wechsel von 60Hz auf 50Hz werden alle frequenzoder drehzahlbezogenen Parameter, die auf 60 Hz oder höher eingestellt sind, in 50 Hz geändert. Bei Wechsel von 50Hz auf 60Hz werden alle frequenz- oder drehzahlbezogenen Parameter, die auf 50 Hz oder höher eingestellt sind, in 60 Hz geändert.

# **8.1.26 Umrichter-Eingangsspannung**

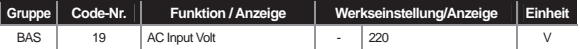

Einstellung der Umrichter-Eingangsspannung. Der Unterspannungsfehler ("Low Voltage") wird automatisch an die neue Eingangsspannung angepasst.

# **8.1.27 Schreiben und Lesen von Parametern**

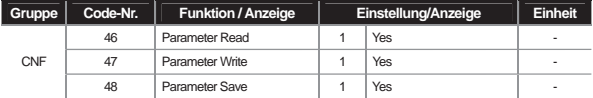

Mit dieser Funktion werden im Umrichter gespeicherte Parameter in das Bedienteil kopiert und im Bedienteil gespeicherte Parameter in den Umrichter kopiert.

### **Kapitel 8 Beschreibung der Parameter**

**CNF-46 Parameter Read :** Kopiert die im Umrichter gespeicherten Parameter in das Bedienteil. Die vorhandenen im Bedienteil gespeicherten Parameter werden alle gelöscht.

**CNF-47 Parameter Write :** Kopiert die im Bedienteil gespeicherten Parameter in den Umrichter. Die im Umrichter vorhandenen Parameter werden alle gelöscht. Tritt ein Fehler beim Schreiben von Parametern auf, können die vorher gespeicherten Daten weiter verwendet werden. Sind keine Daten im Bedienteil gespeichert , wird eine Meldung " EEP Rom Empty " angezeigt.

**CNF-48 Parameter Save :** Weil die bei der Kommunikation zwischen Bedienteil und Umrichter eingestellten Parameter im RAM gespeichert werden, gehen sie bei Ausschalten der Umrichter-Eingangsspannung verloren. Wenn Sie Parameter im Dialog einstellen und CNF-48 ("Parameter Save") auf "Yes" setzen, behalten die neu eingestellten Parameter auch nach Aus-/Einschalten der Umrichter-Eingangsspannung ihren zuletzt eingestellten Wert.

### **8.1.28 Zurücksetzen der Parameter auf Werkseinstellungen**

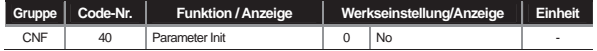

Die vom Anwender geänderten Parameter können auf ihre Defaultwerte (Werkseinstellungen) zurückgesetzt werden. Mit dieser Funktion können Sie die Parameter aller Gruppen oder ausgewählter Gruppen zurücksetzen. Das Zurücksetzen des Umrichters ist nicht möglich, wenn ein Fehler anliegt oder der Umrichter in Betrieb ist.

### 1 : "All Groups" (Alle Gruppen)

Alle Parameter werden zurückgesetzt. Bei Anwahl von 1 ("All Groups") und Drücken der PROG/ENT-Taste wird der Rücksetzvorgang gestartet und am Ende des Rücksetzvorgangs wird wieder "0" angezeigt.

### 2 : DRV ... 13 : M2

Ermöglicht Ihnen, die Parameter ausgewählter Gruppen zurückzusetzen. Wenn Sie die gewünschte Gruppe anwählen und die PROG/ENT-Taste drücken, wird der Rücksetzvorgang gestartet und am Ende des Rücksetzvorgangs wird wieder "0" angezeigt.

### **8.1.29 Sperrung der Parameteranzeige und Key lock**

1) Sperrung der Parametermodusanzeige

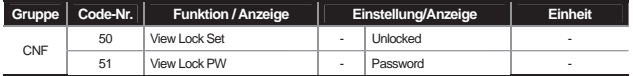

Sie können die Anzeige des Parametermodus über ein Passwort am Bedienteil verhindern. In einem solchen Fall werden alle Betriebsarten (Konfigurationsmodus, Benutzer- & Makromodus, Fehlermodus) mit Ausnahme des Parametermodus (PAR) angezeigt.

**CNF-51 View Lock PW :** Ermöglicht die Erfassung des Passwort zur Sperrung der Anzeige des Parametermodus. Die Erfassung erfolgt wie folgt:

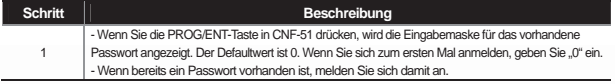

# 8-44 **LS** is

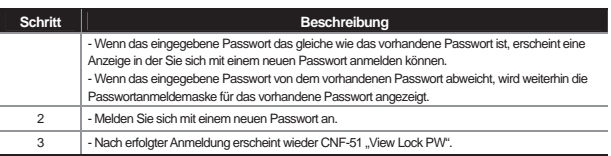

**CNF-50 View Lock Set :** Wenn Sie das erfasste Passwort eingeben und CNF-50 ("View Lock Set") auf "Unlocked" stand, erscheint "Locked" und der Parametermodus kann nicht am Bedienteil angezeigt werden. Wenn Sie das Passwort erneut eingeben, erscheint "Unlocked"; wenn Sie dann die Mode-Taste betätigen, wird der Parametermodus angezeigt.

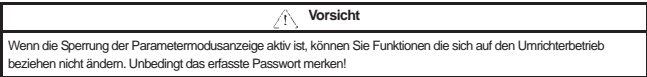

### 2) Sperrung der Parametertasten

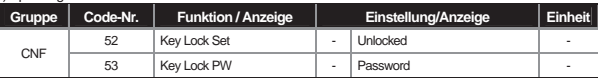

Sie können das Ändern von Parametern sperren, indem Sie ein Passwort einsetzen.

**CNF-53 Key Lock PW :** Ermöglicht die Erfassung des Passworts zur Sperrung der Parametertasten. Die Erfassung erfolgt wie folgt:

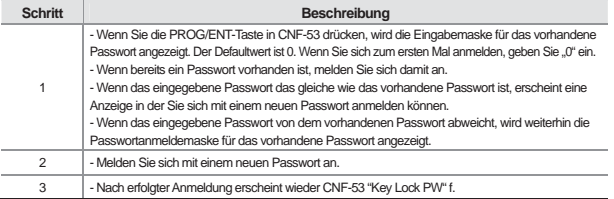

CNF-52 Key Lock Set : Wenn Sie das erfasste Passwort eingeben und CNF-52 ("Key Lock Set") ist auf "Unlocked" gesetzt, erscheint "Locked" und wenn Sie die PROG/ENT-Taste in der Code-Nr. deren Parameter Sie am Bedienteil ändern möchten drücken, können Sie nicht zum Parametereditiermodus wechseln. Wenn Sie das Passwort erneut eingeben, verschwindet "Unlocked" und die Sperrung der Parametertasten ist aufgehoben.

**Vorsicht** 

Wenn die Sperrung der Parametermodusanzeige aktiv ist, können Sie Funktionen die sich auf den Umrichterbetrieb beziehen nicht ändern. Unbedingt das erfasste Passwort merken!

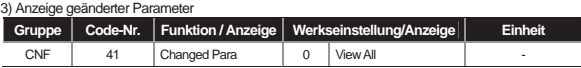

Diese Funktion bringt nur die Parameter zur Anzeige, deren Werte von den Defaultwerten abweichen. Damit können Sie Änderungen nachvollziehen. Bei Anwahl von 1 ("View Changed") werden nur die geänderten Parameter angezeigt. Bei Anwahl von 0 ("View All"), werden alle vorhandenen Parameter angezeigt.

# **8.1.30 Hinzufügen zu Benutzergruppe (USR Grp)**

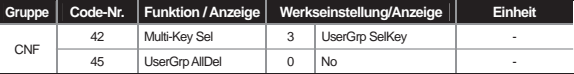

Sie können Daten, die Sie aus den einzelnen Parametergruppen ausgewählt haben, gruppieren und ändern. Sie können bis zu 64 Parameter in der Benutzergruppe erfassen.

**CNF-42 Multi-Key Sel :** Anwahl von Nr. 3 ("UserGrp SelKey") aus den Funktionen der Multifunktionstasten.

Wenn Sie keine Benutzergruppenparameter erfassen, erscheint nicht die Information "USR Grp" (Benutzergruppe), auch wenn die Multifunktionstaste auf "UserGrp SelKey" gesetzt ist.

1) Parameter in der Benutzergruppe erfassen

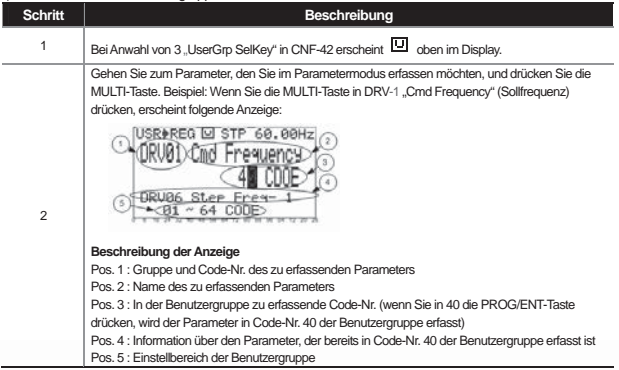

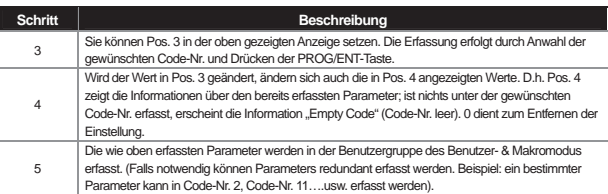

2) Einzelne in der Benutzergruppe (USR Grp) erfasste Parameter löschen

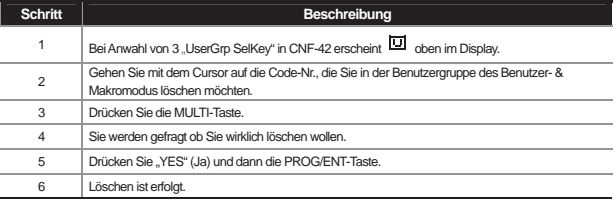

**CNF-45 UserGrp AllDel :** Bei Anwahl von 1 ("Yes"),werden alle in der Benutzergruppe erfassten Parameter gelöscht.

# **8.1.31 Hinzufügen zu Makro-Gruppe**

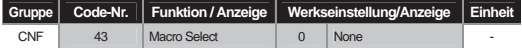

Wenn Sie die Anwendung anwählen wird die zugehörige Funktion angezeigt, sie kann dann in der Makrogruppe geändert werden.

**CNF-43 Macro Select :** Diese Funktion ermöglicht eine einfache Einstellung durch Kombination verschiedener Anwendungsfunktionen. Die Gruppe MC1 "DRAW"-Modus (Schleppbetrieb) oder MC2 (Betriebsart "Traverse") wird im Benutzer- & Makromodus angezeigt. Diese Funktionen werden vom Umrichter bereitgestellt. Der Benutzer kann im Makro enthaltenen Parameter nicht erweitern oder löschen, aber in der Makrogruppe können Daten geändert werden (siehe 8.1.36).

Die Schleppfunktion ist eine Spannungssteuerung mit offenem Wirkungsablauf, um die Spannung eingeklemmter Teile über die Drehzahldifferenz des Motors zu erhalten.

Zu weiteren Details siehe Kap. 8.1.1 Einstellung der Override-Frequenz durch Hilfsfrequenzbefehl.

# **8.1.32 Schnellstart**

J

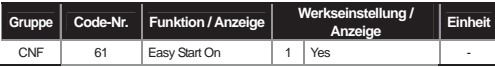

CNF-61 Easy Start On : Wird dieser Parameter auf "Yes" gesetzt und 'All' (Alle) in CNF-40 "Parameter Init" für alle zu initialisierenden Parameter des Umrichters angewählt wird beim nächsten Aus-/Einschalten der Schnellstart ausgeführt. L

# Schnellstart ausführen

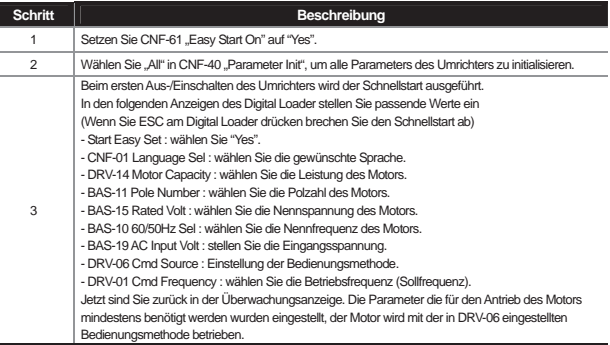

# **8.1.33 Weitere Parameter im Konfigurationsmodus (CNF)**

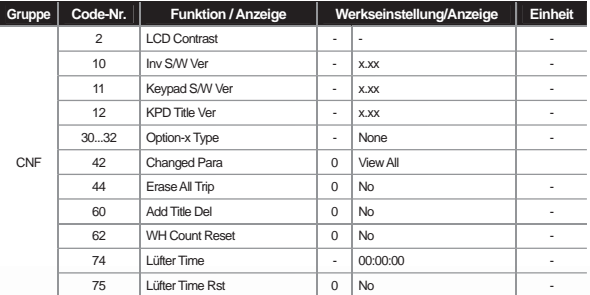

**CNF-2 LCD Contrast :** ermöglicht die Einstellung der LCD-Helligkeit des Digital Loader.

**CNF-10 Inv S/W Ver, CNF-11 Keypad S/W Ver :** prüft die Betriebssystemversion des Umrichters und Digital Loader.

**CNF-12 KPD Title Ver :** prüft die Titelversion des Digital Loader.

**CNF-30...32 Option-x Type :** prüft den in den Steckplätzen 1...3 montierten Optionsboard-Typ.

**CNF-42 Changed Para:** Bei Einstellung auf "View Changed" werden die geänderten Parameter (Werte Werkseinstellungen) angezeigt.

**CNF-44 Erase All Trip :** löscht die gesamte Fehlerhistorie.

**CNF-60 Add Title Del :** diese Funktion wird genutzt, damit gegenüber der letzten Version hinzugefügte Parameter angezeigt werden und neue Funktionen nach Update der Umrichter-Firmware ausgeführt werden können. Wenn Sie die Funktion auf "Yes" setzen, den Digital Loader vom Umrichter abziehen und dann wieder einschieben, wird der Titel des Digital Loader aktualisisert.

**CNF-62 WH Count Reset :** Die akkumulierte Ladung wird gelöscht (Zähler zurückgesetzt).

**CNF-74 Fan Time, CNF-75 Fan Time Rst :** zeigt die kumulierte Zeit an, während der der Lüfter in Betrieb war. Wenn Sie CNF-75 "Lüfter Time Rst" auf "Yes" setzen, wird die in CNF-74 kumulierte Zeit zurückgesetzt.

# **8.1.34 Zeitfunktionen**

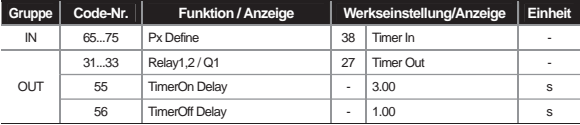

Es ist möglich einem der Multifunktionseingänge eine Zeitfunktion zuzuordnen. Damit kann der entsprechende Multifunktionsausgang (einschl. Relais) verzögert – d.h. nach Ablauf einer bestimmten Zeitdauer – eingeschaltet oder ausgeschaltet werden.

**IN-65...75 Px Define :** Setzen Sie den Eingang der Multifunktionseingänge, der als Zeitglied programmiert werden soll, auf 38 "Timer In". Wird der so programmierte Eingang betätigt, so wird der als "Timer out" programmierte Ausgang nach Ablauf der in OUT-55 "TimerOn Delay" eingestellten Zeit aktiviert. Wird der Multifunktionseingang ausgeschaltet, so wird der Multifunktionsausgang (oder das Relais) nach Ablauf der in OUT-56 "TimerOff Delay" eingestellten Zeit ausgeschaltet.

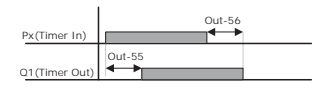

**8-49**

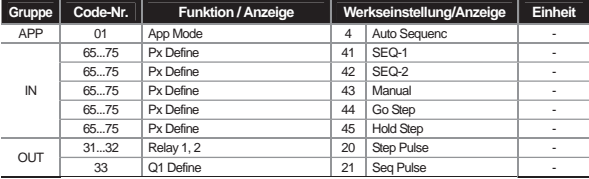

# **8.1.35 Automatischer Betrieb (Sequenzbetrieb)**

**APP-01 App Mode :** Bei Anwahl von 4 "Auto Sequence" wird "AUT" im Parametermodus angezeigt. Sie können dann die Art des Sequenzbetriebs, die Beschleunigungs-/Verzögerungszeit und die Frequenz jedes Schritts sowie die Drehrichtung bestimmen.

**IN-65...75 Px Define :** Verwenden Sie den entsprechenden Multifunktionseingang für Sequenzbetrieb.

### **41 : SEQ-1, 42 : SEQ-2**

Hier wird der Sequenztyp des automatischen Betriebs (Sequenzbetrieb) angewählt. Bis zu 2 Sequenzoperationen mit jeweils unterschiedlichen Datensätzen sind verfügbar. Wird der als SEQ-1 programmierte Eingang betätigt, wird die Operation mit dem Datensatz in Sequenz 1 ausgeführt. Wird der als SEQ-2 programmierte Eingang betätigt, wird die Operation mit dem Datensatz in Sequenz 2 ausgeführt.

### **43 : Manual**

Wird der Eingang auf 43 "Manual" gesetzte Eingang während eines Stopps im automatischen Betrieb (Sequenzbetrieb) betätigt, dann gelten die in DRV06 ("Cmd Source") eingestellte Bedienungsmethode und die in DRV07 ("Freq Ref Src") eingestellte Frequenzeinstellungsmethode.

### **44 : Go Step**

Hier wird die Art der Abarbeitung im automatischen Ablaufbetrieb gewählt. Wenn Sie "Auto-B" in AUT-01 anwählen wird dies als Schrittschaltbefehl verwendet.

#### **45 : Hold Step**

Ist AUT-01 "Auto Mode" auf "Auto-A" gesetzt und der "Hold Step"-Eingang wird betätigt, kann der letzte Schritt angehalten werden .

Bei Anwahl von 19 "Step Pulse" in OUT-31...33 werden die Ausgangssignale als Impulse abgegeben, jedes Mal wenn ein Schritt während des automatischen Betriebs (Sequenzbetrieb) wechselt. Die Impulsbreite ist 100ms. Bei Anwahl von 20 "Seq Pulse" und Impulsabgabe beim letzten Schritt einer Schrittkette 1 oder 2 ist die Impulsbreite 100 ms.

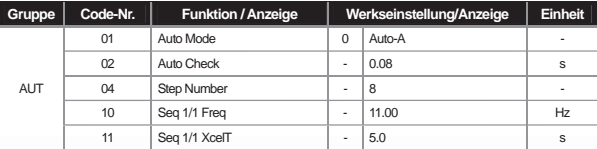

### **Kapitel 8 Beschreibung der Parameter**

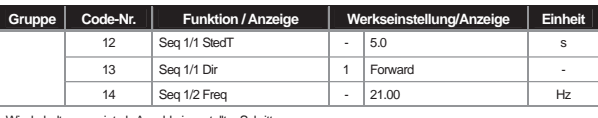

Wiederholt angezeigt als Anzahl eingestellter Schritte

**AUT-01 Auto Mode :** Einstellung der Art des Automatischen Betriebs (Sequenzbetriebs).

### **0 : Auto-A**

Der Umrichter arbeitet automatisch die vorprogrammierte Sequenz ab, wenn der in SEQ-L oder SEQ-M eingestellte Multifunktionseingang betätigt wird.

### **1 : Auto-B**

Um von einem Schritt zum nächsten Schritt zu wechseln, muss der als "Go Step" definierte Eingang und der auf "SEQ-L" oder "SEQ-M" gesetzte Eingang betätigt werden. Jeweilige Bewegungen siehe Abbildung unten.

### **AUT-02 Auto Check**

definiert die Zeit, wenn die auf "SEQ-L" oder "SEQ-M" gesetzte Eingänge gleichzeitig betätigt werden. Wird einer der beiden Eingänge betätigt, wartet der andere Eingang während der eingestellten Zeitdauer darauf betätigt zu werden. Wird der andere Eingang während der eingestellten Zeitdauer betätigt, werden die Eingänge so behandelt als ob sie gleichzeitig betätigt wurden.

### **AUT-04 Step Number**

definiert die Anzahl Schritte der Schrittkette. Die Frequenz, Beschleunigung/Verzögerung, konstante Drehzahl und Richtung jedes Schritts werden je nach definierter Schrittzahl angezeigt.

### **AUT-10 Seq 1/1 Freq :**

zeigt die Betriebsfrequenz von Schritt 1 an. Die erste 1 in 1/1, die in der Meldung angezeigt wird, zeigt den Sequenztyp; die zweit 1 zeigt die Schrittzahl. Beispiel: Wenn der auf 42 "SEQ-2" gesetzte Eingang der Multifunktionseingänge betätigt wird, beginnt der Betrieb mit der in "Seq 2/1 Freq" eingestellten Betrieb.

### **AUT-11 Seq 1/1 XcelT**

definiert die Beschleunigungs-/Verzögerungszeit und die Zeit die benötigt wird um die in AUT-10 eingestellte Frequenz zu erreichen.

### **AUT-12 Seq 1/1 StedT**

definiert die Zeitdauer des Betriebs mit konstanter Drehzahl bei der in AUT-10 eingestellten Frequenz.

**AUT-13 Seq 1/1 Dir**  definiert die Drehrichtung.

**LS**<sup>is</sup> 8-51

# **Kapitel 8 Beschreibung der Parameter**

J

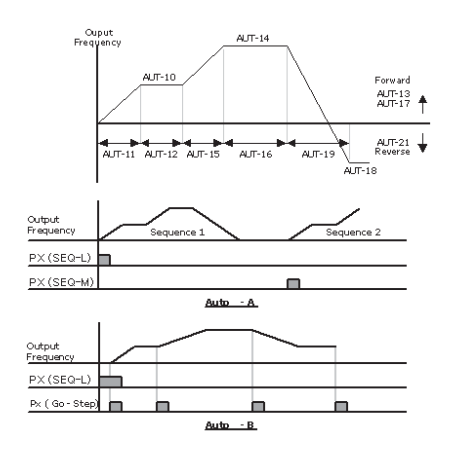

# **8.1.36 Traversebetrieb**

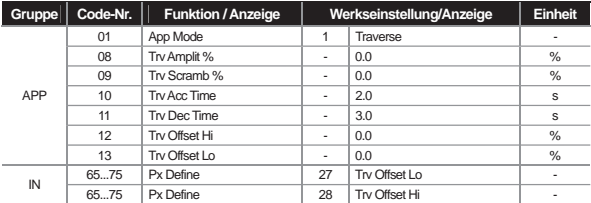

APP-01 App Mode : setzt den Anwendungsmodus auf 1 "Traverse". Die für den Traversebetrieb benötigten Funktionen werden angezeigt.

**APP-08 Trv Amplit % :** Einstellung der Höhe der Traverse-Betriebsfrequenz als Prozentsatz der Betriebsfrequenz.

$$
Trv.Frequentzh \ he = \frac{Betricbsfrequency*TrvAmplit\%}{100}
$$

**APP-09 Trv Scramb % :** Einstellung der Höhe der Scrambling-Betriebsfrequenz und des Frequenzsprungs beim Startpunkt der Verzögerung.

**8-52**

*Trv.Scramblingfrequenz* = *Trv.Frequenzh he* -  $\frac{Trv.Frequency * (100 - TrvScramb%)}{100}$ 

**PP-10 Trv Acc Time, APP-11 Trv Dec Time :** definiert die Beschleunigungs-/Verzögerungszeit des Traversebetriebs.

APP-12 Trv Offset Hi: Wird der auf 28 "Trv Offset Hi" gesetzte Eingang der Multifunktionseingänge betätigt, wird der Betrieb mit der Frequenzkennlinie durchgeführt, die um den in APP-12 definierten Wert angestiegen ist.

 $Trv.$ OffsetHi  $Frequency =$   $\frac{Berriebsfrequencies* TrvOffsetHi}{100}$ 

APP-13 Trv Offset Lo : Wird der auf 27 "Trv Offset Lo" gesetzte Eingang der Multifunktionseingänge betätigt, wird der Betrieb mit der Frequenzkennlinie durchgeführt, die um den in APP-13 definierten Wert gesunken ist.

 $Trv. OffsetLo\; Frequency = \frac{Betricbsfrequentz*TrvOffsetLo}{100}$ 

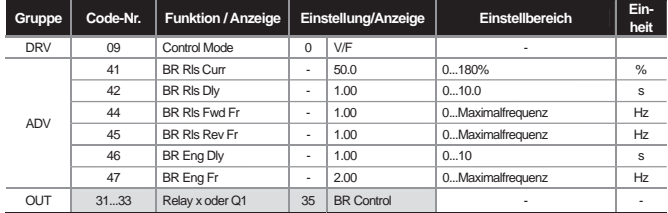

### **8.1.37 Bremssteuerung**

Diese Funktionen werden verwendet, um Ein-/Ausschaltvorgänge der Bremse bei einem Lastsystem mit elektronischer Bremse zu steuern. Der Funktionsablauf variiert abhängig vom eingestellten Wert der Regelungsmethode(DRV-09). Bevor Sie einen Ablauf festlegen prüfen Sie die Einstellung der Regelungsmethode.

Wenn die Bremssteuerung aktiv ist, sind Anlauf-Gleichstrombremse (ADV-12) und Haltebetrieb(ADV-20...23) nicht aktiv. Wenn Drehmomentregelung (DRV-10) aktiviert ist, ist die Bremssteuerung nicht aktiv.

### **[Bei anderer Regelungsmethode als Vektorregelung]**

### 1) Bremse-offen-Schrittkette

Wird ein Laufbefehl bei stillstehendem Motor gegeben, beschleunigt der Umrichter auf die Bremse-offen Frequenz (ADV-44,45) vorwärts bzw. rückwärts. Wenn der Stromfluss durch den Motor nach Erreichen der Bremse-offen-Frequenz die Bremse-offen-Stromstärke ("BR Rls Curr") erreicht, werden die "Bremse offen"- Signale über den für die Bremssteuerung eingestellten Relaisausgang oder Multifunktionsausgang freigegeben. Nachdem die Frequenz während der Bremse-offen-Zeitdauer ("BR RIs Dly") konstant gehalten wurde, wird die Beschleunigung somit verzögert weitergeschaltet.

### 2) Bremse-geschlossen-Schrittkette

Wird ein Stop-Befehl während des Betriebs gegeben, verzögert der Motor. Wenn die Ausgangsfrequenz die Bremse-geschlossen-Frequenz ("BR Eng Fr") erreicht, wird die Verzögerung gestoppt und das Bremsegeschlossen-Signal wird am Ausgang freigegeben. Nachdem die Ausgangsfrequenz während der Bremsegeschlossen-Zeitdauer ("BR Eng Dly") konstant gehalten wurde, wird die Verzögerung somit verzögert weitergeschaltet, bis die Ausgangsfrequenz auf 0 ist. Wenn die Gleichstrombremszeit (ADV-15) oder Gleichstrombremsstärke (ADV-16) gesetzt sind, wird der Umrichterausgang nach erfolgter Gleichstrombremsung gesperrt. Zum Ablauf der Gleichstrombremsung siehe Seite 7-27.

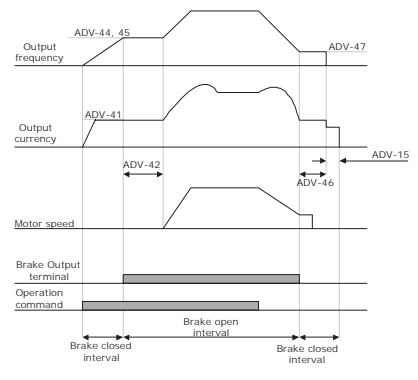

When Control Mode Is Not Set at Vector

### **[Wenn die Regelungsmethode auf Vektorregelung gesetzt ist]**

### 1) Bremse-offen-Schrittkette

Wenn das Laufbefehl-Signal am Eingang anliegt, wird das Bremse-offen-Signal am Ausgang durch Setzen des Ausgangs nach Ablauf der Anlauferregungszeit freigegeben. Nach Ablauf der Bremse-offen-Zeitdauer (BR Rls Dly) wird die Beschleunigung gestartet.

### 2) Bremse-geschlossen-Schrittkette

Wird ein Stop-Befehl gegeben, so verzögert der Umrichter bis die Drehzahl den Wert 0 erreicht und das Bremsegeschlossen-Signal freigegeben wird. Nach Ablauf der eingestellten Bremse-geschlossen-Zeitdauer (BR Eng Dly) wird der Ausgang somit verzögert gesperrt. Dies gilt nicht für die Drehmomentregelungsmethode.

### **Kapitel 8 Beschreibung der Parameter**

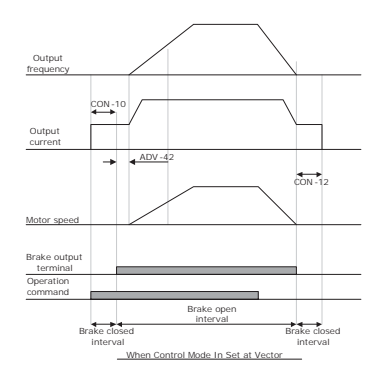

# **8.1.38 Multifunktionsausgang Ein-/Aus-Steuerung**

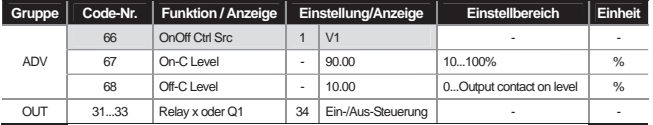

Ist der Wert des Analogeingangs größer als der eingestellte Wert, kann der Relaisausgang oder Multifunktionsausgang ein- oder ausgeschaltet werden. Wählen Sie den für die Ein-/Aus-Steuerung zu verwendenden Analogeingang in ADV-66 und definieren Sie den High-Pegel des Ausgangssignals (Ausgang EIN) IN ADV-67 und den Low-Pegel (Ausgang AUS) in ADV-68. Ist der Pegel des Analogeingangssignals größer als der in ADV-67 eingestellte Wert, dann ist der Ausgang EIN; ist er kleiner als der in ADV-68 eingestellte Wert, dann ist der Ausgang AUS.

# **8.1.39 MMC-Funktion**

Diese Funktion wird verwendet, wenn mit einem Umrichter die Drehzahlen mehrere Motoren geregelt werden z.B. in Pumpenanlagen oder Lüftungsanlagen. Die Drehzahl des Motors, der an den Umrichterausgang angeschlossen ist (Hauptmotor), wird durch PID-Regelung geregelt; weitere Motoren (Hilfsmotoren) , die über das Relais im Umrichter direkt ans Netz angeschlossen sind, werden durch Ein-/Aus-Steuerung zugeschaltet.

Als Relais für die Steuerung der Hilfsmotoren werden Relais 1 und 2 der Standard-I/O-Card (Ein-/Ausgangskarte) des Umrichters und der Multifunktionsausgang Q1 verwendet. Wenn eine I/O-Erweiterungskarte an den optionalen Umrichter-Steckplatz angeschlossen ist, sind bis zu 3 Relaisausgänge verfügbar.

# **Kapitel 8 Beschreibung der Parameter**

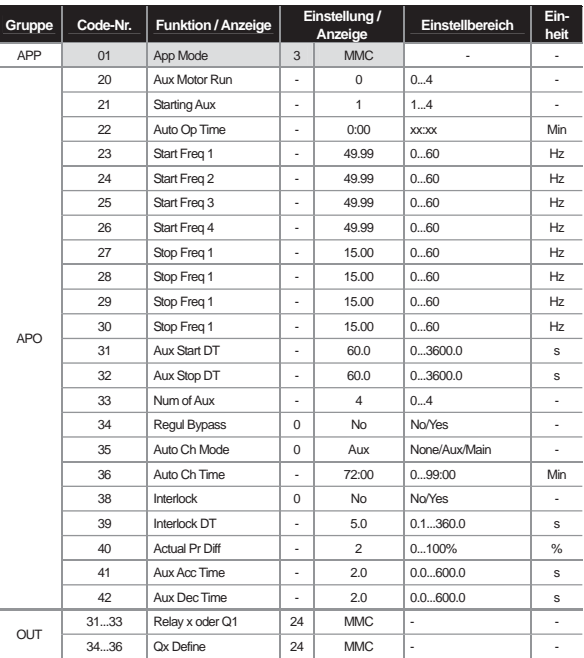

#### 1) Grundbetrieb

#### **APP-01 APP Mode**

Bei Anwahl von 3 ("MMC") werden die Parameter, die sich auf die MMC-Funktion beziehen, in der Optionsboard-Funktionsgruppe (APO) angezeigt und die Parameter, die sich auf die PID-Regelung beziehen, werden in der Gruppe APP angezeigt. In der Gruppe APP (spezielle Anwendungen) werden Funktionen wie z.B. PID-Regelung angezeigt.

### **APO-20, 21, 33**

Wenn die Anzahl Hilfsmotoren in APO-33 eingestellt wird und mehr als ein Hilfsmotor vorhanden sind, wird die Nummer des zuerst in Betrieb zu setzenden Hilfsmotors in APO-21 eingegeben. Beispiel: angenommen es sind drei Hilfsmotoren vorhanden, die über die Relaisausgänge 1, 2 und den Multifunktionsausgang Q1 angesteuert werden, dann werden die Hilfsmotoren in der Reihenfolge Relais 2, Q1 und Relais 1 in Betrieb gesetzt, wenn APO-21 auf 2

gesetzt ist. Die Hilfsmotoren werden in der Reihenfolge Relais 1, Q1 und Relais 2 gestoppt. In APO-20 kann die Anzahl der aktuell aktiven Hilfsmotoren überwacht werden.

### **APO-23...26 Start Freq 1...4**

Hier wird die Startfrequenz der Hilfsmotoren eingestellt. Da der Hauptmotor mit PID-Regelung betrieben wird, wird seine Betriebsfrequenz bei Laständerungen u. U. soweit steigen, dass ein Hilfsmotor zugeschaltet werden muss. Damit der Ausgang des Umrichters (Relais- oder Multifunktionsausgang(Qx)) für den Betrieb eines Hilfsmotors eingeschaltet wird, müssen bestimmte Bedingungen erfüllt sein. Der Betrieb des Hilfsmotors wird freigegeben, wenn 1) die Drehzahl (Betriebsfrequenz) des Hauptmotors größer als die Startfrequenz (APO-23...26) des Hilfsmotors ist, 2) die Zeitdauer der Einschaltverzögerung (APO-13) des Hilfsmotors abgelaufen ist und 3) die Differenz zwischen Soll- und Istwert des Hauptmotor-PID-Reglers ist größer als die Druckdifferenz des Hilfsmotorlaufs (APO-40).

### **APO-27...30 Stop Freq 1...4**

Hier wird die Stop-Frequenz des Hilfsmotors eingestellt. Sinkt die Betriebsfrequenz des Hauptmotors unter einen bestimmten Wert, während der Hilfsmotor läuft, sollte der Hilfsmotor stillgesetzt werden. Bestimmte Bedingungen müssen erfüllt sein, damit der Hilfsmotor stillgesetzt wird. Das Stillsetzen des Hilfsmotors wird freigegeben, wenn 1) die Drehzahl (Betriebsfrequenz) des Hauptmotors kleiner als die Stop-Frequenz (APO-27...30) des Hilfsmotors ist, 2) die Zeitdauer der Ausschaltverzögerung (APO-32) des Hilfsmotors abgelaufen ist und 3) die Differenz zwischen Soll- und Istwert des Hauptmotor-PID-Reglers kleiner als die Druckdifferenz (APO-40) des Hilfsmotorlaufs ist.

#### **APO-41 Aux Acc Time, APO-42 Aux Dec Time**

Der Hauptmotor stoppt die PID-Regelung und arbeitet mit normaler Beschleunigung und Verzögerung, wenn der Hilfsmotor läuft oder stoppt. Wenn der Hilfsmotor läuft, verzögert der Hauptmotor während der in APO-42 eingestellten Verzögerungszeit auf die Verzögerungsfrequenz des Hilfsmotors. Umgekehrt, wenn der Hilfsmotor stoppt, beschleunigt der Hauptmotor während der in APO-41 eingestellten Beschleunigungszeit auf die Startfrequenz. Zu Details über die PID-Regelung des Hauptmotors, siehe Seite 8-12.

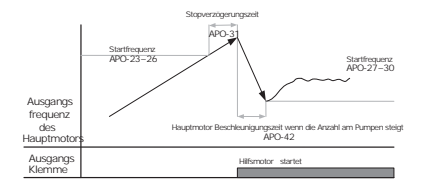

Stop Sequenz des Hilfsmotors folgt dem Lastanstieg

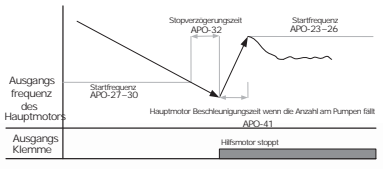

Stop Sequenz des Hilfsmotors folgt dem Lastabfall

**LS**<sup>is</sup> 8-57

### 2) Automatischer Motorwechsel ("Auto Change")

Die Betriebsreihenfolge der Haupt- und Hilfsmotoren kann automatisch geändert werden. Wenn immer nur ein bestimmter Motor ständig läuft, kann dies die Lebensdauer des Motors verkürzen. Deshalb kann die Betriebsreihenfolge der Motoren umgekehrt werden und so eine gleichmäßige Laufzeit aller Motoren erreicht werden.

### **APO-35 Auto Ch Mode :** Anwahl des Wechseltyps

#### 0 : None (Kein)

Die Betriebsreihenfolge der Hilfsmotoren beginnt mit dem in APO-21 ("Starting Aux") gewählten Hilfsmotor, und die automatische Wechselfunktion ist nicht aktiv.

### 1 : Aux (Hilfs-)

Die Betriebsreihenfolge der Hilfsmotoren beginnt mit dem in APO-21 ("Starting Aux") gewählten Hilfsmotor. Überschreitet die kumulative Laufzeit eines Haupt- und Hilfsmotors die in APO-36 ("Auto Ch Time") festgelegte Zeit, dann ist die Bedingung für das automatische Wechseln erfüllt. Wird nach Erfüllung dieser Bedingung der Hauptmotor durch einen Stopp- oder Schlaf-Befehl stillgesetzt, dann wird die in APO-21 definierte Betriebsreihenfolge der Hilfsmotoren geändert.

Beispiel: Sind vier Hilfsmotoren in Betrieb und APO-21 ist auf 4 gesetzt, wechselt die in APO-21 festgelegte Betriebsreihenfolge der Hilfsmotoren automatisch auf 1. D.h. die letzte Betriebsreihenfolge der Hilfsmotoren (4,1,2,3) wird geändert in 1,2,3,4 und wenn die Bedingung für das automatische Wechseln wieder erfüllt ist, wechselt die Reihenfolge zu 2,3,4,1.

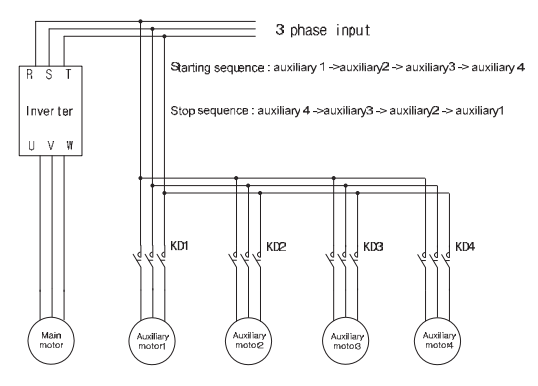

### 2 : Main (Haupt-)

Die automatische Wechselfunktion ist verfügbar ohne Unterscheidung zwischen Haupt- und Hilfsmotoren. Die Bedingung für das automatische Wechseln ist erfüllt, wenn die kumulative Laufzeit des Motors, der an den Umrichterausgang angeschlossen ist, die in APO-36 ("Auto Ch Time") festgelegte Zeit überschreitet.
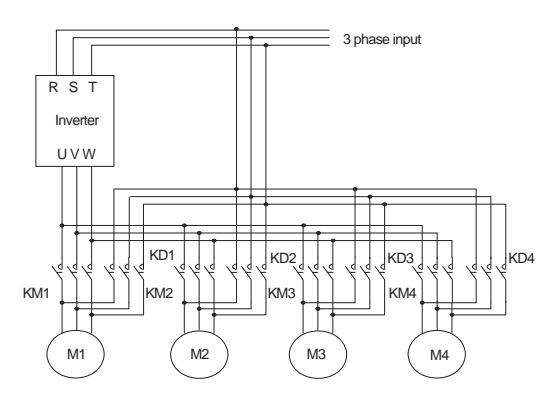

Wird der Umrichter durch einen Stopp- oder Schlaf-Befehl stillgesetzt, dann wird die Betriebsreihenfolge der Motoren automatisch geändert. Beispiel: Wird APO-21 ("Starting Aux") auf 2 gesetzt, wird der Umrichterausgang mit Motor 2 verbunden. Sind vier Motore vorhanden und Bedingungen für den Betrieb eines Hilfsmotors sind erfüllt, werden die Motoren 3, 4 und 1 in dieser Reihenfolge nacheinander in Betrieb gesetzt. Stoppt der Umrichter im automatischen Wechselzustand, dann wird Motor 3 beim nächsten Neustart mit dem Umrichterausgang verbunden und die Hilfsmotoren werden in der Reihenfolge 4, 1 und 2 in Betrieb gesetzt.

#### 3) Verriegelung

Mit dieser Funktion wird ein Motor im Falle eines Motorfehlers stillgesetzt und durch einen anderen Motor ersetzt. Wenn das Fehlersignal am Eingang des Umrichters anliegt und die Parameter der entsprechenden Eingänge sind auf "Interlock 1...4" gesetzt, dann wird abhängig vom Zustand des Eingangssignals entschieden ob der jeweilige Motor in Betrieb gesetzt wird. Die Betriebsreihenfolge der Ersatzmotoren variiert abhängig von den in APO-35 ("Auto Ch Mode") eingestellten Werten.

#### **IN-65...75 Px Define**

Der für die Verriegelung zu verwendende Eingang wird aus den Eingängen IN 65...72 (...75 bei vorhandener I/O-Erweiterungskarte) ausgewählt und "Interlock 1...4" werden ie nach Reihenfolge der Motore gesetzt. Ist APO-35 ("Auto Ch Mode") auf 0 ("None") oder 1 ("Aux") gesetzt und die Hilfsmotoren 1, 2 und 3 sind mit den Umrichter-Relaisausgängen 1, 2 und dem Multifunktionsausgang Q1 verbunden und es sind ingesamt vier Motore einschl. Hauptmotor in Betrieb, dann entsprechen die Verriegelungsnummern "Interlock 1, 2 und 3" den mit Relais 1, 2 bzw. Q1 verbundenen Motoren. Ist jedoch APO-35 ("Auto Ch Mode") auf 2 ("Main") gesetzt und die Haupt- und Hilfsmotoren sind mit den Umrichterausgängen Relais1, 2, Q1 bzw. Q2 (bei vorhandener I/O-Erweiterungskarte) verbunden, dann entsprechen die Verriegelungsnummern "Interlock 1, 2, 3 und 4" den mit Relais1, 2, Q1 bzw. Q2 verbundenen Motoren.

#### **APO-38 Interlock :** Wählen Sie 1 ("Yes").

1) Wenn insgesamt 5 Motoren vorhanden sind und APO-35 ("Auto Ch Mode") ist auf 0 ("None") oder 1("Aux") gesetzt, dann ergibt sich folgender Ablauf. Liegen Fehlersignale des stillstehenden Motors 3 am auf "Interlock 3" eingestellten Eingang an, werden die Hilfsmotoren in der Reihenfolge 1, 2 und 4 in Betrieb gesetzt (wenn APO-21 "Starting Aux" auf 1 gesetzt). Wenn die Eingangssignale zurückgesetzt sind, ist die Betriebsreihenfolge 1, 2, 3 und 4. Liegen Signale am

## **Kapitel 8 Beschreibung der Parameter**

Eingang von "Interlock 3" an (Verriegelungsignale), wird der Hilfsmotor 3 stillgesetzt und Hilfsmotor 4 in Betrieb gesetzt. Werden die Verriegelungsignale zurückgesetzt, wird Hilfsmotor 4 stillgesetzt und Hilfsmotor 3 wieder in Betrieb gesetzt.

2) Wenn insgesamt 4 Motoren vorhanden sind und APO-35 ("Auto Ch Mode") ist auf 2 ("Main") gesetzt, dann ergibt sich folgender Ablauf. Ist APO-21 ("Starting Aux") auf 1 gesetzt, Motor 1 wird über den Umrichter angetrieben,die restlichen Motore 2, 3 und 4 werden als Hilfsmotoren betrieben und Verriegelungssignale liegen an Eingängen für die Hilfsmotoren an, dann ist der Funktionsablauf der gleiche wie oben unter 1) beschrieben. Tritt jedoch ein Problem auf an Motor 1, der mit dem Umrichterausgang verbunden ist, wird der Ausgang sofort gesperrt und Motor 2 wird mit dem Umrichterausgang verbunden; die Betriebsreihenfolge der Hilfsmotoren ist dann 3, 4. Wird das Verriegelungssignal von Motor 1 zurückgesetzt, dann ist die Betriebsreihenfolge der Hilfsmotoren 3, 4, 1.

#### **PID-Regelung umgehen ("Regul Bypass")**

Die Drehzahl des Hauptmotors wird hierbei nur mithilfe der vom Geber am Eingang des Umrichters zurückgemeldeten Regelgröße (Istwert) geregelt. Das Inbetriebsetzen und Stillsetzen des Hilfsmotors wird abhängig vom Istwert gesteuert.

**APP-34 Regul Bypass :** Wählen Sie 1 ("Yes"). Wenn insgesamt 4 Motore (Anzahl Hauptmotor und Hilfsmotore festgelegt in APP-33) vorhanden sind, ergibt sich folgender Funktionsablauf. Bei einem Eingangssignalbereich von 0...10 V und einer Betriebsfrequenz von 60Hz (entspricht der max. Eingangssignalgröße von 10 V) wird der Hilfsmotor 1 gestartet, wenn ein 2.5V Eingangssignal anliegt (entspricht 15Hz Hauptmotor-Betriebsfrequenz). Wenn das Eingangssignal erneut 5V erreicht, wird Hilfsmotor 2 in Betrieb gesetzt. Liegt die max. Eingangssignalgröße (10V) an, laufen alle 3 Hilfsmotoren.

*Max.* Istwert<br>*AnzahlHilfsmotore (APO* -33)

# **8.1.40 Energierückgewinnung für Pressenbetrieb umgehen**

## **(um Steuerungsbetrieb im Energierückgewinnungszustand für Pressenbetrieb zu umgehen)**

Mit dieser Funktion wird der Energierückgewinnungsbereich gesperrt, die Betriebsdrehzahl des Motors wird bei Pressenbetrieb im Energierückgewinnungsstatus angehoben.

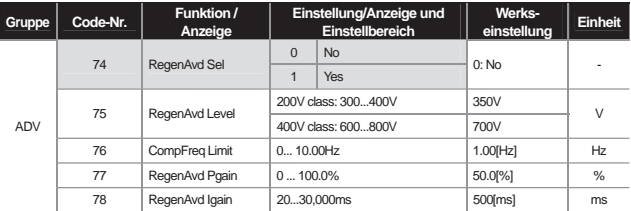

#### **ADV-74 RegenAvd Sel (Umgehung der Energierückgewinnung bei Pressenbetrieb anwählen):**

Bei Betrieb des Motors mit konstanter Drehzahl anwählen, wenn häufige Energierückgewinnungsphasen auftreten; Schäden oder kurze Lebensdauer des Bremsmoduls aufgrund übermäßigen Einsatz des Bremsmoduls werden vermieden, oder Einsatz des Bremsmoduls wird vermieden, Zwischenkreis-Gleichspannung wird begrenzt.

#### **ADV-75 RegenAvd Level (Spannungspegel für Umgehung der Energierückgewinnung bei Pressenbetrieb einstellen):**

Einstellung des Spannungspegels für Umgehung der Energierückgewinnung, wenn die Zwischenkreis-Gleichspannung durch die Energierückgewinnung ansteigt (Bremsmoduleinsatz vermeiden).

#### **ADV-76 CompFreq Limit (Kompensationsfrequenz für Umgehung der Energierückgewinnung bei Pressenbetrieb begrenzen):**

Veränderbaren Frequenzbereich für reale Sollfrequenz bei Energierückgewinnungsbereich begrenzen.

**ADV-77 RegenAvd P gain** (Einstellung der Proportionalverstärkung bei Umgehung der Energierückgewinnung) **ADV-78 RegenAvd I gain** (Einstellung der Integralverstärkung bei Umgehung der Energierückgewinnung) Einstellung Proportional- und Integralverstärkung Zwischenkreis-Gleichspannungsgrenze PI-Regler für Rückgewinnungsbetriebsbereich.

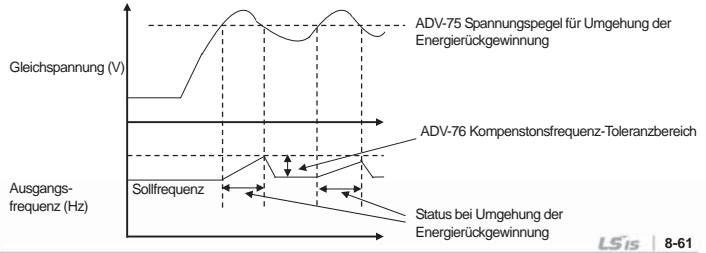

J

#### Â **Vorsicht**

 $\mathbb{L}$ 

Die Umgehung der Energierückgewinnung bei Pressen ist nur verfügbar wenn der Motor im Konstantdrehzahlbereich läuft (d.h. nicht möglich im Beschleunigungs-/Verzögerungsbereich). Bei Umgehung der Energierückgewinnung kann sich die Ausgangsfrequenz auch bei Konstantdrehzahl-Betrieb innerhalb des in ADV-76 ("CompFreq Limit") festgelegten Frequenztoleranzbereiches ändern.

# **9.1 Überwachungsfunktionen**

## **9.1.1 Überwachung mittels Bedienteil während des Betriebs**

Der Betriebsstatus kann mithilfe des Umrichter-Bedienteils überwacht werden. Im Konfigurationsmodus (CNF) können Sie die zu überwachenden Parameter auswählen. Im Überwachungsmodus können Sie drei Parameter auf einmal beobachten und einen Parameter in der Statusanzeige wählen.

| <b>Modus</b> | Gruppe                   | Code-Nr. | Funktion /<br>Anzeige | Werkseinstellung |                | Einheit                  |
|--------------|--------------------------|----------|-----------------------|------------------|----------------|--------------------------|
| <b>CNF</b>   | $\overline{\phantom{a}}$ | 21       | Monitor Line-1        | 0                | Frequency      | H <sub>z</sub>           |
|              |                          | 22       | Monitor Line-2        | $\overline{2}$   | Output Current | А                        |
|              | $\overline{\phantom{0}}$ | 23       | Monitor Line-3        | 3                | Output Voltage |                          |
|              |                          | 24       | Mon Mode Init         | 0                | No             | $\overline{\phantom{0}}$ |

1) Anwahl der Übwerachungsmodus-Anzeige

**CNF-21~23 Monitor Line-x :** Anwahl der Parameter, die im Überwachungsmodus anzuzeigen sind. Der Überwachungsmodus wird als Startbildschirm angezeigt, wenn die Netzspannung eingeschaltet wird; die 3 Parameter "Monitor Line-1" ... "Monitor Line-3" können gleichzeitig angezeigt werden. Wählen Sie aus den folgenden Parametem je nachdem was Sie anzeigen möchten. Wählen Sie "Yes" in CNF-24 Mon Mode Init, so wird auf CNF-21...23 zurückgesetzt.

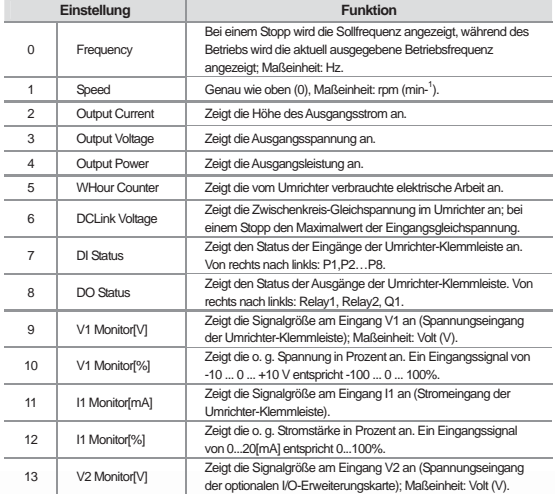

 $\sqrt{2}$ 

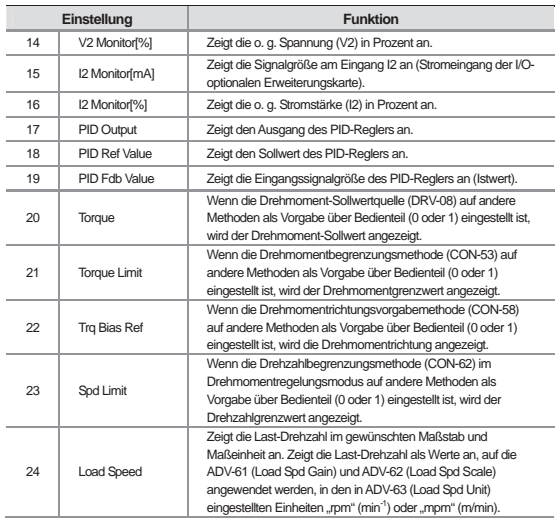

## 2) Ausgangsleistungsanzeige

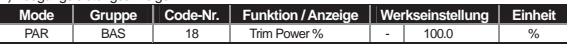

#### **BAS-18 Trim Power % :**

Wählen Sie Nr. 4 "Output Power" (Ausgangsleistung) von den o. g. Überwachungsgrößen an, wird dieser Wert entsprechend angehoben, wenn die angezeigte Ausgangsleistung kleiner als erwartet ist. Wenn die angezeigte Ausgangsleistung größer als erwartet ist, wird dieser Wert entsprechend verkleinert. Die Ausgangsleistungsanzeige wird berechnet aus dem Produkt von Spannung und Strom, und die Ausgangsleistung kann fehlerhaft sein, wenn der Leistungsfaktor klein ist..

## **\* WHour Counter:**

Wählen Sie Nr. 5 "WHour Counter" (vom Umrichter verbrauchte elektrische Arbeit) von den o. g. Überwachungsgrößen an. Die verbrauchte elektrische Arbeit wird berechnet aus dem Produkt von Spannung, Strom und Zeit, und wird jede Sekunde hochgezählt.

Funktionsweise der Anzeige der verbrauchten elektrischen Arbeit:

- 1. Unter 1000kW ist die Maßeinheit kWh und wird angezeigt als 999.9 kWh.
- 2. Zwischen 1 ... 99 MW ist die Maßeinheit MW und wird angezeigt als 99.99MWh.
- 3. Zwischen 100 ... 999 MW ist die Maßeinheit MW und wird angezeigt als 999.9 MWh.
- 4. Oberhalb von 1000 MW ist die Maßeinheit MW und wird angezeigt als 9 999 MWh; kann angezeigt werden

bis 65 535 MW.

5. Oberhalb von 65 535 MW wird der Zähler zurückgesetzt auf 0 und die Maßeinheit wird zu kW und angezeigt als 999.9 kW.

6. Durch Anwahl von YES in CNF-62 "WH Count Reset" können Sie den Elektrizitätszähler selber auf 0 setzen.

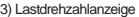

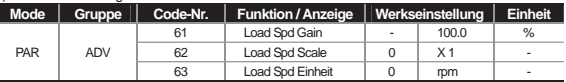

**ADV-61 Load Spd Gain :** Wählen Sie Nr. 24 (Lastdrehzahl ) von den o. g. Überwachungsgrößen, so wird die tatsächliche Drehzahl der Arbeitsmaschine (Last) durch Verrechnung des Übersetzungsverhältnisses, wenn Motorwelle und Last durch z.B. ein Riemengetriebe verbunden sind, angezeigt.

**ADV-62 Load Spd Scale :** Anwahl der Nachkommastelle für die Anzeige der Lastdrehzahl (x1...x0.0001).

**ADV-63 Load Spd Einheit :** Anwahl der Maßeinheit für die Anzeige der Lastdrehzahl, d.h. rpm (min-1) oder ..mpm" (m/min).

Beispiel; wenn Drehzahl = 300 [m/min] bei 800 [min-1] und wenn Sie den Wert anzeigen wollen, setzen Sie ADV-61 (Load Spd Gain) auf "375%". Darüber hinaus, wenn die die Anzeige bis zur ersten Nachkommastelle erfolgen soll, setzen Sie ADV-63 (Load Spd Scale) auf "X 0.1". Jetzt wird für die Lastdrehzahl "300.0 mpm" (300 m/min) anstatt "800rpm" (800 min<sup>-1</sup>) auf der Anzeige des Bedienteils angezeigt.

#### 4) Anzeige in Hz oder rpm (Hz oder min-1)

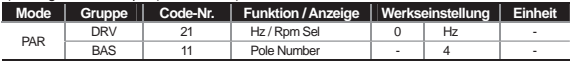

**DRV-21 Hz / Rpm Sel :** Umrechnung aller Größen mit der Maßeinheit Hz in rpm ( min-1) oder umgekehrt. Die Polzahl von BAS-11 wird angewendet.

#### **\* Achtung**

Wenn Sie die Werkseinstellung des Parameters "Hz/Rpm Sel" von Hz in rpm ändern, werden alle Größen mit der Maßeinheit Hz in rpm ( min-1) umgerechnet, aber diese Umrechnung erfolgt nicht automatisch im Überwachungsmodus.

**Beispiel:** Wenn CNF-21 "Monitor Line-1" auf "Frequency" (Defaultwert) ist und wenn Sie DRV-21 "Hz/Rpm Sel" von Hz in rpm ändern, dann wird der Einstellwert in "Monitor Line-1" nicht geändert. Um den Wert auf rpm-Anzeige im Überwachungsmodus zu ändern, müssen Sie CNF-21 von "Frequency" auf "Speed" ändern.

#### 5) Anwahl der Statusanzeige

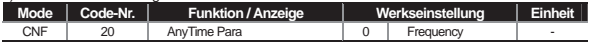

Die oben am Bedienteil anzuzeigenden Parameter können ausgewählt werden. Folgende Parameter sind verfügbar, ihre genaue Funktion ist weiter oben in diesem Kapitel beschrieben.

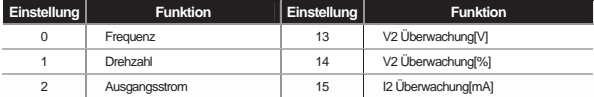

J

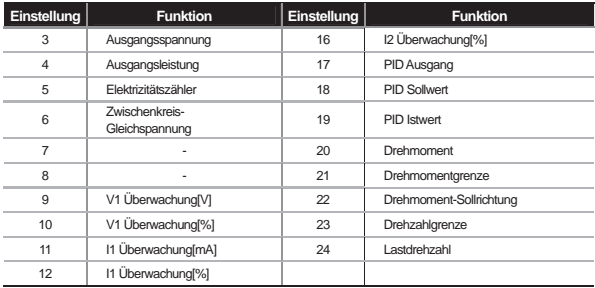

L

Г

# **9.1.2 Fehlerstatusanzeige am Bedienteil**

Der Fehlermodus zeigt den aktuellen Fehlerstatus, wenn ein Fehler während des Betriebs ausgelöst wird. Typ, Betriebsfrequenz und Strom des aktuellen Fehlers können überwacht werden und die letzten 5 Fehler können gespeichert werden.

1) Aktuelle Fehlerstatusanzeige

Tritt ein Fehler auf, so wird der aktuelle Fehlertyp wie folgt am Bedienteil angezeigt:

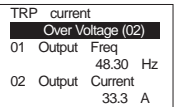

Fehlertyp und -beschreibung siehe **10.1.20 Tabelle der Fehler/Warnungen.**

Der Umrichter-Betriebsstatus zum Zeitpunkt eines Fehlers kann überwacht werden; die folgende Parameter werden erfasst.

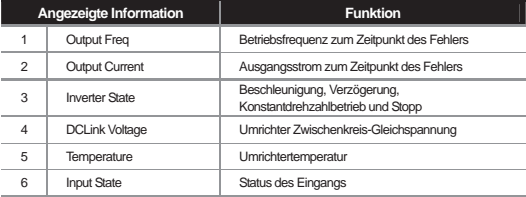

٦

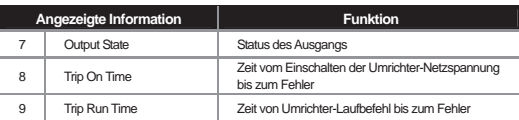

Wenn Sie die Reset-Taste am Bedienteil oder den Reset-Eingang der Klemmleiste betätigen um die Fehleranzeige zurückzusetzen, wird die Information über den aktuell angezeigten Fehler als Teil der Fehlerhistorie gespeichert. In einem solchen Fall werden die in der Fehlerhistorie vorhandenen Fehler weitergetaktet.

Die Zahl neben der Fehlerbezeichnung informiert über die Zahl der aktuell anstehenden Fehler. d.h. wenn mehr als ein Fehler auftritt, können Sie die anderen Fehlertypen durch Drücken der PROG/ENT-Taste einsehen.

#### 2) Anzeige der Fehlerhistorie

Die letzten 5 Fehlertypen können gespeichert und angezeigt werden. Wenn mehr als 5 Fehler aufgetreten sind, werden die vor den letzten 5 Fehlern aufgetretenen Fehler automatisch gelöscht.

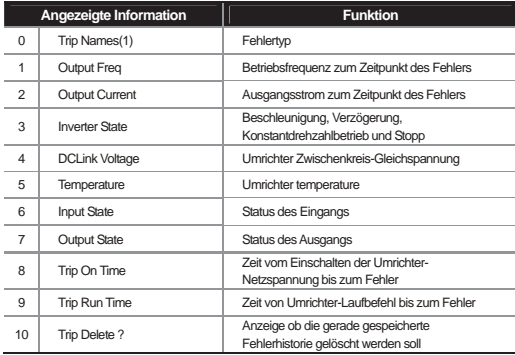

Folgende Informationen werden in der Fehlerhistorie angezeigt:

Es gibt zwei Möglichkeiten, um die Fehlerhistorie zu löschen.

Erstens: im Fehlermodus die jeweilige Fehlerhistorie durch Anwahl von "Yes" in TRP-10 "Trip Delete ?" löschen (siehe oben). Zweitens: im Konfigurationsmodus die gesamte Fehlerhistorie durch Anwahl von "Yes" in CNF-24 "Erase All Trip" löschen.

# **9.1.3 Analogausgang**

J

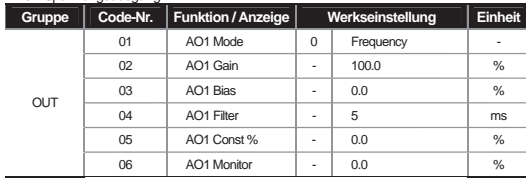

# 1) 0 ... 10V Spannungsausgang

Die von AO1 (Analogausgang 1 der Umrichter-Klemmleiste) auszugebenden Parameter werden angewählt und ihre Werte angepasst.

Т

Г

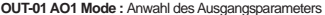

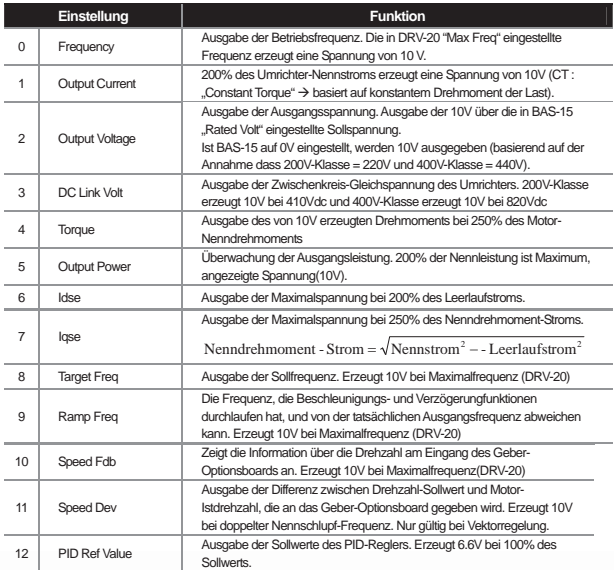

 $\overline{\phantom{a}}$ 

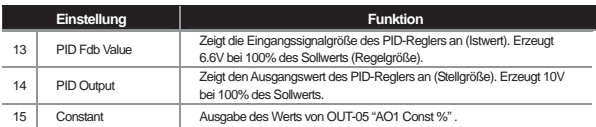

**OUT-02 AO1 Gain, OUT-03 AO1 Bias :** Größe und Offset können eingestellt werden. Die Ausgangsgrößen werden als Frequenz gewählt und die Funktionsweise ist wie folgt:

$$
AO1 = \frac{Frequency}{MaxFreq} \times AO1Gain + AO1Bias
$$

**OUT-04 AO1 Filter :** setzt die Filterzeitkonstante des Analogausgangs.

**OUT-06 AO1 Monitor :** Der Wert des Analogausgangs kann überwacht werden, dargestellt in Prozent basierend auf 10V der maximalen Ausgangsspannung.

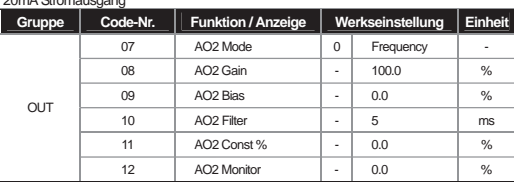

#### 2) 0 ... 20mA Stromausgang

Anwahl der Parameter, die von AO2 (Analogausgang 2 der Umrichter-Klemmleiste) ausgegeben werden und Anpassung ihrer Werte. Die Funktionen der einzelnen Parameter entsprechen denen des weiter oben beschriebenen 0...10V Spannungausgangs, der Ausgangssignalbereich ist 0...20mA.

#### 3) -10 ... +10V Spannungsausgang der I/O-Erweiterungskarte

Wenn die I/O-Erweiterungskarte am optionalen Steckplatz des Umrichters montiert ist, kann der Betriebsstatus über den bipolaren Spannungausgang der I/O-Erweiterungskarte überwacht werden.

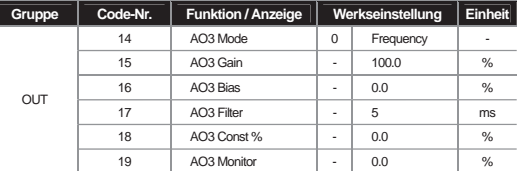

Die eingestellte Betriebsfunktion entspricht der des oben beschriebenen 0...10V Spannungausgangs (AO1). Da jedoch ein bipolarer Spannungsausgang für AO3 möglich ist, kann eine unipolare (0...+10V) oder bipolare (- 10...+10V) Spannung je nach Typ des Ausgangsparameters erzeugt werden.

OUT-08 (AO2 Gain) auf 80% und OUT-09 (AO2 Bias) auf 20% setzen, um an AO2 4...20mA abzugeben.

Beispiel einer pipolaren Ausgangsspannung.

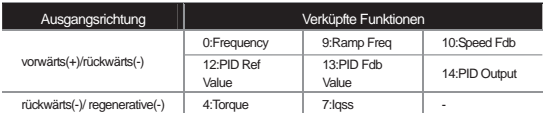

#### 4) 0...20mA Stromausgang der I/O-Erweiterungskarte

Bei Anschluss einer I/O-Erweiterungskarte an den Umrichter ist eine Stromausgabe von 0...20mA über die Ausgänge AO3 und AO4 mögllich. Die Anwahl der Funktion erfolgt so wie für den Ausgang AO1 des Umrichters beschrieben.

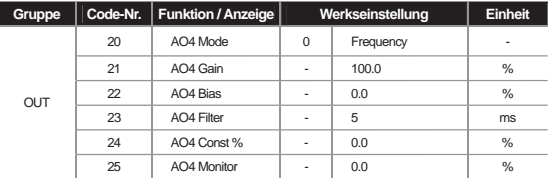

# **9.1.4 Anwahl der Relais-Funktion und des Multifunktionsausgang der Klemmleiste**

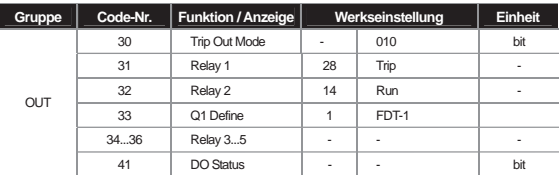

Gemäß OUT-30 arbeiten Fehlerausgang bzw. Fehlerrelais wie folgt:

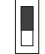

Bit gesetzt (EIN) : Bit nicht gesetzt (AUS) :

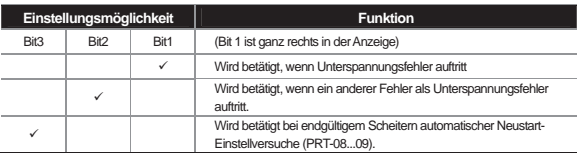

Anwahl des Ausgangsparameters des Multifunktionsausgangs (Q1) und des Relaisausgangs (Relais1, 2) der Umrichter-Klemmleiste. Q1 ist ein "Open Collector TR"-Ausgang. Ist die I/O-Erweiterungskarte am Gehäuse des Umrichters montiert, können Sie weitere 3 Relaisausgänge verwenden und die Parameter OUT-34, 35 und 36 werden angezeigt. Der Multifunktionsausgang kann überwacht werden in OUT-41 "DO Status". Ohne I/O-Erweiterungskarte können 3 Ausgänge des Multifunktionsausgangs überwacht werden , mit I/O-Erweiterungskarte können 6 Ausgänge überwacht werden.

1) Multifunktionsausgang & Relais Einstellungsfunktionen

#### **0: None**

Führt keine Aktion durch. Wenn dieser Multifunktionsausgang auf "None" gesetzt wird und das PLC-Optionsboard in Steckplatz 1 und Steckplatz 2 eingesteckt ist, kann er als Kontakt-Ausgang des PLC-Optionsboards verwendet werden.

#### **1: FDT-1**

Prüft ob die Ausgangsfrequenz des Umrichters die vom Benutzer eingestellte Sollfrequenz erreicht hat. Wird betätigt, wenn folgende Bedingung erfüllt ist:

Absolutwert (Sollfrequenz – Ausgangsfrequenz) < Frequenzerkennungsbandbreite/2

Die Frequenzerkennungsbandbreite wird wie folgt eingestellt; die Abbildung unten zeigt eine auf 10 Hz eingestellte Frequenzbandbreite.

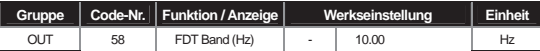

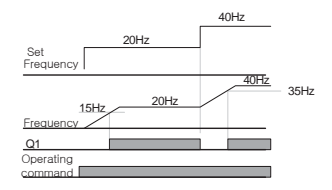

#### **2 : FDT-2**

Aktiv wenn die vom Benutzer eingestellte Sollfrequenz gleich der in Out-57 "FDT Frequency" eingestellten Frequenz ist und gleichzeitig die oben beschriebene FDT-1-Bedingung erfüllt ist.

[Absolutwert (Sollfrequenz – erkannte Frequenz) < Frequenzerkennungsbandbreite /2 ] & [ FDT-1 ]

Hier wird angenommen, dass die Frequenzerkennungsbandbreite 10Hz und die erkannte Frequenz 30Hz ist.

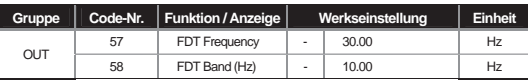

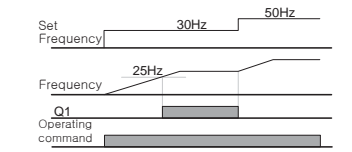

# **3 : FDT-3**

J

Aktiv wenn die Betriebsfrequenz die folgende Bedingung erfüllt.

Absolutwert (erkannte Frequenz – Ausgangsfrequenz) < Frequenzerkennungsbandbreite /2

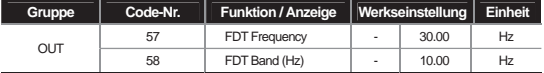

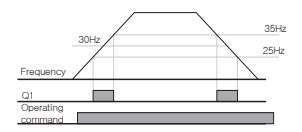

## **4 : FDT-4**

Kann für die Einstellung der Beschleunigungs- und Verzögerungsbedingungen gleichzeitig aktiviert werden. Beschleunigung : Betriebsfrequenz  $\geq$  erkannte Frequenz

Verzögerung : Betriebsfrequenz > (erkannte Frequenz - Frequenzerkennungsbandbreite/2)

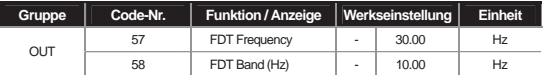

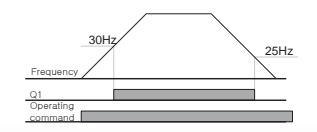

٦

**Kapitel 9 Überwachungsfunktionen** 

#### **5 : Over Load (Motorschutzschalter)**

Aktiv bei Überlastung des Motors.

#### **6 : IOL (Überlastungsschutz des Umrichters)**

Aktiv zwecks Umrichter-Überlastungsschutz .

#### **7 : Underload (Unterlast-Warnung)**

Aktiv bei Unterlast-Warnung.

#### **8 : Fan Warning (Lüfter-Fehler)**

Setzen Sie '8: Fan Warning' am Multifunktionsausgang und er wird aktiviert wenn ein Problem am Lüfter auftritt

#### **9 : Stall (Kippen des Motors)**

Aktiv wenn der Motor aufgrund von Überlastung kippt.

#### **10 : Over Voltage (Überspannungsfehler)**

Aktiv wenn die Umrichter Zwischenkreis-Gleichspannung einen bestimmten Schwellwert übersteigt.

#### **11 : Low Voltage (Unterspannungsfehler)**

Aktiv wenn die Umrichter Zwischenkreis-Gleichspannung unter einen bestimmten Schwellwert fällt.

#### **12 : Over Heat (Umrichter Lüfter-Überhitzung)**

Aktiv wenn der Lüfter des Umrichters überhitzt.

#### **13 : Lost Command (Signalverlust)**

Aktiv bei Verlust des analogen Eingangssignals und des RS485-Kommunikationssignals der Umrichter-Klemmleiste. Sind Kommunikationsboard und die I/O-Erweiterungskarte montiert, wird er auch bei Verlust des analogen Eingangssignals und Kommunikationssignals innerhalb der Option aktiviert.

## **14 : RUN (running)**

Aktiv wenn der Umrichter bei gegebenem Laufbefehlsignal Spannung erzeugt. Nicht aktiv bei Gleichstrombremsung.

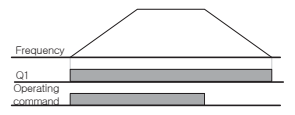

#### **15 : Stop (Stopp)**

Aktiv wenn das Laufbefehlsignal AUS ist und keine Umrichter-Ausgangsspannung anliegt.

#### **16 : Steady (Konstantdrehzahlbetrieb)**

Active during Konstantdrehzahlbetrieb.

#### **17 : Inverter Line (Umrichterbetrieb), 18 : Comm Line (normaler Netzbetrieb)**

Wenn Umschaltung auf normalen Netzbetrieb erforderlich ist, können diese Funktionen als Signalquellen für die Ansteuerung des Systemablaufrelais oder Schützes verwendet werden. Sie verwenden das Hilfsrelais der Umrichter-Klemmleiste(Aux Relais) und den Multifunktionsausgang (MO1) und setzen einen der

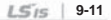

tifunktionseingänge auf "Exchange" (Umschalten auf Netzbetrieb). Siehe Kapitel 8: Beschreibung der Parameter, 8.1.23 Frequenzumrichter umgehen.

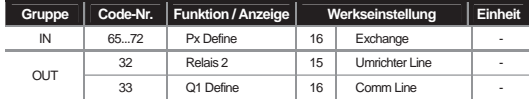

#### **19 : Speed Search (Drehzahlsuche)**

Aktiv wenn der Umrichter mit Drehzahlsuche arbeitet. Genaueres zur Drehzahlsuche, siehe Kapitel 8: Beschreibung der Parameter, 8.1.19 Drehzahlsuche.

#### **20 : Step Pulse, 21 : Seq Pulse (Sequenzbetrieb)**

Aktiv nach Schritt im automatische Betrieb (Sequenzbetrieb) und Zyklus der Betriebssequenz.

#### **22 : Ready (Stand-by für Laufbefehl)**

Aktiv wenn der Umrichter normal läuft und betriebsbereit ist, d.h. auf einen externen Laufbefehl wartet.

# **23 : Trv ACC, 24 : Trv DEC**

Trv ACC erzeugt Signale wenn die Beschlenigungsfrequenz im Traversebetrieb erreicht wird.

Trv DEC erzeugt Signale wenn die Verzögerungsfrequenz erreicht wird

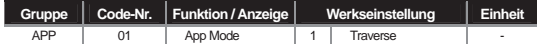

#### **25 : MMC**

Wird verwendet für Multimotorbetrieb. Nimmt notwendige Aktionen für den Multimotorbetrieb vor, wenn Sie die Relais 1 und 2 und den Multifunktionsausgang (Q1) sowie APP-01 "App Mode" auf 3 "MMC" setzen.

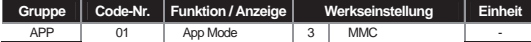

#### **26 : Zspd Dect**

Wird verwendet wenn die Motordrehzahl während des Betriebs 0 ist und Vektorregelung aktiviert ist.

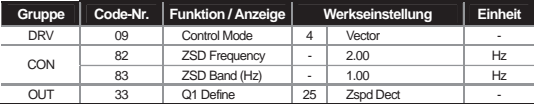

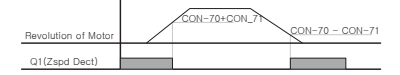

Da das Relais basierend auf Motordrehzahl (Gebersignal) operiert, kann zum Zeitpunkt des Ein-/Ausschalten ein Fehler aufgrund von Gebersignalstörungen oder der Filterzeitkonstante auftreten.

#### **27 : Torque Dect**

**Gruppe Code-Nr. Funktion / Anzeige Werkseinstellung Einheit**  DRV 09 Control Mode 3...4 Sensorless-1, Sensorless-2, Vector - OUT 59 TD Level - 100.0 % 60 | TD Band | - | 5.0 | %

Aktiv wenn das Drehmoment die folgenden Werte unterschreitet (bei sensorloser oder Vektorregelung):

#### **28 : Timer Out**

Nach Ablauf einer bestimmten Zeitdauer aktiviert diese Funktion via Multifunktionseingang den Kontaktausgang.

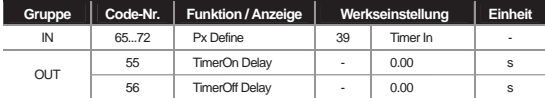

#### **32 : ENC Tune**

Erzeugt eine Warnung durch Freigabe des Kontaktausgangs im Falle von Auto Tuning, wenn kein Geber-Optionsboard vorhanden ist oder APO-01 "Enc Opt Mode" nicht auf "Feed-back" gesetzt ist.

#### **33 : ENC Dir**

Erzeugt eine Warnung durch Freigabe des Kontaktausgang im Falle von Auto Tuning, wenn der Geber fehlerhaft überträgt, obwohl das Geber-Optionsboard montiert und APO-01 "Enc Opt Mode" auf "Feed-back" gesetzt ist.

## **9.1.5 Fehlerstatus-Ausgabe über Relais- und Multifunktionsausgang der Klemmleiste**

Der Umrichter-Fehlerstatus kann über den Multifunktionsausgang (Q1) und Relais (Relais 1 und 2) ausgegeben werden .

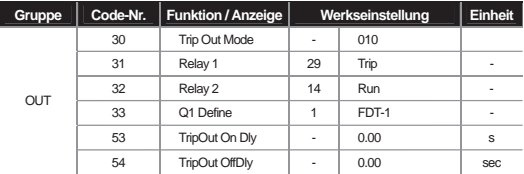

\*Der Umrichter-Fehlerstatus kann über die zusätzlichen Parameter OUT 34...36 (bei montierter I/O-Erweiterung) ausgegeben werden .

**OUT-30 Trip Out Mode :** Nach Anwahl des für die Fehlerausgabe zu verwendenden Ausgangs und Relais setzen Sie OUT-31...33 auf 28 "Trip Mode". Ausgang bzw. Relais werden bei einem Fehlers des Umrichters aktiviert. Die Bedingungen für die Aktivierung können abhängig vom Fehlertyp gesetzt werde (siehe folgende Tabelle).

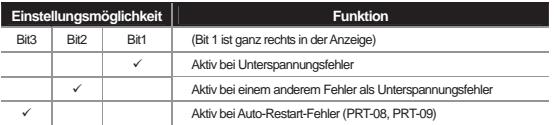

**OUT-53 TripOut On Dly, OUT-54 TripOut OffDly :** Fehlerrelais oder Multifunktionsausgang werden nach Ablauf der in OUT-53 eingestellten Zeitdauer im Fehlerfall aktiviert. Über den Reset-Eingang wird der Kontakt nach Ablauf der in OUT-54 eingestellten Zeitdauer ausgeschaltet.

## **9.1.6 Ausgangsschaltverzögerungszeit und Kontaktart**

Der Ausgang der Klemmleiste und die Schaltzeit des Relais können eingestellt werden. Die Zeiten der Einschaltund Ausschaltverzögerung können separat eingestellt werden, und Sie können zwischen Kontaktart A (Schließer) und Kontaktart B (Öffner) wählen.

#### 1) Ausgangsschaltverzögerungszeit

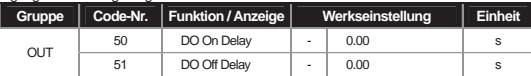

Die Funktionsweise ist wie folgt, wenn OUT-32 "Relais 2" auf14 "Run" und Einschaltverzögerungszeit ("DO On Delay") und Ausschaltverzögerungszeit ("DO Off Delay") auf 1 s bzw. 2 s eingestellt werden:

Die in OUT-50 und 51 Schaltverzögerungszeiten gelten sowohl für den Multifunktionsausgang(Q1) als auch den Relaisausgang (Relais 1,2) außer bei Fehlerbetrieb der Multifunktionsausgangsfunktion.

## **2) Anwahl der Kontaktart des Ausgangs**

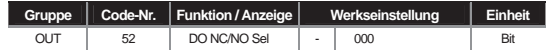

Ermöglicht die Auswahl der Kontaktart des Relais- und Multifunktionsausgang. Wenn eine I/O-Erweiterung montiert ist, kommen die 3 Auswahlbits für die Kontaktarten der Klemmleiste hinzu. Wenn das entsprechende Bit auf 0 gesetzt wird, funktioniert der Kontakt als Schließer (Kontaktart A); wenn das entsprechende Bit auf 1 gesetzt wird, funktioniert der Kontakt als Öffner (Kontaktart B). Vom rechten Bit aus: Relay1, Relais 2, Q1, Relais 3, Relais 4, Relais 5.

#### **9.1.7 Betriebszeitüberwachung**

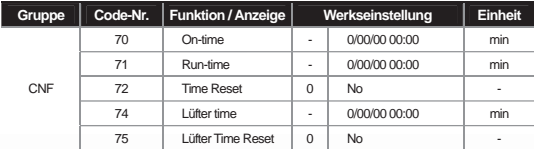

**CNF-70 On-time :** Die Zeitdauer, während der Netzspannung am Umrichter anliegt, wird akkumuliert. Die Anzeige ist wie folgt:

 JJ/MM/TT hh:mm  $0/00/00 00$  : 00

**CNF-71 Run-time :** Die Zeitdauer, während der das Laufbefehlsignal am Eingang anliegt und der Umrichter Spannung abgibt, wird akkumuliert. Die Anzeige entspricht der des Parameters CNF-70 ("On-time").

**CNF-72 Time Reset :** Wird dieser Parameter auf 1 ("Yes") gesetzt, dann werden die in den Parametern CNF-70 ("On-time") und CNF-71 ("Run-time") akkumulierten Zeiten beide gelöscht und in der Form 0/00/00 00:00 angezeigt.

**CNF-74 Fan time :** Die gesamte Zeitdauer, während der Lüfter eingeschaltet ist, wird akkumuliert und wie oben beschrieben angezeigt.

**CNF-75 Fan Time Reset :** Wird dieser Parameter auf 1 ("Yes") gesetzt, dann werden sowohl die gesamte Zeitdauer, während der Lüfter eingeschaltet ist, als auch die Gesamtlaufzeit gelöscht und in der Form 0/00/00 00:00 angezeigt.

#### **9.1.8 Anwahl der Bedienteil-Sprache**

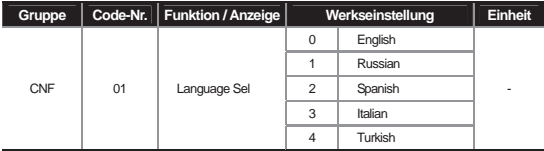

Ermöglicht die Anwahl der Sprache, die in der Anzeige des Bedienteils verwendet wird.

In der oben gezeigten Version des Bedienteils (Softwareversion 1.04) sind mehrere Sprachen anwählbar. Das Bedienteil für Korea stellt Koreanisch und English bereit.

Г

# **10.1 Schutzfunktionen**

Die von der SV-iS7-Baureihe bereitgestellten Schutzfunktionen lassen sich grob in zwei Kategorien einteilen. Erstens: Schutz vor Überhitzung und Beschädigung des Motors; und zweitens: Schutz des Umrichters selbst und Vermeidung von Fehlfunktionen.

# **10.1.1 Motorschutz**

## 1) Elektrothermischer Überlastschutz (Motor Überhitzungsschutz)

Der elektrothermische Überlastschutz überwacht automatisch und sensorlos den Temperaturanstieg durch Abgleich des Inverterstroms mit der Temperatur/Zeit-Kennlinie des Motors.

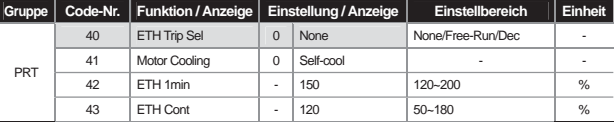

**PRT-40 ETH Trip Sel :** Auswahl der Umrichterreaktion auf ein Auslösen des elektrothermischen Überlastschutzes. Am Bedienteil wird der Fehlerstatus "E-Thermal" angezeigt.

#### **0 : None**

Der elektrothermische Überlastschutz ist nicht aktiviert und kann daher nicht ausgelöst werden.

#### **1 : Free-Run (freier Auslauf)**

Der Umrichterausgang wird gesperrt und der Motor läuft frei aus.

#### **2 : Dec (Verzögern)**

Stopp nach Verzögern.

**PRT-41 Motor Cooling :** Anwahl des Lüfterantriebs für den Lüfter, der am Motor montiert ist.

#### **0 : Self-cool (eigenbelüfteter Motor)**

Lüfter an die Motorwelle angeschlossen: die Kühlwirkung variiert mit der Drehzahl. Im Allgemeinen sind Induktionsmotoren so aufgebaut.

#### **1 : Forced-cool (fremdbelüfteter Motor)**

Lüfter mit separatem Antrieb: Kühlwirkung unabhängig von der Drehzahl. Anwendbar bei Lasten, die längere Zeit bei niedriger Drehzahl arbeiten.

**PRT-42 ETH 1min :** Grenzwert des Stromes, der 1 Minute lang fließen kann, in Prozent des Motor-Nennstroms (BAS-13). Der Umrichter geht auf Störung, wenn der Grenzwert während dieser Zeitdauer überschritten wird.

**PRT-43 ETH Cont :** Stromstärke, unterhalb welcher Dauerbetrieb ohne Schutzfunktion möglich ist und ab welcher der elektrothermische Überlastschutz aktiv wird.

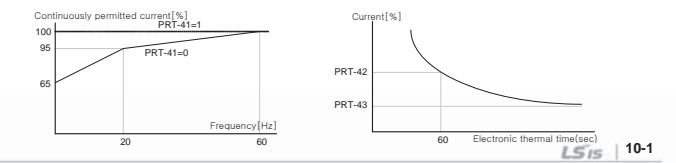

# **10.1.2 Überlast-Warnung und Fehlerbehebung**

Diese Funktionen dienen der Warnung und Fehlerbehebung, wenn der Motor bezogen auf den Motor-Nennstrom überlastet wird. Sie können die jeweilige Größe für die Warnung und Fehlerbehebung einstellen.

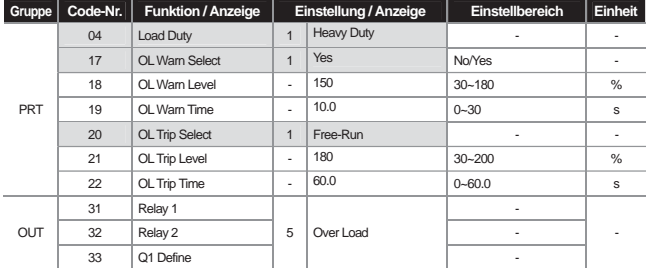

**PRT-04 Load Duty :** Anwahl einer Lastklasse

#### **0 : Normal Duty**

Einstellung für VT-Last (Lasten mit variablem Drehmoment), z.B. Lüfter oder Pumpe (Überlast-Zeitdauer : 1min bei 110% Nennstromaufnahme der VT-Last)

#### **1 : Heavy Duty**

Einstellung für CT-Last (Lasten mit konstantem Drehmoment), z.B. Hubvorrichtungen oder Kran (Überlast-Zeitdauer : 1min bei 150% Nennstromaufnahme der CT-Last)

**PRT-20 OL Trip Select :** Auswahl der Umrichterreaktion auf einen Überlastfehler.

#### **0 : None**

Keine Maßnahme wird getroffen um vor Überlast zu schützen.

#### **1 : Free-Run**

Umrichterausgang wird gesperrt im Falle eines Überlastfehlers. Der Motor läuft frei aus.

#### **2 : Dec**

Verzögern auf Drehzahl Null im Falle eines Fehlers.

**PRT-21 OL Trip Level, PRT-22 OL Trip Time :** Der Umrichterausgang wird gesperrt oder stoppt das Verzögern gemäß der in PRT-20 eingestellten Methode, wenn der Stromfluss im Motor höher als der in "OL Trip Level" eingestellte Wert ist und der Stromfluss während der in "OL Trip Time" eingestellten Zeit fortdauert.

**PRT-17 OL Warn Select :** Es kann erst ein Warnsignal über den Multifunktionsausgang der Klemmleiste oder Relaisausgang ausgegeben werden, wenn die Belastung des Motors bestimmte Grenzwerte überschreitet (siehe PRT-18 "OL Warn Level"). Bei Anwahl von "Yes" wird die Funktion aktiviert, bei Anwahl von "No" deaktiviert.

**PRT-18 OL Warn Level, PRT-19 OL Warn Time :** Der Multifunktionsausgang (Relais 1, Relais2, Q1) gibt das Warnsignal aus, wenn der Stromfluss im Motor höher als der in "OL Warn Level" eingestellte Wert ist und der

Stromfluss während der in "OL Warn Time" eingestellten Zeit fortdauert. Der Multifunktionsausgang und Relaisausgang geben Signale aus, wenn die Ausgänge OUT-31~33 auf "Over Load" gesetzt werden. Der Umrichterausgang wird nicht gesperrt.

Die Überlast-Warnung dient dazu, erst eine Warnung auszugeben, bevor ein Überlastfehler ausgelöst wird. Sie kann nicht gegeben werden, wenn die Überlast-Warnzeit (OL Warn Time) und der Überlast-Warnpegel (OL Warn Level) höher eingestellt werden als die Überlastschutz-Auslösezeit (OL Trip Time) und der Überlastschutz-Auslösepegel (OL Trip Level).

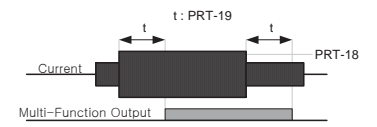

## **10.1.3 Kippschutz und Flux Braking (Flussbremse)**

Kippt der Motor aufgrund von Überlastung, dann fließt ein Überstrom im Motor, der möglicherweise zu Überhitzung oder Beschädigung des Motors führt oder den Arbeitsprozess des Motors lastseitig unterbricht.

Die Ausgangsfrequenz des Umrichters wird automatisch geregelt, um ein Kippen des Motors aufgrund von Überlastung zu verhindern. Die Flussbremse wird verwendet, um die Verzögerungszeit ohne dynamischen Bremswiderstand und dynamisches Bremsmodul zu verkürzen.

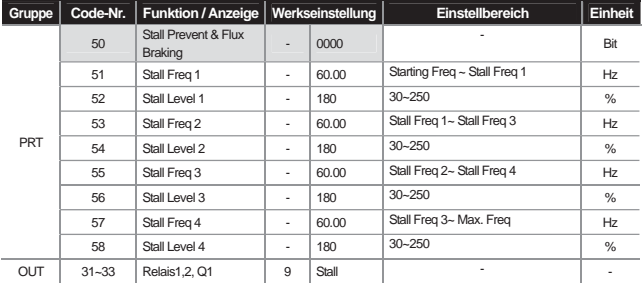

Wenn die Verzögerungszeit kurz ist, kann ein Überspannungsfehler aufgrund der Energierückgewinnung für den Motor auftreten. Die Verzögerungszeit kann kürzer eingestellt werden, wenn "Flux Braking" verwendet wird, denn die Rückgewinnungsenergie wird dann im Motor verbraucht.

**Warnung** 

Die Kippschutzfunktion und Flussbremse ("Stall Prevent & Flux Braking") wird nur beim Verzögern verwendet. Die Bits 3 und 4 von PRT-50 (Stall Prevent & Flux Braking) werden gleichzeitig gesetzt, um auch bei Lasten hoher Massenträgheit **Warnung** 

kürzeste und optimale fehlerfreie Verzögerungen auf OV-Fehlerfreien Betrieb zu erreichen. Verwenden Sie diese Funktion nicht bei häufig abzubremsenden Lasten. Überhitzung und Beschädigung des Motors können die Folge sein.

**PRT-50 Stall Prevent & Flux Braking :** Die Kippschutzfunktion kann angewählt werden beim Beschleunigen, beim Verzögern oder bei Konstantdrehzahlbetrieb. Wenn die dunkle Stelle des angezeigten Schalters oben ist, ist das entsprechende Bit gesetzt(1); wenn sie unten ist, ist das Bit nicht gesetzt(0).

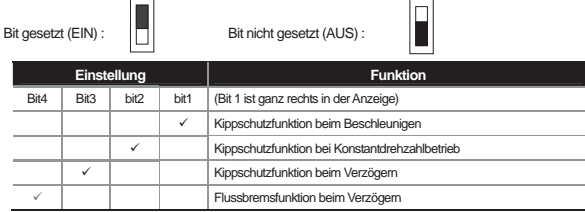

#### **0001 : Kippschutz beim Beschleunigen**

Das Beschleunigen stoppt und das Verzögern startet, wenn der Umrichterausgangsstrom beim Beschleunigen größer als der eingestellte Kippschutzpegel (PRT-52, 54…) ist. Bleibt der Strom größer als der Kippschutzpegel, wird auf die Startfrequenz (DRV-19 "Start Freq") verzögert. Das Beschleunigen wird wieder aufgenommen, wenn der Strom während der Kippschutzfunktion unter den eingestellten Kippschutzpegel fällt.

#### **0010 : Kippschutz bei Konstantdrehzahl**

Die Ausgangsfrequenz wird automatisch gesenkt um zu verzögern, wenn der Strom bei Konstantdrehzahlbetrieb größer als der eingestellte Kippschutzpegel (PRT-52, 54…) ist (wie bei 'Kippschutz beim Beschleunigen'). Das Beschleunigen wird wieder aufgenommen, wenn der unter den eingestellten Kippschutzpegel fällt.

#### **0100 : Kippschutz beim Verzögern**

Die Gleichspannung des DC-Leistungsteils bleibt unter einer bestimmten Grenze; das Verzögern wird so ausgeführt, dass ein Überspannungsfehler beim Verzögern verhindert wird. Daher kann die Verzögerungszeit u. U. länger sein als die lastabhängig eingestellte Zeit.

#### **1000 : Flussbremsfunktion beim Verzögern**

Die Verzögerungszeit kann mit der Flussbremsfunktion verkürzt werden, wenn die Rückgewinnungsenergie so gesteuert wird, dass sie im Motor verbraucht wird.

## **1100 : Kippschutz- und Flussbremsfunktion beim Verzögern**

Die kürzeste und optimale Verzögerungsleistung kann erreicht werden, wenn die Kippschutz- und Flussbremsfunktion gleichzeitig verwendet werden.

**Vorsicht** 

Die Verzögerungszeit kann länger sein als die lastabhängig eingestellte Zeit, wenn Kippschutz beim Verzögern eingestellt ist. Die tatsächliche Beschleunigungszeit wird länger als die eingestellte Beschleunigungszeit , da sie unterbrochen wird wenn die Kippschutzfunktion beim Beschleunigen aktiviert wird.

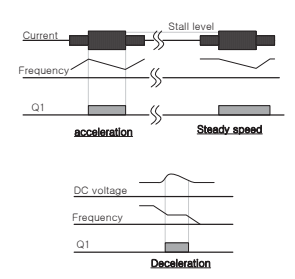

**PRT-51 Stall Freq 1 ~ PRT-58 Stall Level 4 :** Sie können den Kippschutzpegel für jedes Frequenzband abhängig vom Lasttyp einstellen. Außerdem können Sie den Kippschutzpegel auf einen Wert oberhalb der Eckfrequenz stellen. Die untere und obere Grenze werden entsprechend der Nummerierung der Kippfrequenzen ("Stall Freq…") eingestellt. Beispiel: der Einstellbereich von "Stall Freq2" liegt zwischen Stall Freq 1(untere Grenze) und Stall Freq 3(obere Grenze).

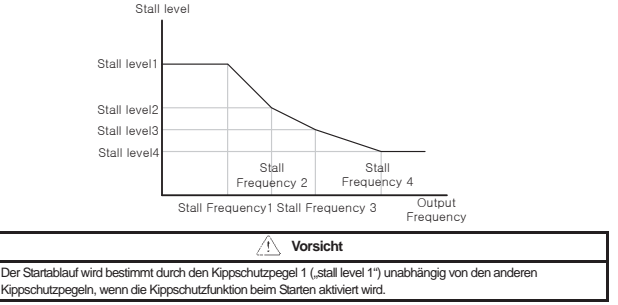

# **10.1.4 Signaleingang für Motor-Übertemperatursensor**

Der am Motor angebrachte Übertemperatursensor (PT100, PTC) wird mit dem Analogeingang der Klemmleiste verbunden, so dass die Schutzfunktion aktiviert wird wenn der Motor überhitzt.

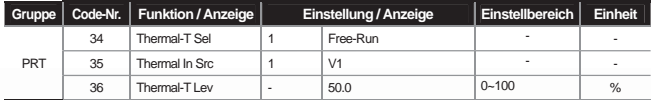

**10-5**

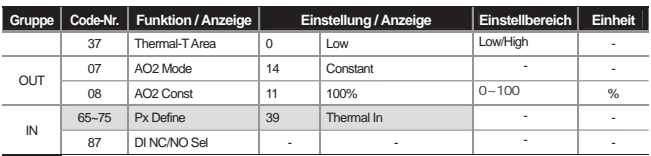

**PRT-34 Thermal-T Sel :** Der Umrichterbetriebsstatus wird auf Fehler gesetzt, wenn der Motor überhitzt. Wird dieser Parameter auf 1 "Free-Run" (freier Auslauf) gesetzt, so wird der Umrichterausgang gesperrt. Wird er auf 2 "Dec" (Verzögern) gesetzt, verzögert der Umrichter auf Drehzahl Null, sobald der Übertemperatursensor Motorübertemperatur meldet.

**PRT-35 Thermal In Src :** Der Eingangstyp wird gewählt. wenn der Motor-Übertemperatursensor mit dem Spannungseingang (V1) oder Stromeingang (I1) der Umrichter-Klemmleiste verbunden ist. Auch der Spannungseingang (V2) oder Stromeingang (I2) der I/O-Erweiterungskarte sind verfügbar. Wird der Stromeingang I1 als Signaleingang verwendet und versorgt der analoge Stromausgang (AO2) den Temperatursensor (z.B. PTC-Sensor) mit konstantem Strom, dann muss der Schalter in der I/O-Erweiterungskarte dort platziert sein wo der PTC-Sensor ist. Vor Verwendung prüfen Sie bitte die Position des Schalters.

1) Verwendung des Temperatursensors (z.B. PTC-Sensor, etc.) in Verbindung mit dem Analogeingang

#### **Sensoranschluss an Spannungseingang (V1) Sensoranschluss an Stromeingang (I1)**

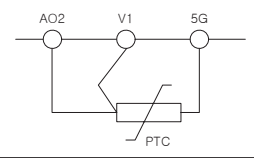

Führen Sie eine Messung durch, indem Sie einen bestimmten Strom  $|$ durch den Ausgang A02 fließen lassen, der dann in eine bestimmte, von der Widerstandsänderung abhängige, Spannung umgewandelt wird.

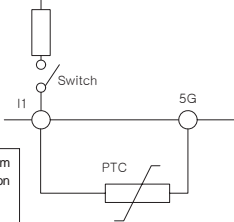

#### **IN-65~72 Px Define, IN-82 DI NC/NO Sel :** Sie können den

Eingang für das Auslösen des Übertemperaturfehlers festlegen, indem Sie den Multifunktionseingang der Klemmleiste verwenden, wenn als Temperatursensor eine Art Bimetallsensor (z.B. PTC) verwendet wird. Schalten Sie den PTC-Sensor zwischen den zu verwendenden Eingang (Px) und Masseanschluss (CM) und setzen Sie den entsprechenden Eingang auf 39 ("Thermal In"). In IN-87 setzen Sie die Kontaktart für den Eingang auf 1"NC" (Öffner).

2) Verwendung des Multifunktionseingangs (Px)

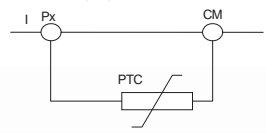

**PRT-36 Thermal-T Lev :** Einstellung des Signalpegels, ab dem der Motor-Übertemperatursensor anspricht. Wird der Spannungseingang (V1) als Signaleingang verwendet, so beträgt die maximale Eingangspannung 10V; in Falle des Stromeingangs (I1) beträgt die maximale Eingangspannung 5V. Beispiel: Wenn Sie den Stromeingang verwenden und den Fehlersignalpegel auf 50% setzen, wird die Schutzfunktion aktiviert wenn die am Eingang I1 anliegende Spannung unter 2,5V liegt. Betätigung über 2,5 V: siehe PRT-37 "Thermal-T Area".

**PRT-37 Thermal-T Area :** Ist dieser Parameter auf 0 ("Low") gesetzt, so wird die Schutzfunktion aktiviert wenn eine Spannung unterhalb des Fehlersignalpegels (PRT-36) anliegt; ist dieser Parameter auf 1 ("High") gesetzt, dann wird die Schutzfunktion aktiviert wenn eine Spannung oberhalb des Fehlersignalpegels (PRT-36) anliegt.

## **10.1.5 Phasenausfallschutz des Umrichters**

#### 1) Schutz bei Phasenverlust am Eingang/Ausgang

Diese Funktion schaltet den Umrichter bei Phasenverlust am Ein - oder Ausgang ab. Tritt Phasenverlust am Leistungseingang des Umrichters auf, verhindert der 'Schutz bei Phasenverlust am Eingang' Überstrom am Umrichter-Leistungseingang. Tritt Phasenverlust zwischen Motor und Umrichter-Leistungsausgang auf, so kann der Motor aufgrund unzureichendem Drehmoment kippen, was durch den 'Schutz bei Phasenverlust am Ausgang' verhindert wird.

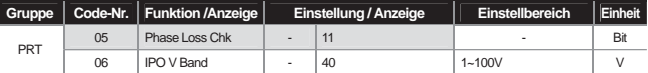

Sie können Schutz bei Phasenverlust am Eingang bzw. Schutz bei Phasenverlust am Ausgang anwählen. Wenn die dunkle Stelle des angezeigten Schalters oben ist, ist das entsprechende Bit gesetzt(1); wenn sie unten ist, ist das Bit nicht gesetzt(0).

Bit gesetzt (EIN) :  $\left|\blacksquare\right|$  Bit nicht gesetzt (AUS) :

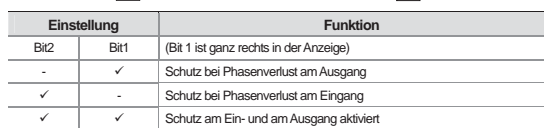

IFF

#### **01 : Schutz bei Phasenverlust am Ausgang**

Bei Verlust einer oder mehrerer Phasen (U, V, W ) am Umrichterausgang der Leistungsklemmleiste (Motoranschluss), sperrt der Umrichter den Ausgang und zeigt den Fehler "Out Phase Open" an.

## **10 : Schutz bei Phasenverlust am Eingang**

Bei Verlust einer oder mehrerer Phasen (R, S, T) am Umrichtereingang der Leistungsklemmleiste (Netzanschluss), sperrt der Umrichter den Ausgang und zeigt den Fehler "In Phase Open" an. Der Schutz bei Phasenverlust am Eingang startet erst, wenn eine bestimmte Stromstärke (70~80% des Umrichter-Ausgangsnennstroms) im Motor vorhanden ist.

**PRT-06 : IPO V Band :** Bei Verlust einer oder mehrerer Phasen am Umrichter-Leistungseingang wird die Restwelligkeit der Zwischenkreis-Gleichspannung zu groß, die somit zu einer Brummspannung wird. Daher kann

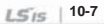

mit diesem Parameter die maximal zulässige Amplitude der Brummspannung festgelegt werden. Wird diese überschritten, wird ein Fehler "In Phase Open" (Phasenverlust am Eingang) ausgelöst.

Der Parameter "IPO V Band" kann abhängig vom jeweiligen Netz eingestellt werden. Setzen Sie "IPO V Band" auf einen Wert größer als 1 ... 10, wenn die an den Ausgang angeschlossene Last einen höheren Anschlusswert hat als die Leistung normaler Industrienetze. Setzen Sie "IPO V Band" auf einen Wert kleiner als 1 ... 10, wenn die an den Ausgang angeschlossene Last einen kleineren oder gleichen Anschlusswert hat wie die Leistung von normalen Industrienetzen.

# **Hinweis**

Achten Sie darauf, den Motornennstrom (BAS-13 Rated Curr) korrekt einzustellen. Wenn der tatsächlich verwendete Motornennstrom von dem in BAS-13 eingestellten Wert abweicht, funktioniert der Phasenausfallschutz u. U. nicht**.**

## **10.1.6 Externes Fehlersignal**

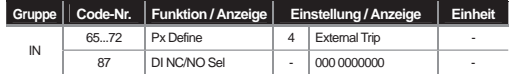

Wenn Sie einen Multifunktionseingang auf 4 "External Trip" (externer Fehler) programmieren, können Sie den Umrichter stillsetzen, falls ein Problem an der Anlage auftritt.

**IN-87 DI NC/NO Sel :** Sie können die Kontaktart des Signaleingangs festlegen. Wenn die dunkle Stelle des angezeigten Schalters unten ist(0), handelt es sich um einen Schließer (Kontaktart A); wenn sie oben ist(1), handelt es sich um einen Öffner (Kontaktart B). Die Anschlüsse für die jeweiligen Bits sind wie folgt:

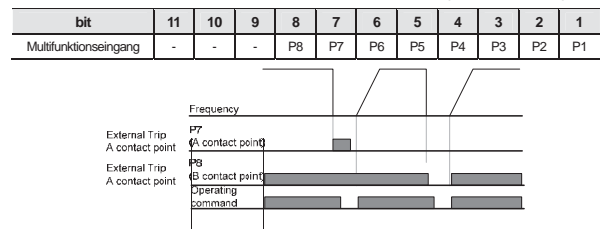

# **10.1.7 Umrichter-Überlast**

Sobald die Stromstärke im Umrichter höher als der Umrichternennstrom ist, schützt die Schutzfunktion den Umrichter und bewirkt eine entgegengesetzte Änderung der Stromstärke.

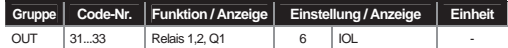

Bevor die Umrichter-Überlast-Schutzfunktion (IOLT) auslöst, kann vorab ein Warnsignal über den Multifunktionsausgang ausgegeben werden. Das Warnsignal wird ausgegeben, wenn der Ausgangsstrom 60% des Betrags erreicht, der eine Umrichter-Überlast-Schutzaktion auslöst (>150 % des Nennstromes für 1 Min.).

# **10.1.8 Verlust des Bedienteilsignals**

Für den Fall dass während des Betriebs ein Kommunikationsproblem auftritt oder die Verbindung zwischen Bedienteil und dem eigentlichen Umrichter unterbrochen ist (sofern Bedienteil als Bedienungsmethode gewählt wurde), können unterschiedliche Umrichterreaktionen gewählt werden.

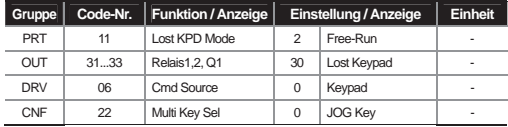

**PRT-11 Lost KPD Mode :** Setzen Sie den Laufbefehl (DRV-06) auf 0 "Keypad" (Bedienteil). Bei einem Kommunikationsproblem zwischen Bedienteil und Umrichter wird der Ausgang gesperrt (2: "Free-Run") oder der Umrichter verzögert auf Drehzahl Null (3: "Dec"), je nachdem welche Methode angewählt wurde. Wenn Sie 0 "None" (Keine Aktion) anwählen, passiert nichts bei Verlust des Bedienteilsignals. Wenn Sie 1 "Warning" (Warnung) wählen, wird im Falle eines Fehlers ein Warnsignal ausgegeben, sofern ein Multifunktionsausgang oder Relaisausgang auf die Funktion "Lost Keypad" (Verlust des Bedienteilsignals) gesetzt wurde. Bei Verzögern auf Drehzahl Null erfolgt das Verzögern während der in PRT-07 "Trip Dec Time" eingestellten Zeit. Diese Schutzmaßnahme ist auch verfügbar bei Verlust des Bedienteilsignals im Schrittbetrieb (d.h. CNF-22 ist auf "JOG Key" gesetzt).

#### 1) Verlust des Drehzahlsignals

Wird die Drehzahl über den Analogeingang der Klemmleiste, Kommunikationsoptionsboard oder Bedienteil vorgegeben, so kann die Reaktion des Umrichters angewählt werden, die bei Verlust des Drehzahlvorgabesignals (z.B. durch Drahtbruch der Signalleitung) ausgeführt wird.

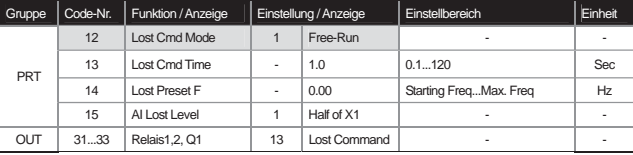

**PRT-12 Lost Cmd Mode :** Anwahl der Reaktion des Umrichters bei Verlust des Drehzahlsignals.

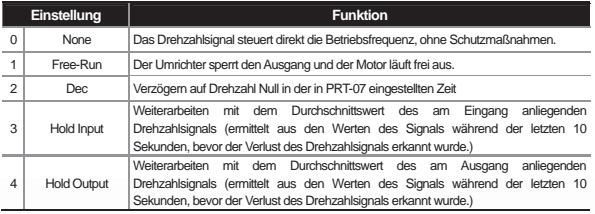

**10-9**

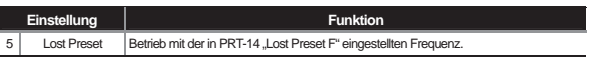

**PRT-15 AI Lost Level, PRT-13 Lost Cmd Time :** Ermöglicht Ihnen, die Spannung bei Verlust des Drehzahlsignals' und die Auswertungszeit (Zeit, die zwischen tatsächlichem Signalverlust und Feststellung von Signalverlust verstreicht) für den Analogeingang festzulegen.

## 1 : Half of X1 (Hälfte von X1)

Bleibt das Eingangssignal während der in PRT-13 "Lost Cmd Time" eingestellten Zeit (Drehzahlverlust-Auswertungszeit ) unverändert auf der Hälfte des Mindestvorgabewerts des als 'Solldrehzahlquelle' (DRV-07 "Freq Ref Src") eingestellten Analogeingangs, dann beginnt die Schutzmaßnahme. Der Standardwert entspricht den in IN-08, IN-12 und IN-23 festgelegten Werten (Gruppe IN → Eingangsklemmleiste). Beispiel: Wird die Solldrehzahl über den Eingang V1 vorgegeben (DRV-07 "Freq Ref Src" auf 2 gesetzt) an und IN-06 "V1 Polarity" ist auf 0 "Unipolar" gesetzt, dann wird die Schutzmaßnahme gestartet, wenn die am Eingang anliegende Spannung unter der Hälfte des in IN-08 "V1 Volt x1" Wertes liegt.

#### 2 : Below X1 (kleiner als X1)

Liegt während der in PRT-13 "Lost Cmd Time" eingestellten Zeit (Drehzahlverlust-Auswertungszeit ) ein Signal an, das kleiner als der Mindestvorgabewert des als 'Solldrehzahlquelle' eingestellten Analogeingangs, dann beginnt die Schutzmaßnahme. Der Standardwert entspricht den in IN-08, IN-12 und IN-23 festgelegten Werten.

**PRT-14 Lost Preset F :** Wird die Umrichterbetriebsart bei Verlust des Drehzahlsignals (PRT-12 "Lost Cmd Mode") auf 5 "Lost Preset" gesetzt, dann bewirkt die Schutzmaßnahme eine Einstellung der Frequenz, damit der Betrieb fortgesetzt werden kann.

Wird PRT-15 ("AI Lost Level") auf 2 ("Below x1"), PRT-12 ("Lost Cmd Mode") auf 2 ("Dec") und PRT-13 "(Lost Cmd Time") auf 5 Sekunden gesetzt, dann ergibt sich folgendes Signal-Zeit-Diagramm:

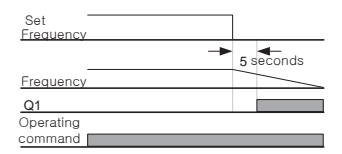

Bei Verlust des Drehzahlsignals aufgrund des Optionsboards oder der integrierten RS485-Schnittstelle wird die Schutzmaßnahme aktiviert, wenn während der in PRT-13 "Lost Cmd Time" (Drehzahlverlust-Auswertungszeit) eingestellten Zeit kein Drehzahlsignal anliegt.

## **10.1.9 Einschaltdauer des Bremswiderstands**

Die iS7-Baureihe wird aufgeteilt in Modelle mit eingebautem Bremswiderstand und Modell mit separat zu installierendem externem Bremsmodul. Die Leistungsklasse 0.75...22kW gehört zur ersten Kategorie (Bremswiderstand eingebaut); bei der Leistungsklasse über 30kW ist ein externes Bremsmodul am Umrichter zu installieren. Daher muss die Einschaltdauer des Bremswiderstands nur bei Modellen bis 22 kW begrenzt werden.

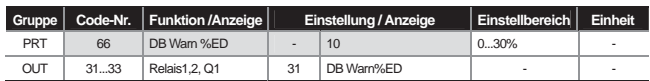

PRT-66 DB Warn %ED : Stellt die Einschaltdauer des Bremswiderstands (%ED : "Enshalt Daur") ein. Die Einschaltdauer des Bremswiderstands stellt den Nutzungsgrad des Bremswiderstands innerhalb eines Arbeitszyklus dar. Ununterbrochene Einschaltdauer des Bremswiderstands ist bis 15 Sekunden möglich, und nach Ablauf von 15 Sekunden gibt der Umrichter keine Freigabe mehr für die Nutzung des Bremswiderstands.

#### **Vorsicht**

Der Bremswiderstand sollte nicht oberhalb seines Anschlusswerts (höchste elektrische Leistungsaufnahme) eingesetzt werden, denn der Widerstand könnte überhitzen und einen Brand verursachen. Wird ein Widerstand mit einem Temperatursensor verwendet, können Sie das Sensorsignal für das externe Fehlersignal des Multifunktionseingangs nutzen.

Beispiel 1) % 
$$
ED = \frac{T\_dec}{T\_acc + T\_steady + T\_dec + T\_stop} \times 100[\%]
$$

Where,

T\_acc : Zeitdauer während der bis zur Sollfrequenz beschleunigt wird

T\_steady : Zeitdauer während der mit konstanter Drehzahl bei Sollfrequenz gefahren wird

T\_dec : Zeitdauer während der ausgehend von der Konstantdrehzahl-Frequenz auf niedrigere Frequenzen oder Drehzahl Null verzögert wird

T\_stop : Zeitdauer während der bei Drehzahl Null auf den nächsten Laufbefehl gewartet wird

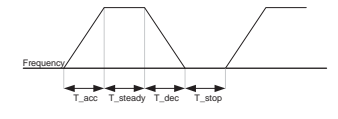

Beispiel 2) % 
$$
ED = \frac{T\_dec}{T\_dec + T\_steady + T\_acc + T\_steady}
$$
 × 100%]

\nFrequency

\n

## **10.1.10 Unterlastwarnung und -fehler**

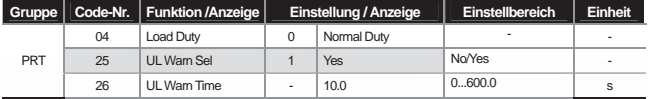

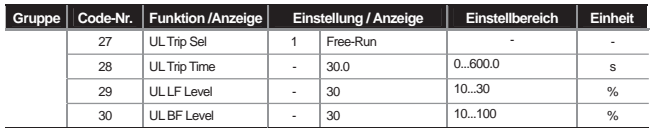

**PRT-27 UL Trip Sel :** Einstellung der Betriebsart des Umrichters bei einem Unterlastfehler. Wird dieser Parameter auf 1 ("Free Run") gesetzt, dann sperrt der Umrichter den Ausgang durch Auslösen eines Unterlastfehlers. Wird dieser Parameter auf 2 ("Dec") gesetzt, verzögert der Umrichter bis zum Stillstand.

**PRT-25 UL Warn Sel :** Einstellung der Unterlast-Warnung. Wird der entsprechende Multifunktionsausgang OUT-30...32 auf 6 ("UnderLoad") gesetzt, werden Signale abhängig von den Unterlastwarnungsbedingungen ausgegeben.

**PRT-29 UL LF Level, PRT-30 UL BF Level :** Einstellung des für die Unterlasterkennung notwendigen Bereiches je nach Unterlasttyp.

In PRT-29 setzen Sie den Unterlastfaktor (in %) auf eine Betriebsfrequenz, die doppelt so hoch wie die Motornennschlupf-Drehzahl (BAS-12 "Rated Slip") ist.

In PRT-28 setzen Sie den Unterlastfaktor auf die in DRV-18 ("Base Freq") angegebene Eckfrequenz. Benötigt die an den Motor angeschlossene Last ein variables Drehmoment wie z. B. bei Lüfter- oder Pumpenanwendungen, setzen Sie PRT-04 ("Load Duty") auf 0 "Normal Duty" (Normallast mit variablem Drehmoment). Bei Prt-04 = 1 "Heavy Duty" (Schwerlast) wird eine Last mit konstantem Drehmoment, z.B. Hubeinrichtung oder Transportanlage, angenommen.

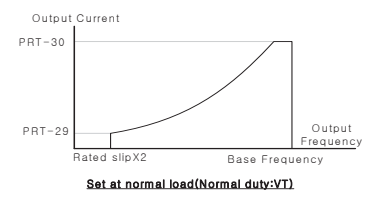

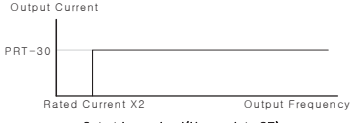

Set at heavy load(Heavy duty:CT)

**PRT-26 UL Warn Time, PRT-28 UL Trip Time :** Die Schutzfunktion wird aktiviert, wenn die oben beschriebene Bedingung für die Unterlastgrenze während der Warnzeit- oder Fehlerzeitdauer erfüllt ist. Diese Funktion wird nicht aktiviert im Energiesparbetrieb (ADV-50 "E-Save Mode").

# **10.1.11 Überdrehzahlfehler**

Diese Funktion wird aktiviert, wenn als Regelungsmethode (DRV-09 "Control Mode") die Vektorregelung ("Vector") ausgewählt wird.

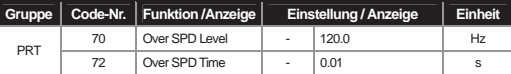

Dreht der Motor länger als die Überdrehzahl-Erfassungszeitdauer ("Over SPD Time") oberhalb der Überdrehzahlgrenze ("Over SPD Level"), so sperrt der Umrichter den Ausgang.

## **10.1.12 Drehzahlschwankungsfehler**

Diese Funktion ist aktiv, wenn als Regelungsmethode (DRV-09 "Control Mode") die Vektorregelung ("Vector") ausgewählt ist.

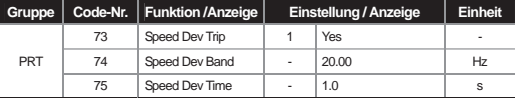

Der Umrichterausgang wird gesperrt, wenn der Motor länger als die in PRT-75 ("Speed Dev Time") festgelegte Zeit (Drehzahlabweichzeit) schneller/langsamer dreht, als es das Drehzahlschwankungsband (Speed Dev Band) zulässt.

## **10.1.13 Erkennung eines Drehzahl4sensorfehler (Drahtbrucherkennung)**

Der Umrichter erkennt, ob das Geberoptionsboard am Gehäuse montiert ist. Bei montiertem Drehgeber wird auch dann ein Fehler ausgelöst, wenn das Gebersignal nur von einer einzigen Leitung übertragen wird. Im Falle eines Fehlers erscheint eine Meldung "Encoder Trip" (Geberfehler).

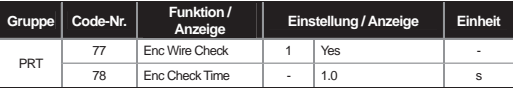

## **10.1.14 Erkennung eines Lüfterfehlers**

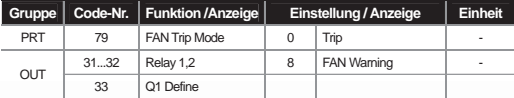

Wird der Lüfterfehlermodus (PRT-79 "FAN Trip Mode") auf 0 ("Trip") gesetzt und ein Lüfterproblem erkannt, dann wird der Umrichterausgang gesperrt und der Lüfterfehler wird angezeigt. Wird der Lüfterfehlermodus auf 1 ("Warning") gesetzt und ein Multifunktions- oder Relaisausgang als Signalausgang für die Lüfterwarnung (8 "FAN Warning") eingestellt, wird ein Lüfterfehler-Signal ausgegeben und der Betrieb wird fortgesetzt. Steigt jedoch die Umrichtertemperatur über eine bestimmte Grenze, wird der Ausgang wegen Überhitzung des Lüfters gesperrt.

## **10.1.15 Reaktion des Umrichters bei Unterspannungsfehler**

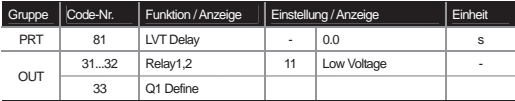

Fällt die interne Gleichspannung unter eine bestimmte Grenze, weil die Umrichter-Eingangspannung nicht ausreicht, sperrt der Umrichter den Ausgang und zeigt Unterspannungsfehler ("Low Voltage") an. Ist die Unterspannungswartezeit (PRT-81 "LVT Delay time") eingestellt, dann wird bei einem Unterspannungsfehler nach Ablauf der eingestellten Zeitdauer der Umrichterausgang gesperrt und dies als Fehler ausgewertet.

Ein Warnsignal wegen eines Unterspannungsfehlers kann über einen Multifunktions- oder Relaisausgang ausgegeben werden. Bei einem Warnsignal gilt allerdings nicht die Unterspannungswartezeit ("LVT Delay time").

## **10.1.16 Ausgangssperre über Multifunktionseingang**

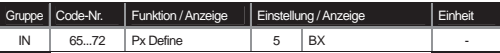

Wird ein Multifunktionseingang auf 5 ("BX") gesetzt und während des Betriebs betätigt, dann sperrt der Umrichter den Ausgang und zeigt "BX" am Bedienteil an. Die Information über die Frequenz und den Strom zum Zeitpunkt des BX-Signaleingangs ist im Überwachungsmodus zu kontrollieren.

Die Beschleunigung wird wieder aufgenommen, wenn ein Signalzustand 'Low' am BX-Eingang anliegt und ein Laufbefehlsignal am Laufbefehl-Eingang anliegt.

## **10.1.17 Fehleranzeige zurücksetzen**

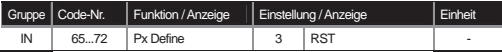

Um die Fehleranzeige zurückzusetzen, drücken Sie die Reset-Taste am Bedienteil oder verwenden Sie den Multifunktionseingang. Wird der entsprechende Multifunktionseingang auf 3 ("RST") gesetzt und nach Auftreten eines Fehlers betätigt, wird die Fehleranzeige zurückgesetzt.

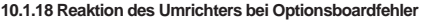

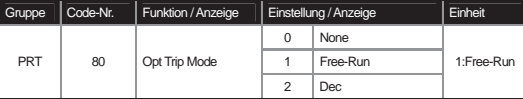

Für den Fall dass während des Betriebs ein Kommunikationsproblem auftritt oder die Verbindung zwischen Optionsboard und dem Umrichter unterbrochen ist, können unterschiedliche Umrichterreaktionen gewählt werden. Bei Anwahl von 1 ("Free-Run"->Freier Auslauf) wird der Umrichterausgang gesperrt und die Fehlerinformation wird am Bedienteil angezeigt. Bei Anwahl von 2 ("Dec") wird auf den in PRT-07 eingestellten Wert verzögert.

# **10.1.19 Erkennung fehlender Verbindung zwischen Motor und Umrichterleistungsausgang**

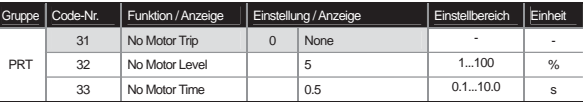

Wird ein Laufbefehl gegeben und der Motor ist nicht mit dem Umrichterleistungsausgang verbunden, wird die Fehlermeldung "No Motor Trip" ausgegeben, um das System zu schützen. Der Fehler "No Motor Trip" wird ausgelöst, wenn der Umrichterausgangsstrom bezogen auf den Nennstrom (BAS-13) während der in PRT-33("No Motor Time") eingestellten Zeitdauer unter der in PRT-32("No Motor Level") eingestellten Grenze bleibt.

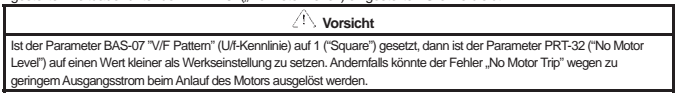

## **10.1.20 Tabelle der Fehler/Warnungen**

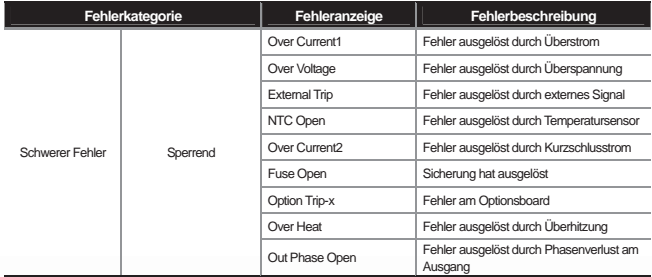

J

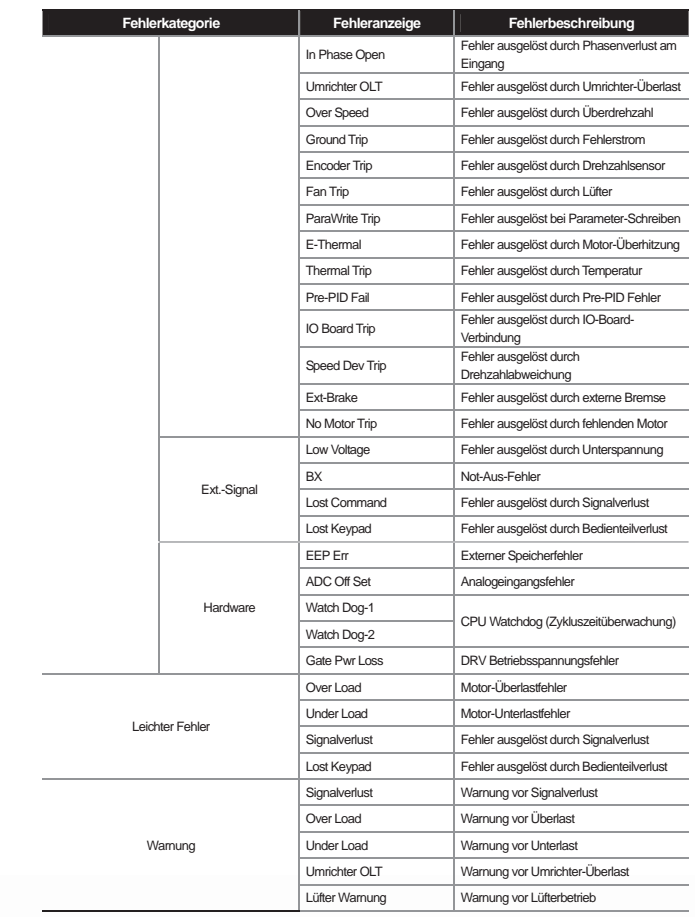

 $\overline{\phantom{a}}$ 

 $\overline{\phantom{a}}$ 

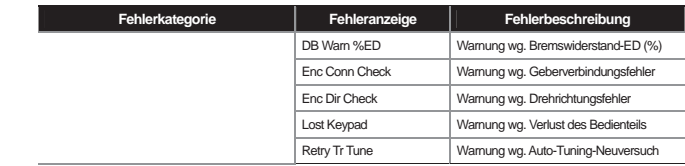

 $\overline{\phantom{a}}$ 

 $\lceil$
# **11.1 Kommunikation über Schnittstelle**

### **11.1.1 Einführung**

Dieses Kapitel erläutert den seriellen Kommunikationsstandard des SV-iS7-Umrichters sowie Installation und Programmierung mittels PC oder FA-Rechner. Das Kommunikationverfahren ist konzipiert, um Umrichter der Baureihe SV- iS7 über große Distanzen mittels PC oder FA-Rechner zu steuern oder zu überwachen.

1) Nutzen dieses Kommunikationverfahrens

Umrichter sind leicht in industriellen Automatisierungsanwendungen zu integrieren, denn sie können mithilfe von Anwenderprogrammen gesteuert und überwacht werden.

\* Parameter können via Computer überwacht und geändert werden

(Beispiel: Beschleunigungszeit, Verzögerungszeit, Frequenz, und Signalverlust)

\* Schnittstellenkonfiguration des RS-485-Kommunikationsstandards:

1) Möglichkeit der Kommunikation zwischen Umrichter und Rechnern unterschiedlicher Hersteller

2) Bis zu 16 Umrichter gleichzeitig können mit nur einem Rechner gesteuert werden

3) Schnittstelle immun gegen elektromagnetische Störungen

Die Frequenzumrichter können über RS-232/485 Konverter mit Rechnern kommunizieren, die mit einer RS-232 Karte ausgerüstet sind. Standard und Leistung der Konverter können von Hersteller zu Hersteller variieren, sie teilen aber grundlegende Funktionen. Genauere Informationen hierzu finden Sie in den Anleitungen der spezifischen Hersteller.

**Vorsicht** 

Vor Installation und Betrieb muss diese Anleitung gelesen und verstanden worden sein. Nichtbeachtung kann zu schweren Verletzungen oder Schäden an anderen Bauteilen führen.

ſ

## **11.1.2 Technische Daten**

J

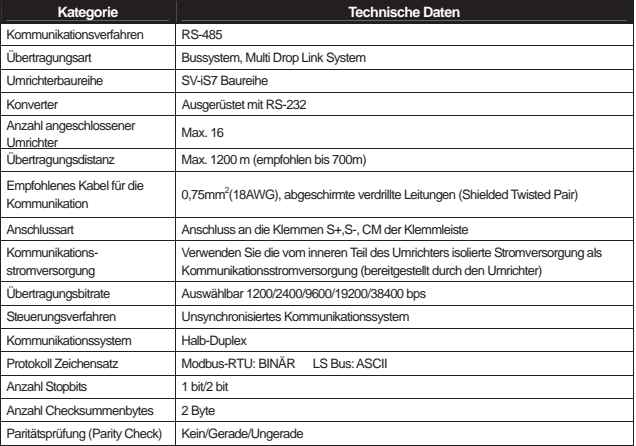

## **11.1.3 Aufbau des Kommunikationssystems**

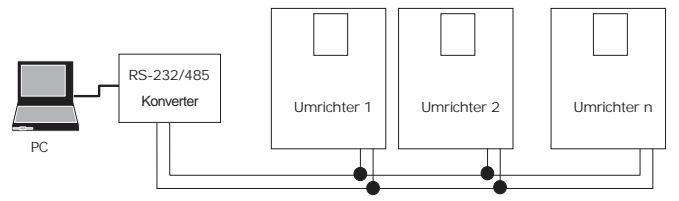

RS-485 Klemmenanschluss: Anschluss an die Klemmen S+, S- der Klemmleiste (siehe Kapitel 4: Anschluss) Anzahl anschließbarer Umrichter: bis zu 16

Anzahl erweiterbarer Adressen (St ID): 1...250

Länge der Übertragungsleitungen: möglich 1200m insgesamt. Für eine stabile Kommunikation: < 700m.

Wenn Sie Übertragungsleitungen >1200m einsetzen oder sie weitere Umrichter anschließen müssen, verwenden Sie bitte Repeater, um die Übertragungsbitrate zu erhöhen. Die Reduzierung elektromagnetischer Störungen von außen ist empfohlen.

Г

٦

# **Gruppe Code-Nr. Funktion / Anzeige Einstellung / Anzeige Einstellbereich Einheit**  COM 01 | Int485 St ID | - | 1 | 0...250 | -02 Int485 Proto 0 ModBus RTU 0...3 03 | Int485 BaudR | 3 | 9600 | 0...5 | bps 04 | Int485 Mode | 0 | D8 / PN / S1 | 0...3 | -05 Resp Delay | - | 5 0...48 | ms

## **11.1.4 Grundeinstellungen**

**COM-01 Int485 St ID:** Einstellung der Umrichter Adress-Nr.

**COM-02 Int485 Proto:** Einstellung des Protokolls; Werkseinstellung ist das Modbus-RTU-Protokoll (0).

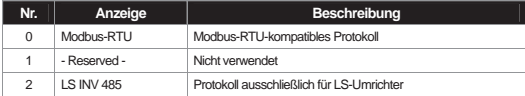

**COM-03 Int485 BaudR:** Übertragungsbitrate bis zu 38400bps.

**COM-04 Int485 Mode:** Auswahl des Kommunikationsrahmens, Art der Paritätsprüfung und Anzahl der Stopbits.

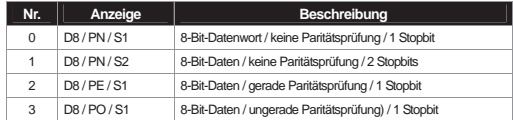

**COM-05 Resp Delay**: die im is7-Umrichter integrierte RS485-Kommunikationsschnittstelle (Modbus-RTU oder LS INV 485) agiert als Slave. Nach Ablauf der mit diesem Parameter eingestellten Zeit antwortet der Slave iS7 auf den Master. In einem System, in dem der Master eine zu schnelle Antwort des Slave nicht verarbeiten kann, kann man mit einer richtigen Einstellung der Zeit eine reibungslose Kommunikation erreichen.

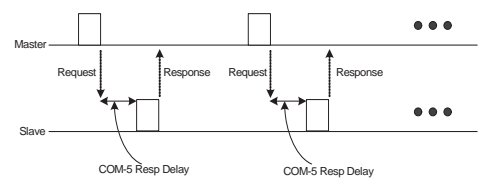

Г

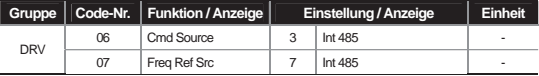

#### **11.1.5 Signalquellen für Laufbefehl und Frequenzvorgabe**

**DRV-06, 07:** Wenn Sie diese Parameter wie oben auf 3 bzw. 7 ("Int 485") setzen, können Sie den Laufbefehl und die Frequenz über die serielle Kommunikationsschnittstelle vorgeben.

### **11.1.6 Schutz gegen Signalverlust**

Auswertungsstandard und Schutz bei einem länger andauernden Kommunikationsproblem

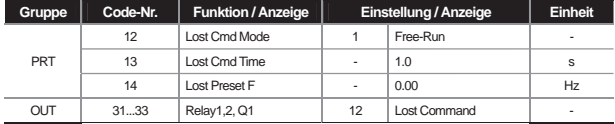

**PRT-12 Lost Cmd Mode, PRT-13 Lost Cmd Time:** Reaktion des Umrichters, wenn es während der in PRT-13 eingestellten Zeitdauer ein Kommunikationsproblem gibt.

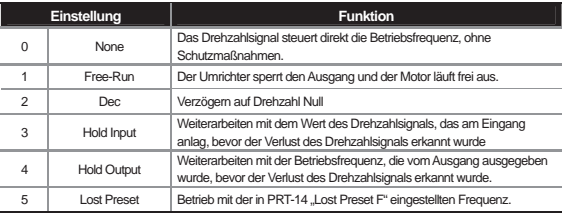

## **11.1.7 Virtuellen Multifunktionseingang einstellen**

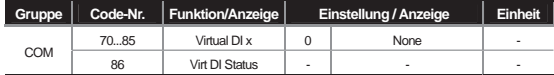

**COM-70...85:** Sie können einen Multifunktionseingang über die Kommunikationschnittstelle ansteuern (gemeinsamer Bereich h0385: siehe Page 11-28). Nach Einstellung der Funktion in COM-70...85 wird die eingestellte Funktion bitweise gesteuert, dann wird das Bit der gewünschten Funktion auf 1 in 0h0322 gesetzt. Hinweis: sie ist in DRV-06 ("Cmd source") als Laufbefehlsquelle einzustellen.

Beispiel: Soll ein Fx-Befehl mit Ansteuerung des virtuellen Multifunktionseingangsbefehlsbereiches über Int485 gesendet werden, dann wird die Fx-Funktion ausgelöst, wenn 0h0001 in 0h0322 eingegeben wird, nachdem COM-70 (Virtual DI 1) auf FX gesetzt wird. Der Funktionsablauf ist unabhängig von IN65...72 (Px Define), es sind keine

Einstellungsüberschneidungen möglich. Der Status des virtuellen Multifunktionseingangs kann in COM-86 geprüft werden.

#### **11.1.8 Vorsichtsmaßnahme bei der Parametereinstellung via Kommunikationsschnittstelle**

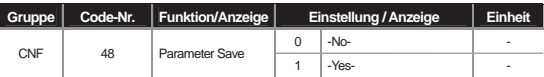

Stellen Sie den 'Common Area'-Parameter (gemeinsamer Bereich) oder 'Keypad'-Parameter (Bedienteil) via Kommunikationsschnittstelle, starten Sie den Umrichter. Schalten Sie den Umrichter aus und dann wieder ein, dann sind die Einstellungen wieder auf dem Zustand vor der Einstellung via Kommunikationsschnittstelle.

Wenn Sie CNF-48 ("Parameter Save") auf "Yes" setzen, werden alle aktuell eingestellten Werte im Umrichter gespeichert und bleiben unverändert erhalten, auch wenn der Umrichter aus- und wiedereingeschaltet wird.

Wird via Kommunikationsschnittstelle die Adresse 0h03E0 auf 0 und dann auf 1 gesetzt, werden alle aktuell eingestellten Werte im Umrichter gespeichert und bleiben unverändert erhalten, auch wenn der Umrichter aus- und wiedereingeschaltet wird. Ist sie jedoch auf 1 gesetzt und wird dann auf 0 umgeschaltet, tritt diese Wirkung nicht ein.

### **11.1.9 Kommunikationsrahmen überwachen**

Der Status des Kommunikationsrahmen (normal, CRC/Prüfsummenfehler, andere Fehler, etc.), der vom Master mittels Digital-Loader empfangen wird, lässt sich leicht überprüfen

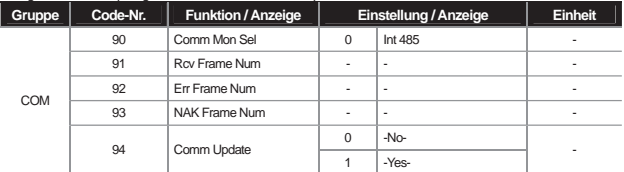

**COM-90 Comm Mon Sel:** Anwahl des zu überwachenden Kommunikationskanals

**COM-91 Rcv Frame Num:** zählt die Anzahl von Kommunikationsrahmen die normal vom Master empfangen wurden.

**COM-92 Err Frame Num:** zählt die Anzahl CRC-Fehler beim Modbus-RTU-Protokoll und Prüfsummenfehler beim LS Inv 485-Protokoll .

**COM-93 NAK Frame Num:** zählt die Anzahl Fehler (Kommunikationsadressfehler, Datenbereichsfehler, Schreibschutzfeher) in dem Kommunikationsrahmen, der vom Master empfangen wurde.

**COM-94 Comm Update:** Kommunikationsverbindung wiederherstellen nach Änderung werkseitig eingestellter Statusparameter wie Übertragungsbitrate (Baudrate) etc.

# **11.1.10 Spezielle Einstellungen Kommunikationsbereich**

### iS7 Kommunikationsspeicherlayout

┙

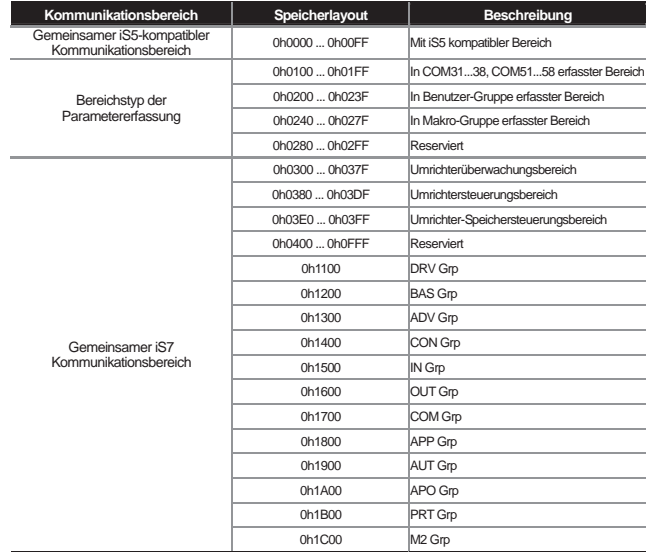

 $\Box$ 

 $\sqrt{2}$ 

## **11.1.11 Parameter-Gruppe für regelmäßige Datenübertragung**

Kommunikation ist möglich mittels der in der Kommunikationsgruppe (COM) erfassten Adressen. Dies ist geeignet für die gleichzeitige Übertragung mehrerer Parameter in einem Kommunikationsrahmen.

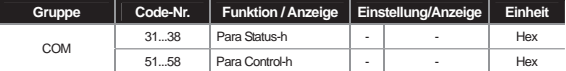

**Adresse 0h0100 ... 0h0107:** kann nur die in COM-31...38 ("Status Para-h") erfassten Parameter lesen

Adresse 0h0110 ... 0h0117: kann die in COM-51...58 ("Control Para-h") erfassten Parameter sowohl lesen als auch schreiben

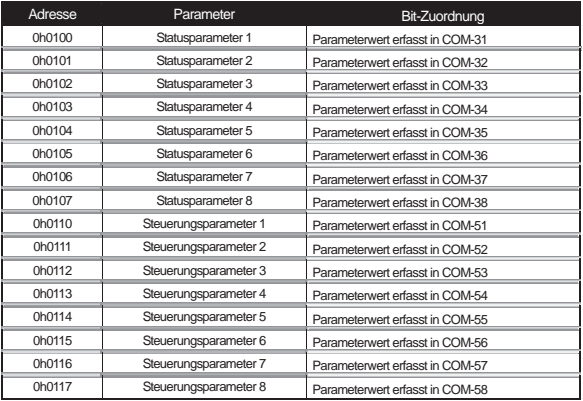

#### **Vorsi**

Wenn Sie Parameter in den Steuerungsparametern erfassen, setzen Sie die Parameter 'Betriebsdrehzahl' (0h0005, 0h0380, 0h0381) und den Laufbefehl (0h0006, 0h0382) hinter die anderen Codes im "Para Control"-Datenframe. D.h., erfassen Sie die Betriebsdrehzahl und den Laufbefehl mit der höchsten Zahl von "Para Control-h".

Beispiel: Wenn die "Para Control"-Zahl = 5 ist, erfassen Sie die Betriebsdrehzahl mit "Para Control-4" und den Laufbefehl mit "Para Control-5."

ſ

J

# **11.1.12 Parametergruppe für die Übertragung von Macro Grp und User im U&M-Modus**

Die Kommunikation kann über die im Benutzer- & Makromodus (U&M) erfassten USR Grp.- und MC Grp.-Adressen erfolgen.

L

Г

**U&M>USR** Æ **1 ... 64 Benutzergruppe (USR) Para h**: Schreiben/Lesen der mittels Bedienteil erfassten USR-Parameter ist möglich über die Adressen 0h0200...0h023F.

U&M>MAC → 1 ... 64 Makrogruppe (MC). Para h: Schreiben/Lesen der mittels Bedienteil eingestellten Makroparameter ist möglich über die Adressen 0h2400 ... 0h2A3.

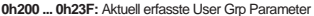

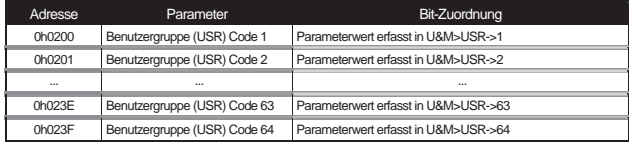

**0x240 ... 0x2A3:** Aktuell erfasste Macro Grp Parameter

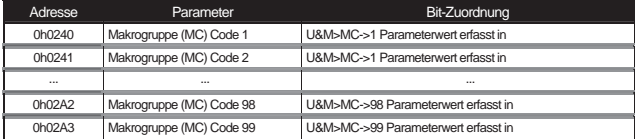

## **11.2 Kommunikationsprotokoll**

## **11.2.1 LS INV 485 Protokoll**

Rechner und andere Hosts agieren als Master und der Umrichter agiert als Slave. Der Slave (Umrichter) antwortet auf die Lese/Schreib-Anforderung des Masters.

[Telegrammaufbau]

**Anforderungsstelegramm:** 

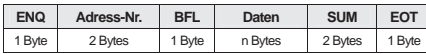

**Normales Reaktionsstelegramm:** 

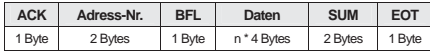

**Reaktionsstelegramm nach Fehler:** 

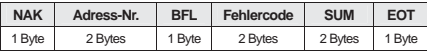

#### **Beschreibung:**

Anforderungsstelegramme beginnen mit ENQ (Anfragebyte) und enden mit EOT (Telegrammenderkennung).

Normale Reaktionsstelegramme beginnen mit ACK (Quittierungsbyte) und enden mit EOT (Telegrammenderkennung).

Fehlerantworten beginnen mit NAK (Kennung für 'Nicht quittiert') und enden mit EOT (Telegrammenderkennung)..

Die Adress-Nr. bezieht sich auf die Umrichternummer, dargestellt durch ein 2-Byte-Wort als ASCII-HEX-Zahl. (ASCII-HEX: für die Hexadezimalziffern werden die 10 Ziffern des Dezimalsystems '0 ... 9' und die ersten Buchstaben des Alphabets 'A ... F' aus dem ASCII-Zeichensatz verwendet)

BFL: Befehl, dargestellt in Großbuchstaben (bei Fehler in Kleinbuchstaben)

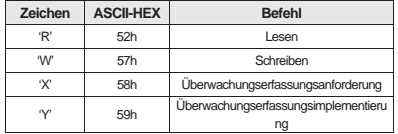

Daten: Nutzdaten, dargestellt durch ein 2-Byte-Wort als ASCII-HEX-Zahl

**Beispiel:** Wenn Datenwert = 3000, dann: 3000 → '0"B"B"8'h → 30h 42h 42h 38h

Fehlercode: 2-Byte-Wort dargestellt im ASCII-Code (20h ... 7Fh)

Größe des Sende-/Empfangspuffers: Senden = 39 Byte, Empfangen = 44 Byte

Überwachungserfassungspuffer: 8-Bit-Wort

SUM: Summenprüfung zur Erkennung eines Kommunikationsfehlers

SUM = ASCII-HEX Prüfsummenbildung aus den 8 niederwertigsten Bits von Adress-Nr. + BFL + Daten

**Beispiel:** Anforderungsstelegramm für das Lesen einer von 3000 Adressnummern mit folgendem Aufbau:

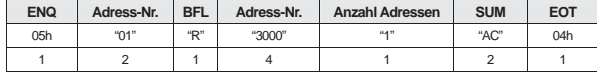

 $SUM = '0' + '1' + 'R' + '3' + '0' + '0' + '0' + '1'$ 

 $= 05h + 30h + 31h + 52h + 33h + 30h + 30h + 30h + 31h$ 

= 1A7h (Steuerzeichen, d.h. ENQ, ACK, NAK, etc., ausgeschlossen)

#### **"BroadCast"-Funktion ('Rundfunk'-Funktion)**

Wird verwendet um einen Befehl an alle Umrichter des Netzwerks gleichzeitig zu geben

Methode: Befehl an Adress-Nr. 255 geben

Aktion: Jeder Umrichter empfängt und antwortet auf das Anforderungsstelegramm, auch wenn es nicht die eigene Adress-Nr. ist.

### **11.2.2 Detailliertes Leseprotokoll**

**Leseanforderungsstelegramm:** Anforderungsstelegramm für das Lesen von n Datenwörtern (n = Anzahl Adressen) nacheinander aus Adress-Nr. xxxx

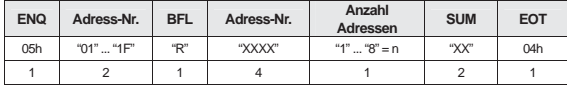

Gesamtanzahl Bytes = 12; Anführungszeichen beziehen sich auf Zeichen.

#### **Reaktionsstelegramm nach normalem Lesen:**

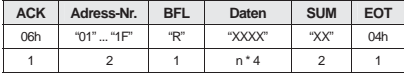

Gesamtanzahl Bytes = 7 \* n \* 4 = max. 39

**Reaktionsstelegramm nach Lesefehler:** 

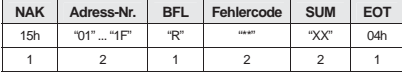

Gesamtanzahl Bytes = 9

**11-10** 

## **11.2.3 Detailliertes Schreibprotokoll**

#### **Schreibanforderungsstelegramm:**

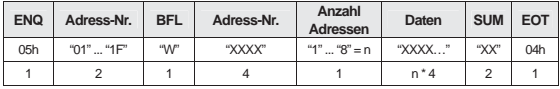

Gesamtanzahl Bytes = 12 + n \* 4 = max. 44

#### **Reaktionsstelegramm nach normalem Schreiben:**

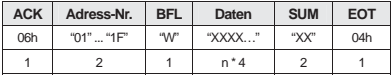

Gesamtanzahl Bytes = 7 + n \* 4 = max. 39

### **Reaktionsstelegramm nach Schreibfehler:**

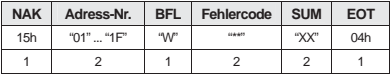

Gesamtanzahl Bytes = 9

## **11.2.4 Detailliertes Protokoll der Überwachungserfassung**

### 1) Überwachungserfassung

### **Überwachungserfassungsanforderungsstelegramm:**

Mithilfe der Überwachungserfassungsfunktion werden regelmäßig Daten aktualisiert, wobei die kontinuierlich zu überwachenden Daten vorab gekennzeichnet werden.

Anforderungsstelegramm für die Erfassung von n Addressnummern (n = Anzahl Adressen) (nicht zwangsläufig aufeinanderfolgend)

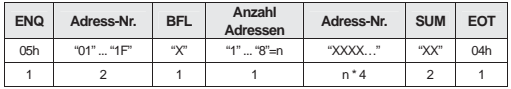

Gesamtanzahl Bytes =  $8 + n * 4 = \text{max. } 40$ 

**Reaktionsstelegramm nach normaler Überwachungserfassung**:

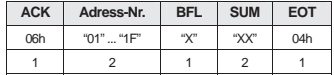

Gesamtanzahl Bytes = 7

J

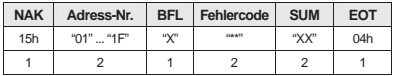

## **Reaktionsstelegramm nach fehlerhafter Überwachungserfassung:**

Gesamtanzahl Bytes = 9

2) Überwachungsimplementierung

**Anforderungsstelegramm für Überwachungserfassungsmplementierung:** 

Anforderungsstelegramm für das Lesen der Daten der Adress-Nr., die durch die Überwachungserfassungsanforderung erfasst wurde .

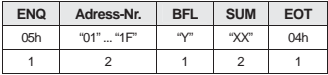

Gesamtanzahl Bytes = 7

**Reaktionsstelegramm nach normaler Überwachungserfassungsimplementierung:** 

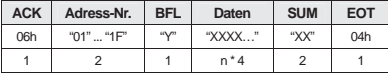

Gesamtanzahl Bytes= 7 + n \* 4 = max. 39

**Reaktionsstelegramm nach fehlerhafter Überwachungserfassungsimplementierung:** 

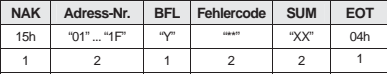

Gesamtanzahl Bytes = 9

#### **Fehlercode**

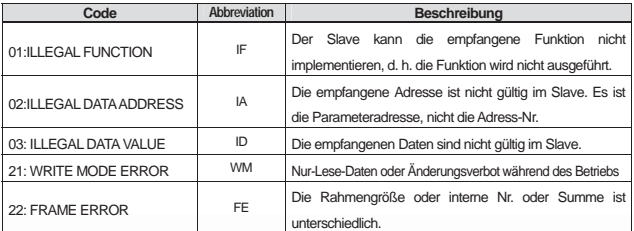

Г

**11-12** 

٦

L

## **11.2.5 Modbus-RTU Protokoll**

 $\overline{\phantom{a}}$ 

٦

1. Funktionscode und Protokoll (Einheit: Byte)

Funktionscode 03 (Read Holding Register)

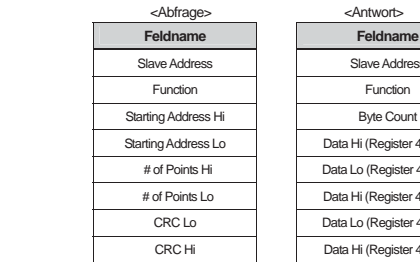

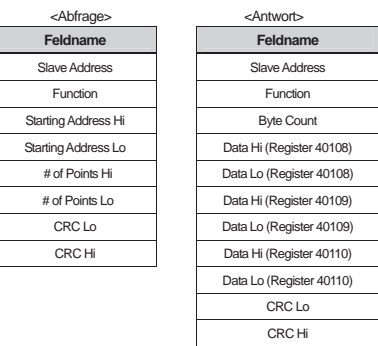

Funktionscode 04 (Read Input Register)

<Abfrage>

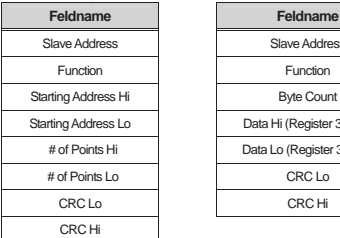

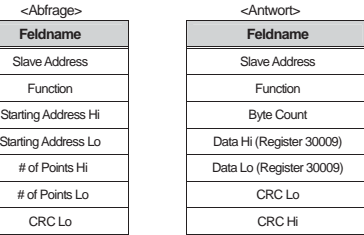

 $\Gamma$ 

J

# Funktionscode 06 (Preset Single Register)

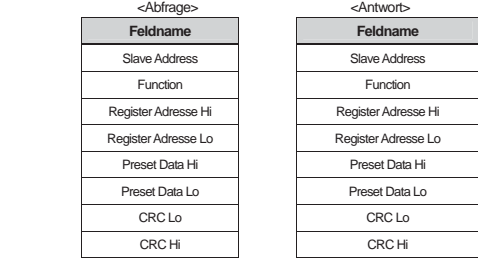

Funktionscode 16 (hex 0x10) (Preset Multiple Register)

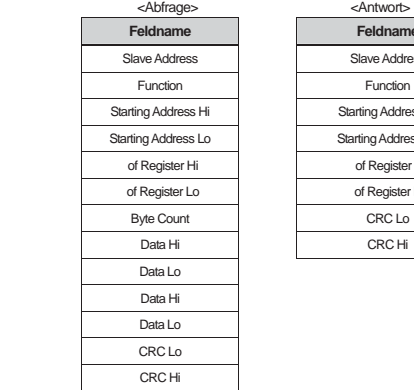

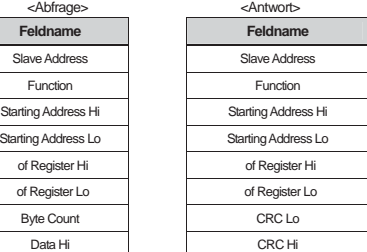

L

Г

**11-14** 

L

<Exception Code>

 $\frac{1}{2}$ 

٦

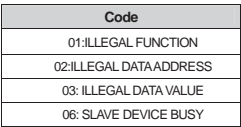

<Antwort>

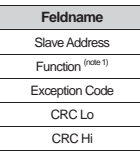

Anm. 1) Der Funktionswert ist der eingestellte Wert des hochwertigsten Bits des Abfrage-Funktionswerts.

 $\sqrt{ }$ 

J

## **11.2.6 Vorhandener iS5/iG5/iG5A-kompatibler gemeinsamer Parameterbereich**

 $\mathbb{L}$ 

Г

Anm.  $1$ ) : R = Parameter lesbar; W = Parameter beschreibbar

| Adresse | Parameter                                                  |                | Faktor Einheit R/W <sup>1)</sup> |            | <b>Bit-Zuordnung</b>                                                                        |
|---------|------------------------------------------------------------|----------------|----------------------------------|------------|---------------------------------------------------------------------------------------------|
| 0h0000  | Umrichtermodell                                            |                |                                  | R          | B: iS7                                                                                      |
| 0h0001  | Umrichterleistung                                          |                |                                  | R          | $0: 0.75$ kW<br>1: 1.5kW<br>2: 2.2kW                                                        |
|         |                                                            |                |                                  |            | 3:3.7kW<br>4:5.5kW<br>5: 7.5kW                                                              |
|         |                                                            |                |                                  |            | 6:11kW<br>7: 15kW<br>8:18.5kW                                                               |
|         |                                                            |                |                                  |            | 9:22kW<br>10:30kW<br>11:37kW                                                                |
|         |                                                            |                |                                  |            | 12:45kW<br>13:55kW<br>14:75kW                                                               |
|         |                                                            |                |                                  |            | 15: 90kW<br>16: 110kW<br>17: 132kW                                                          |
|         |                                                            |                |                                  |            | 19:200kW<br>18:160kW<br>20:220kW                                                            |
|         |                                                            |                |                                  |            | 21:280kW<br>22: 375kW<br>65535: 0.4kW                                                       |
| 0h0002  | Umrichtereingangs-<br>spannung                             | $\overline{a}$ |                                  | R          | 0: 220V-Klasse                                                                              |
|         |                                                            |                |                                  |            | 1:400V-Klasse                                                                               |
| 0h0003  | Version                                                    | $\overline{a}$ |                                  | R          | Beispiel) 0x0100: Version 1.00                                                              |
|         |                                                            |                |                                  |            | 0x0101: Version 1.01                                                                        |
| 0h0004  | Reserviert                                                 | ÷,             | ÷,                               | <b>RM</b>  | $\overline{a}$                                                                              |
| 0h0005  | Sollfrequenz                                               | 0.01           | H <sub>z</sub>                   | <b>R/W</b> |                                                                                             |
| 0h0006  | Laufbefehl (Option)<br>* siehe zusätzliche<br>Beschreibung |                |                                  | R          | Reserviert<br><b>B15</b>                                                                    |
|         |                                                            |                |                                  |            | 0: Freq über Bedienteil<br><b>B14</b>                                                       |
|         |                                                            |                |                                  |            | 1: Drehmomemt über Bedienteil<br><b>B13</b><br>216: Klemmleiste Multi-step-Drehzahl         |
|         |                                                            |                |                                  |            | <b>B12</b><br>17: Nach oben<br>18: Nach unten                                               |
|         |                                                            |                |                                  |            | 19: Konstant<br><b>B11</b><br>20: AUTO-A<br>21: AUTO-B<br>22:V1                             |
|         |                                                            |                |                                  |            | <b>B10</b><br>23:11<br>24: V <sub>2</sub><br>25:12                                          |
|         |                                                            |                |                                  |            | 27: Integriert RS485<br>26: Reserviert                                                      |
|         |                                                            |                |                                  |            | 28: Kom.-Optionsboard 29: PLC-Optionsboard<br>B <sub>9</sub><br>30: JOG<br>31: PID          |
|         |                                                            |                |                                  |            | B <sub>8</sub>                                                                              |
|         |                                                            |                |                                  |            | 0: Bedienteil<br>1: FX/RX-1<br>2: FX/RX-2<br>B7<br>3: Integriert RS485 4: Kom.-Optionsboard |
|         |                                                            |                |                                  |            | 5: PLC-Optionsboard<br><b>B6</b>                                                            |
|         |                                                            |                |                                  | <b>R/W</b> | Reserviert<br><b>B5</b>                                                                     |
|         |                                                            |                |                                  |            | Not-Aus<br><b>B4</b>                                                                        |
|         |                                                            |                |                                  |            | B <sub>3</sub><br>W: Fehler-Reset (0 ->1) R: Fehlerstatus                                   |
|         |                                                            |                |                                  |            | <b>B2</b><br>Drehrichtung rückwärts (R)                                                     |
|         |                                                            |                |                                  |            | <b>B1</b><br>Drehrichtung vorwärts (F)                                                      |
|         |                                                            |                |                                  |            | B <sub>0</sub><br>Stop (S)                                                                  |

**11-16** 

Ļ

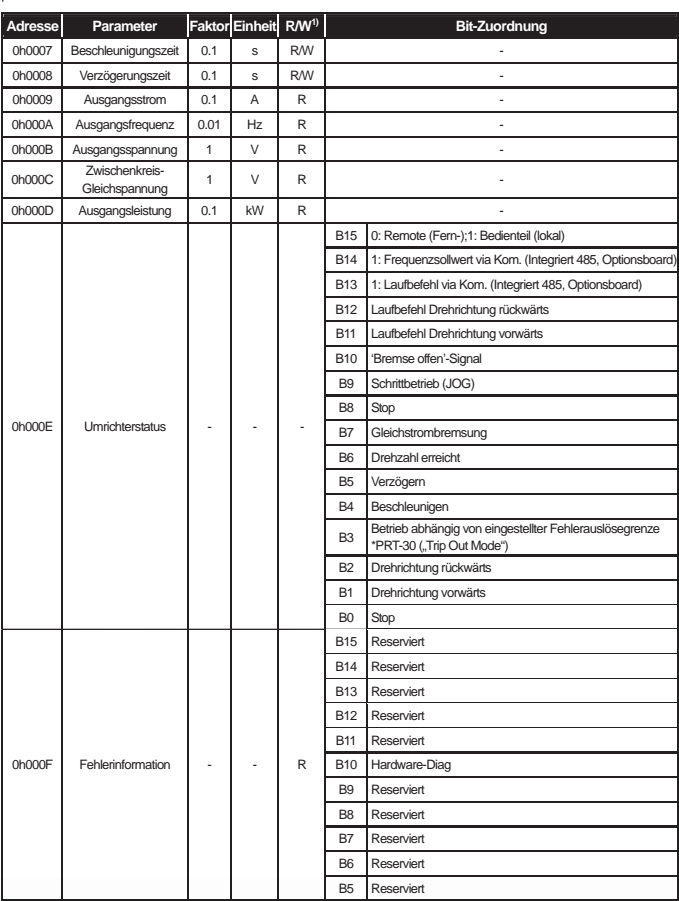

 $\frac{1}{2}$ 

Ĕ

 $\sqrt{ }$ 

 $\overline{\Gamma}$ 

┙

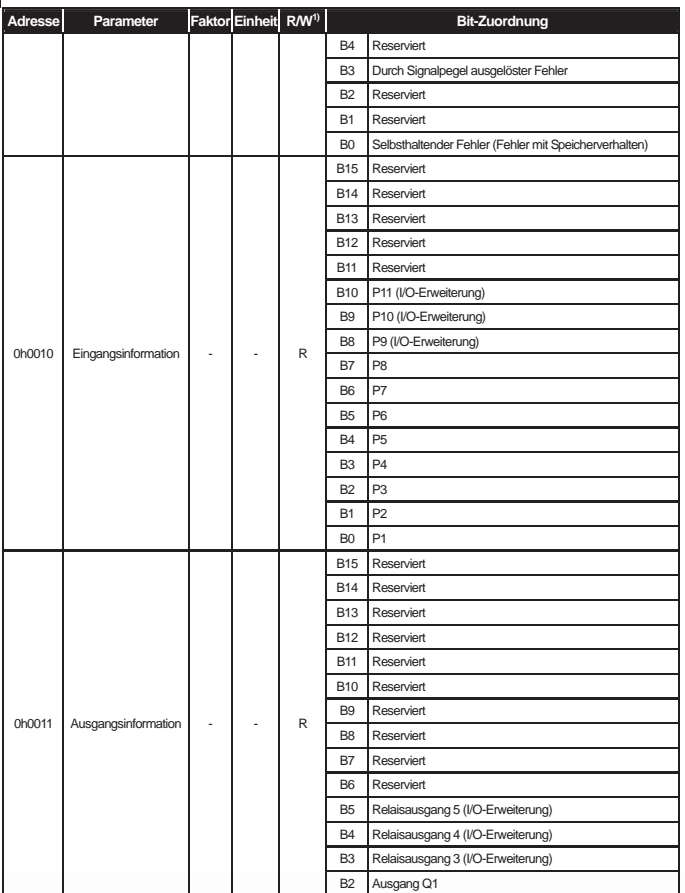

 $\Box$ 

 $\sqrt{2}$ 

**11-18** 

L

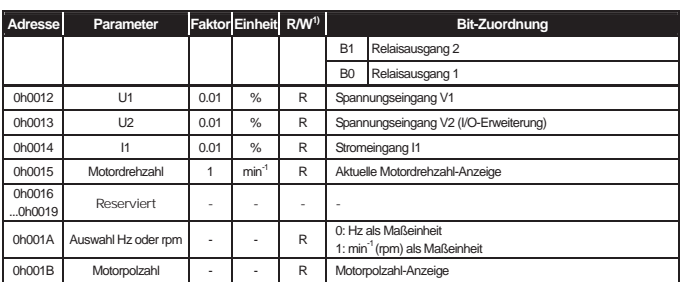

 $\frac{1}{2}$ 

٦

 $\overline{\phantom{a}}$ 

 $\overline{\Gamma}$ 

┙

# **11.2.7 Erweiterter gemeinsamer Parameterbereich des iS7**

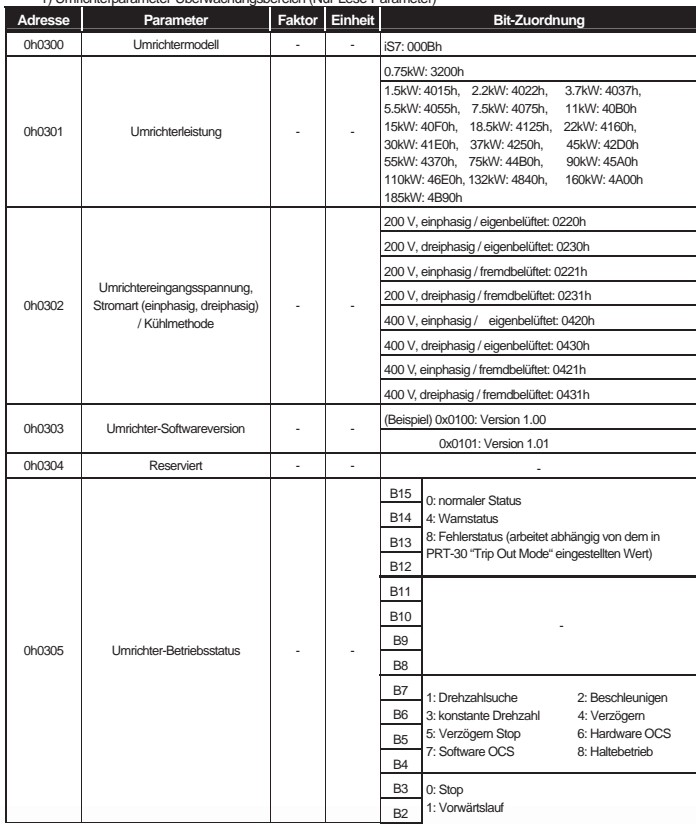

L

 $\sqrt{ }$ 

1) Umrichterparameter-Überwachungsbereich (Nur-Lese-Parameter)

**11-20** 

L

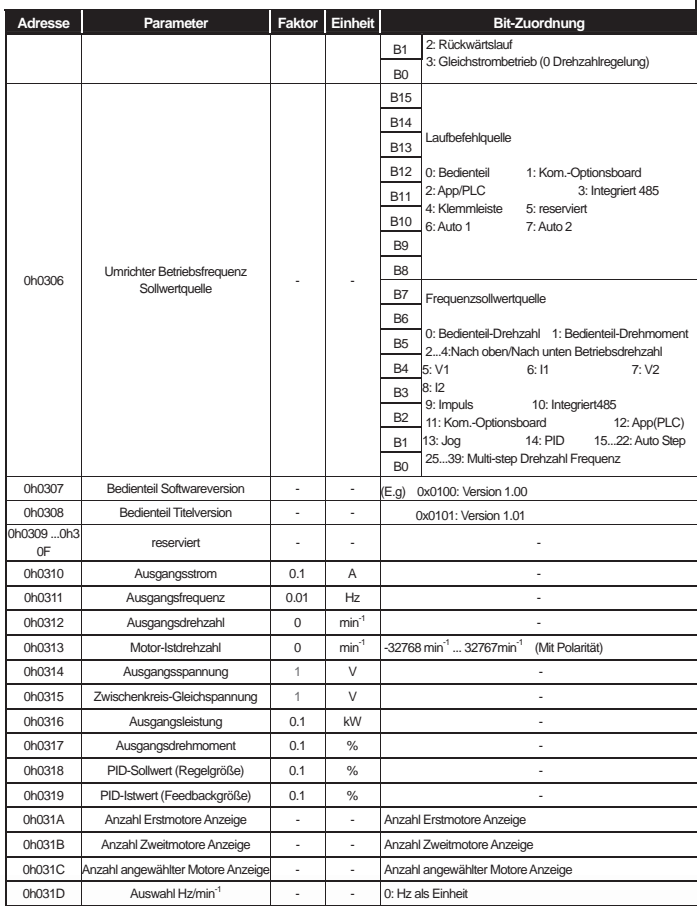

 $\frac{1}{2}$ 

Ĕ

ſ

 $\overline{\Gamma}$ 

┙

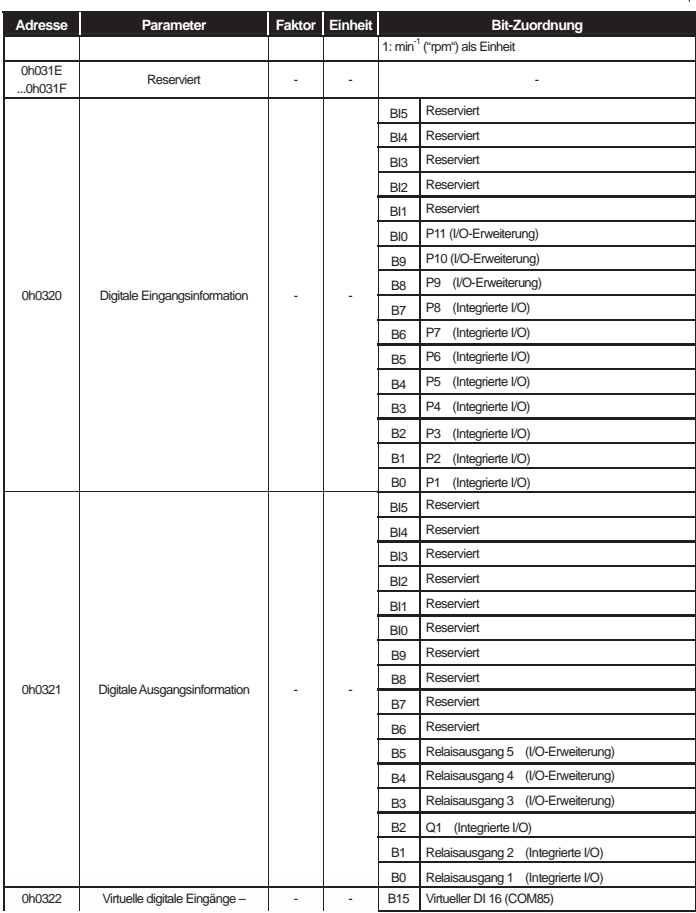

 $\Box$ 

 $\sqrt{2}$ 

**11-22** 

Ļ

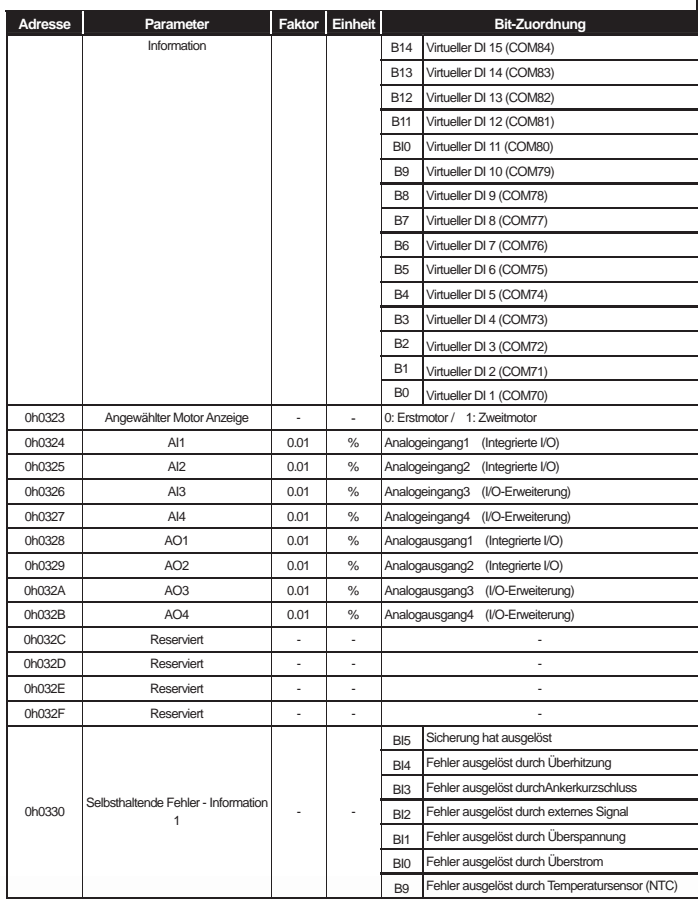

 $\frac{1}{2}$ 

Ĕ

ſ

 $\overline{\Gamma}$ 

┙

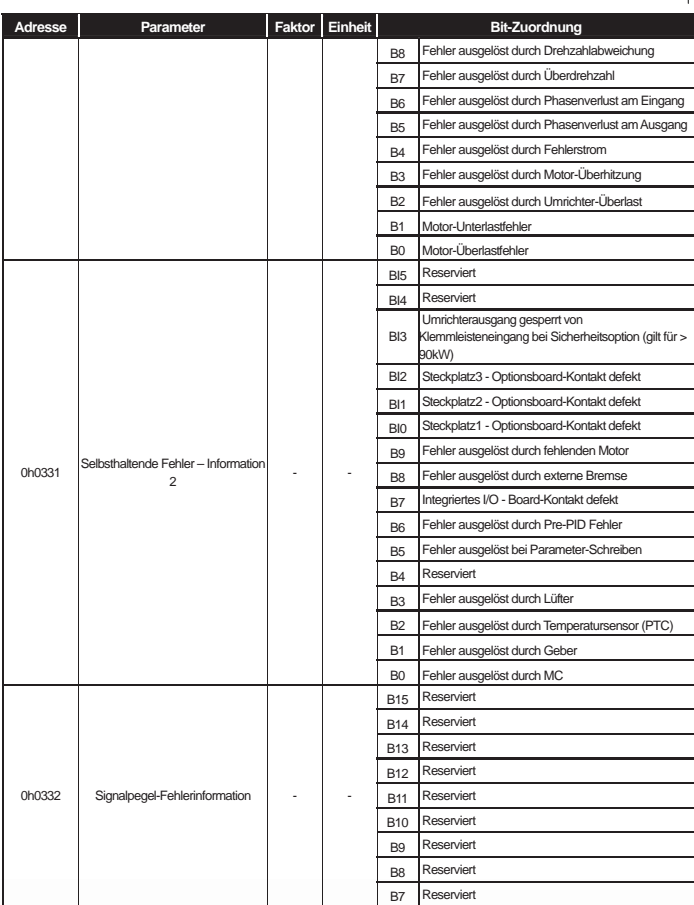

 $\Box$ 

 $\overline{\Gamma}$ 

**11-24** 

L

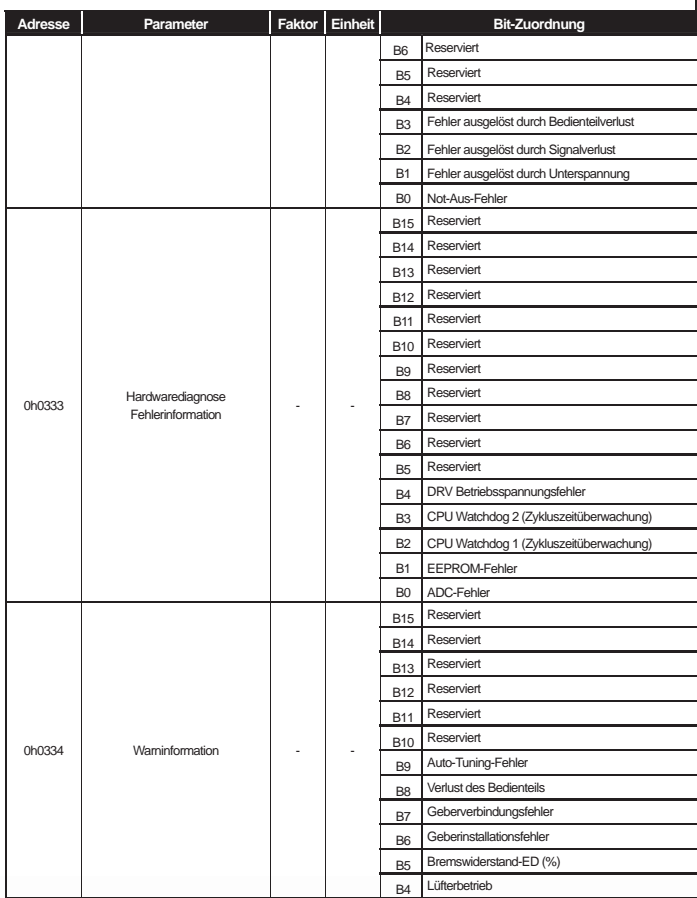

 $\frac{1}{2}$ 

Ĕ

 $\overline{\phantom{a}}$ 

 $\sqrt{ }$ 

J

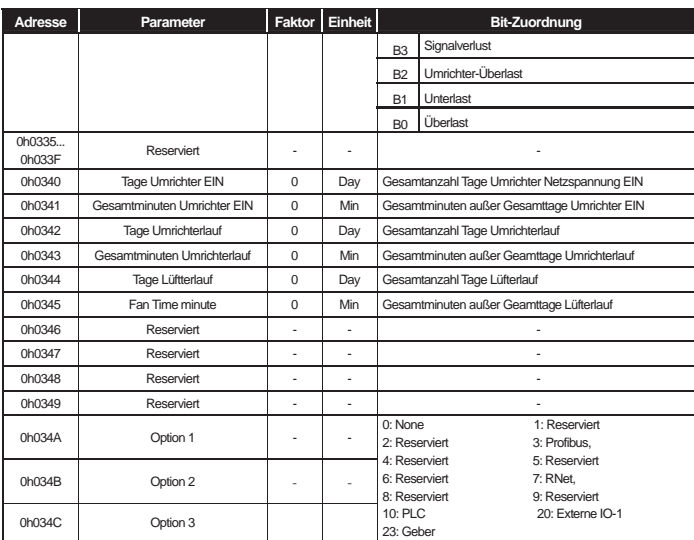

L

 $\sqrt{ }$ 

2) Umrichterparameter-Steuerungsbereich (Schreib-/Lese-Zugriff möglich)

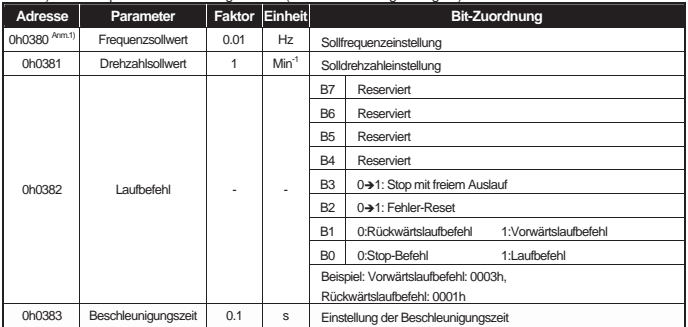

**11-26** 

L

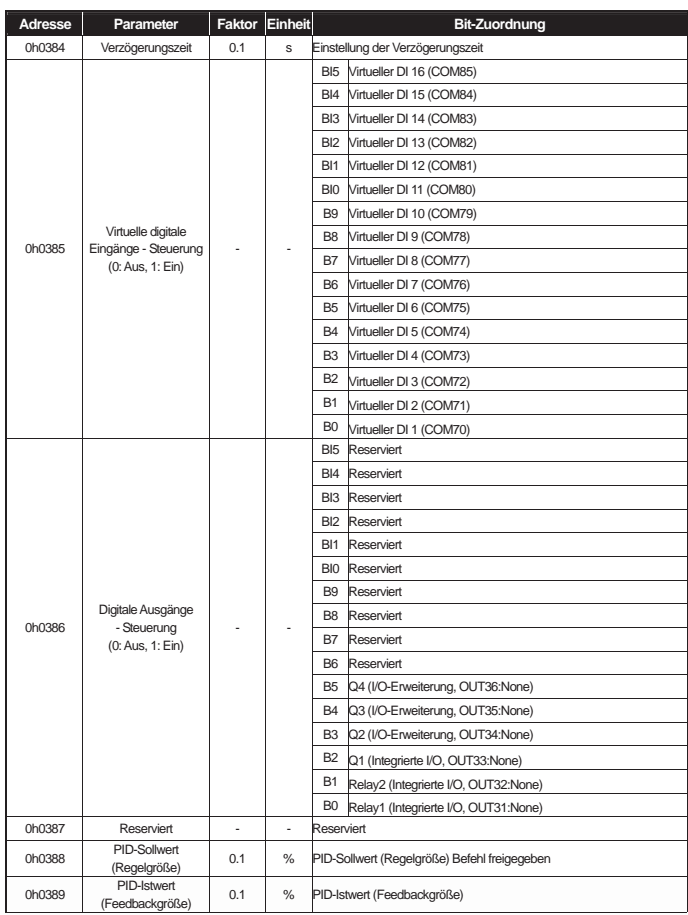

 $\frac{1}{2}$ 

٦

ſ

**11-27** 

 $\sqrt{ }$ 

J

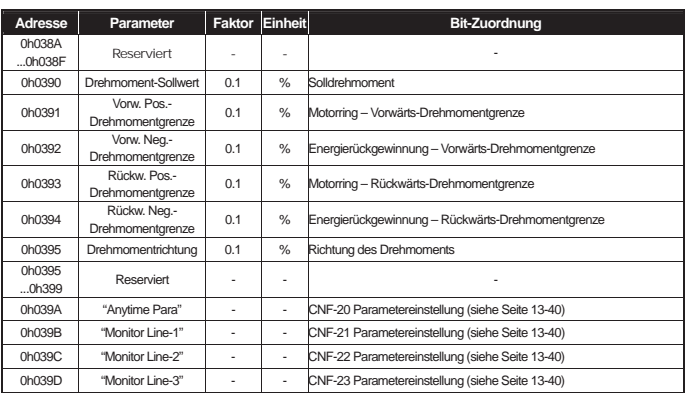

Anm.1) Die "Parameter Save"-Funktion ('Parameter speichern') funktioniert nicht mit der Frequenz, die über die (0h0380, 0h0005) Kommunikation in der iS7 Frequenz-Adresse des gemeinsamen Bereichs eingestellt wird. Wenn der Umrichter nach dem Aus-/Einschalten weiterhin mit der über die Kommunikationsschnittstelle eingestellten Frequenz läuft, dann nehmen Sie bitte folgende Einstellungen vor:

- "Freq Ref Src" (DRV-07, 0h1107): Setzen Sie den Parameter auf "Keypad-1" (Bedienteil-1).

- "Cmd Frequency" (DRV-01, 0h1101): Stellen Sie die Frequenz in der Frequenz-Adresse des iS7-Bedienteilbereichs 0h1101 via Kommunikationsschnittstelle ein.

Г

- "Parameter Save" (0h03E0): Setzen Sie die Funktion auf '1' bevor die Netzspannung ausgeschaltet wird. - Nach Aus-/Einschalten der Netzspannung wird die via Kommunikationsschnittstelle eingestellte Frequenz angezeigt .

٦

3) Umrichterparameter-Speichersteuerungsbereich (Schreib-/Lese-Zugriff möglich)

Wird der Parameter in diesem Bereich eingestellt, wird er nicht nur im Umrichter angezeigt sondern auch gespeichert. Parameter anderer Bereiche – wenn sie via Kommunikationsschnittstelle eingestellt werden – werden im Umrichter angezeigt aber nicht gespeichert. Wenn Sie den Umrichter ausschalten und dann wieder einschalten, sind die via Kommunikationsschnittstelle gesetzten Parameterwerte alle gelöscht und auf Werksteinstellungen zurückgesetzt. Daher sollten Sie nach der Parametereinstellung über die Kommunikationsschnittstelle die Parameter speichern, bevor Sie den Umrichter ausschalten. In dem jetzt beschriebenen Bereich werden die Parameterwerte direkt im Umrichter gespeichert, ohne dass Sie die Parameterwerte zusätzlich speichern müssen.

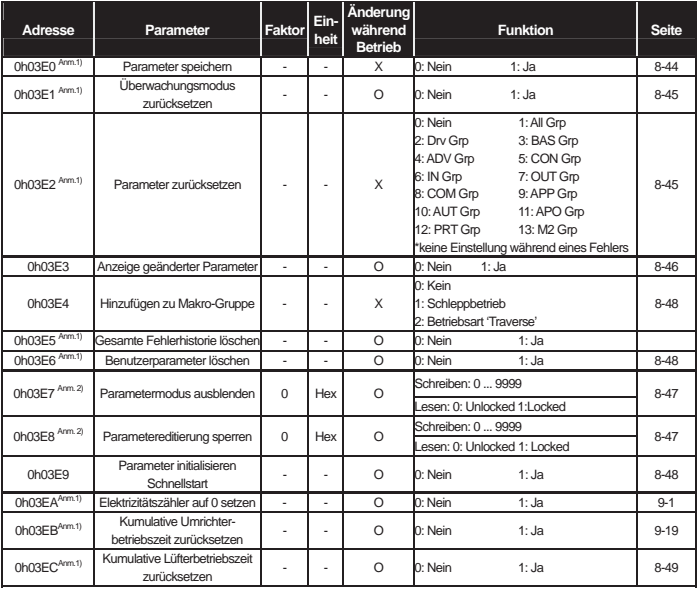

Anm.1) Gehen Sie vorsichtig bei der Einstellung von Parametern vor. Setzen Sie die Parameter via Kommunikationsschnittstelle auf 0 und stellen Sie sie dann auf andere Werte ein. Wenn Sie nämlich andere Werte als 0 für Parameter eingeben, deren Wert ungleich 0 ist, dann erscheint eine Fehlermeldung. Sie können die vorher eingestellten Werte in Erfahrung bringen, wenn Sie diesen Parameter via Kommunikationsschnittstelle auslesen. **\*\*Die benötigte Zeit kann länger sein, denn die Daten werden im Umrichter gespeichert, was unter Umständen die Kommunikation unterbricht. Gehen Sie daher vorsichtig bei der Einstellung vor.** 

Г

Anm. 2) Betrifft die Parameter, für deren Zugriff ein Passwort eingegeben werden muss. Wenn Sie das Passwort eingeben, wird der "Locked"-Status (Sperre) zum "Unlocked"-Status (Freigabe) und der "Unlocked"-Status nimmt den "Locked"-Status an. Wenn Sie nacheinander das gleiche Passwort eingeben, wird nur der erste Parameter aktiviert und die nachfolgenden Parameterwerte werden nicht dargestellt. Wenn Sie also den gleichen Wert noch einmal eingeben möchten, ändern Sie ihn auf einen anderen Wert und geben dann wieder den vorherigen Wert ein. Beispiel: Gehen Sie wie folgt vor, wenn Sie 244 zweimal eingeben wollen.

L

Г

 $244 - 0 - 244$ 

J

٦

L

# **12.1 Fehlerdiagnose und Störungsbeseitigung**

## **12.1.1 Schutzfunktionen**

 $\overline{\phantom{a}}$ 

### 1) Schutz bei Ausgangsstrom- und Eingangsspannungsfehlern

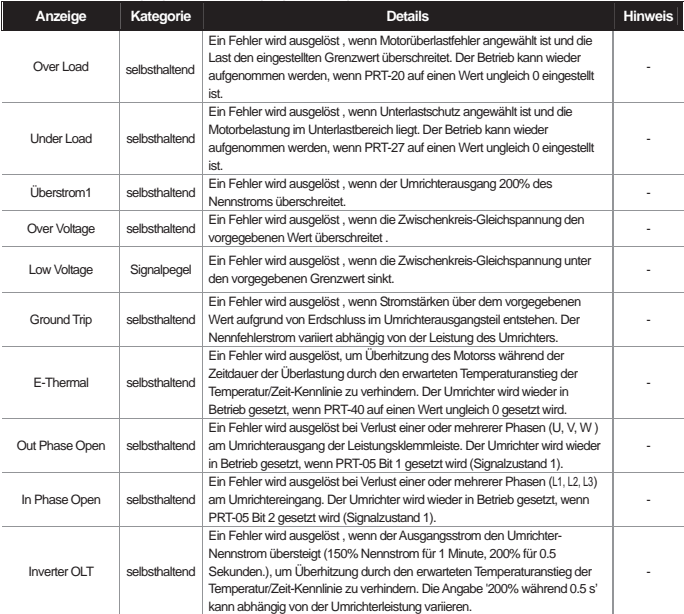

## 2) Schutz bei Störungen des internen Stromkreises oder externen Fehlersignalen

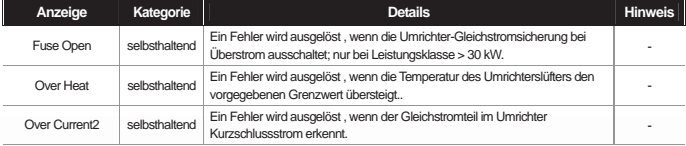

# ٣**Kapitel 12 Fehlerbehebung und Wartung**

ł

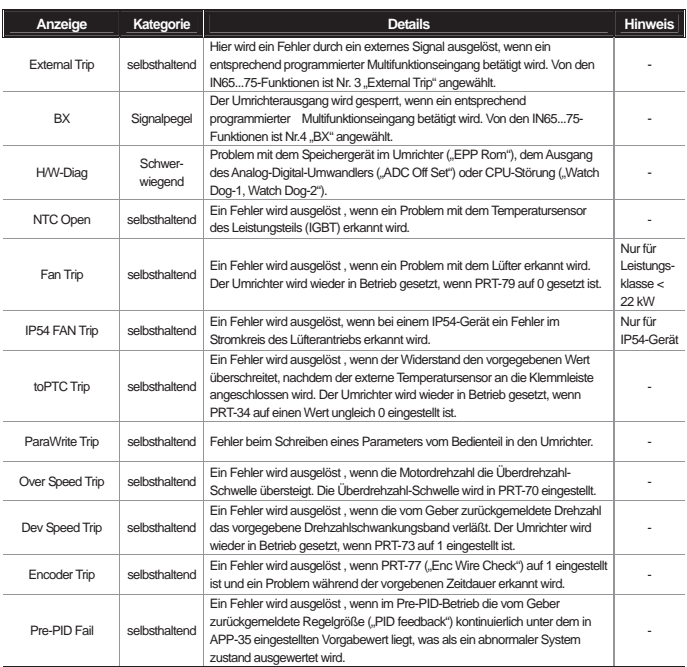

 $\overline{\phantom{a}}$ 

# 3") Schutz bei Bedienteil- und Optionsboard-Fehlern

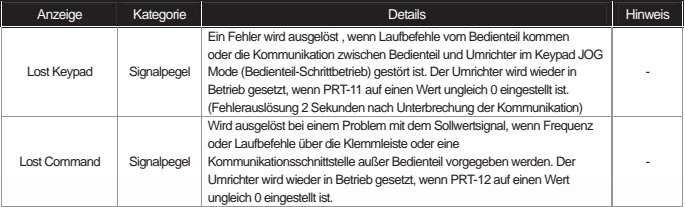

# **12-2**

## **Kapitel 12 Fehlerbehebung und Wartung**

L

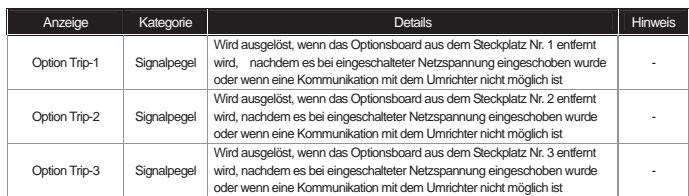

Note) Signalpegel : der Fehlerstatus wird automatisch zurückgesetzt wenn der Fehler behoben ist. Dies wird nicht in der Fehlerhistorie gespeichert.

 selbsthaltend : der Fehlerstatus wird zurückgesetzt wenn die Reset-Signale gegeben werden, nachdem der Fehler behoben ist.

 schwerwiegend : Der Fehlerstatus wird zurückgesetzt wenn der Umrichter vom Netz getrennt und danach die Netzspannung wieder eingeschaltet wird; die interne Kontrolllampe ist ausgeschaltet nachdem der Fehler behoben ist.

## **12.1.2 Alarm-Funktionen**

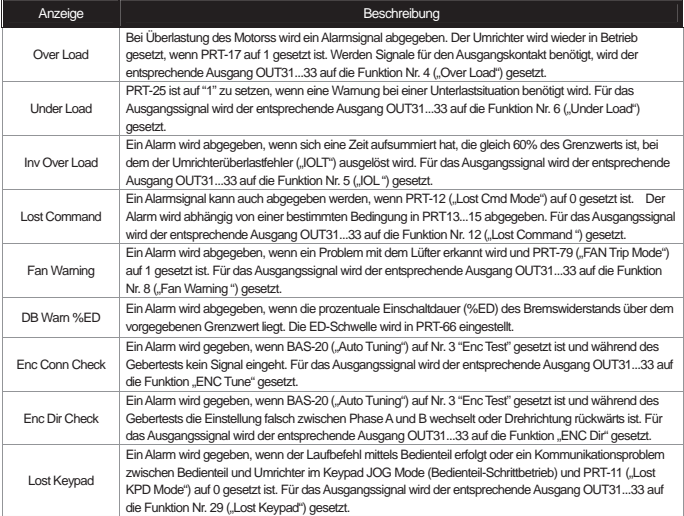

# **12.1.3 Fehlerbehebung**

ł

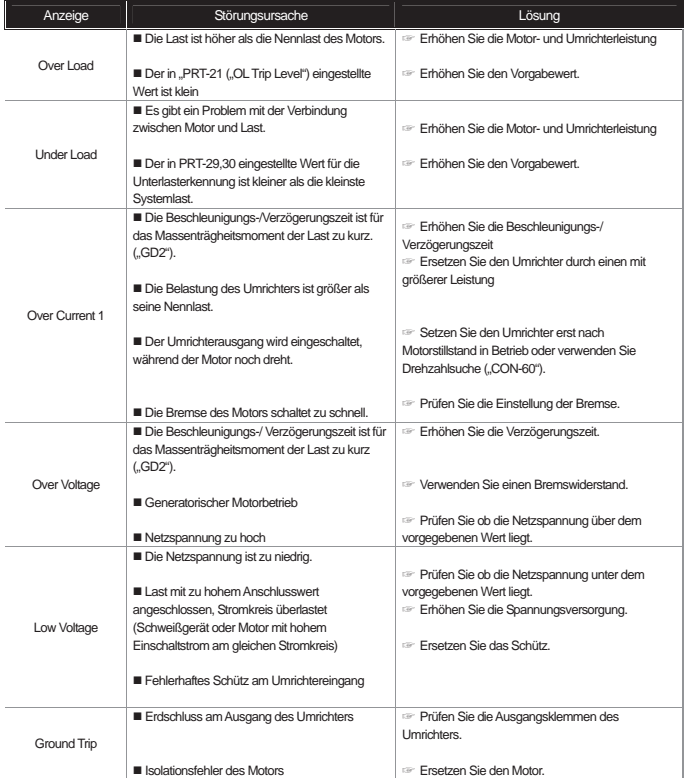

 $\overline{\phantom{a}}$ 

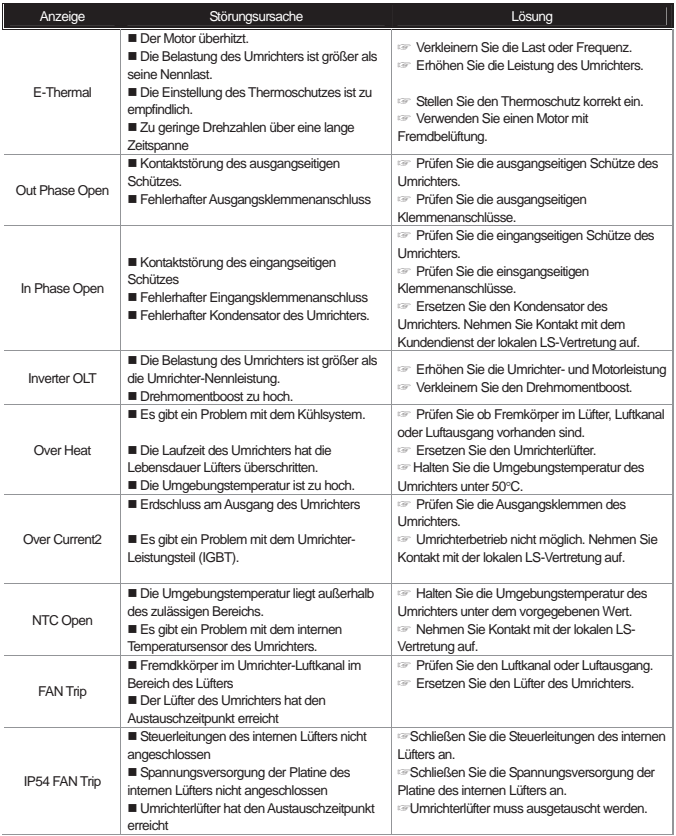

 $\overline{\phantom{a}}$ 

 $\lceil$ 

## **12.1.4 Austausch des Lüfters**

1") Austauschschritte für Geräte unter 7.5kW

Drücken Sie die Klammern unten in Pfeilrichtung und ziehen Sie die Lüftereinheit nach vorne. Entfernen Sie die Anschlussleitungen des Lüfters, dann können Sie den Lüfter austauschen.

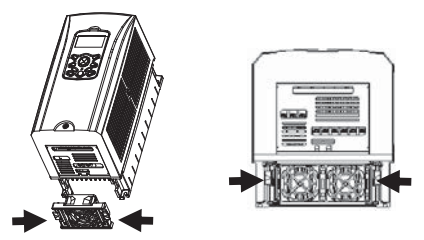

<unter 3.7kW> <unter 7.5 kW>

2") Austauschschritte für Geräte 11...15kW 200V/400V, 18.5...22 kW 400V

Lösen Sie die Befestigungsschrauben unter den Ein-/Ausgangsklemmen und entfernen Sie die Anschlussleitungen des Lüfters, dann können Sie den Lüfter austauschen.

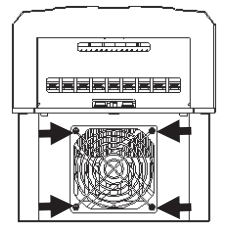
3") Austauschschritte für Geräte 18.5...22 kW 200V, 30...75kW 400V ("Check Leistung.")

 $\overline{\phantom{a}}$ 

Lösen Sie die oben liegenden Befestigungsschrauben und entfernen Sie die Anschlussleitungen des Lüfters, dann können Sie den Lüfter austauschen.

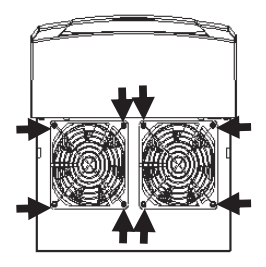

ł

## **12.1.5 Checkliste (Regelmäßige Wartungsarbeiten)**

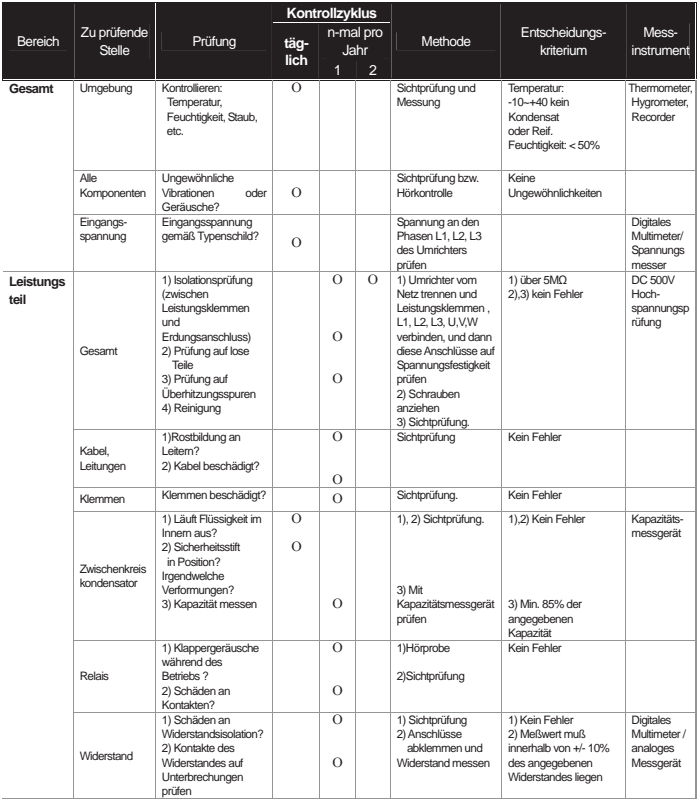

 $\overline{\phantom{a}}$ 

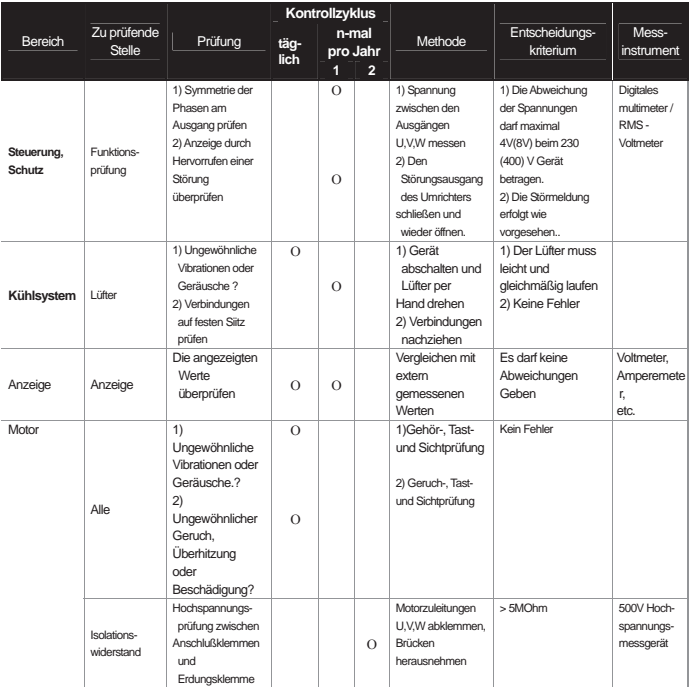

 $\overline{\phantom{a}}$ 

 $\lceil$ 

### **13.1 Parametertabelle**

 $\overline{\phantom{a}}$ 

### **13.1.1 Parametermodus − DRV-Gruppe (→ DRV)**

#### **DRV-Gruppe (PAR → DRV)**

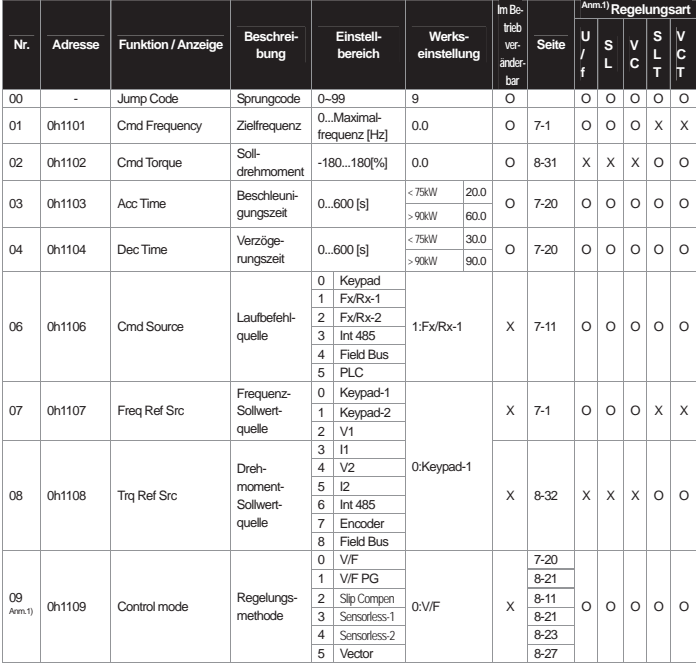

\* **Die grau hinterlegten Parameter werden nur angezeigt, wenn sie gesetzt sind.**<br>Anm. 1) Wirksamkeit der einzelnen Parameter abhängig von der Einstellung der Regelungsmethode

U/f ("V/F"): U/f-Kennlinie (einschl. PG); SL: Sensorlose Regelung 1, 2; VC: Vektorregelung (Vector Control); SLT: Sensorlose Drehmomentregelung 1; 2 (Sensorless Torque mode); VCT: Vektor-Drehmomentregelung (Vector Torque mode)

Funktionen siehe Optionsboard-Anleitung.

#### ■<br>**DRV-Gruppe (PAR → DRV)**

J

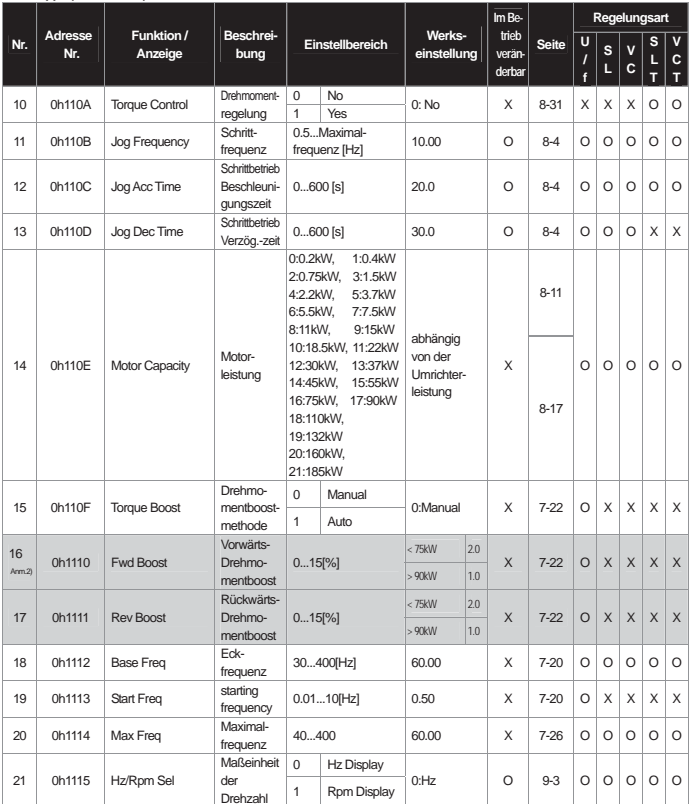

 $\overline{L}$ 

Drehzahl \* Die grau hinterlegten Parameter werden nur angezeigt, wenn sie gesetzt sind. Anm.2) DRV-16...17 wird nur angezeigt, wenn DRV-15 ("Torque Boost") auf "Manual" gesetzt ist.

## **13.1.2 Parametermodus – BAS-Gruppe (Basisfunktionen)**

#### **BAS-Gruppe (PAR → BAS)**

 $\overline{\phantom{a}}$ 

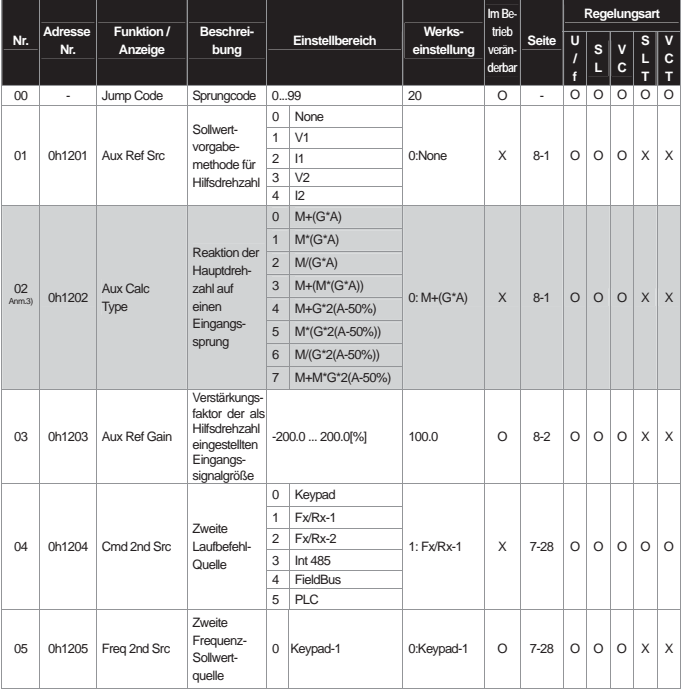

\* Die grau hinterlegten Parameter werden nur angezeigt, wenn sie gesetzt sind.

BAS-02 wird nur angezeigt, wenn der Parameter BAS-01 (Aux Ref Src) einen anderen Wert als "NONE" hat.

#### **BAS-Gruppe (PAR → BAS)**

ł

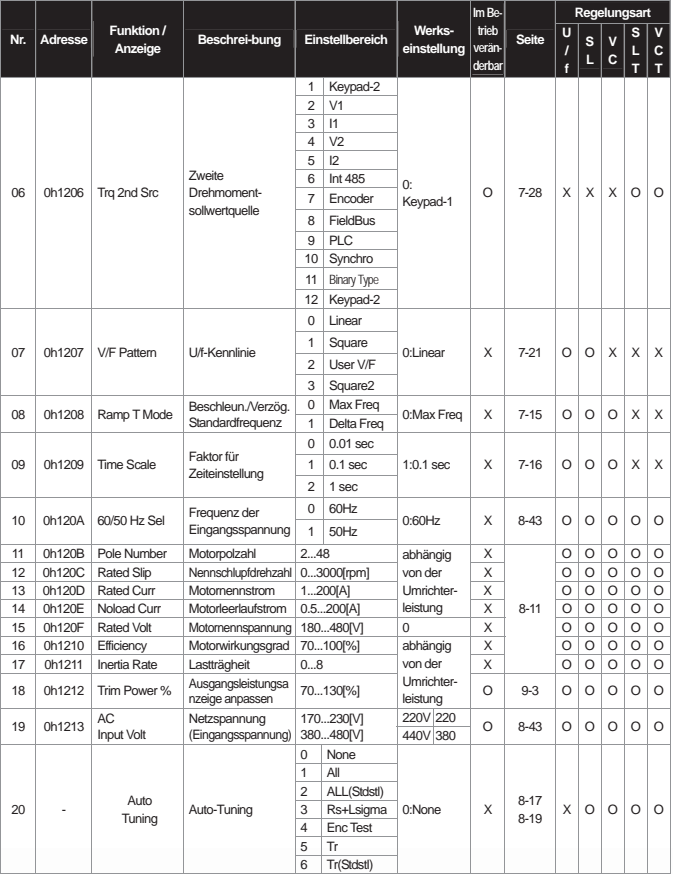

#### **BAS-Gruppe (PAR** Î **BAS)**

 $\overline{\phantom{a}}$ 

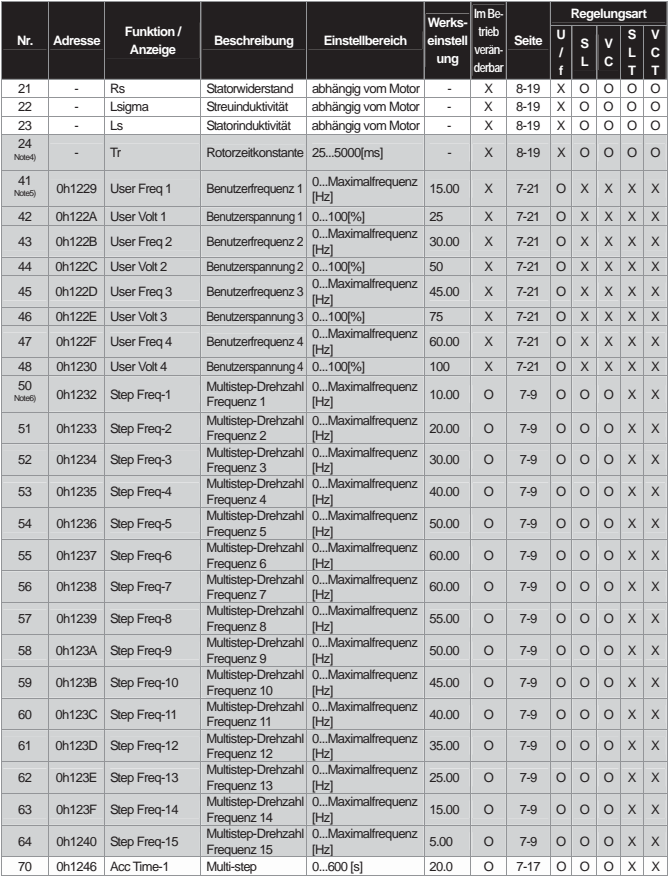

J

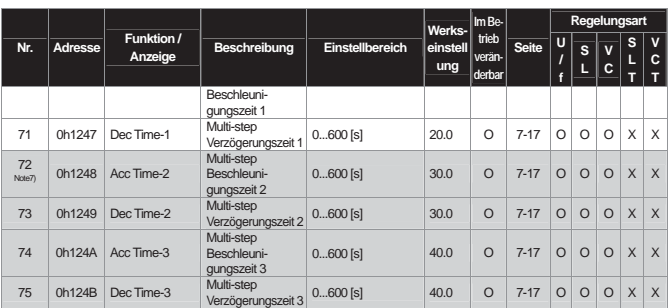

 $\overline{\phantom{a}}$ 

\* Die grau hinterlegten Parameter werden nur angezeigt, wenn sie gesetzt sind.<br>
Arm4) BAS-24 wird nur angezeigt wenn DRV-09 ("Control Mode") auf "Sensorlos 2" oder "Vector" gesetzt ist.

<sup>Arm5</sup>l BAS-41…48 wird nur angezeigt wenn BAS-07 auf "User V/F" gesetzt ist, auch wenn nur eine BAS-07-Möglichkeit vorhanden ist.<br><sup>Arm5l</sup> BAS-50…64 wird nur angezeigt wenn die Kontakte P6, P7 und P8 des Multifunktionseinga

Speed-H eingestellt werden (Multistep-Drehzahl"), auch wenn nur einer der Multifunktionseingänge IN-65...72 genutzt wird.<br><sup>Arm7)</sup> BAS-72...75 wird nur angezeigt wenn die entsprechenden Multifunktionskontakte auf XCEL-L, XC werden (Multi-step Acc/Dec), auch wenn nur einer der Multifunktionseingänge IN-72...75 genutzt wird.

# **13.1.3 Parametermodus – ADV-Gruppe (Erweiterte Funktionen)**

#### **ADV-Gruppe (PAR** Î **ADV)**

 $\overline{\phantom{a}}$ 

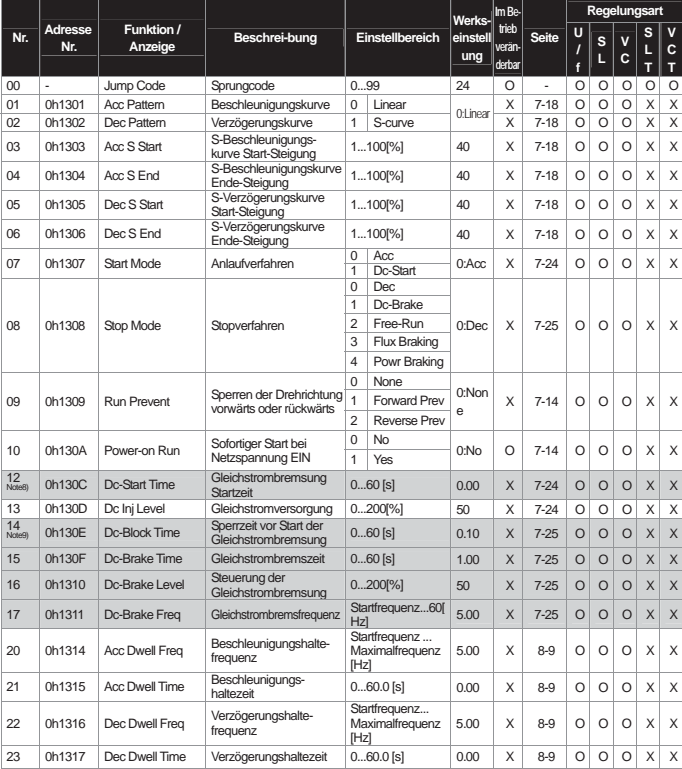

\* Die grau hinterlegten Parameter werden nur angezeigt, wenn sie gesetzt sind.

Anm.9) ADV-14...17 wird nur angezeigt wenn ADV-08 "Stop Mode" auf "DC-Brake" gesetzt ist.

#### **ADV-Gruppe (PAR** Î **ADV)**

J

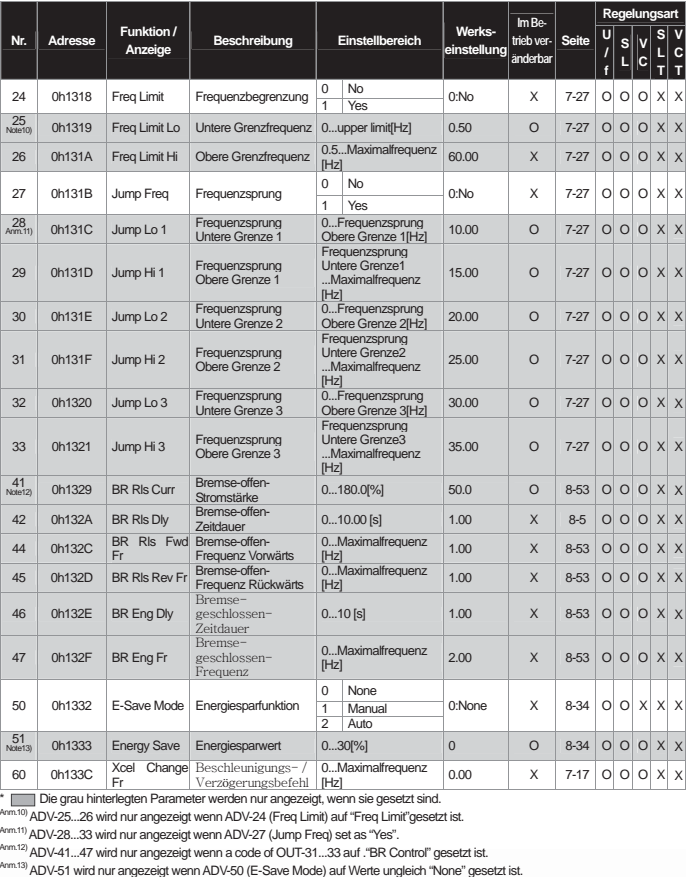

 $\overline{1}$ 

**ADV-Gruppe (PAR** Î **ADV)** 

 $\overline{\phantom{a}}$ 

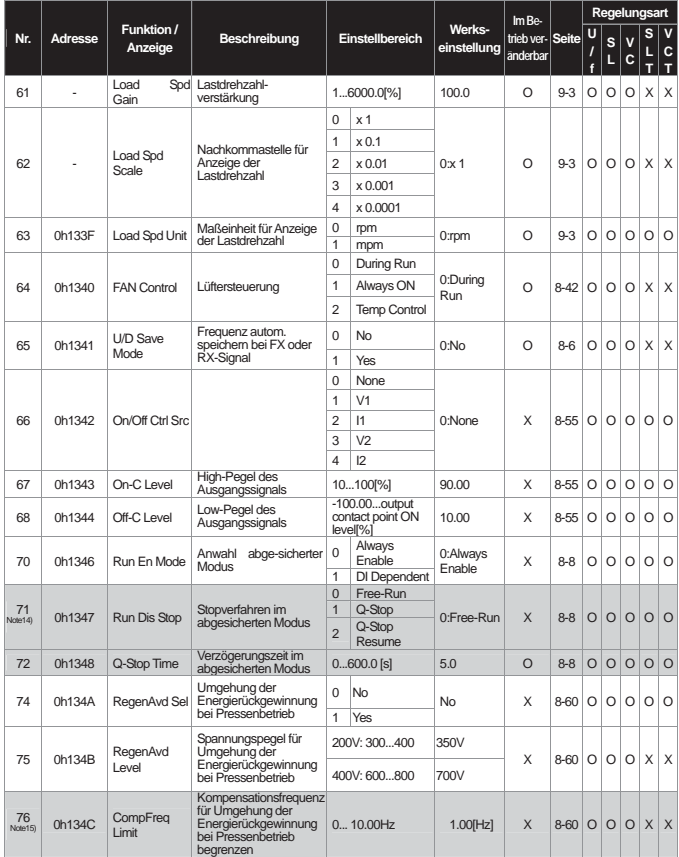

J

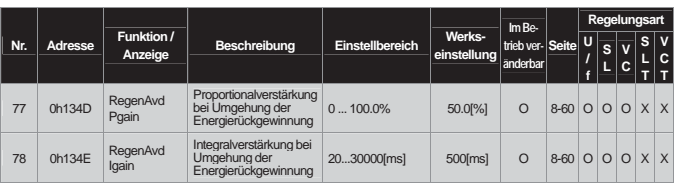

 $\overline{L}$ 

\* <mark>Imm</mark> Die grau hinterlegten Parameter werden nur angezeigt, wenn sie gesetzt sind.<br>^^^^^4 ADV-71…72 wird nur angezeigt wenn ADV-70 (Run En Mode) auf "DI Dependent" gesetzt ist.<br><sup>^^^^\*\*\*</sup>ADV-76…78 wird nur angezeigt wenn

# **13.1.4 Parametermodus – CON-Gruppe (Steuer- und Regelfunktionen)**

#### **CON-Gruppe** (PAR  $\rightarrow$  CON)

 $\overline{\phantom{a}}$ 

 $\overline{\phantom{a}}$ 

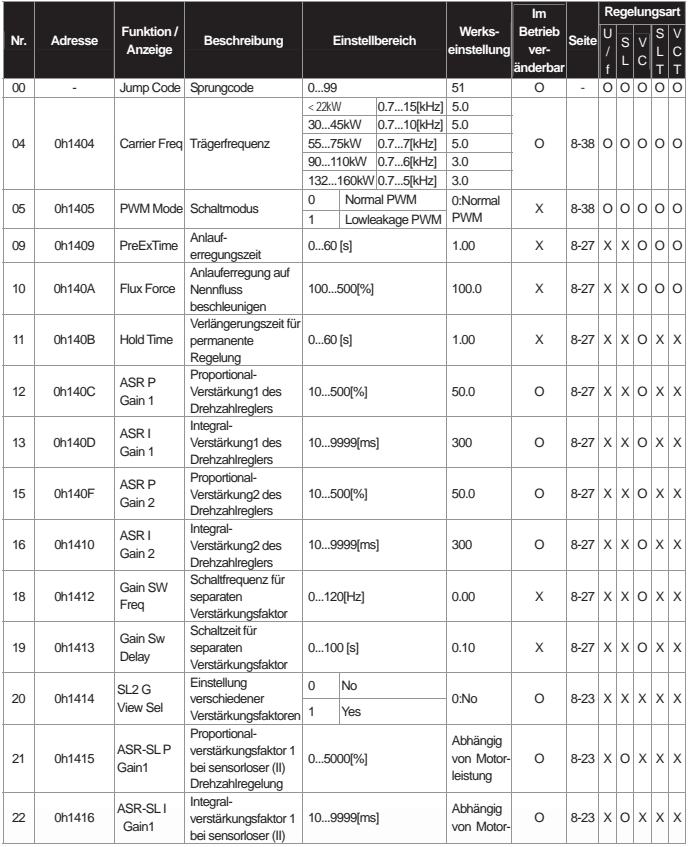

**13-11**

J

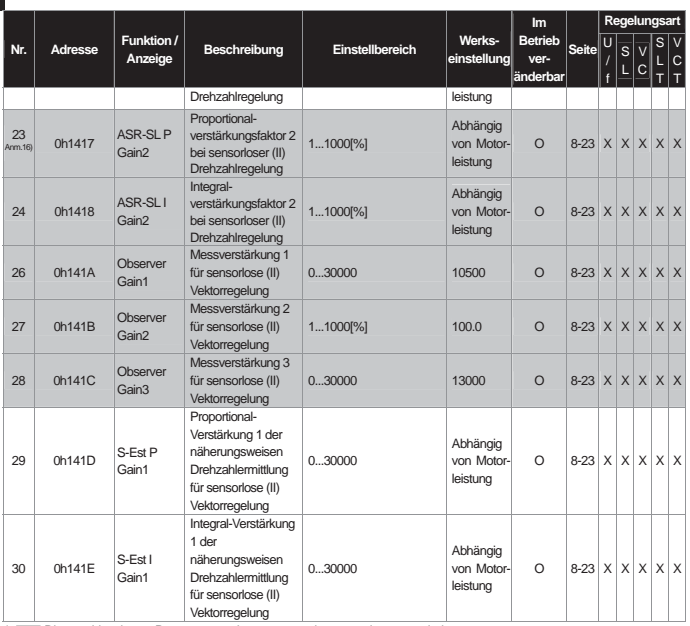

 $\overline{L}$ 

\* **IIII** Die grau hinterlegten Parameter werden nur angezeigt, wenn sie gesetzt sind.<br><sup>Anm.16</sup> CON-23...28, 31...32 werden nur angezeigt, wenn DRV-09 ("Control Mode") auf "Sensorless2" (→Sensorlos II) und CON-20 ("SL2 G View Sel") auf "YES" gesetzt ist.

**CON-Gruppe (PAR** Î **CON)**

 $\overline{\phantom{a}}$ 

 $\sqrt{2}$ 

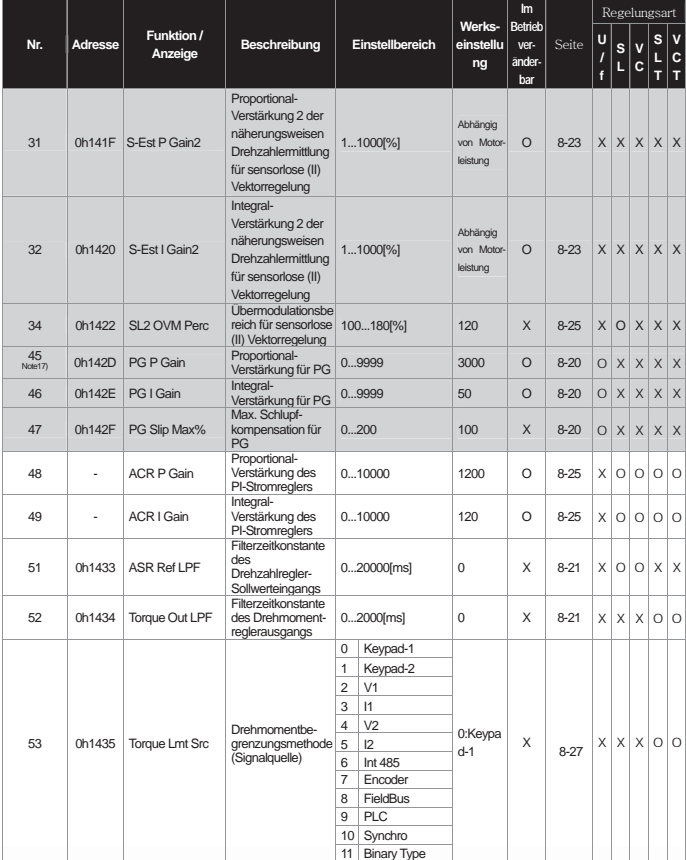

J

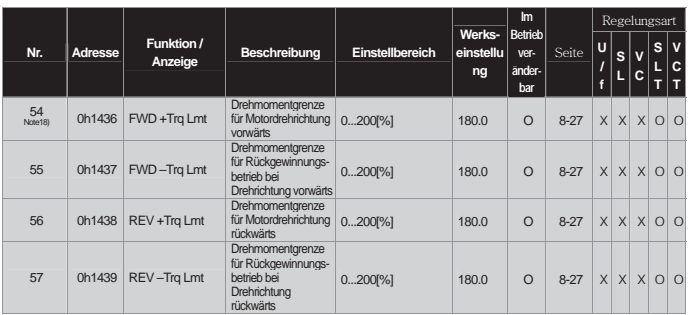

 $\overline{1}$ 

\* Die grau hinterlegten Parameter werden nur angezeigt, wenn sie gesetzt sind.

Anm.17) CON-45...47 werden angezeigt wenn ein Geberoptionsboard eingeschoben und DRV-09("Control Mode") auf "V/F PG" gesetzt ist.

Anm.18) CON-54...57 werden nur angezeigt wenn DRV-09("Control Mode") auf "Sensorlos 1, 2" oder "Vector" gesetzt ist. Darüber hinaus wird der Defaultwert der Drehmomentgrenze auf 150% geändert, wenn der Parameter ADV-74 ("RegenAvd Level") gesetzt ist.

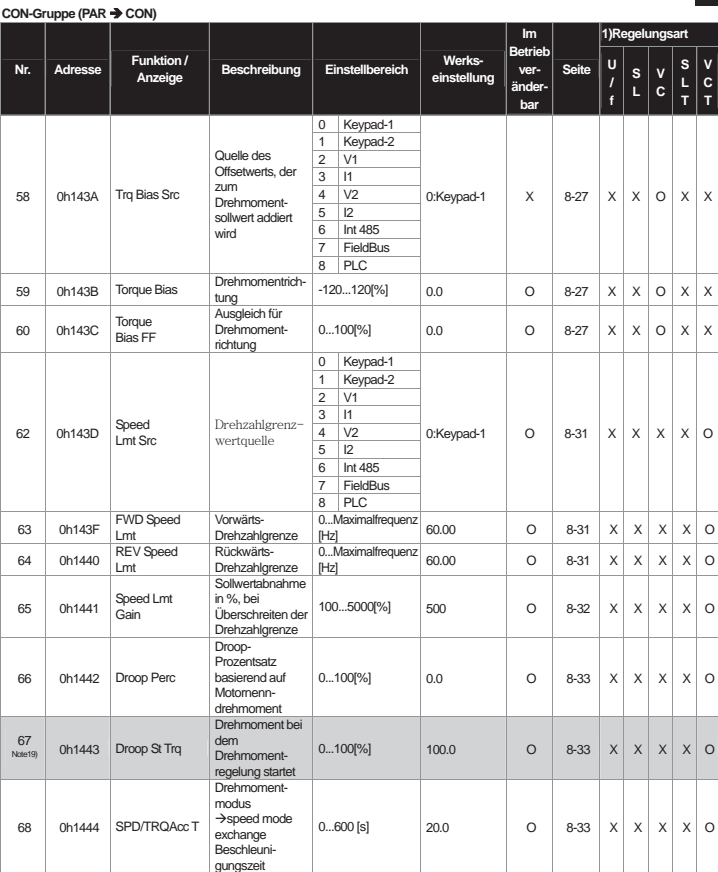

 $\overline{\phantom{a}}$ 

**13-15**

J

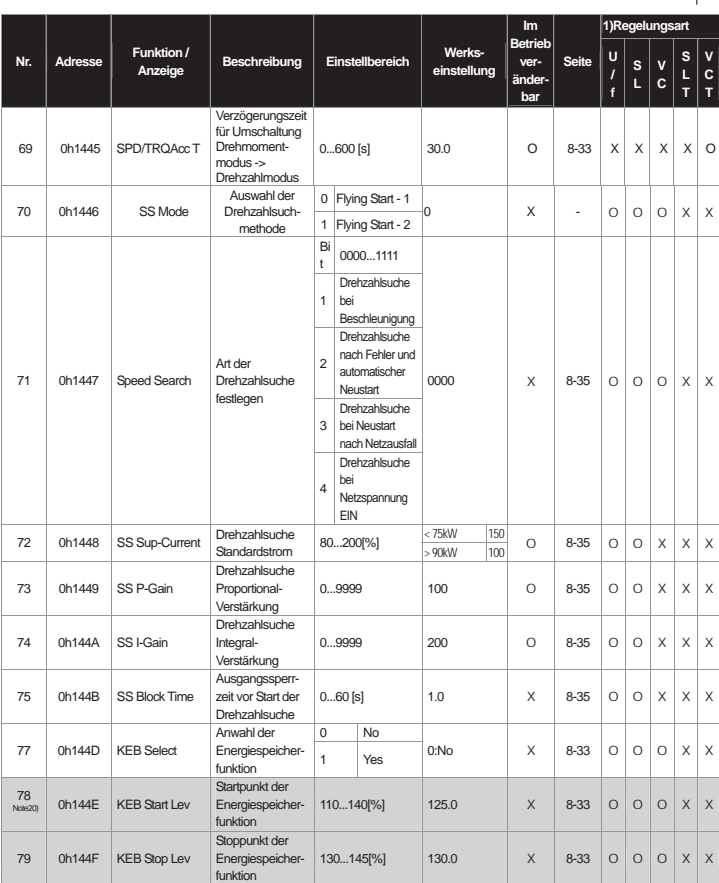

L

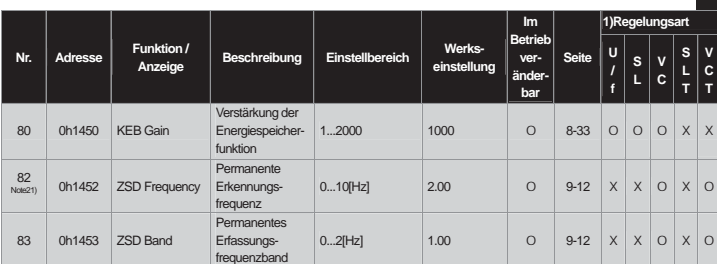

frequenzband \* Die grau hinterlegten Parameter werden nur angezeigt, wenn sie gesetzt sind.

 $\overline{\phantom{a}}$ 

**Anm.19) CON-67 wird nur angezeigt wenn ein Geberoptionsboard montiert ist.**<br>Anm.29) CON-78...80 werden nur angezeigt wenn CON-77 (KEB Select) auf "Yes" gesetzt ist.

Anm.21) CON-82...83 werden nur angezeigt wenn DRV-09 ("Control Mode") auf "Vector" gesetzt ist.

## **13.1.5 Parametermodus – IN-Gruppe (Klemmleisteneingangsparameter)**

 $\overline{\phantom{a}}$ 

### **IN-Gruppe (PAR**  $\rightarrow$  **IN)**

J

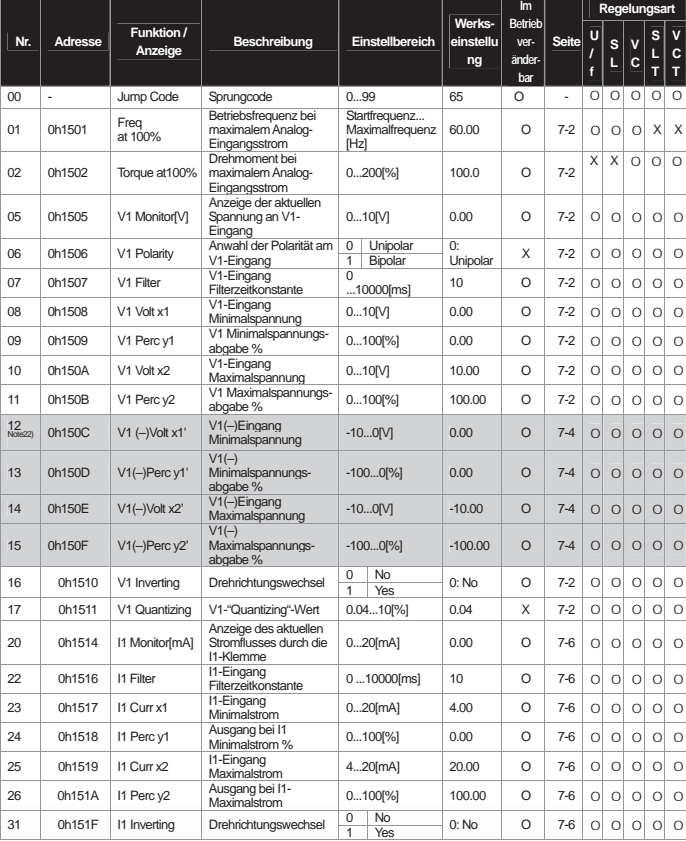

L

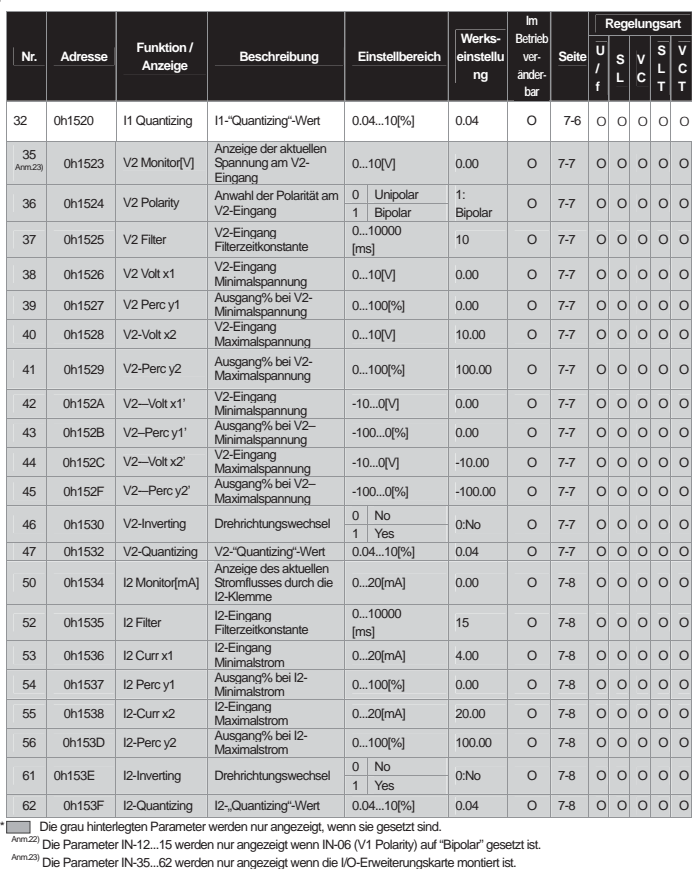

 $\overline{\mathsf{I}}$ 

■<br>IN-Gruppe (PAR → IN)

J

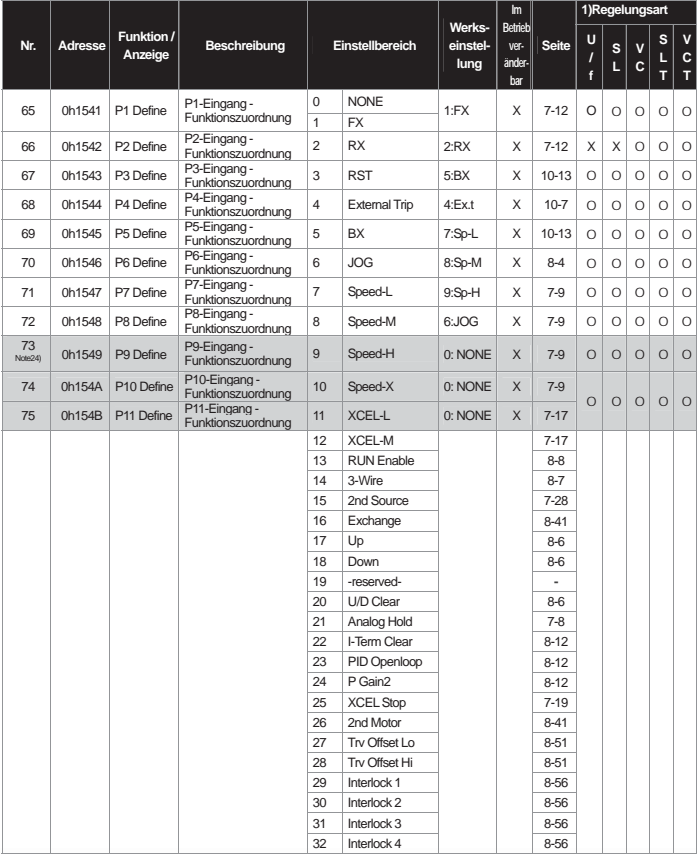

 $\overline{\phantom{a}}$ 

\* Die grau hinterlegten Parameter werden nur angezeigt, wenn sie gesetzt sind.

Anm.24) Die Parameter IN73...75 werden nur angezeigt wenn die I/O-Erweiterungskarte montiert ist.

### **IN-Gruppe** (PAR  $\rightarrow$  IN)

 $\overline{\phantom{a}}$ 

 $\overline{1}$ 

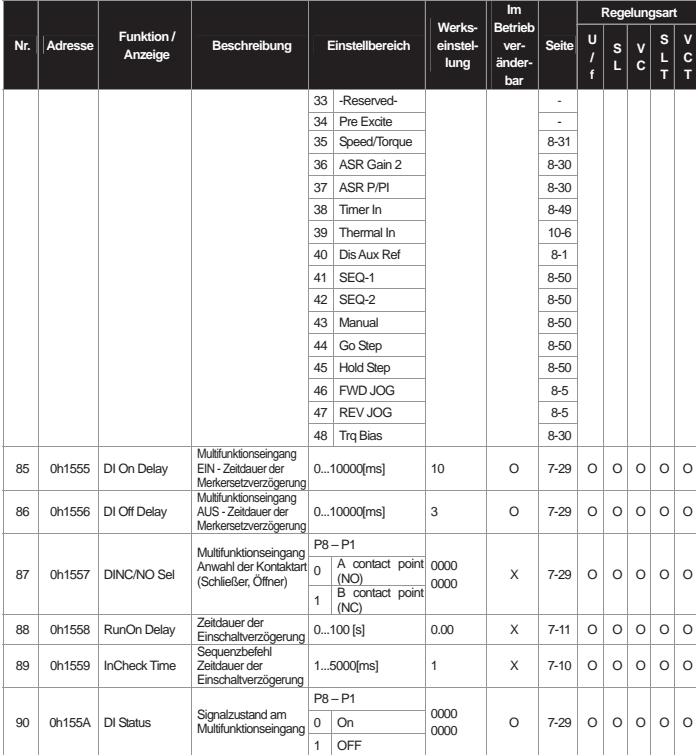

## **13.1.6 Parametermodus – OUT-Gruppe (Klemmleistenausgangsparameter)**

 $\overline{\phantom{a}}$ 

### **OUT-Gruppe (PAR** Î **OUT)**

J

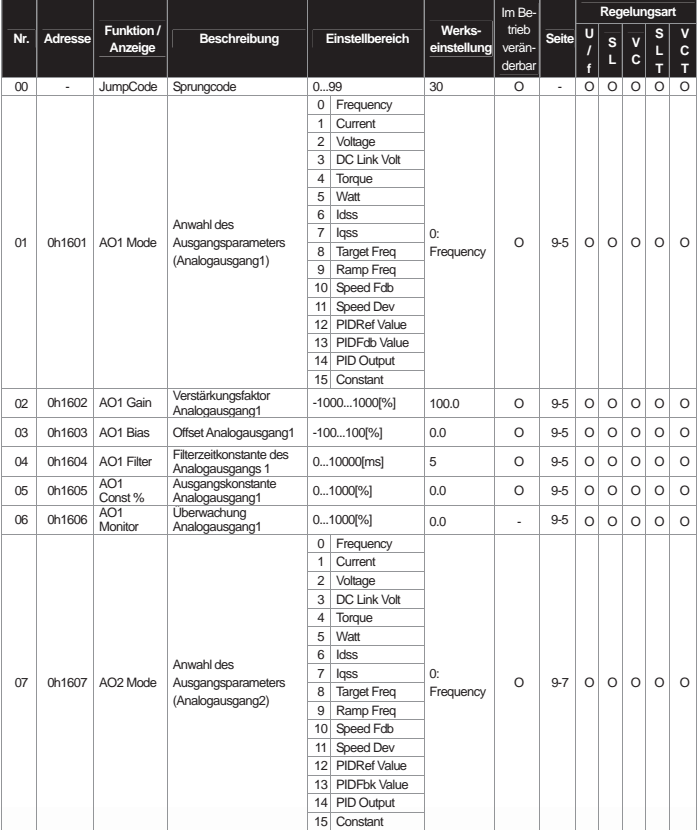

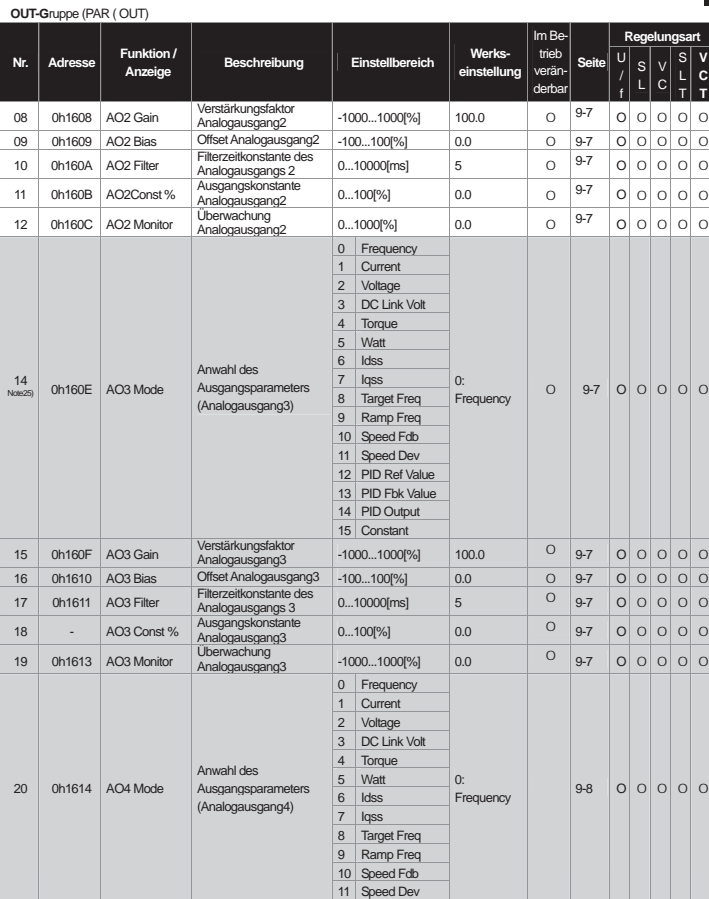

J

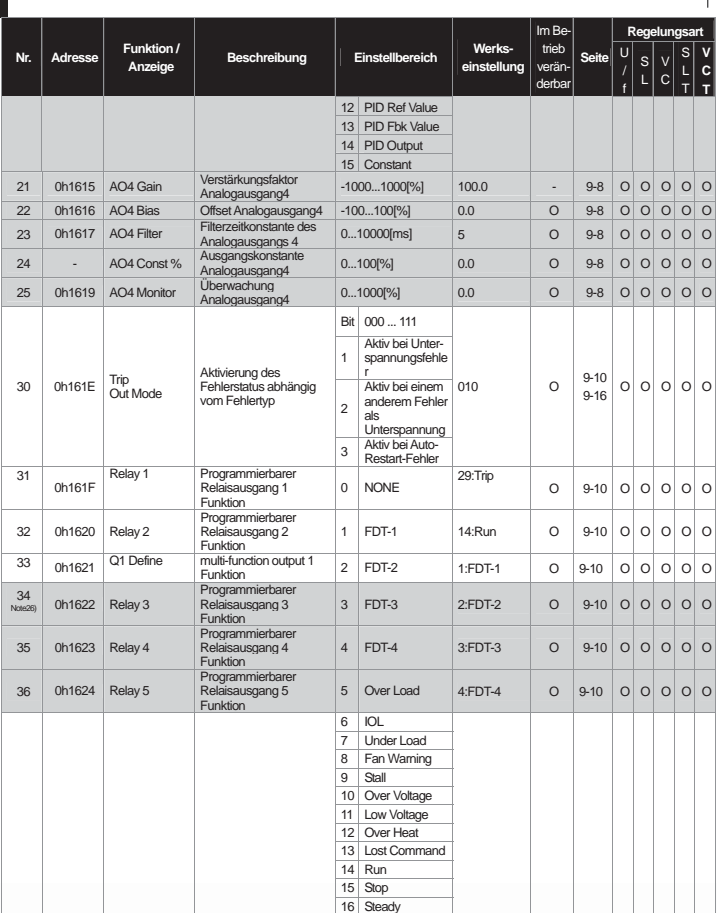

L

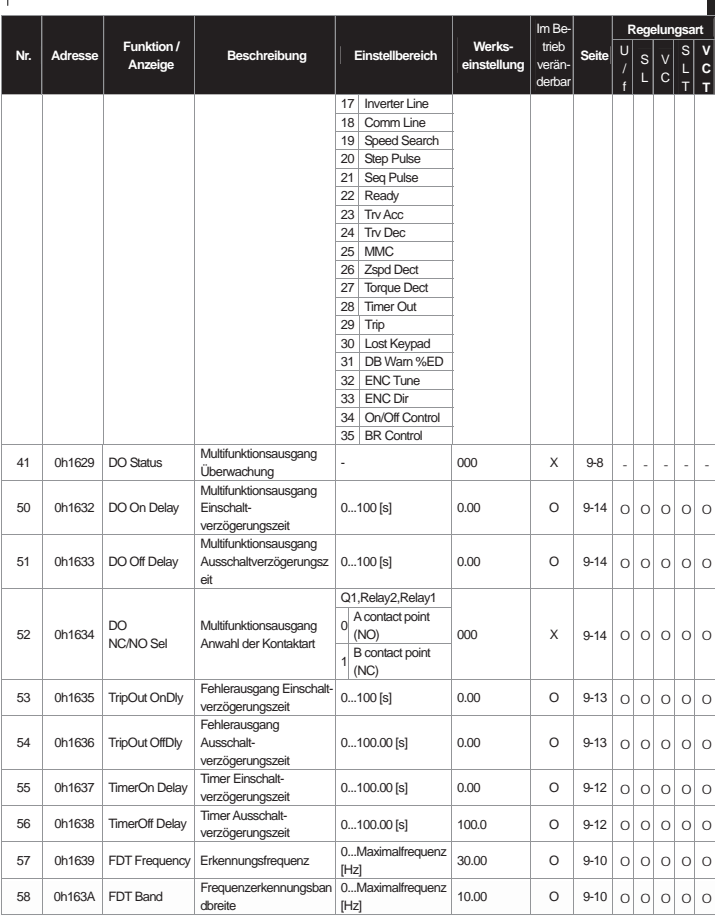

 $\overline{\phantom{a}}$ 

**13-25**

J

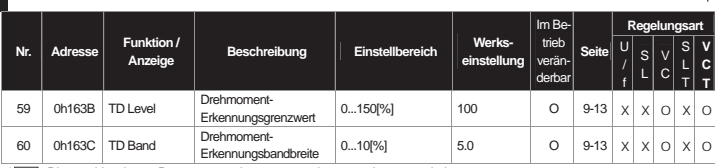

 $\overline{L}$ 

\* Die grau hinterlegten Parameter werden nur angezeigt, wenn sie gesetzt sind.<br>
Arm25) Die Parameter OUT 14...25 werden nur angezeigt wenn die I/O-Erweiterungskarte montiert ist.

Anm.25) Die Parameter OUT 14...25 werden nur angezeigt wenn die I/O-Erweiterungskarte montiert ist. Anm.26) Die Parameter OUT 34...36 werden nur angezeigt wenn die I/O-Erweiterungskarte montiert ist.

## **13.1.7 Parametermodus – COM-Gruppe (Kommunikationsparameter)**

#### COM-Gruppe (PAR  $\rightarrow$  COM)

 $\overline{\phantom{a}}$ 

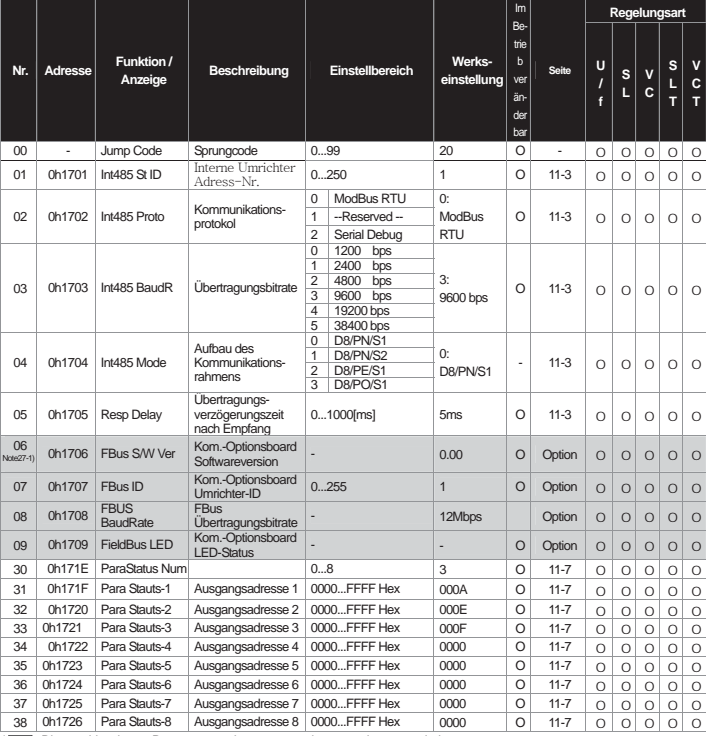

\* Die grau hinterlegten Parameter werden nur angezeigt, wenn sie gesetzt sind.

Anm.27-1) Die Parameter COM 06...17 werden nur angezeigt, wenn das Kommunikationsoptionsboard montiert ist. Siehe Optionsboard-Anleitung..

#### ■<br>COM-Gruppe (PAR → COM)

J

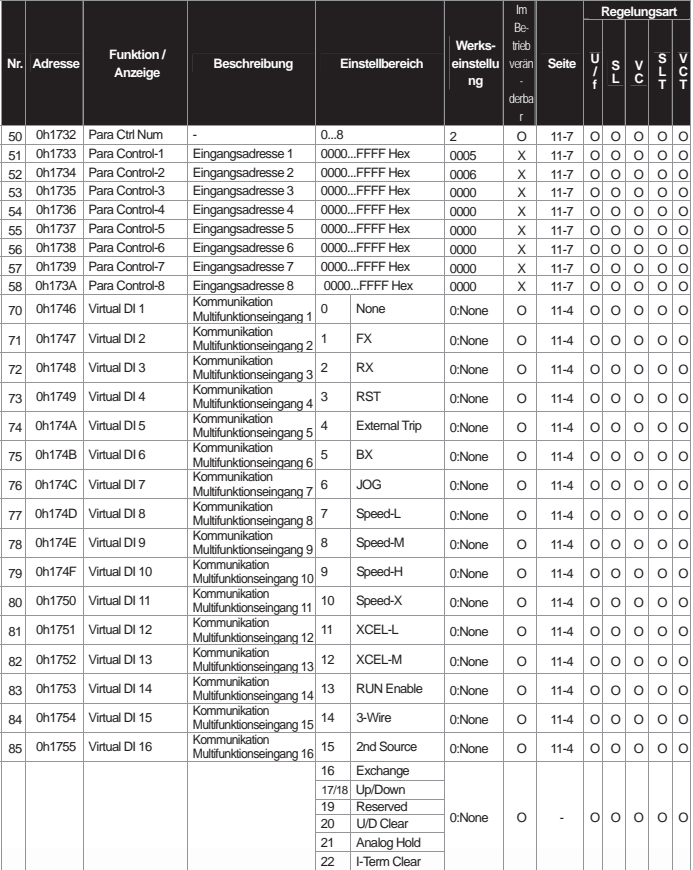

L

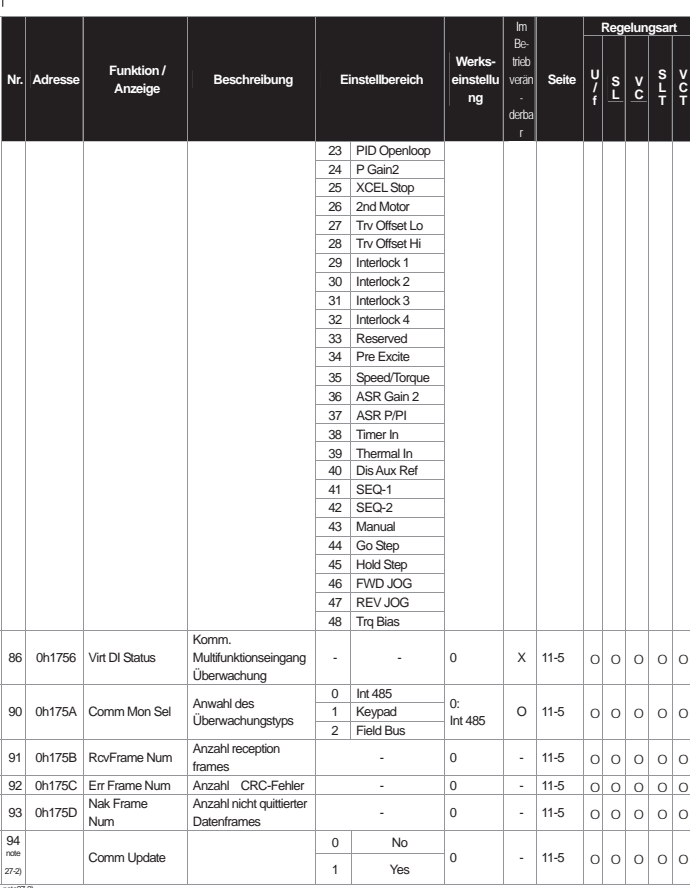

note27-2) COM 94 wird angezeigt, wenn das Kommunikationsoptionsboard eingeschoben ist.

## **3.1.8 Parametermodus – APP-Gruppe (Spezielle Anwenderfunktionen)**

 $\mathbf{I}$ 

#### APP-Gruppe (PAR → APP)

J

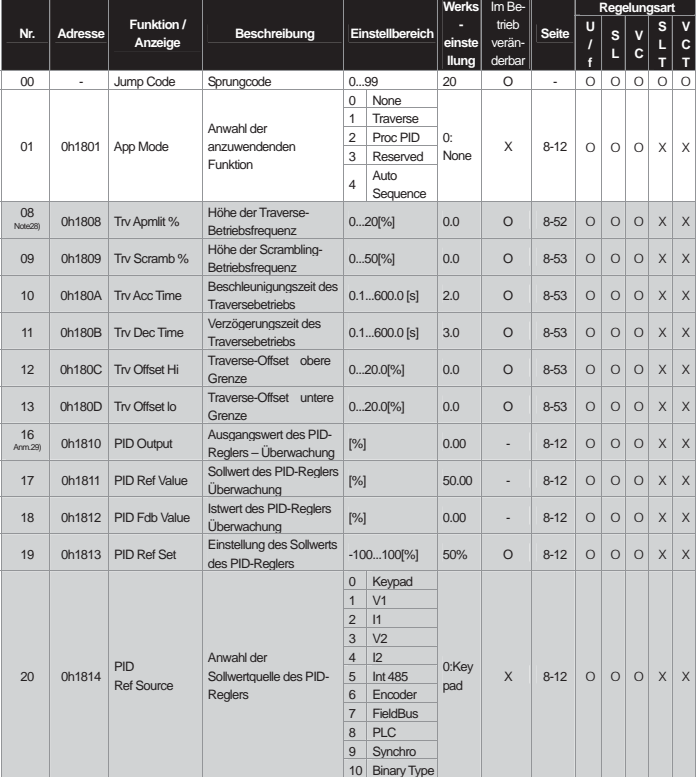

\* Die grau hinterlegten Parameter werden nur angezeigt, wenn sie gesetzt sind.<br>Arm28) Die Parameter APP 08...13 werden nur angezeigt, wenn APP-01 (App Mode) auf "Traverse" gesetzt ist.

Arm.29) Die Parameter APP 16...45 werden nur angezeigt, wenn APP-01 (App Mode) auf "Proc PID" gesetzt ist oder APP-01(App Mode)

auf "MMC" gesetzt ist und APO-34 (Requl Bypass) auf "No" gesetzt ist.

#### **APP-Gruppe (PAR** Î **APP)**

 $\overline{\phantom{a}}$ 

 $\overline{1}$ 

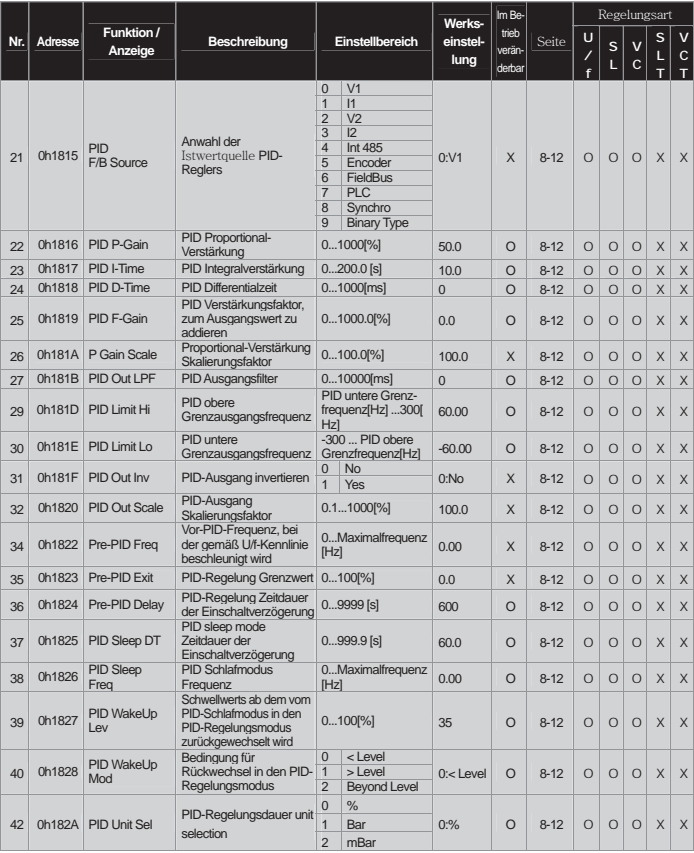

J

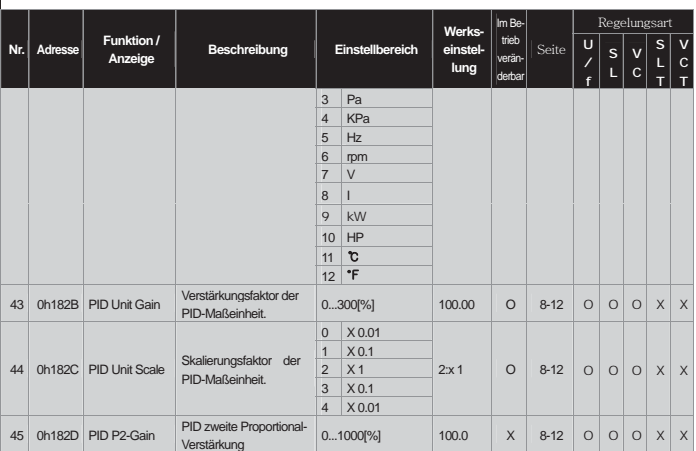

 $\overline{L}$ 

45 | 0h182D | PID P2-Gain Verstärkung | 0...1000(%) | 100.0 | X | 8-12 | 0 | 0 | 0 | X | X<br>  $\frac{\lambda_{\text{rms}}}{\lambda_{\text{rms}}}$  Die Parameter APP 16...45 werden rur angezeigt, wenn APP-01 (App Mode) auf ."Proc PID" gesetzt ist oder APP

# **13.1.9 Parametermodus – AUT-Gruppe (Automatischer Ablaufbetrieb)**

### **AUT-Gruppe** (PAR  $\rightarrow$  AUT)

 $\overline{\phantom{a}}$ 

 $\overline{1}$ 

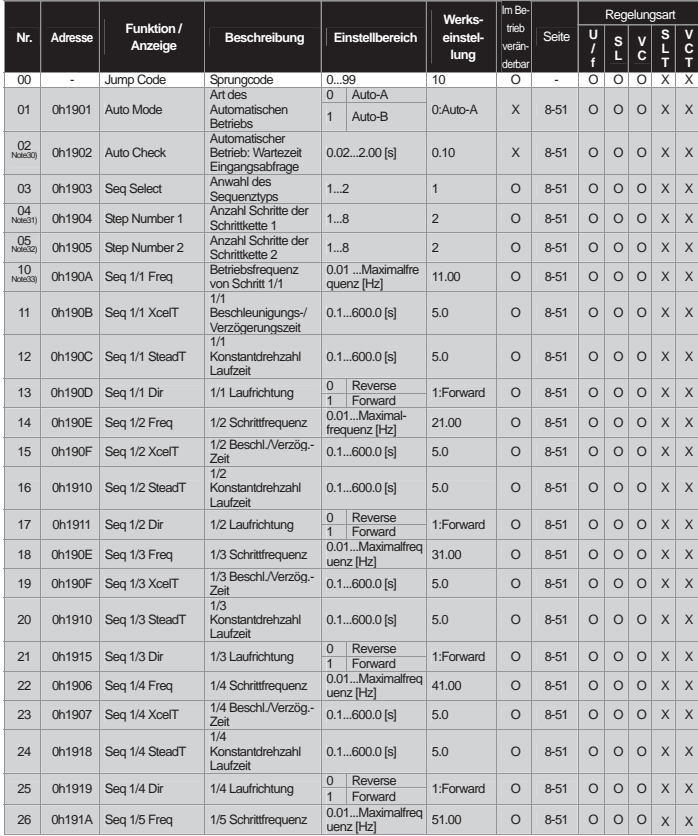
ł

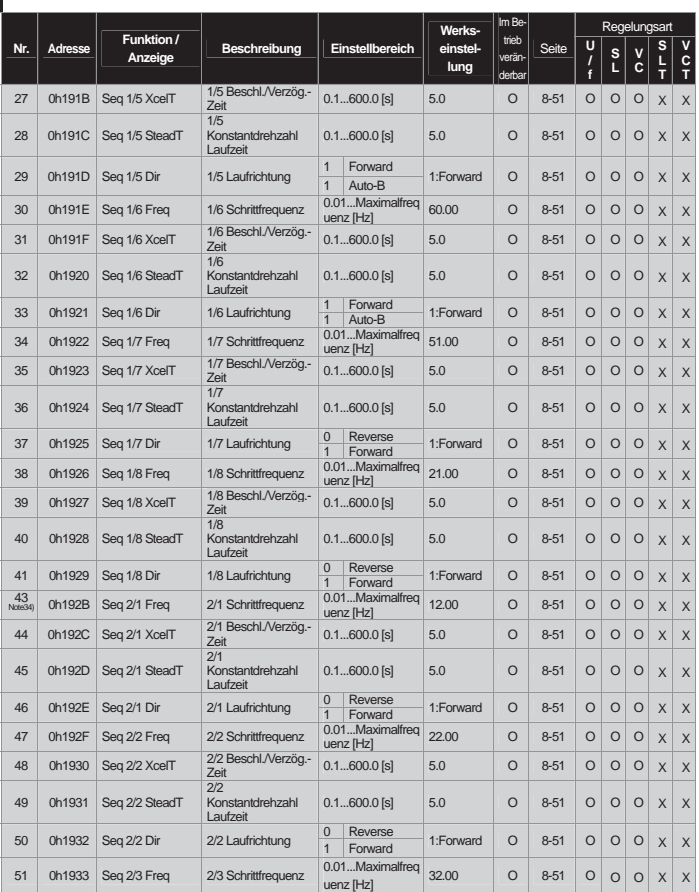

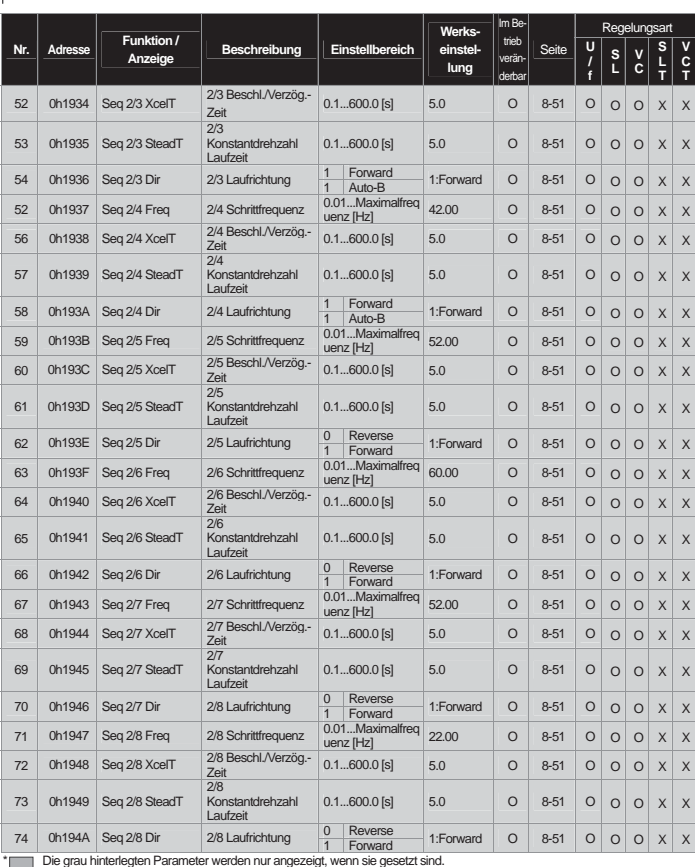

 $\overline{\phantom{a}}$ 

Arm.30) Die AUT-Gruppe wird nur angezeigt, wenn APP-0 1(App Mode) auf "Auto Sequence" gesetzt ist.<br>Arm.31) Der Parameter AUT-04 wird nur angezeigt, wenn AUT-03 Seq Select) auf "1" gesetzt ist.

J

<sup>I</sup>xm33 Der Parameter AUT-05 wird nur angezeigt, wenn AUT-03 (Seq Select) auf "2" gesetzt ist.<br>^^ ^^ Die Parameter AUT-10...41 werden nur angezeigt, wenn AUT-03 (Seq Select) auf "1" gesetzt ist.<br>^^^ <sup>30</sup> Die Parameter AU

 $\overline{L}$ 

# **13.1.10 Parametermodus – APO-Gruppe (**Î**Optionsboardparameter)**

#### APO-Gruppe (PAR → APO)

 $\overline{\mathsf{I}}$ 

 $\overline{1}$ 

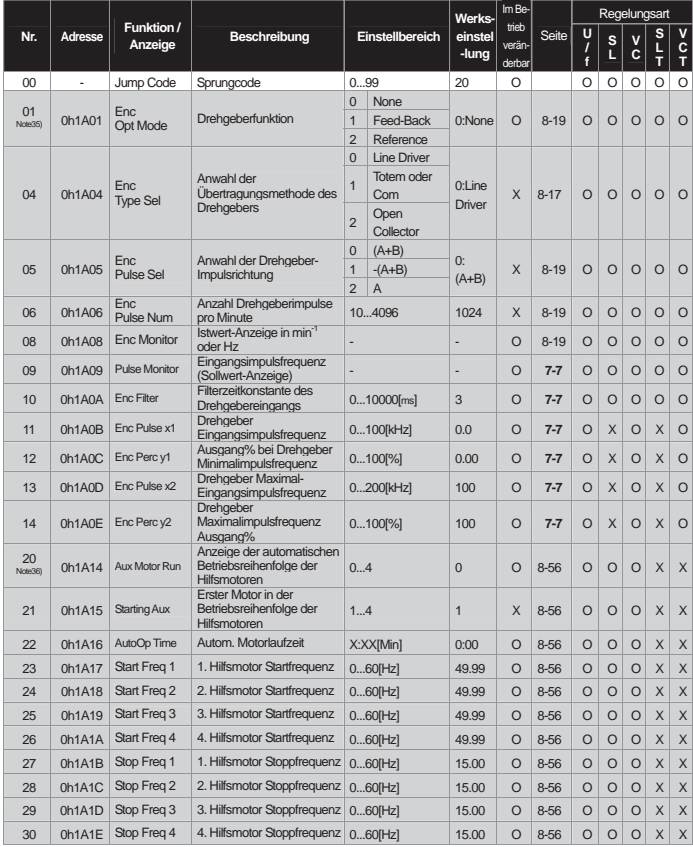

ł

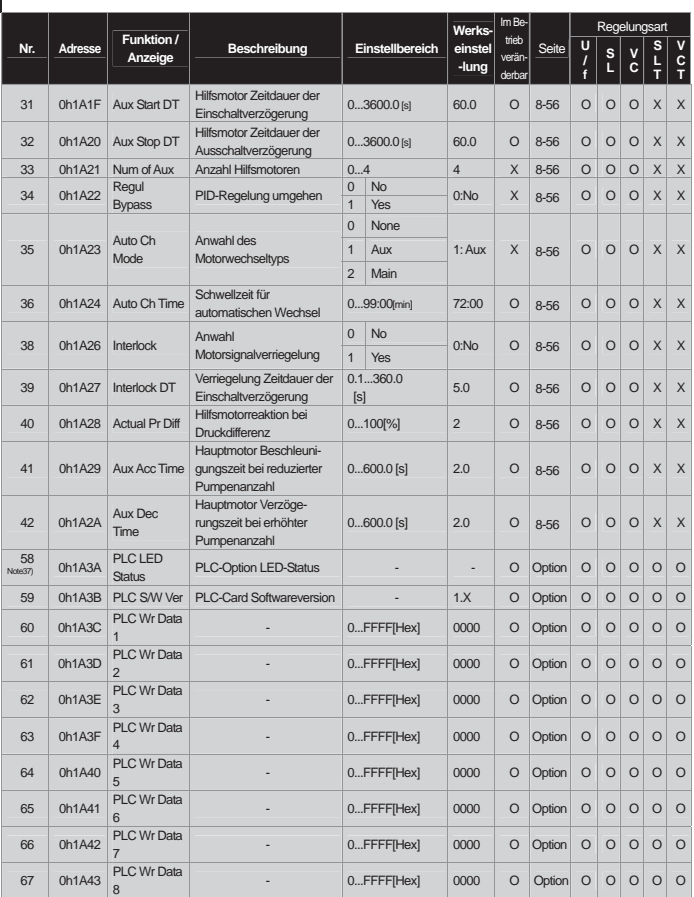

L

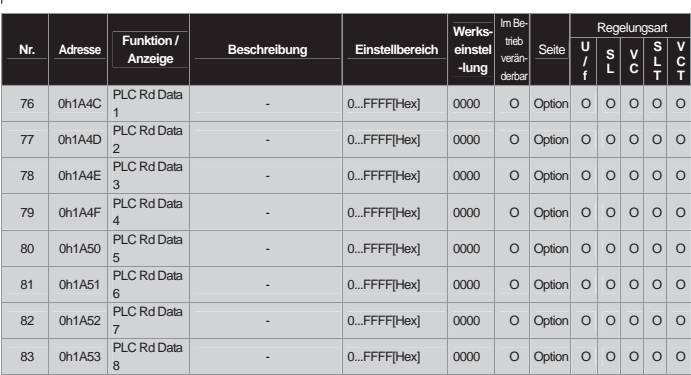

 $\overline{\phantom{a}}$ 

\* Die grau hinterlegten Parameter werden nur angezeigt, wenn sie gesetzt sind.<br>
Arm.35) Die Parameter APO-01...14 werden nur angezeigt, wenn ein Geberoptionsboard installiert ist.

Arm.39) Die Parameter APO-20...42 werden nur angezeigt, wenn APP-01 (App Mode) auf "MMC" gesetzt ist.<br>Arm.37) Die Parameter APO-58...83 werden nur angezeigt, wenn eine optionale PLC-Card installiert ist.

# **13.1.11 Parametermodus – PRT-Gruppe (Schutzfunktionen)**

#### **PRT-Gruppe (PAR → PRT)**

ł

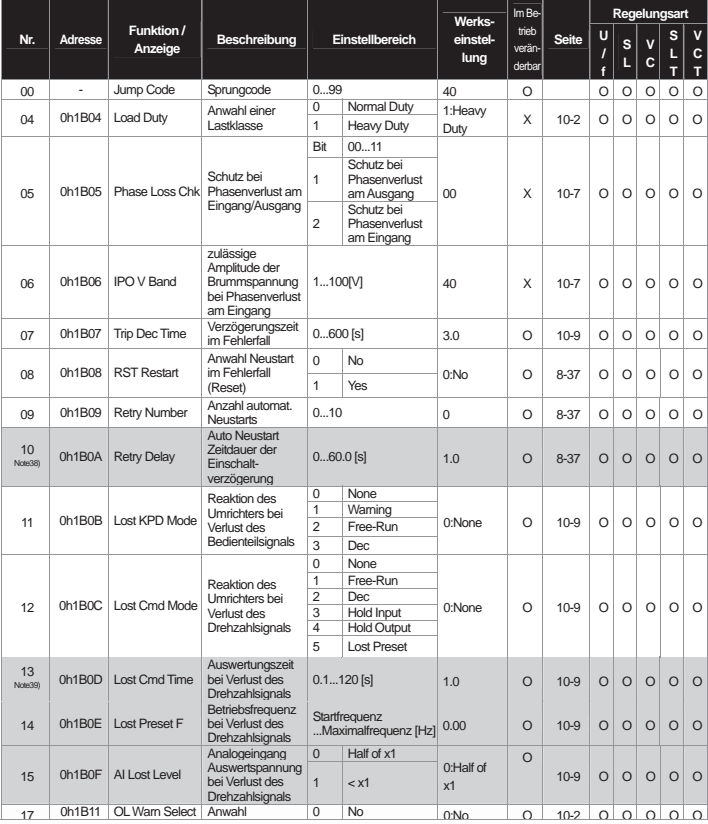

L

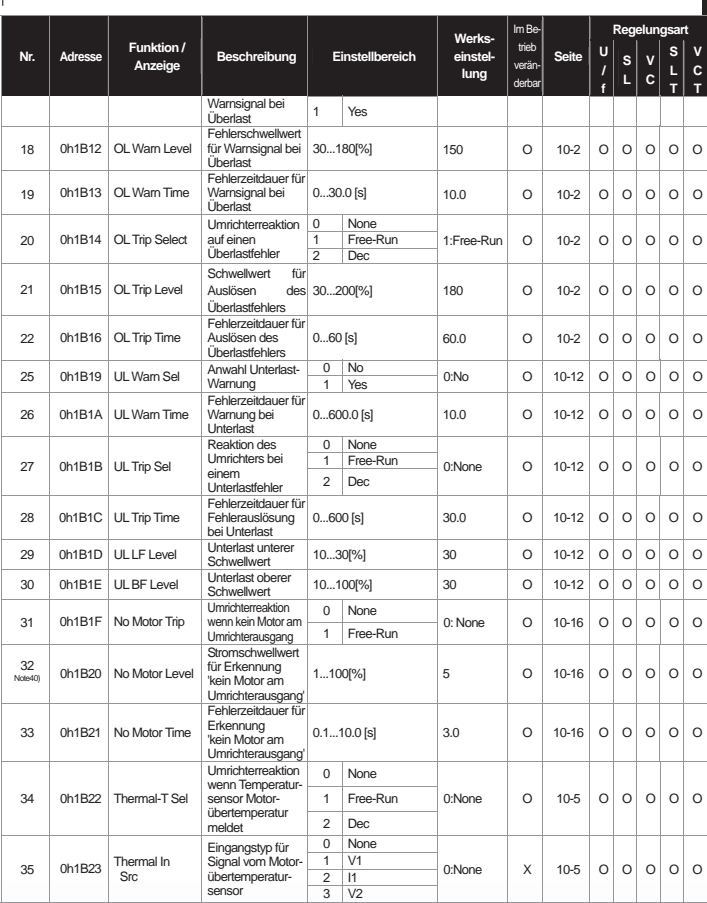

 $\overline{\phantom{a}}$ 

ł

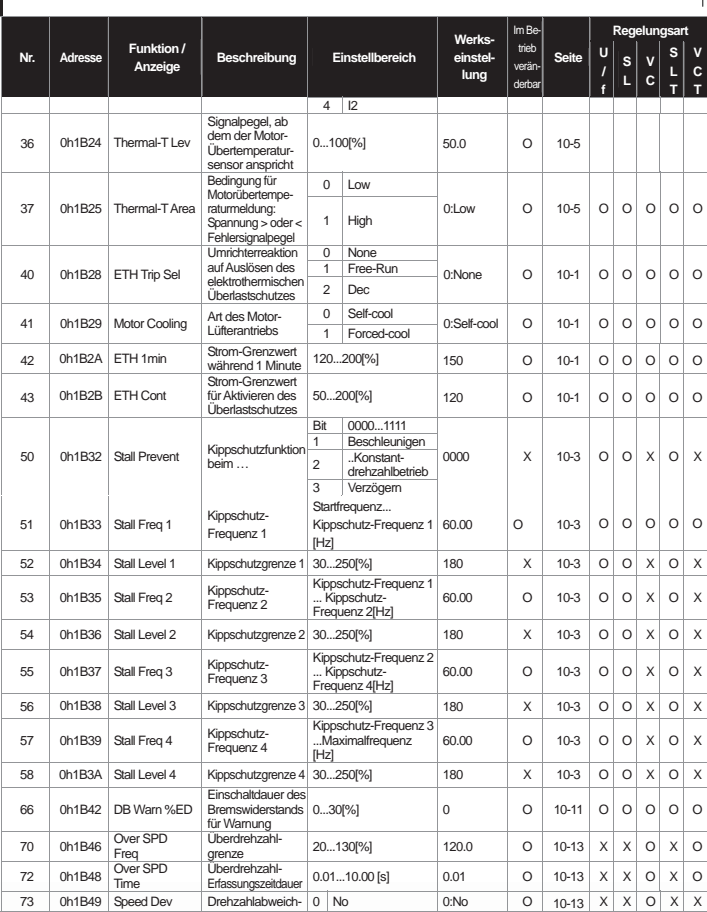

L

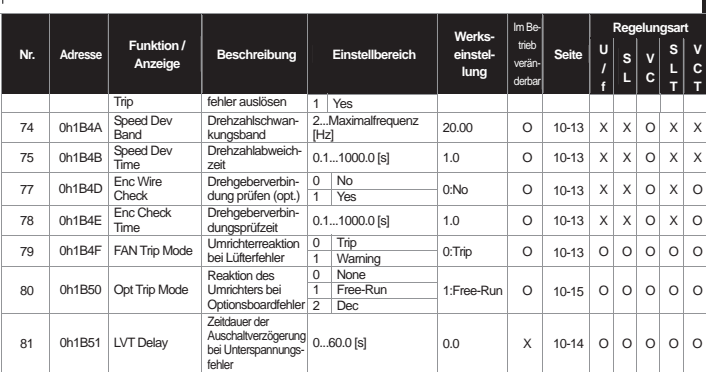

fehler \* Die grau hinterlegten Parameter werden nur angezeigt, wenn sie gesetzt sind.

 $\overline{\phantom{a}}$ 

Am.39) Die Parameter PRT-13...15 werden nur angezeigt, wenn PRT-12(Lost Cmd Mode) nicht auf "NONE" gesetzt ist.<br>Am.40) Die Parameter PRT-13...15 werden nur angezeigt, wenn PRT-12(Lost Cmd Mode) nicht auf "NONE" gesetzt ist

# **13.1.12 Parametermodus – M2-Gruppe (Zweitmotorparameter)**

 $M2$ -Gruppe (PAR  $\rightarrow$  M2)

J

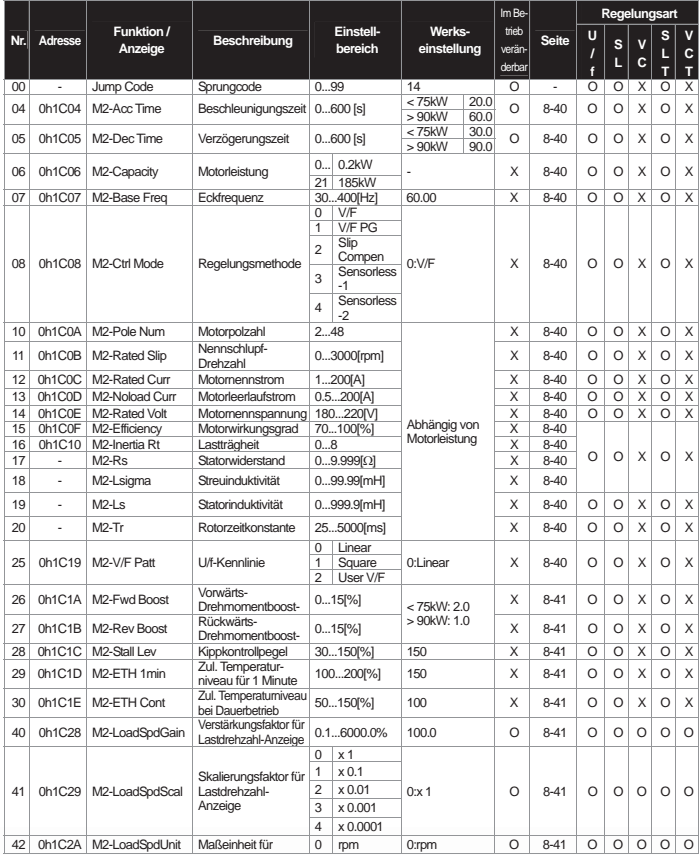

L

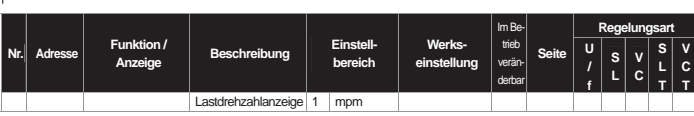

# **13.1.13 Fehlermodus**

**Fehlermodus (TRP xxx)** 

 $\overline{\mathsf{I}}$ 

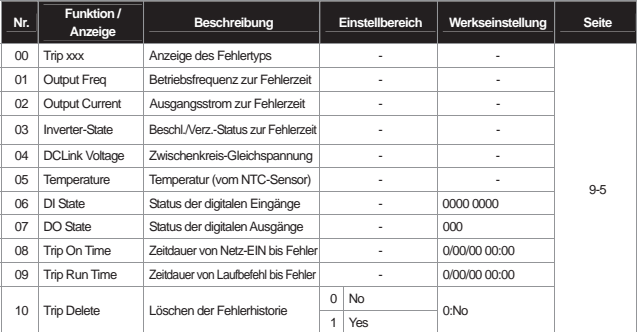

# **13.1.14 Konfigurationsmodus (CNF)**

**Konfigurationsmodus (CNF)** 

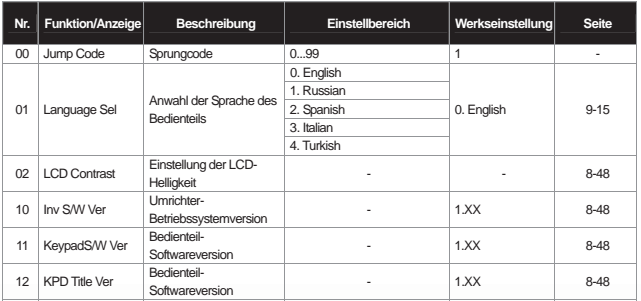

ł

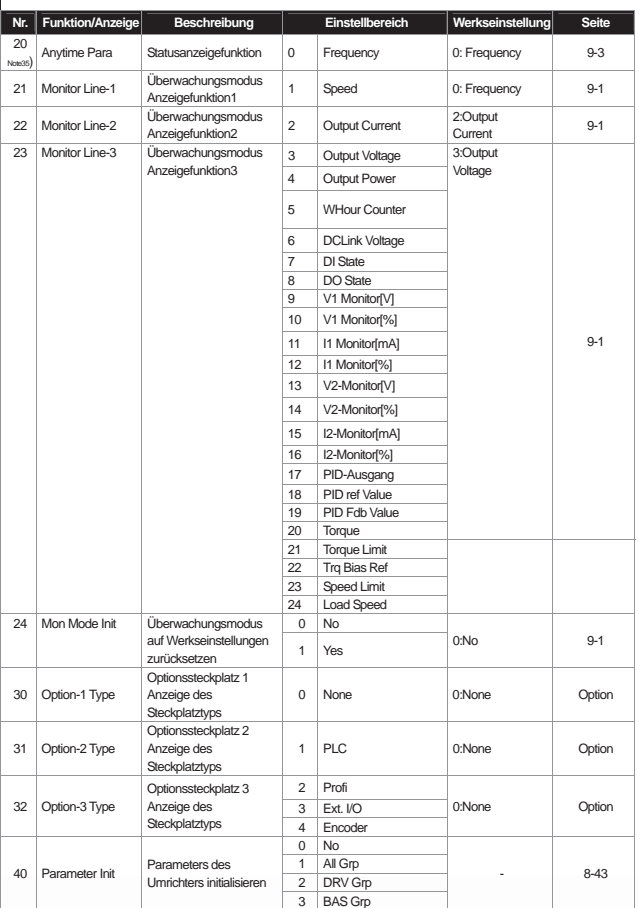

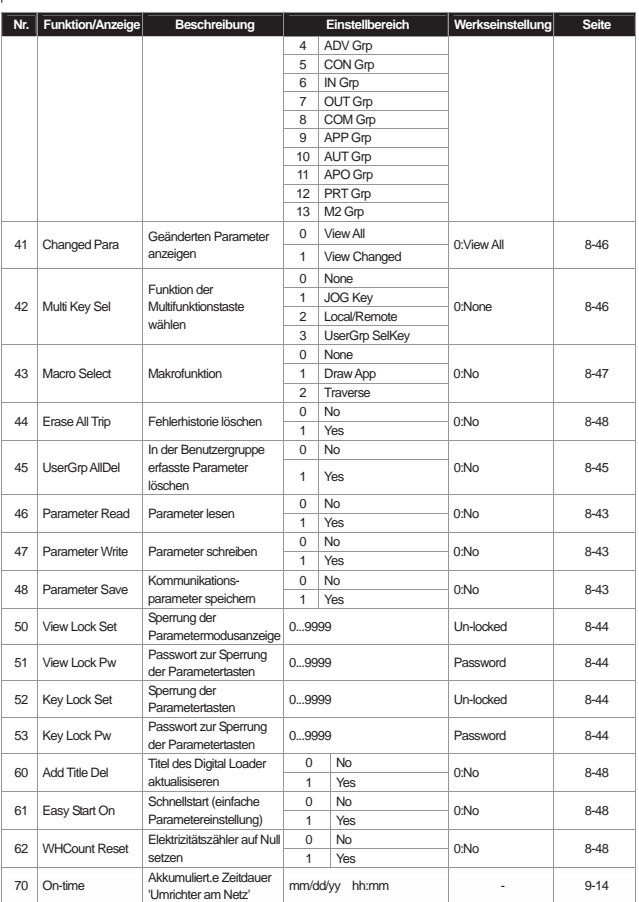

 $\overline{\phantom{a}}$ 

**I** 

ł

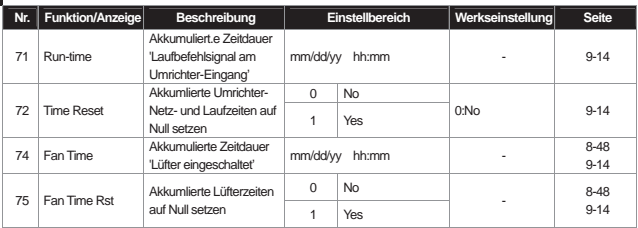

 $\overline{\phantom{a}}$ 

Anm.35) Die Funktionen 7 und 8 sind nicht im "Anytime Para" Parameter vorhanden.

# **13.1.15 Benutzer/Makro-Modus – MC1-Gruppe (Schleppbetriebsparameter)**

#### **U&M → MC1**

 $\overline{1}$ 

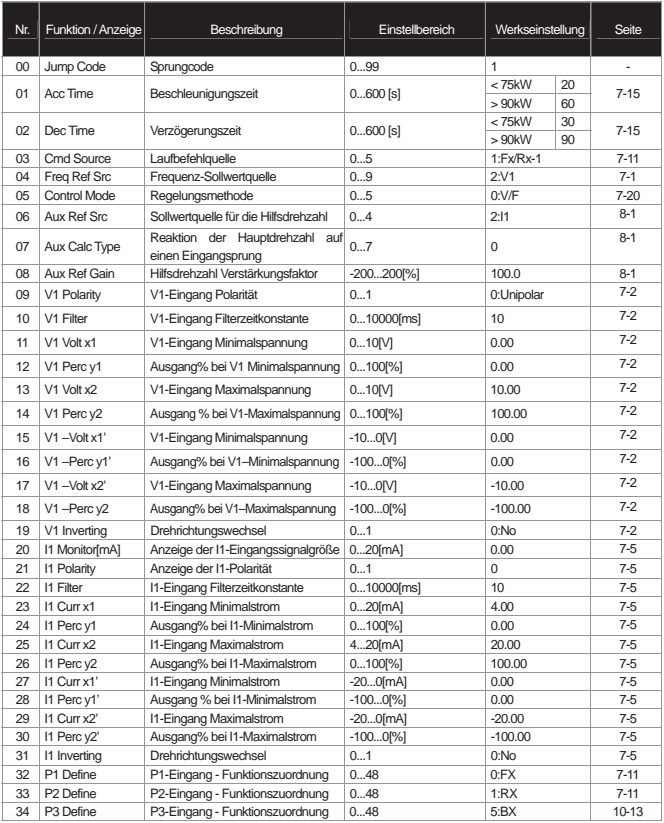

# **13.1.16 Benutzer/Makro-Modus – MC2-Gruppe (Traverse-Betriebsparameter)**

 $\overline{\phantom{a}}$ 

#### **MC2-Gruppe (U&M** Î **MC2)**

ł

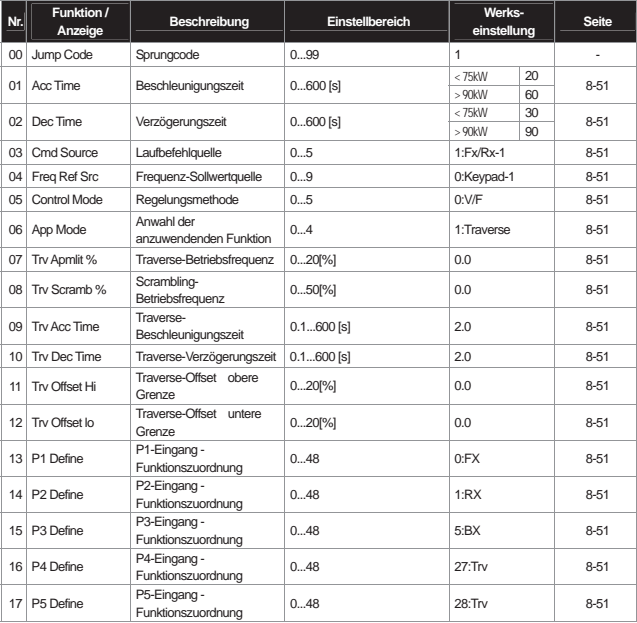

# **Gewährleistung**

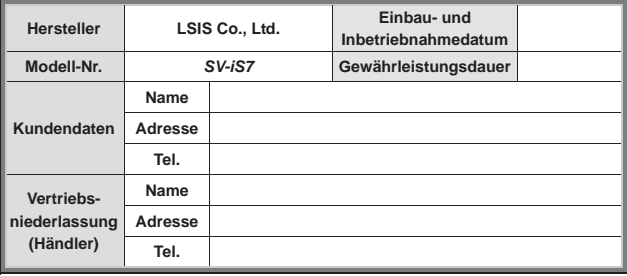

Die Gewährleistungsdauer beträgt 12 Monate ab dem Einbaudatum oder, wenn das Einbaudatum nicht bekannt ist, 18 Monate ab dem Baudatum. Die tatsächlichen Gewährleistungsbedingungen können jedoch je nach Verkaufsbedingungen abweichend sein.

#### **Hinweis zum Service im Gewährleistungsfall**

Wenn innerhalb des Gewährleistungszeitraums ein defektes Teil trotz bestimmungsgemäßer Verwendung des Produkts gefunden wurde, setzen sich bitte mit Ihrer lokalen LS Vertriebsniederlassung oder dem LS Service Center in Verbindung.

#### **Hinweis zum Service außerhalb der Gewährleistung**

Die Gewährleistung gilt nicht in den folgenden Fällen, auch wenn die Gewährleistungszeit möglicherweise noch nicht abgelaufen ist:

- Schäden verursacht durch nicht bestimmungsgemäße Verwendung, Fahrlässigkeit oder Unfall
- Schäden verursacht durch fehlerhafte Spannung und Störungen/Ausfall von Peripheriegeräten
- Schäden verursacht durch Erdbeben, Feuer, Überflutung, Blitz oder andere höhere Gewalt
- LS-Leistungsschild nicht montiert
- Gewährleistungszeit abgelaufen.

# **Überarbeitungshistorie**

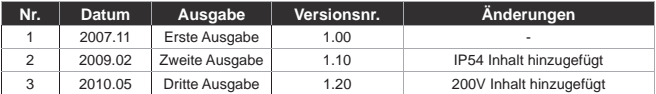

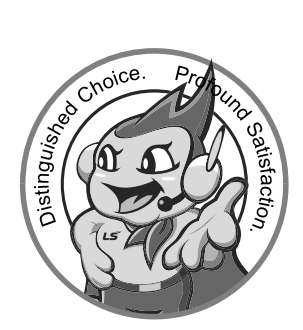

# LS values every single customer. Quality and service come first at LSIS.

Always at your service, standing for our customers.

www.lsis.biz

# LSIS

#### Deutsch

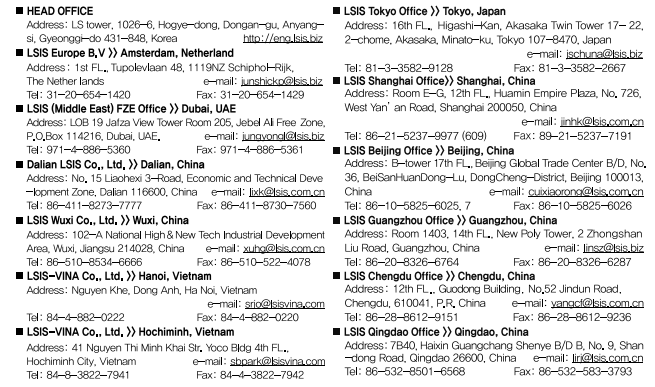

% Spezifikationen in diesem Katalog unterliegen der Änderung ohne Bekanntgabe aufgrund kontinuierlicher Produktentwicklung SV-iS7 / 2011.07